# **Embedded System Tools Reference Manual**

**EDK 12.3** 

UG111 September 21, 2010

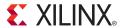

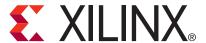

Xilinx is disclosing this user guide, manual, release note, and/or specification (the "Documentation") to you solely for use in the development of designs to operate with Xilinx hardware devices. You may not reproduce, distribute, republish, download, display, post, or transmit the Documentation in any form or by any means including, but not limited to, electronic, mechanical, photocopying, recording, or otherwise, without the prior written consent of Xilinx. Xilinx expressly disclaims any liability arising out of your use of the Documentation. Xilinx reserves the right, at its sole discretion, to change the Documentation without notice at any time. Xilinx assumes no obligation to correct any errors contained in the Documentation, or to advise you of any corrections or updates. Xilinx expressly disclaims any liability in connection with technical support or assistance that may be provided to you in connection with the Information.

THE DOCUMENTATION IS DISCLOSED TO YOU "AS-IS" WITH NO WARRANTY OF ANY KIND. XILINX MAKES NO OTHER WARRANTIES, WHETHER EXPRESS, IMPLIED, OR STATUTORY, REGARDING THE DOCUMENTATION, INCLUDING ANY WARRANTIES OF MERCHANTABILITY, FITNESS FOR A PARTICULAR PURPOSE, OR NONINFRINGEMENT OF THIRD-PARTY RIGHTS. IN NO EVENT WILL XILINX BE LIABLE FOR ANY CONSEQUENTIAL, INDIRECT, EXEMPLARY, SPECIAL, OR INCIDENTAL DAMAGES, INCLUDING ANY LOSS OF DATA OR LOST PROFITS, ARISING FROM YOUR USE OF THE DOCUMENTATION.

© 2010 Xilinx, Inc. XILINX, the Xilinx logo, Virtex, Spartan, ISE, and other designated brands included herein are trademarks of Xilinx in the United States and other countries. All other trademarks are the property of their respective owners.

#### **Revision History**

The following table shows the revision history for this document.

| Date       | Version | Revision                          |
|------------|---------|-----------------------------------|
| 06/24/2002 | 1.0     | Initial Xilinx release.           |
| 08/13/2003 | 1.1     | EDK (v3.1) release.               |
| 09/02/2003 | 1.3     | EDK 6.1 release.                  |
| 01/30/2004 | 1.4     | EDK 6.2i release.                 |
| 03/19/2004 | 2.0     | Updated for Service Pack release. |
| 08/20/2004 | 3.0     | EDK 6.3i release.                 |
| 02/15/2005 | 4.0     | EDK 7.1i release.                 |
| 04/28/2005 | 4.1     | Updated for Service Pack release. |
| 07/05/2005 | 4.2     | Updated for Service Pack release. |
| 10/24/2005 | 5.0     | EDK 8.1i release.                 |
| 06/23/2006 | 6.0     | EDK 8.2i release.                 |
| 01/08/2007 | 7.0     | EDK 9.1i release.                 |
| 09/05/2007 | 8.0     | EDK 9.2i release.                 |
| 09/19/2008 | 9.0     | EDK 10.1 release.                 |
| 09/16/2009 | 10.0    | EDK 11.3 release.                 |
| 04/19/2010 | 11.0    | EDK 12.1 release.                 |
| 07/23/2010 | 11.1    | EDK 12.2 release.                 |
| 09/21/2010 | 11.2    | EDK 12.3 release.                 |

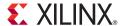

# About This Guide

Welcome to the Embedded Development Kit (EDK). This product provides you with a full set of design tools and a wide selection of standard peripherals required to build embedded processor systems based on the MicroBlaze<sup>TM</sup> soft processor and PowerPC® hard processor.

This guide contains information about the embedded system tools included in EDK. These tools, consisting of processor platform tailoring utilities, software application development tools, a full featured debug tool chain, and device drivers and libraries, allow you to fully exploit the power of MicroBlaze and PowerPC processors along with their corresponding peripherals.

#### **Guide Contents**

This guide contains the following chapters:

- Chapter 1, "Embedded System and Tools Architecture Overview"
- Chapter 2, "Platform Specification Utility (PsfUtility)"
- Chapter 3, "Psf2Edward Program"
- Chapter 4, "Platform Generator (Platgen)"
- Chapter 5, "Command Line (no window) Mode"
- Chapter 6, "Bus Functional Model Simulation"
- Chapter 7, "Simulation Model Generator (Simgen)"
- Chapter 8, "Library Generator (Libgen)"
- Chapter 9, "GNU Compiler Tools"
- Chapter 10, "Xilinx Microprocessor Debugger (XMD)"
- Chapter 11, "GNU Debugger"
- Chapter 12, "Bitstream Initializer (BitInit)"
- Chapter 13, "System ACE File Generator (GenACE)"
- Chapter 14, "Flash Memory Programming"
- Chapter 15, "Version Management Tools (revup)"
- Chapter 16, "Xilinx Bash Shell"
- Appendix A, "GNU Utilities"
- Appendix B, "Interrupt Management"
- Appendix C, "EDK Tcl Interface"
- Appendix D, "Interconnect Settings and Parameter Automations for AXI Designs"
- Appendix E, "Glossary"

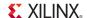

#### **Additional Resources**

- Xilinx website: <a href="http://www.xilinx.com">http://www.xilinx.com</a>
- Xilinx Answer Browser and technical support WebCase website: http://www.xilinx.com/support
- Xilinx® Platform Studio and EDK website: <a href="http://www.xilinx.com/ise/embedded\_design\_prod/platform\_studio.htm">http://www.xilinx.com/ise/embedded\_design\_prod/platform\_studio.htm</a>
- Xilinx Platform Studio and EDK Document website: http://www.xilinx.com/ise/embedded/edk\_docs.htm
- Xilinx XPS/EDK Supported IP website: http://www.xilinx.com/ise/embedded/edk\_ip.htm
- Xilinx EDK Example website: http://www.xilinx.com/ise/embedded/edk\_examples.htm
- Xilinx Tutorial website: http://www.xilinx.com/support/techsup/tutorials/index.htm
- Xilinx Data Sheets: http://www.xilinx.com/support/documentation/data\_sheets.htm
- Xilinx Problem Solvers: http://www.xilinx.com/support/troubleshoot/psolvers.htm
- Xilinx ISE® Manuals: <a href="http://www.xilinx.com/support/software\_manuals.htm">http://www.xilinx.com/support/software\_manuals.htm</a>
- Additional Xilinx Documentation: http://www.xilinx.com/support/library.htm
- GNU Manuals: http://www.gnu.org/manual

#### **Conventions**

This document uses the following conventions. An example illustrates each convention.

#### Typographical Conventions

The following typographical conventions are used in this document:

| Convention     | Meaning or Use                                                                                                  | Example                              |
|----------------|----------------------------------------------------------------------------------------------------|--------------------------------------|
| Courier font   | Messages, prompts, and program files that the system displays                                                   | speed grade: - 100                   |
| Courier bold   | Literal commands that you enter in a syntactical statement. Descriptive text will also reflect this convention. | ngdbuild <design_name></design_name> |
| Helvetica bold | Commands that you select from a menu                                                                            | File > Open                          |
|                | Keyboard shortcuts                                                                                              | Ctrl+C                               |

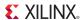

| Convention                                                  | Meaning or Use                                                                                                    | Example                                                                                            |
|-------------------------------------------------------------|----------------------------------------------------------------------------------------------------|----------------------------------------------------------------------------------------------------|
|                                                             | Variables in a code syntax statement for which you must supply values. Text within descriptions will also reflect this convention. | ngdbuild <design_name></design_name>                                                               |
| Italic font                                                 | References to other manuals                                                                                                    | Refer To the <i>Development</i> System Reference Guide for more information.                       |
|                                                             | Emphasis in text                                                                                                    | If a wire is drawn so that it overlaps the pin of a symbol, the two nets are <i>not</i> connected. |
| <courier angle<br="" in="" italic="">brackets&gt;</courier> | Variable in a syntax statement for which you must supply values within a Tcl file.                                                 | ngdbuild <design_name></design_name>                                                               |
| Square brackets []                                          | An optional entry or parameter. However, in bus specifications, such as <b>bus</b> [7:0], they are required.                       | <pre>ngdbuild [option_name] <design_name></design_name></pre>                                      |
| Braces { }                                                  | A list of items from which you must choose one or more                                                                             | lowpwr ={on off}                                                                                   |
| Vertical bar                                                | Separates items in a list of choices                                                                                               | lowpwr ={on off}                                                                                   |
| Vertical ellipsis                                           | Repetitive material that has been omitted                                                                                          | IOB #1: Name = QOUT'<br>IOB #2: Name = CLKIN'                                                      |
| Horizontal ellipsis                                         | Repetitive material that has been omitted                                                                                          | allow block block_name loc1 loc2 locn;                                                             |

#### Online Document

The following conventions are used in this document:

| Convention            | Meaning or Use                                             | Example                                                                                                    |
|-----------------------|------------------------------------------------------------|----------------------------------------------------------------------------------------------------|
| Blue text             | Cross-reference link to a location in the current document | Refer to the section "Additional<br>Resources" for details.<br>Refer to "Title Formats" in<br>Chapter 1 for details. |
| Blue, underlined text | Hyperlink to a website (URL)                               | Go to <a href="http://www.xilinx.com">http://www.xilinx.com</a> for the latest speed files.                          |

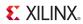

# Table of Contents

| Revision History                                       | 2    |
|--------------------------------------------------------|------|
| Preface: About This Guide                              |      |
| Guide Contents                                         | 3    |
| Additional Resources                                   |      |
|                                                        |      |
| Conventions                                            |      |
| Typographical Conventions                              |      |
| Offine Document                                        |      |
| Chapter 1: Embedded System and Tools Architecture Over | view |
| About EDK                                              |      |
| Additional Resources                                   |      |
| Design Process Overview                                |      |
| Hardware Development                                   |      |
| Software Development                                   |      |
| Verification                                           |      |
| Hardware Verification Using Simulation                 |      |
| Software Verification Using Debugging                  |      |
| Device Configuration                                   |      |
| EDK Overview                                           | 20   |
| EDK Tools and Utilities                                |      |
| Xilinx Platform Studio                                 | 23   |
| The Base System Builder Wizard                         |      |
| The Create and Import Peripheral Wizard                |      |
| Platform Specification Utility (PsfUtility)            |      |
| Coprocessor Wizard                                     |      |
| Platform Generator (Platgen)                           |      |
| FXPS Command Line or "no window" Mode                  |      |
| Bus Functional Model                                   |      |
| Simulation Model Generator (Simgen)                    |      |
| Software Development Kit                               |      |
| Library Generator (Libgen)                             |      |
| GNU Compiler Tools                                     |      |
| Xilinx Microprocessor Debugger                         |      |
| GNU Debugger                                           |      |
| Simulation Library Compiler (Compxlib)                 |      |
| Bitstream Initializer (Bitinit)                        |      |
| System ACE File Generator (GenACE).                    |      |
| Flash Memory Programmer                                |      |
| Format Revision Tool and Version Management Wizard     |      |
| Xilinx Bash Shell                                      | 29   |

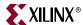

#### Chapter 2: Platform Specification Utility (PsfUtility) Chapter 3: Psf2Edward Program Chapter 4: Platform Generator (Platgen)

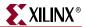

| Load Path                                              | 59 |
|--------------------------------------------------------|----|
| Output Files                                           | 60 |
| HDL Directory                                          |    |
| Implementation Directory                               |    |
| BMM Flow                                               |    |
| Synthesis Netlist Cache                                |    |
| Synthesis rectist cache                                | 01 |
| Chapter 5: Command Line (no window) Mode               |    |
| Invoking XPS Command Line Mode                         | 64 |
| Creating a New Empty Project                           | 64 |
| Creating a New Project With an Existing MHS            | 64 |
| Opening an Existing Project                            | 65 |
| Reading an MSS File                                    | 65 |
| Saving Your Project Files                              | 65 |
| Setting Project Options                                | 65 |
| Executing Flow Commands                                | 66 |
| Reloading an MHS File                                  | 68 |
| Adding a Software Application                          | 68 |
| Deleting a Software Application                        | 68 |
| Adding a Program File to a Software Application        | 68 |
| Deleting a Program File from a Software Application    | 68 |
| Archiving Your Project Files                           | 68 |
| Setting Options on a Software Application              | 69 |
| Settings on Special Software Applications              | 70 |
| Restrictions                                           | 70 |
| MSS Changes                                            |    |
| XMP Changes                                            | 70 |
| Chapter 6: Bus Functional Model Simulation             |    |
| Introduction                                           | 71 |
| Bus Functional Simulation Basics                       |    |
| Bus Functional Models (BFMs)                           |    |
| Bus Functional Language (BFL)                          | 72 |
| Bus Functional Compiler (BFC)                          |    |
| Bus Functional Model Use Cases                         |    |
| IP Verification                                        |    |
| Speed-Up Simulation                                    |    |
| IBM CoreConnect Toolkit                                |    |
| Platform Studio BFM Package                            |    |
| Getting and Installing the Platform Studio BFM Package |    |
| Using the Platform Studio BFM Package                  |    |
| PLB v4.6 BFM Component Instantiation                   | 76 |
| BFM Synchronization Bus Usage                          |    |
| PLB Bus Functional Language Usage                      | 78 |

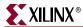

|      | Bus Functional Compiler Usage                   |     |
|------|-------------------------------------------------|-----|
|      | Running BFM Simulations                         |     |
|      | ModelSim ExampleISim Example                    |     |
|      | Dilli Example                                   | 00  |
| _    | oter 7: Simulation Model Generator (Simgen)     |     |
|      | Simgen Overview                                 |     |
|      | Additional Resources                            |     |
|      | Simulation Libraries                            |     |
|      | Xilinx ISE Libraries                            |     |
|      | UNISIM Library                                  |     |
|      | XilinxCoreLib Library                           |     |
|      | Xilinx EDK Library                              | 83  |
|      | EDK Libraries Search Order                      | 83  |
|      | Compxlib Utility                                |     |
|      | Simulation Models                               |     |
|      | Behavioral Models                               |     |
|      | Structural Models                               |     |
|      | Single and Mixed Language Models                |     |
|      | Creating Simulation Models Using XPS Batch Mode |     |
|      | Simgen Syntax                                   |     |
|      | Requirements                                    |     |
|      | Options                                         |     |
|      | Output Files                                    |     |
|      | Memory Initialization                           |     |
|      | VHDL Test Bench Example.                        |     |
|      | Verilog Test Bench Example                      |     |
|      | Simulating Your Design                          | 93  |
|      | Restrictions                                    |     |
|      |                                                 |     |
| Chap | oter 8: Library Generator (Libgen)              |     |
|      | Overview                                        | 95  |
|      | Additional Resources                            |     |
|      | Tool Usage                                      | 96  |
|      | Tool Options                                    | 96  |
|      | Load Paths                                      |     |
|      | Default Repositories                            |     |
|      | Search Priority Mechanism                       |     |
|      | Output Files                                    |     |
|      | lib Directory                                   |     |
|      | libsrc Directory                                | 99  |
|      | code Directory                                  |     |
|      | Generating Libraries and Drivers                | 00. |

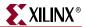

|     | MDD, MLD, and Tcl                               | 100 |
|-----|-------------------------------------------------|-----|
|     | MSS Parameters.                                 | 101 |
|     | Drivers                                         |     |
|     | Libraries                                       |     |
|     |                                                 |     |
|     | OS Block                                        | 102 |
| Cha | enter O. CNII Compiler Tools                    |     |
| Cna | pter 9: GNU Compiler Tools                      |     |
|     | Overview                                        |     |
|     | Additional Resources                            | 103 |
|     | GNU Information                                 | 103 |
|     | PowerPC Information                             | 104 |
|     | MicroBlaze Information                          | 104 |
|     | Compiler Framework                              | 104 |
|     | Common Compiler Usage and Options               | 106 |
|     | Usage                                           |     |
|     | Input Files                                     |     |
|     | Output Files                                    |     |
|     | File Types and Extensions                       |     |
|     | Libraries                                       |     |
|     | Language Dialect                                |     |
|     | Commonly Used Compiler Options: Quick Reference |     |
|     | General Options                                 |     |
|     | Library Search Options                          |     |
|     | Header File Search Option                       |     |
|     | Default Search Paths                            |     |
|     | Linker Options                                  |     |
|     | Memory Layout                                   |     |
|     | Reserved Memory                                 |     |
|     | I/O Memory                                      |     |
|     | User and Program Memory                         |     |
|     | Object-File Sections                            |     |
|     | Linker Scripts                                  |     |
|     | MicroBlaze Compiler Usage and Options           |     |
|     | MicroBlaze Compiler                             |     |
|     | MicroBlaze Compiler Options: Quick Reference    |     |
|     | Processor Feature Selection Options             |     |
|     | *                                               |     |
|     | General Program Options                         |     |
|     | Application Execution Modes                     |     |
|     | Position Independent Code                       |     |
|     | MicroBlaze Application Binary Interface         |     |
|     | MicroBlaze Assembler                            |     |
|     | MicroBlaze Linker Options                       |     |
|     | MicroBlaze Linker Script Sections               |     |
|     | Tips for Writing or Customizing Linker Scripts  |     |
|     | Startup Files                                   |     |
|     | First Stage Initialization Files                |     |
|     | Second Stage Initialization Files               |     |
|     | Other files                                     |     |
|     | Modifying Startup Files                         |     |
|     | Reducing the Startup Code Size for C Programs   |     |
|     | Compiler Libraries                              | 131 |

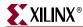

| Thread Safety                                                                                                    |                                                         |
|----------------------------------------------------------------------------------------------------|---------------------------------------------------------|
| Command Line Arguments                                                                                                    |                                                         |
| Interrupt Handlers                                                                                                    | 133                                                     |
| PowerPC Compiler Usage and Options                                                                                                    | 134                                                     |
| PowerPC Compiler Options: Quick Reference                                                                                                    |                                                         |
| PowerPC Compiler Options                                                                                                    |                                                         |
| PowerPC Processor Linker                                                                                                    |                                                         |
| PowerPC Processor Linker Script Sections                                                                                                    |                                                         |
| Tips for Writing or Customizing Linker Scripts                                                                                                    |                                                         |
| Startup Files                                                                                                    |                                                         |
| Initialization File Description                                                                                                    |                                                         |
| Start-up File Descriptions                                                                                                    |                                                         |
|                                                                                                    |                                                         |
| Other files                                                                                                    |                                                         |
| Modifying Startup Files                                                                                                    |                                                         |
| Reducing the Startup Code Size for C Programs                                                                                                    |                                                         |
| Modifying Startup Files for Bootstrapping an Application                                                                                                    |                                                         |
| Compiler Libraries                                                                                                    |                                                         |
| Thread Safety                                                                                                    |                                                         |
| Command Line Arguments                                                                                                    | 141                                                     |
| Other Notes                                                                                                    | 142                                                     |
| C++ Code Size                                                                                                    | 142                                                     |
| C++ Standard Library                                                                                                    |                                                         |
| Position Independent Code (Relocatable Code)                                                                                                    |                                                         |
|                                                                                                    |                                                         |
| Other Switches and Features                                                                                                    |                                                         |
| Other Switches and Features  Chapter 10: Xilinx Microprocessor Debugger (XMD)                                                                                                    | 1 4 4                                                   |
| Other Switches and Features  Chapter 10: Xilinx Microprocessor Debugger (XMD)  Additional Resources                                                                                                    |                                                         |
| Other Switches and Features  Chapter 10: Xilinx Microprocessor Debugger (XMD)                                                                                                    |                                                         |
| Other Switches and Features  Chapter 10: Xilinx Microprocessor Debugger (XMD)  Additional Resources  XMD Console                                                                                                    | 146                                                     |
| Other Switches and Features  Chapter 10: Xilinx Microprocessor Debugger (XMD)  Additional Resources  XMD Console  XMD Command Reference                                                                                                    | 146<br>146                                              |
| Other Switches and Features  Chapter 10: Xilinx Microprocessor Debugger (XMD)  Additional Resources  XMD Console  XMD Command Reference  XMD User Command Summary                                                                                                    | 146<br>146<br>146                                       |
| Chapter 10: Xilinx Microprocessor Debugger (XMD)  Additional Resources  XMD Console  XMD Command Reference  XMD User Command Summary  XMD User Commands                                                                                                    | 146<br>146<br>147                                       |
| Chapter 10: Xilinx Microprocessor Debugger (XMD)  Additional Resources  XMD Console  XMD Command Reference  XMD User Command Summary  XMD User Commands  Special Purpose Register Names                                                                                                    | 146<br>146<br>147<br>152                                |
| Chapter 10: Xilinx Microprocessor Debugger (XMD)  Additional Resources  XMD Console  XMD Command Reference  XMD User Command Summary  XMD User Commands  Special Purpose Register Names  MicroBlaze Special Purpose Register Names                                                                                                    | 146<br>146<br>147<br>152<br>152                         |
| Chapter 10: Xilinx Microprocessor Debugger (XMD)  Additional Resources  XMD Console  XMD Command Reference  XMD User Command Summary  XMD User Commands  Special Purpose Register Names  MicroBlaze Special Purpose Register Names  PowerPC 405 Processor Special Purpose Register Names                                                                                                    | 146<br>146<br>147<br>152<br>153                         |
| Chapter 10: Xilinx Microprocessor Debugger (XMD)  Additional Resources  XMD Console  XMD Command Reference  XMD User Command Summary  XMD User Commands  Special Purpose Register Names  MicroBlaze Special Purpose Register Names  PowerPC 405 Processor Special Purpose Register Names  PowerPC 440 Processor Special Purpose Register Names                                                                                                    | 146 146 147 152 153 154                                 |
| Chapter 10: Xilinx Microprocessor Debugger (XMD)  Additional Resources  XMD Console  XMD Command Reference  XMD User Command Summary  XMD User Commands  Special Purpose Register Names  MicroBlaze Special Purpose Register Names  PowerPC 405 Processor Special Purpose Register Names  PowerPC 440 Processor Special Purpose Register Names  XMD Reset Sequence                                                                                                    | 146<br>146<br>147<br>152<br>153<br>154<br>154           |
| Chapter 10: Xilinx Microprocessor Debugger (XMD)  Additional Resources  XMD Console  XMD Command Reference  XMD User Command Summary  XMD User Commands  Special Purpose Register Names  MicroBlaze Special Purpose Register Names  PowerPC 405 Processor Special Purpose Register Names  PowerPC 440 Processor Special Purpose Register Names  XMD Reset Sequence  PowerPC 405 Processors                                                                                                    | 146 146 147 152 153 154 1554 1554                       |
| Chapter 10: Xilinx Microprocessor Debugger (XMD)  Additional Resources  XMD Console  XMD Command Reference  XMD User Command Summary  XMD User Commands  Special Purpose Register Names  MicroBlaze Special Purpose Register Names  PowerPC 405 Processor Special Purpose Register Names  PowerPC 440 Processor Special Purpose Register Names  XMD Reset Sequence  PowerPC 405 Processors  PowerPC 440 Processors                                                                                                    | 146 146 147 152 153 154 155 155                         |
| Chapter 10: Xilinx Microprocessor Debugger (XMD)  Additional Resources  XMD Console  XMD Command Reference  XMD User Command Summary  XMD User Commands  Special Purpose Register Names  MicroBlaze Special Purpose Register Names  PowerPC 405 Processor Special Purpose Register Names  PowerPC 440 Processor Special Purpose Register Names  XMD Reset Sequence  PowerPC 405 Processors  PowerPC 440 Processors  PowerPC 440 Processors  PowerPC 440 Processors  PowerPC 440 Processors                                                                                                    | 146 146 147 152 153 154 155 155                         |
| Chapter 10: Xilinx Microprocessor Debugger (XMD)  Additional Resources  XMD Console  XMD Command Reference  XMD User Command Summary  XMD User Commands  Special Purpose Register Names  MicroBlaze Special Purpose Register Names  PowerPC 405 Processor Special Purpose Register Names  PowerPC 440 Processor Special Purpose Register Names  XMD Reset Sequence  PowerPC 405 Processors  AMD Reset Sequence  PowerPC 405 Processors  Recommended XMD Flows                                                                                                    | 146 146 147 152 153 154 155 155 155                     |
| Chapter 10: Xilinx Microprocessor Debugger (XMD)  Additional Resources  XMD Console  XMD Command Reference  XMD User Command Summary  XMD User Commands  Special Purpose Register Names  MicroBlaze Special Purpose Register Names  PowerPC 405 Processor Special Purpose Register Names  PowerPC 440 Processor Special Purpose Register Names  XMD Reset Sequence  PowerPC 440 Processors  PowerPC 440 Processors  Recommended XMD Flows  Debugging a Program                                                                                                    | 146 146 147 152 153 154 155 155 155 155                 |
| Chapter 10: Xilinx Microprocessor Debugger (XMD)  Additional Resources  XMD Console  XMD Command Reference  XMD User Command Summary  XMD User Commands  Special Purpose Register Names  MicroBlaze Special Purpose Register Names  PowerPC 405 Processor Special Purpose Register Names  PowerPC 440 Processor Special Purpose Register Names  XMD Reset Sequence  PowerPC 405 Processors  AMD Reset Sequence  PowerPC 407 Processors  PowerPC 408 Processors  PowerPC 409 Processors  PowerPC 440 Processors  PowerPC 440 Processors  Debugging Programs in a Multi-processor Environment                                                                                                    | 146 146 147 152 153 154 155 155 155 156 156             |
| Chapter 10: Xilinx Microprocessor Debugger (XMD)  Additional Resources  XMD Console  XMD Command Reference  XMD User Command Summary  XMD User Commands  Special Purpose Register Names  MicroBlaze Special Purpose Register Names  PowerPC 405 Processor Special Purpose Register Names  PowerPC 440 Processor Special Purpose Register Names  XMD Reset Sequence  PowerPC 405 Processors  PowerPC 440 Processors  Recommended XMD Flows  Debugging a Program  Debugging Programs in a Multi-processor Environment  Running a Program in a Debug Session                                                                                                    | 146146147152153154155155155156156                       |
| Chapter 10: Xilinx Microprocessor Debugger (XMD)  Additional Resources  XMD Console  XMD Command Reference  XMD User Command Summary  XMD User Commands  Special Purpose Register Names  MicroBlaze Special Purpose Register Names  PowerPC 405 Processor Special Purpose Register Names  PowerPC 440 Processor Special Purpose Register Names  XMD Reset Sequence  PowerPC 405 Processors  PowerPC 440 Processors  AlicroBlaze  Recommended XMD Flows  Debugging a Program  Debugging Programs in a Multi-processor Environment  Running a Program in a Debug Session  Using Safemode for Automatic Exception Trapping                                                                                                    | 146 146 147 152 153 154 155 155 156 156 156 157         |
| Chapter 10: Xilinx Microprocessor Debugger (XMD)  Additional Resources  XMD Console  XMD Command Reference  XMD User Command Summary  XMD User Commands  Special Purpose Register Names  MicroBlaze Special Purpose Register Names  PowerPC 405 Processor Special Purpose Register Names  PowerPC 440 Processor Special Purpose Register Names  XMD Reset Sequence  PowerPC 405 Processors  AMD Reset Sequence  PowerPC 405 Processors  Recommended XMD Flows  Debugging a Program  Debugging a Program  Debugging Program in a Multi-processor Environment  Running a Program in a Debug Session  Using Safemode for Automatic Exception Trapping  Processor Default Exception Settings                                                                                                    |                                                         |
| Chapter 10: Xilinx Microprocessor Debugger (XMD)  Additional Resources  XMD Console  XMD Command Reference  XMD User Command Summary  XMD User Commands  Special Purpose Register Names  MicroBlaze Special Purpose Register Names  PowerPC 405 Processor Special Purpose Register Names  PowerPC 440 Processor Special Purpose Register Names  XMD Reset Sequence  PowerPC 440 Processors  Alticoplaze  Recommended XMD Flows  Debugging a Program  Debugging Programs in a Multi-processor Environment  Running a Program in a Debug Session  Using Safemode for Automatic Exception Trapping  Processor Default Exception Settings  Overwriting Exception Settings                                                                                                    |                                                         |
| Chapter 10: Xilinx Microprocessor Debugger (XMD)  Additional Resources  XMD Console  XMD Command Reference  XMD User Command Summary  XMD User Commands  Special Purpose Register Names  MicroBlaze Special Purpose Register Names  PowerPC 405 Processor Special Purpose Register Names  PowerPC 440 Processor Special Purpose Register Names  XMD Reset Sequence  PowerPC 405 Processors  AMD Reset Sequence  PowerPC 405 Processors  Recommended XMD Flows  Debugging a Program  Debugging a Program  Debugging Program in a Multi-processor Environment  Running a Program in a Debug Session  Using Safemode for Automatic Exception Trapping  Processor Default Exception Settings                                                                                                    |                                                         |
| Chapter 10: Xilinx Microprocessor Debugger (XMD)  Additional Resources  XMD Console  XMD Command Reference  XMD User Command Summary  XMD User Commands  Special Purpose Register Names  MicroBlaze Special Purpose Register Names  PowerPC 405 Processor Special Purpose Register Names  PowerPC 440 Processor Special Purpose Register Names  XMD Reset Sequence  PowerPC 405 Processors  PowerPC 440 Processors  Recommended XMD Flows  Debugging a Program  Debugging Programs in a Multi-processor Environment  Running a Program in a Debug Session  Using Safemode for Automatic Exception Trapping  Processor Default Exception Settings  Overwriting Exception Settings  Viewing Safemode Settings  Connect Command Options                                                                                        |                                                         |
| Chapter 10: Xilinx Microprocessor Debugger (XMD)  Additional Resources  XMD Console  XMD Command Reference  XMD User Command Summary  XMD User Commands  Special Purpose Register Names  MicroBlaze Special Purpose Register Names  PowerPC 405 Processor Special Purpose Register Names  PowerPC 405 Processor Special Purpose Register Names  XMD Reset Sequence  PowerPC 440 Processors  PowerPC 440 Processors  Recommended XMD Flows  Debugging a Program  Debugging a Program in a Multi-processor Environment  Running a Program in a Debug Session  Using Safemode for Automatic Exception Trapping  Processor Default Exception Settings  Overwriting Exception Settings  Viewing Safemode Settings  Viewing Safemode Settings  Connect Command Options  Usage                                                     | 146 146 147 152 153 154 155 155 156 156 157 157 159 159 |
| Chapter 10: Xilinx Microprocessor Debugger (XMD)  Additional Resources  XMD Console  XMD Command Reference  XMD User Command Summary  XMD User Commands  Special Purpose Register Names  MicroBlaze Special Purpose Register Names  PowerPC 405 Processor Special Purpose Register Names  PowerPC 440 Processor Special Purpose Register Names  PowerPC 440 Processor Special Purpose Register Names  XMD Reset Sequence  PowerPC 440 Processors  PowerPC 440 Processors  Recommended XMD Flows  Debugging a Program  Debugging Program in a Multi-processor Environment  Running a Program in a Debug Session  Using Safemode for Automatic Exception Trapping  Processor Default Exception Settings  Overwriting Exception Settings  Viewing Safemode Settings  Connect Command Options  Usage  PowerPC Processor Targets |                                                         |
| Chapter 10: Xilinx Microprocessor Debugger (XMD)  Additional Resources  XMD Console  XMD Command Reference  XMD User Command Summary  XMD User Commands  Special Purpose Register Names  MicroBlaze Special Purpose Register Names  PowerPC 405 Processor Special Purpose Register Names  PowerPC 440 Processor Special Purpose Register Names  XMD Reset Sequence  PowerPC 440 Processors  PowerPC 440 Processors  Recommended XMD Flows  Debugging a Program  Debugging a Program in a Multi-processor Environment  Running a Program in a Debug Session  Using Safemode for Automatic Exception Trapping  Processor Default Exception Settings  Viewing Safemode Settings  Viewing Safemode Settings  Connect Command Options  Usage                                                                                     |                                                         |

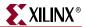

| PowerPC Processor Target Requirements                  |       |
|--------------------------------------------------------|-------|
| Example Debug Sessions                                 |       |
| Example Connecting to PowerPC440 Processor Target      |       |
| PowerPC Processor Simulator Target                     |       |
| Running PowerPC Processor ISS                          |       |
| Example Debug Session for PowerPC Processor ISS Target |       |
| DCR, TLB, and Cache Address Space and Access           |       |
| Advanced PowerPC Processor Debugging Tips              |       |
| MicroBlaze Processor Target                            |       |
| MicroBlaze MDM Hardware Target                         |       |
| MicroBlaze MDM Target Requirements                     |       |
| Example Debug Sessions                                 |       |
| MicroBlaze Stub Hardware Target                        |       |
| MicroBlaze Stub-JTAG Target Options                    |       |
| MicroBlaze Stub-Serial Target Options                  |       |
| Stub Target Requirements                               |       |
| MicroBlaze Simulator Target                            |       |
| Simulator Target Requirements                          |       |
| MDM Peripheral Target                                  |       |
| Configure Debug Session                                |       |
| Configuring Reset for Multiprocessing Systems          | . 183 |
| XMD Internal Tcl Commands                              | . 183 |
| Program Initialization Options                         | . 184 |
| Register/Memory Options                                | . 185 |
| Program Control Options                                | . 186 |
| XMD MicroBlaze Hardware Target Signals                 | . 187 |
| Program Trace and Profile Options                      | . 187 |
| Miscellaneous Commands                                 | . 187 |
|                                                        |       |
| Chapter 11: GNU Debugger                               |       |
|                                                        | 100   |
| Overview                                               |       |
| Tool Usage                                             |       |
| Tool Options                                           |       |
| Debug Flow using GDB                                   |       |
| Additional Resources                                   | . 190 |
| MicroBlaze GDB Targets                                 | . 190 |
| Simulator Target                                       | . 190 |
| Hardware Target                                        | . 191 |
| Compiling for Debugging on MicroBlaze Targets          | . 191 |
| PowerPC 405 Targets                                    | . 191 |
| PowerPC 440 Targets                                    |       |
|                                                        |       |
| Console Mode                                           |       |
| GDB Command Reference                                  | . 193 |
|                                                        |       |
| Chapter 12: Bitstream Initializer (BitInit)            |       |
| Overview                                               | . 195 |
|                                                        |       |
| Tool Usage                                             |       |
| Tool Options                                           | . 196 |

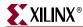

| Assumptions                                                                                                | 107 |
|----------------------------------------------------------------------------------------------------|-----|
| Tool Requirements                                                                                          |     |
| -                                                                                                    |     |
| GenACE Features                                                                                            |     |
| GenACE Model                                                                                               |     |
| The Genace.tcl Script                                                                                      |     |
| Syntax<br>Usage                                                                                            |     |
| Supported Target Boards in Genace.tcl Script                                                               |     |
| Generating ACE Files                                                                                       |     |
| For Custom Boards                                                                                          |     |
| Single FPGA Device                                                                                         |     |
| Hardware and Software Configuration                                                                        |     |
| Hardware and Software Partial Reconfiguration                                                              |     |
| Hardware Only Configuration                                                                                |     |
| Hardware Only Partial Reconfiguration                                                                      |     |
| Software Only Configuration                                                                                |     |
| Multi-Processor System Configuration                                                                       |     |
| Multiple FPGA Devices                                                                                      |     |
| Related Information                                                                                        |     |
| CF Device Format                                                                                           |     |
| Overview                                                                                                   | 210 |
| Flash Programmer Performance                                                                               |     |
| Customizing Flash Programming                                                                              |     |
| Manual Conversion of ELF Files to SREC for Bootloader Applications                                         |     |
| Operational Characteristics and Workarounds                                                                | 214 |
| Handling Xilinx Platform Flash Modes                                                                       |     |
| Handling Flash Devices with 0xF0 as the Read-Reset Command                                                 |     |
| Handling Flash Devices with Conflicting Sector Layouts  Data Polling Algorithm for AMD/Fujitsu Command Set |     |
| Data Folling Algorithm for AMD/ Fujitsu Collinatid Set                                                     | 213 |
| Chapter 15: Version Management Tools (revup)                                                               |     |
| Overview                                                                                                   | 217 |
| Format Revision Tool Backup and Update Processes                                                           | 217 |
| 12.1 Changes                                                                                               |     |
| 11.4 Changes                                                                                               |     |
| 11.3 Changes                                                                                               |     |
| 11.2 Changes                                                                                               |     |
| 10.1 Changes                                                                                               |     |
| 9.2i Changes                                                                                               |     |
| Changes in 9.1i                                                                                            |     |
| Chamana in 0 2:                                                                                            |     |
| Changes in 8.2i                                                                                            | 219 |

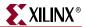

| Changes in 7.1i                                    |     |
|----------------------------------------------------|-----|
| Changes in 6.3i                                    |     |
| Changes in 6.2i                                    | 220 |
| Command Line Option for the Format Revision Tool   | 221 |
| The Version Management Wizard                      | 221 |
| <b>G</b>                                           |     |
| Chapter 16: Xilinx Bash Shell                      |     |
| •                                                  | 222 |
| Summary                                            |     |
| Xilinx Bash Shell                                  |     |
| Using xbash                                        | 223 |
|                                                    |     |
| Appendix A: GNU Utilities                          |     |
| General Purpose Utility for MicroBlaze and PowerPC | 225 |
| cpp                                                |     |
| gcov                                               |     |
| Utilities Specific to MicroBlaze and PowerPC       | 225 |
| mb-addr2line                                       |     |
| mb-ar                                              | 225 |
| mb-as                                              | 226 |
| mb-c++                                             | 226 |
| mb-c++filt                                         |     |
| mb-g++                                             |     |
| mb-gasp                                            |     |
| mb-gcc                                             |     |
| mb-gdb                                             |     |
| mb-gprof                                           |     |
| mb-nm                                              |     |
| mb-objcopy                                         |     |
| mb-objdump                                         |     |
| mb-ranlib                                          |     |
| mb-readelf                                         |     |
| mb-size                                            | 227 |
| mb-strings                                         | 227 |
| mb-strip                                           | 227 |
| Other Programs and Files                           | 227 |
|                                                    |     |
| Appendix B: Interrupt Management                   |     |
| • • •                                              | 220 |
| Additional Resources                               |     |
| Hardware Setup                                     |     |
| Software Setup and Interrupt Flow                  |     |
| Interrupt Flow for MicroBlaze Systems              |     |
| Interrupt Flow for PowerPC Systems                 |     |
| Software APIs                                      |     |
| Interrupt Controller Driver                        |     |
| API Descriptions                                   |     |
| Hardware Abstraction Layer APIs                    |     |
| Typedef                                            |     |
| Interrupt Setup Example                            | ∠39 |

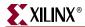

| Introduction                                                                                                    | 245        |
|----------------------------------------------------------------------------------------------------|------------|
| Additional Resources                                                                                                    | 245        |
| Understanding Handles                                                                                                    | 246        |
| Data Structure Creation                                                                                                    | 246        |
| Tcl Command Usage                                                                                                    |            |
| General Conventions                                                                                                    |            |
| Before You Begin                                                                                                    |            |
| EDK Hardware Tcl Commands                                                                                                    |            |
| Overview                                                                                                    |            |
| API Summary                                                                                                    |            |
| Hardware API Descriptions                                                                                                    |            |
| Tcl Example Procedures                                                                                                    |            |
| Example 1                                                                                                    |            |
| Example 2                                                                                                    | 257        |
| Advanced Write Access APIs                                                                                                    |            |
| Advance Write Access Hardware API Summary                                                                                                    |            |
| Advance Write Access Hardware API Descriptions                                                                                                    |            |
| Software Tcl Commands                                                                                                    |            |
| Software Read Access APIs                                                                                                    |            |
| Software Read Access API Summary                                                                                                    |            |
| Software Read Access API Descriptions                                                                                                    |            |
| Tcl Flow During Hardware Platform Generation                                                                                                    | 274        |
| Input Files                                                                                                    | 274        |
| Tcl Procedures Called During Hardware Platform Generation                                                                                                    |            |
| Additional Keywords in the Merged Hardware Datastructure                                                                                                    |            |
| Tcl Flow During Software Platform Generation                                                                                                    |            |
| Input Files                                                                                                    |            |
| Tcl Procedure Calls from Libgen                                                                                                    |            |
| endix D: Interconnect Settings and Parameter Auto                                                                                                    | mations fo |
| Allowed Parameters in Master and Slave Interfaces                                                                                                    | 283        |
| Building Vectors                                                                                                    | 285        |
|                                                                                                    | 285        |
| Parameter Automations                                                                                                    |            |
| Parameter Automations                                                                                                    | 285        |
| C_INTERCONNECT_ <busif>_BASE_ID</busif>                                                                                                    | 286        |
| C_INTERCONNECT_ <busif>_BASE_ID  C_<busif>_AXI_ID_WIDTH  C_INTERCONNECT_<busif>_ACLK_RATIO</busif></busif></busif>                                                                                                    |            |
| C_INTERCONNECT_ <busif>_BASE_ID  C_<busif>_AXI_ID_WIDTH  C_INTERCONNECT_<busif>_ACLK_RATIO  C_INTERCONNECT_<busif>_IS_ACLK_ASYNC</busif></busif></busif></busif>                                                                           |            |
| C_INTERCONNECT_ <busif>_BASE_ID C_<busif>_AXI_ID_WIDTH C_INTERCONNECT_<busif>_ACLK_RATIO C_INTERCONNECT_<busif>_IS_ACLK_ASYNC C_<busif>_SUPPORTS_NARROW_BURST</busif></busif></busif></busif></busif>                                      |            |
| C_INTERCONNECT_ <busif>_BASE_ID  C_<busif>_AXI_ID_WIDTH  C_INTERCONNECT_<busif>_ACLK_RATIO  C_INTERCONNECT_<busif>_IS_ACLK_ASYNC  C_<busif>_SUPPORTS_NARROW_BURST  C_<busif>_SUPPORTS_READ</busif></busif></busif></busif></busif></busif> |            |
| C_INTERCONNECT_ <busif>_BASE_ID C_<busif>_AXI_ID_WIDTH C_INTERCONNECT_<busif>_ACLK_RATIO C_INTERCONNECT_<busif>_IS_ACLK_ASYNC C_<busif>_SUPPORTS_NARROW_BURST</busif></busif></busif></busif></busif>                                      |            |

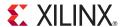

# Embedded System and Tools Architecture Overview

This chapter describes the architecture of the embedded system tools and flows provided in the Xilinx® Embedded Development Kit (EDK) for developing systems based on the PowerPC® (405 and 440) processors and MicroBlaze™ embedded processors. The following sections are included:

- "About EDK"
- "Additional Resources"
- "Design Process Overview"
- "EDK Overview"

#### **About EDK**

The Xilinx Embedded Development Kit (EDK) system tools enable you to design a complete embedded processor system for implementation in a Xilinx FPGA device.

EDK is a component of the Integrated Software Environment (ISE®) Design Suite Embedded and System Editions. ISE is a Xilinx development system product that is required to implement designs into Xilinx programmable logic devices. EDK includes:

- The Xilinx Platform Studio (XPS) system tools suite with which you can develop your embedded processor hardware.
- The Software Development Kit (SDK), based on the Eclipse open-source framework, which you can use to develop your embedded software application. SDK is also available as a standalone program.
- Embedded processing Intellectual Property (IP) cores including processors and peripherals.

While the EDK environment supports creating and implementing designs, the recommended flow is to begin with an ISE project, then add an embedded processor source to the ISE project. EDK depends on ISE components to start synthesize the microprocessor hardware design, to map that design to an FPGA target, and to generate and download the bitstream.

For information about ISE, refer to the ISE software documentation. For links to ISE documentation and other useful information see "Additional Resources," page 4.

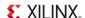

#### **Additional Resources**

The following documents are available in your EDK install directory, in <install\_directory>\doc\usenglish. You can also access them online using the links below.

- Platform Specification Format Reference Manual
   OS and Libraries Document Collection
   EDK Concepts, Tools, and Techniques Guide
   EDK Profiling User Guide
   <a href="http://www.xilinx.com/ise/embedded/edk">http://www.xilinx.com/ise/embedded/edk</a> docs.htm
- PowerPC 405 Processor Block Reference Guide http://www.xilinx.com/support/documentation/user\_guides/ug018.pdf
- PowerPC 405 Processor Reference Guide <a href="http://www.xilinx.com/support/documentation/user\_guides/ug011.pdf">http://www.xilinx.com/support/documentation/user\_guides/ug011.pdf</a>
- PowerPC 440 Embedded Processor Block in Virtex-5 FPGAs
   http://www.xilinx.com/support/documentation/user\_guides/ug200.pdf
- MicroBlaze Processor User Guide
   http://www.xilinx.com/support/documentation/sw\_manuals/xilinx11/mb\_ref\_guide.pdf

#### **Design Process Overview**

The tools provided with EDK are designed to assist in all phases of the embedded design process, as illustrated in the following figure.

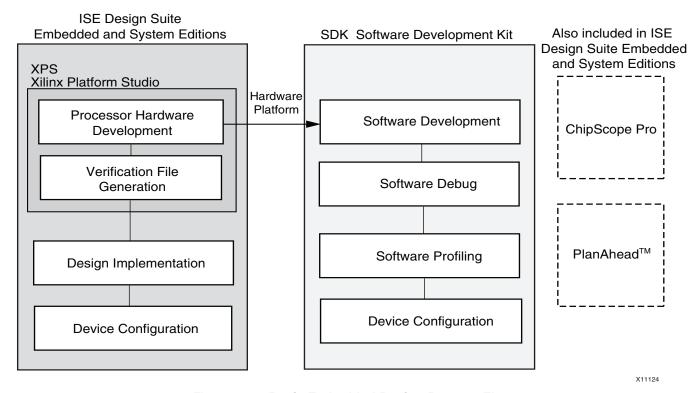

Figure 1-1: Basic Embedded Design Process Flow

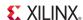

#### Hardware Development

Xilinx FPGA technology allows you to customize the hardware logic in your processor subsystem. Such customization is not possible using standard off-the-shelf microprocessor or controller chips.

The term "Hardware platform" describes the flexible, embedded processing subsystem you are creating with Xilinx technology for your application needs.

The hardware platform consists of one or more processors and peripherals connected to the processor buses. XPS captures the hardware platform description in the Microprocessor Hardware Specification (MHS) file.

The MHS file is the principal source file that maintains the hardware platform description and represents in ASCII text the hardware components of your embedded system.

When the hardware platform description is complete, the hardware platform can be exported for use by SDK.

#### Software Development

A board support package (BSP) is a collection of software drivers and, optionally, the operating system on which to build your application. The created software image contains only the portions of the Xilinx library you use in your embedded design. You can create multiple applications to run on the BSP.

The hardware platform must be imported into SDK prior to creation of software applications and BSP.

#### Verification

EDK provides both hardware and software verification tools. The following subsections describe the verification tools available for hardware and software.

#### Hardware Verification Using Simulation

To verify the correct functionality of your hardware platform, you can create a simulation model and run it on an Hardware Design Language (HDL) simulator. When simulating your system, the processor(s) execute your software programs. You can choose to create a behavioral, structural, or timing-accurate simulation model.

ISim (the ISE simulator) now supports simulation of embedded designs. The ISim software can be launched directly from within Platform Studio.

#### Software Verification Using Debugging

The following options are available for software verification:

- You can load your design on a supported development board and use a debugging tool to control the target processor.
- You can use an Instruction Set Simulator (ISS) running on the host computer to debug your code.
- You can gauge the performance of your system by profiling the execution of your code.

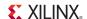

#### **Device Configuration**

When your hardware and software platforms are complete, you then create a configuration bitstream for the target FPGA device.

- For prototyping, download the bitstream along with any software you require to run on your embedded platform while connected to your host computer.
- For production, store your configuration bitstream and software in a non-volatile memory connected to the FPGA.

#### **EDK Overview**

An embedded hardware platform typically consists of one or more processors, peripherals and memory blocks, interconnected via processor buses. It also has port connections to the outside world. Each of the processor cores (also referred to as *pcores* or *processor IPs*) has a number of parameters that you can adjust to customize its behavior. These parameters also define the address map of your peripherals and memories. XPS lets you select from various optional features; consequently, the FPGA needs only implement the subset of functionality required by your application.

The following figure provides an overview of the EDK architecture structure of how the tools operate together to create an embedded system.

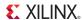

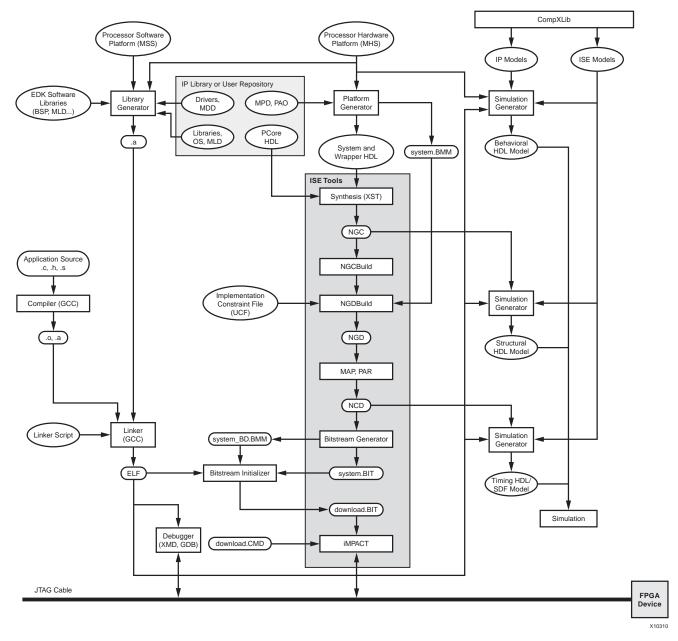

Figure 1-2: Embedded Development Kit (EDK) Tools Architecture

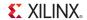

#### **EDK Tools and Utilities**

The following table describes the tools and utilities supported in EDK and the subsections that follow provide an overview of each tool, with references to the chapters that contain additional information.

Table 1-1: EDK Tools and Utilities

| Xilinx Platform Studio                     | An integrated design environment (GUI) in which you can create your embedded hardware design.                                                                                                    |  |
|--------------------------------------------|----------------------------------------------------------------------------------------------------|--|
| The Base System Builder<br>Wizard          | Allows you to quickly create a working embedded design using any features of a supported development board or using basic functionality common to most embedded systems. For initial project creation it is recommended to use the BSB wizard.                                                                                                    |  |
| The Create and Import<br>Peripheral Wizard | Assists you in adding your own custom peripheral(s) to a design. The CIP creates associated directories and data files required by XPS. the Platform Specification Utility (PsfUtility) tool enables automatic generation of Microprocessor Peripheral Definition (MPD) files, which are required to create IP peripherals that are compliant with the Embedded Development Kit (EDK). The CIP wizard in XPS supports features provided by the PsfUtility for MPD file creation (recommended.) |  |
| Coprocessor Wizard                         | Helps you add a coprocessor to a CPU.<br>(This applies to MicroBlaze-based designs only.)                                                                                                    |  |
| Platform Generator (Platgen)               | Constructs the programmable system on a chip in the form of HDL and synthesized netlist files.                                                                                                    |  |
| FXPS Command Line or "no window" Mode      | Allows you to run embedded design flows or change tool options from a command line.                                                                                                    |  |
| Bus Functional Model                       | Helps simplify the verification of custom peripherals by creating a model of the bus environment to use in place of the actual embedded system.                                                                                                    |  |
| Simulation Model Generator (Simgen)        | Generates the hardware simulation model and the compilation script files for simulating the complete system.                                                                                                    |  |
| Simulation Library Compiler (Compxlib)     | Compiles the EDK simulation libraries for the target simulator, as required, before starting behavioral simulation of the design.                                                                                                    |  |
| Software Development and \                 | Verification                                                                                                    |  |
| Software Development Kit                   | An integrated design environment (GUI), that helps you with the development of software application projects.                                                                                                    |  |
| Library Generator (Libgen)                 | Constructs a BSP comprising a customized collection of software libraries, drivers, and OS.                                                                                                    |  |
| GNU Compiler Tools                         | Builds a software application based on the platforms created by the Libgen.                                                                                                    |  |

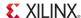

Table 1-1: EDK Tools and Utilities (Cont'd)

| Xilinx Microprocessor<br>Debugger                     | Used for software download and debugging. Also provides a channel through which the GNU debugger accesses the device.                                                                           |  |
|-------------------------------------------------------|----------------------------------------------------------------------------------------------------|--|
| GNU Debugger                                          | GUI for debugging software on either a simulation model or target device.                                                                                                    |  |
| Bitstream Initializer (Bitinit)                       | Updates an FPGA configuration bitstream to initialize the on-chip instruction memory with the software executable.                                                                              |  |
| Debug Configuration Wizard                            | Automates hardware and software platform debug configuration tasks common to most designs.                                                                                                    |  |
| System ACE File Generator (GenACE)                    | Generates a Xilinx System ACE <sup>TM</sup> configuration file based on the FPGA configuration bitstream and software executable to be stored in a compact flash device in a production system. |  |
| Flash Memory Programmer                               | Allows you to use your target processor to program onboard Common Flash Interface (CFI)-compliant parallel flash devices with software and data.                                                |  |
| Format Revision Tool and<br>Version Management Wizard | Updates the project files to the latest format. The Version Management wizard helps migrate IPs and drivers created with an earlier EDK release to the latest version.                          |  |

#### Xilinx Platform Studio

Xilinx Platform Studio (XPS) provides an integrated environment for creating embedded processor systems based on MicroBlaze and PowerPC processors. XPS also provides an editor and a project management interface to create and edit source code. XPS offers customization of tool flow configuration options and provides a graphical system editor for connection of processors, peripherals, and buses. There is also a batch mode invocation of XPS available.

From XPS, you can run all embedded system tools needed to process hardware system components. You can also perform system verification within the XPS environment.

XPS offers the following features:

- Ability to add processor and peripheral cores, edit core parameters, and make bus and signal connections to generate an MHS file.
- Support for tools described in Table 1-1, page 22.
- Ability to generate and view a system block diagram and/or design report.
- Project management support.
- Process and tool flow dependency management.
- Ability to export hardware specification files for import into SDK.

For more information on files and their formats see the *Platform Specification Format Reference Manual* which is linked in "Additional Resources," page 18.

Refer to the *Xilinx Platform Studio Help* for details on using the XPS GUI. The following subsections describe the tool and utility components of XPS.

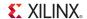

#### The Base System Builder Wizard

The Base System Builder (BSB) wizard helps you quickly build a working system. Some embedded design projects can be completed using the BSB wizard alone. For more complex projects, the BSB wizard provides a baseline system that you can then customize to complete your embedded design. BSB wizard can generate a single-processor design for the supported processor types, and dual processor designs for MicroBlaze. For efficiency in project creation, Xilinx recommends using the BSB wizard in every scenario.

Based on the board you choose, the BSB wizard allows you to select and configure basic system elements such as processor type, debug interface, cache configuration, memory type and size, and peripheral selection. BSB provides functional default values preselected in the wizard that can be modified as desired.

If your target development board is not available or not currently supported by the BSB wizard, you can select the Custom Board option instead of selecting a target board. Using this option, you can specify the individual hardware devices that you expect to have on your custom board. To run the generated system on a custom board, you enter the FPGA pin location constraints into the User Constraints File (UCF). If a supported target board is selected, the BSB wizard inserts these constraints into the UCF automatically.

For detailed information on using the features provided in the BSB wizard, see the *Xilinx Platform Studio Help*.

#### The Create and Import Peripheral Wizard

The Create and Import Peripheral (CIP) wizard helps you create your own peripherals and import them into XPS-compliant repositories or projects.

In the *Create* mode, the CIP wizard creates templates that help you implement your peripheral without requiring detailed understanding of the bus protocols, naming conventions, or the formats of special interface files required by XPS. By referring to the examples in the template file and using various auxiliary design support files that are output by the wizard, you can start quickly on designing your custom logic.

In the *Import* mode, this tool creates the interface files and directory structures that are necessary to make your peripheral visible to the various tools in XPS.

For the Import operation mode, it is assumed that you have followed the required XPS naming conventions. Once imported, your peripheral is available in the XPS peripherals library.

When you create or import a peripheral, XPS generates the Microprocessor Peripheral Definition (MPD) and Peripheral Analyze Order (PAO) files automatically:

- The MPD file defines the interface for the peripheral.
- The PAO file specifies to Platgen and Simgen what HDL files are required for compilation (synthesis or simulation) for the peripheral and in the order of those files.

For more information about MPD and PAO files, see the *Platform Specification Format Reference Manual*. A link to the document is available in "Additional Resources," page 18. For detailed information on using the features provided in the CIP wizard, see the *Xilinx Platform Studio Help*.

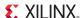

#### Platform Specification Utility (PsfUtility)

The PsfUtility enables automatic generation of Microprocessor Peripheral Definition (MPD) files required to create an IP core compliant with EDK. Features provided by this tool can be used with the help of the CIP wizard.

For more information, see Chapter 2, "Platform Specification Utility (PsfUtility)."

#### Coprocessor Wizard

The Configure Coprocessor wizard helps add and connect a coprocessor to a CPU. A coprocessor is a hardware module that implements a user-defined function and connects to the processor through an auxiliary bus. The coprocessor has a Fast Simplex Link (FSL) interface. For MicroBlaze systems, the coprocessor connects to MicroBlaze's FSL interface. For PowerPC systems, the coprocessor connects to the Auxiliary Processor Unit (APU) interface of the PowerPC processor by means of the fcb2fsl bridge.

For details on the Fast Simplex Link, refer to its data sheet and the MicroBlaze Processor Reference Guide. For information about the APU bus, refer to the PowerPC reference guides. For information on the fcb2fsl bridge, refer to its data sheet. Links to document locations are available in the "Additional Resources," page 18.

For instructions on using the Coprocessor wizard, refer to the Xilinx Platform Studio Help.

#### Platform Generator (Platgen)

Platgen compiles the high-level description of your embedded processor system into HDL netlists that can be implemented in a target FPGA device.

#### Platgen:

- Reads the MHS file as its primary design input.
- Reads various processor core (pcore) hardware description files (MPD, PAO) from the XPS project and any user IP repository.
- Produces the top-level HDL design file for the embedded system that stitches together
  all the instances of parameterized process contained in the system. In the process, it
  resolves the high-level bus connections in the MHS into the actual signals required to
  interconnect the processors, peripherals and on-chip memories. (The system-level
  HDL netlist produced by Platgen is used as part of the FPGA implementation
  process.)
- Invokes the XST (Xilinx Synthesis Technology) compiler to synthesize each of the instantiated proces.
- Generates the block RAM Memory Map (BMM) file which contains addresses and configuration of on-chip block RAM memories. This file is used later for initializing the block RAMs with software.

Chapter 4, "Platform Generator (Platgen)," provides a detailed description of the Platgen tool.

#### FXPS Command Line or "no window" Mode

XPS includes a "no window" mode that allows you to run from an operating system command line. Chapter 5, "Command Line (no window) Mode," provides information on the command line feature in XPS.

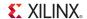

#### **Bus Functional Model**

Bus Functional Model (BFM) simulation simplifies the verification of hardware components that attach to a bus. Chapter 6, "Bus Functional Model Simulation," provides information about BFM simulation.

#### **Debug Configuration Wizard**

The Debug Configuration wizard automates hardware and software platform debug configuration tasks common to most designs.

You can instantiate a ChipScope $^{\text{TM}}$  core to monitor the Processor Local Bus (PLB) or any other system-level signals. In addition, you can configure the parameters of an existing ChipScope core for hardware debugging. You can also provide JTAG-based virtual input and output.

To configure the software for debugging you can set the processor debug parameters. When co-debugging is enabled for a ChipScope core, you can set up mutual triggering between the software debugger and the hardware signals. The JTAG interface can be configured to transport UART signals to the Xilinx Microprocessor Debugger (XMD).

For detailed information on using the features provided in the Debug Configuration wizard, see the *Xilinx Platform Studio Help*.

#### Simulation Model Generator (Simgen)

The Simulation Platform Generation tool (Simgen) generates and configures various simulation models for the hardware. To generate a behavioral model, Simgen takes an MHS file as its primary design input. For generating structural or timing models, Simgen takes its primary design input from the post-synthesis or post-place-and-route design database, respectively. Simgen also reads the embedded application executable (ELF) file for each processor to initialize on-chip memory, thus allowing the modeled processor(s) to execute their software code during simulation.

Refer to Chapter 7, "Simulation Model Generator (Simgen)" for more information.

#### Software Development Kit

The Software Development Kit (SDK) provides a development environment for software application projects. SDK is based on the Eclipse open-source standard. SDK has the following features:

- Can be installed independent of ISE and XPS with a small disk footprint.
- Supports development of software applications on single processor or multiprocessor systems.
- Imports the XPS-generated hardware platform definition.
- Supports development of software applications in a team environment.
- Has the ability to create and configure board support packages (BSPs) for third-party OS.
- Provides off-the-shelf sample software projects to test the hardware and software functionality.
- Has an easy GUI interface to generate linker scripts for software applications, program FPGA devices, and program parallel flash memory.
- Has feature-rich C/C++ code editor and compilation environment.
- Provides project management.

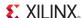

- Configures application builds and automates the make file generation.
- Supplies error navigation.
- Provides a well-integrated environment for seamless debugging and profiling of embedded targets.

For more information about SDK, see the Software Development ToolKit (SDK) Help.

#### Library Generator (Libgen)

Libgen configures libraries, device drivers, file systems, and interrupt handlers for the embedded processor system, creating a board support package (BSP). The BSP defines, for each processor, the drivers associated with the peripherals you include in your hardware platform, selected libraries, standard input and output devices, interrupt handler routines, and other related software features. Your SDK projects further define software applications to run on each processor, which are based on the BSP.

Taking libraries and drivers from the installation, along with any custom libraries and drivers for custom peripherals you provide, SDK is able to compile your applications, including libraries and drivers, into Executable Linked Format (ELF) files that are ready to run on your processor hardware platform.

Libgen reads selected libraries and processor core (pcore) software description files (Microprocessor Driver Definition (MDD) and driver code) from the EDK library and any user IP repository.

Refer to Chapter 8, "Library Generator (Libgen)" and the Xilinx Platform Studio Help for more information. For more information on libraries and device drivers, refer to the Xilinx software components documented in the OS and Libraries Document Collection. Links to the documentation are supplied in the "Additional Resources," page 18.

#### GNU Compiler Tools

GNU compiler tools (GCC) are called for compiling and linking application executables for each processor in the system. Processor-specific compilers are:

- The mb-gcc compiler for the MicroBlaze processor.
- The powerpc-eabi-gcc compiler for the PowerPC processor.

As shown in the embedded tools architectural overview (Figure 1-2, page 21):

- The compiler reads a set of C-code source and header files or assembler source files for the targeted processor.
- The linker combines the compiled applications with selected libraries and produces the executable file in ELF format. The linker also reads a linker script, which is either the default linker script generated by the tools or one that you have provided.

Refer to Chapter 9, "GNU Compiler Tools,", Chapter 11, "GNU Debugger," and Appendix A, "GNU Utilities" for more information about GNU compiler tools and utilities.

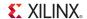

#### Xilinx Microprocessor Debugger

You can debug your program in software using an Instruction Set Simulator (ISS), or on a board that has a Xilinx FPGA loaded with your hardware bitstream. As shown in Figure 1-2, page 21, the Xilinx Microprocessor Debugger (XMD) utility reads the application executable ELF file. For debugging on a physical FPGA, XMD communicates over the same download cable as used to configure the FPGA with a bitstream. Refer to Chapter 10, "Xilinx Microprocessor Debugger (XMD)," for more information.

#### **GNU** Debugger

The GNU Debugger (GDB) is a powerful yet flexible tool that provides a unified interface for debugging and verifying MicroBlaze and PowerPC processor systems during various development phases.

GDB uses Xilinx Microprocessor Debugger (XMD) as the underlying engine to communicate to processor targets.

Refer to Chapter 11, "GNU Debugger," for more information.

#### Simulation Library Compiler (Compxlib)

The Compxlib utility compiles the EDK HDL-based simulation libraries using the tools provided by various simulator vendors. The Compxlib operates in both the GUI and batch modes. In the GUI mode, it allows you to compile the Xilinx libraries (in your ISE installation) using the libraries available in EDK.

For more information about Compxlib, see "Simulation Models" in Chapter 7 and the ISE *Command Line Tools User Guide*. For instructions on compiling simulation libraries, refer to the *Xilinx Platform Studio Help*.

#### Bitstream Initializer (Bitinit)

The Bitinit tool initializes the on-chip block RAM memory connected to a processor with its software information. This utility reads hardware-only bitstream produced by the ISE tools (system.bit), and outputs a new bitstream (download.bit) which includes the embedded application executable (ELF) for each processor. The utility uses the BMM file, originally generated by Platgen and updated by the ISE tools with physical placement information on each block RAM in the FPGA. Internally, the Bitstream Initializer tool uses the Data2MEM utility to update the bitstream file.

See Figure 1-2, page 21, to see how the Bitinit tool fits into the overall system architecture. Refer to Chapter 12, "Bitstream Initializer (BitInit)," for more information.

#### System ACE File Generator (GenACE)

XPS generates Xilinx System ACE configuration files from an FPGA bitstream, ELF, and data files. The generated ACE file can be used to configure the FPGA, initialize block RAM, initialize external memory with valid program or data, and bootup the processor in a production system. EDK provides a Tool Command Language (Tcl) script, genace.tcl, that uses XMD commands to generate ACE files. ACE files can be generated for PowerPC processors and MicroBlaze processors with Microprocessor Debug Module (MDM) systems.

For more information see Chapter 13, "System ACE File Generator (GenACE)."

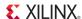

#### Flash Memory Programmer

The Flash Memory Programming solution is designed to be generic and targets a wide variety of flash hardware and layouts. See Chapter 14, "Flash Memory Programming."

#### Format Revision Tool and Version Management Wizard

The Format Revision Tool (revup) updates an existing EDK project to the current version. The revup tool performs format changes only; it does not update your design.

Backups of existing files such as the project file (XMP), the MHS and MSS files, are performed before the format changes are applied.

The Version Management wizard appears automatically when an older project is opened in a newer version of EDK (for example, when a project created in EDK 10.1 is opened in version 11.3).

The Version Management wizard is invoked after format revision has been performed. The wizard provides information about any changes in Xilinx Processor IPs used in the design. If a new compatible version of an IP is available, then the wizard also prompts you to update to the new version. For instructions on using the Version Management wizard, see Chapter 15, "Version Management Tools (revup)," and the Xilinx Platform Studio Help.

#### Xilinx Bash Shell

Because GNU-based tools on the NT platform require a LINUX emulation shell, the Red Hat Cygwin<sup>TM</sup> shell and utilities are provided as part of the EDK installation. Refer to Chapter 16, "Xilinx Bash Shell," for more information about Cygwin and the requirements to comply with the EDK tool suite.

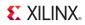

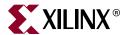

# Platform Specification Utility (PsfUtility)

This chapter describes the various features and the usage of the Platform Specification Utility (PsfUtility) tool that enables automatic generation of Microprocessor Peripheral Definition (MPD) files. MPD files are required to create IP peripherals that are compliant with the Embedded Development Kit (EDK). The Create and Import Peripheral (CIP) wizard in the Xilinx® Platform Studio (XPS) interface supports features provided by the PsfUtility for MPD file creation (recommended).

This chapter contains the following sections:

- "Tool Options"
- "MPD Creation Process Overview"
- "Use Models for Automatic MPD Creation"
- "DRC Checks in PsfUtility"
- "Conventions for Defining HDL Peripherals"

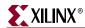

## **Tool Options**

Table 2-1: PsfUtility Syntax Options

| Option                      | Command                                                               | Description                                                                                                    |
|-----------------------------|-----------------------------------------------------------------------|----------------------------------------------------------------------------------------------------|
| Single IP MHS<br>template   | -deploy_core<br><corename><br/><coreversion></coreversion></corename> | Generate MHS Template that instantiates a single peripheral. Suboptions are:  -lp <library_path>— Add one or more additional IP library search paths</library_path>                             |
|                             |                                                                       | -o <outfile>— Specify output filename; default is stdout</outfile>                                                                                                    |
| Help                        | -h, -help                                                             | Displays the usage menu then exits.                                                                                                    |
| HDL file to MPD             | -hdl2mpd <hdlfile></hdlfile>                                          | Generate MPD from the VHDL/Ver/src/prj file. Suboptions are:                                                                                                    |
|                             |                                                                       | -lang {ver vhdl} — Specify language                                                                                                    |
|                             |                                                                       | -top <design> — Specify top-level entity or module name</design>                                                                                                    |
|                             |                                                                       | -bus {opb(2)   plb(2)   plbv46   dcr   lmb   fsl m   s   ms   mb(1) [ <busif_name>] }— Specify one or more bus interfaces for the peripheral</busif_name>                                       |
|                             |                                                                       | <pre>-p2pbus <busif_name> <bus_std> {target initiator} — Specify one or more point-to-point connections for the peripheral</bus_std></busif_name></pre>                                         |
|                             |                                                                       | -o <outfile> — Specify output filename; default is stdout</outfile>                                                                                                    |
| PAO file to MPD             | -pao2mpd <paofile></paofile>                                          | Generate MPD from Peripheral Analyze Order (PAO) file.<br>Suboptions are:                                                                                                    |
|                             |                                                                       | -lang {ver vhdl} — Specify language                                                                                                    |
|                             |                                                                       | -top <design> — Specify top-level entity or module name</design>                                                                                                    |
|                             |                                                                       | - <b>bus</b> {opb <sup>(2)</sup>  plb <sup>(2)</sup>  plbv46 dcr lmb fsl m s ms mb <sup>(1)</sup> [ <busif_name>]}— Specify one or more peripherals and optional interface name(s)</busif_name> |
|                             |                                                                       | -p2pbus <busif_name> <bus_std> {target initiator} — Specify one or more point-to-point connections of the peripheral</bus_std></busif_name>                                                     |
|                             |                                                                       | -o <outfile> — Specify output filename; default is stdout</outfile>                                                                                                    |
| Display version information | -v                                                                    | Displays the version number                                                                                                    |

#### Note:

- $1. \ \ Bus\ type\ {\tt mb}\ (master\ that\ generates\ burst\ transactions)\ is\ valid\ for\ bus\ standard\ PLBv46\ only.$
- 2. Deprecated in this release.

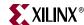

#### **MPD Creation Process Overview**

You can use the PsfUtility to create MPD specifications from the HDL specification of the core automatically. To create a peripheral and deliver it through EDK:

1. Code the IP in VHDL or Verilog using the required naming conventions for Bus, Clock, Reset, and Interrupt signals. These naming conventions are described in detail in "Conventions for Defining HDL Peripherals" on page 36.

**Note:** Following these naming conventions enables the PsfUtility to create a correct and complete MPD file.

- 2. Create an XST (Xilinx Synthesis Technology) project file or a PAO file that lists the HDL sources required to implement the IP.
- 3. Invoke the PsfUtility by providing the XST project file or the PAO file with additional options.

For more information on invoking the PsfUtility with different options, see the following section, "Use Models for Automatic MPD Creation."

#### **Use Models for Automatic MPD Creation**

You can run the PsfUtility in a variety of ways, depending on the bus standard and bus interface types used with the peripheral and the number of bus interfaces a peripheral contains. Bus standards and types can be one of the following:

- OPB<sup>(1)</sup> (on-chip peripheral bus) SLAVE
- OPB<sup>(1)</sup> MASTER
- OPB<sup>(1)</sup> MASTER\_SLAVE
- PLB<sup>(1)</sup> (processor local bus) SLAVE
- PLB<sup>(1)</sup>MASTER
- PLB<sup>(1)</sup> MASTER SLAVE
- PLBV46 (processor local bus version 4.6) SLAVE
- PLBV46 MASTER
- DCR (design control register) SLAVE
- LMB (local memory bus) SLAVE
- FSL (fast simplex link) SLAVE
- FSL MASTER
- POINT TO POINT BUS (special case)

<sup>1.</sup> Deprecated in this release.

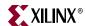

#### Peripherals with a Single Bus Interface

Most processor peripherals have a single bus interface. This is the simplest model for the PsfUtility. For most such peripherals, complete MPD specifications can be obtained without any additional attributes added to the source code.

#### Signal Naming Conventions

The signal names must follow the conventions specified in "Conventions for Defining HDL Peripherals" on page 36. When there is only one bus interface, no bus identifier need be specified for the bus signals.

#### Invoking the PsfUtility

The command line for invoking PsfUtility is as follows:

```
psfutil -hdl2mpd <hdlfile> -lang {vhdl|ver} -top <top_entity>
-bus <bustd> <bustype> -o <mpdfile>
```

For example, to create an MPD specification for an PLB slave peripheral such as UART, the command is:

```
psfutil -hdl2mpd uart.prj -lang vhdl -top uart -bus plb s -o uart.mpd
```

#### Peripherals with Multiple Bus Interfaces

Some peripherals might have multiple associated bus interfaces. These interfaces can be exclusive bus interfaces, non-exclusive bus interfaces, or a combination of both. All bus interfaces on the peripheral that can be connected to the peripheral simultaneously are exclusive interfaces. For example, an OPB Slave bus interface and a DCR Slave bus interface are exclusive because they can be connected simultaneously.

**Note:** On a peripheral containing exclusive bus interfaces: a port can be connected to only one of the exclusive bus interfaces.

Non-exclusive bus interfaces cannot be connected simultaneously.

**Note:** Peripherals with non-exclusive bus interfaces have ports that can be connected to more than one of the non-exclusive interfaces. Further, non-exclusive interfaces have the same bus interface standard.

#### Non-Exclusive and Exclusive Bus Interfaces

#### **Signal Naming Conventions**

Signal names must adhere to the conventions specified in "Conventions for Defining HDL Peripherals" on page 36.

- For non-exclusive bus interfaces, bus identifiers need not be specified.
- For exclusive bus interfaces, identifiers must be specified only when the peripheral
  has more than one bus interface of the same bus standard and type.

#### Invoking the PsfUtility With Buses Specified in the Command Line

You can specify buses on the command line when the bus signals do not have bus identifier prefixes. The command line for invoking the PsfUtility is as follows:

```
psfutil -hdl2mpd <hdlfile> -lang {vhdl | ver} -top <top_entity>
[-bus <bustd> <bustype>] -o <mpdfile>
```

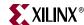

#### **Exclusive and Non-exclusive Bus Interface Command Line Examples**

For an example of a non-exclusive bus interface, to create an MPD specification for a peripheral with a PLB slave interface and a PLB Master/Slave interface such as gemac, the command is:

```
psfutil -hdl2mpd gemac.prj -lang vhdl -top gemac -bus plb s -bus plb ms
-o gemac.mpd
```

For an example of an exclusive bus identifier, to create an MPD specification for a peripheral with a PLB slave interface and a DCR Slave interface, the command is:

```
psfutil -hdl2mpd mem.prj -lang vhdl -top mem -bus plb s -bus dcr s -o mem.prj
```

#### Peripherals with Point-to-Point Connections

Some peripherals, such as multi-channel memory controllers, might have point-to-point connections (BUS\_STD = XIL\_MEMORY\_CHANNEL, BUS\_TYPE = TARGET).

#### **Signal Naming Conventions**

The signal names must follow conventions such that all signals belonging to the point-to-point connection start with the same bus interface name prefix, such as MCHO\_\*.

## Invoking the PsfUtility with Point-to-Point Connections Specified in the Command Line

You can specify point-to-point connections in the command line using the bus interface name as a prefix to the bus signals. The command line for invoking PsfUtil is:

```
psfutil -hdl2mpd <hdlfile> -lang {vhdl | ver} -top <top_entity>
-p2pbus <busif_name> <bus_std> {target | initiator} -o <mpdfile>
```

For example, to create an MPD specification for a peripheral with an MCHO connection, the command is:

```
psfutil -hdl2mpd mch_mem.prj -lang vhdl -top mch_mem -p2pbus MCH0 XIL_MEMORY_CHANNEL TARGET -o mch_mem.mpd
```

#### **DRC Checks in PsfUtility**

To enable generation of correct and complete MPD files from HDL sources, the PsfUtility reports DRC errors. The DRC checks are listed in the following subsections in the order they are performed.

#### **HDL Source Errors**

The PsfUtility returns a failure status if errors are found in the HDL source files.

#### **Bus Interface Checks**

Depending on what bus interface is associated with which cores, the PsfUtility does the following for every specified bus interface:

- Checks and reports any missing bus signals
- Checks and reports any repeated bus signals

The PsfUtility generates an MPD file when all bus interface checks are completed.

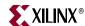

#### **Conventions for Defining HDL Peripherals**

The top-level HDL source file for an IP peripheral defines the interface for the design and has the following characteristics:

- Lists ports and default connectivity for bus interfaces
- Lists parameters (generics) and default values
- Parameters defined in the MHS overwrite corresponding HDL source parameters

Individual peripheral documentation contains information on source file options.

#### Naming Conventions for Bus Interfaces

A bus interface is a grouping of related interface signals. For the automation tools to function properly, you must adhere to the signal naming conventions and parameters associated with a bus interface. When the signal naming conventions are correctly specified, the following interface types are recognized automatically, and the MPD file contains the bus interface label shown in the following table.

Table 2-2: Recognized Bus Interfaces

| Description                               | Bus Label in MPD |
|-------------------------------------------|------------------|
| Slave DCR interface                       | SDCR             |
| Slave LMB interface                       | SLMB             |
| Master OPB (a) interface                  | МОРВ             |
| Master/Slave OPB <sup>(a)</sup> interface | MSOPB            |
| Slave OPB <sup>(a)</sup> interface        | SOPB             |
| Master PLB <sup>(a)</sup> interface       | MPLB             |
| Master/Slave PLB <sup>(a)</sup> interface | MSPLB            |
| Slave PLB <sup>(a)</sup> interface        | SPLB             |
| Master PLBV46 interface                   | MPLB             |
| Slave PLBV46 interface                    | SPLB             |
| Master FSL interface                      | MFSL             |
| Slave FSL interface                       | SFSL             |

a. Deprecated in this release.

For components that have more than one bus interface of the same type, naming conventions must be followed so the automation tools can group the bus interfaces.

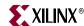

## Naming Conventions for VHDL Generics

For peripherals that contain more than one of the same bus interface, a *bus identifier* must be used. The bus identifier must be attached to all associated signals and generics.

Generic names must be VHDL-compliant. Additional conventions for IP peripherals are:

- The generic must start with C\_.
- If more than one instance of a particular bus interface type is used on a peripheral, a bus identifier *<BI>* must be used in the signal.
- If a bus identifier is used for the signals associated with a port, the generics associated with that port can optionally use *<BI>*.
- If no <BI> string is used in the name, the generics associated with bus parameters are assumed to be global. For example, C\_DOPB\_DWIDTH has a bus identifier of D and is associated with the bus signals that also have a bus identifier of D. If only C\_OPB\_DWIDTH is present, it is associated with all OPB buses regardless of the bus identifier on the port signals.

**Note:** For the PLBV46 bus interface, the bus identifier <BI> is treated as the bus tag (bus interface name). For example, C\_SPLB0\_DWIDTH has a bus identifier (tag) SPLB0 and is associated with the bus signals that also have a bus identifier of SPLB0 as the prefix.

- For peripherals that have only a single bus interface (which is the case for most peripherals), the use of the bus identifier string in the signal and generic names is optional, and the bus identifier is typically not included.
- All generics that specify a base address must end with \_BASEADDR, and all generics
  that specify a high address must end with \_HIGHADDR. Further, to tie these addresses
  with buses, they must also follow the conventions for parameters, as listed above.
- For peripherals with more than one bus interface type, the parameters must have the
  bus standard type specified in the name. For example, parameters for an address on
  the PLB bus must be specified as C\_PLB\_BASEADDR and C\_PLB\_HIGHADDR.

The Platform Generator (Platgen) expands and populates certain reserved generics automatically. For correct operation, a bus tag must be associated with these parameters. To have the PsfUtility infer this information automatically, all specified conventions must be followed for reserved generics as well. This can help prevent errors when your peripheral requires information on the platform that is generated. Table 2-3, page 38 lists the reserved generic names.

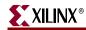

Table 2-3: Automatically Expanded Reserved Generics

| Parameter                   | Description                |
|-----------------------------|----------------------------|
| C_FAMILY                    | FPGA device family         |
| C_INSTANCE                  | Instance name of component |
| C_ <bi>OPB_NUM_MASTERS</bi> | Number of OPB masters      |
| C_ <bi>OPB_NUM_SLAVES</bi>  | Number of OPB slaves       |
| C_ <bi>DCR_AWIDTH</bi>      | DCR address width          |
| C_ <bi>DCR_DWIDTH</bi>      | DCR data width             |
| C_ <bi>DCR_NUM_SLAVES</bi>  | Number of DCR slaves       |
| C_ <bi>FSL_DWIDTH</bi>      | FSL data width             |
| C_ <bi>LMB_AWIDTH</bi>      | LMB address width          |
| C_ <bi>LMB_DWIDTH</bi>      | LMB data width             |
| C_ <bi>LMB_NUM_SLAVES</bi>  | Number of LMB slaves       |
| C_ <bi>OPB_AWIDTH</bi>      | OPB address width          |
| C_ <bi>OPB_DWIDTH</bi>      | OPB data width             |
| C_ <bi>PLB_AWIDTH</bi>      | PLB address width          |
| C_ <bi>PLB_DWIDTH</bi>      | PLB data width             |
| C_ <bi>PLB_MID_WIDTH</bi>   | PLB master ID width        |
| C_ <bi>PLB_NUM_MASTERS</bi> | Number of PLB masters      |
| C_ <bi>PLB_NUM_SLAVES</bi>  | Number of PLB slaves       |

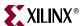

## **Reserved Parameters**

The following table lists the parameters that Platgen populates automatically.

**Table 2-4:** Reserved Parameters

| Parameter         | Description                                                             |
|-------------------|-------------------------------------------------------------------------|
| C_BUS_CONFIG      | Defines the bus configuration of the MicroBlaze processor.              |
| C_FAMILY          | Defines the FPGA device family.                                         |
| C_INSTANCE        | Defines the instance name of the component.                             |
| C_DCR_AWIDTH      | Defines the DCR address width.                                          |
| C_DCR_DWIDTH      | Defines the DCR data width.                                             |
| C_DCR_NUM_SLAVES  | Defines the number of DCR slaves on the bus.                            |
| C_LMB_AWIDTH      | Defines the LMB address width.                                          |
| C_LMB_DWIDTH      | Defines the LMB data width.                                             |
| C_LMB_NUM_SLAVES  | Defines the number of LMB slaves on the bus.                            |
| C_OPB_AWIDTH      | Defines the OPB address width.                                          |
| C_OPB_DWIDTH      | Defines the OPB data width.                                             |
| C_OPB_NUM_MASTERS | Defines the number of OPB <sup>(a)</sup> masters on the bus.            |
| C_OPB_NUM_SLAVES  | Defines the number of OPB <sup>(a)</sup> slaves on the bus.             |
| C_PLB_AWIDTH      | Defines the PLB <sup>(a)</sup> address width.                           |
| C_PLB_DWIDTH      | Defines the PLB <sup>(a)</sup> data width.                              |
| C_PLB_MID_WIDTH   | Defines the PLB <sup>(a)</sup> master ID width. This is set to log2(S). |
| C_PLB_NUM_MASTERS | Defines the number of PLB <sup>(a)</sup> masters on the bus.            |
| C_PLB_NUM_SLAVES  | Defines the number of PLB <sup>(a)</sup> slaves on the bus.             |

a. Deprecated in this release.

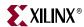

## Naming Conventions for Bus Interface Signals

This section provides naming conventions for bus interface signal names. The conventions are flexible to accommodate embedded processor systems that have more than one bus interface and more than one bus interface port per component. When peripherals with more than one bus interface port are included in a design, it is important to understand how to use a bus identifier. (As explained previously, a bus identifier must be used for peripherals that contain more than one of the same bus interface. The bus identifier must be attached to all associated signals and generics.)

The names must be HDL compliant. Additional conventions for IP peripherals are:

- The first character in the name must be alphabetic and uppercase.
- The fixed part of the identifier for each signal must appear exactly as shown in the applicable section below. Each section describes the required signal set for one bus interface type.
- If more than one instance of a particular bus interface type is used on a peripheral, the bus identifier *<BI>* must be included in the signal identifier. The bus identifier can be as simple as a single letter or as complex as a descriptive string with a trailing underscore (\_) peripheral. *<BI>* must be included in the port signal identifiers in the following cases:
  - The peripheral has more than one slave PLB<sup>(1)</sup> port
  - The peripheral has more than one master PLB<sup>(1)</sup> port
  - The peripheral has more than one slave LMB port
  - The peripheral has more than one slave DCR port
  - The peripheral has more than one master DCR port
  - The peripheral has more than one slave FSL port
  - The peripheral has more than one master FSL port
  - The peripheral has more than one slave PLBV46 port
  - The peripheral has more than one master PLBV46 port
  - The peripheral has more than one OPB<sup>(1)</sup> port of any type (master, slave, or master/slave)
  - The peripheral has more than one port of any type and the choice of <*Mn>* or <*S1n>* causes ambiguity in the signal names. For example, a peripheral with both a master OPB<sup>(1)</sup> port and master PLB<sup>(1)</sup> port and the same <*Mn>* string for both ports requires a <*B1>* string to differentiate the ports because the address bus signal would be ambiguous without <*B1>*

For peripherals that have only a single bus interface (which is the case for most peripherals), the use of the bus identifier string in the signal names is optional, and the bus identifier is typically not included.

|  | 1. | Deprecated | in | this | release. |
|--|----|------------|----|------|----------|
|--|----|------------|----|------|----------|

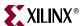

### **Global Ports**

The names for the global ports of a peripheral, such as clock and reset signals, are standardized. You can use any name for other global ports, such as the interrupt signal.

### LMB - Clock and Reset

LMB\_Clk LMB\_Rst

### OPB<sup>(1)</sup> - Clock and Reset

OPB\_Clk OPB\_Rst

### PLB<sup>(1)</sup> - Clock and Reset

PLB\_Clk PLB\_Rst

### PLBV46 Slave - Clock and Reset

SPLB\_Clk SPLB\_Rst

### **PLBV46 Master - Clock and Reset**

MPLB\_Clk MPLB\_Rst

### Slave DCR Ports

Slave DCR ports must follow the naming conventions shown in the following table:

Table 2-5: Slave DCR Port Naming Conventions

| <s1n></s1n>   | A meaningful name or acronym for the slave output. $$ must <i>not</i> contain the string DCR (upper, lower, or mixed case), so that slave outputs are not confused with bus outputs.                                                                                                    |
|---------------|----------------------------------------------------------------------------------------------------|
| <ndcr></ndcr> | A meaningful name or acronym for the slave input. The last three characters of $\langle nDCR \rangle$ must contain the string DCR (upper, lower, or mixed case).                                                                                                    |
| <bi></bi>     | A bus identifier. Optional for peripherals with a single slave DCR port, and required for peripherals with multiple slave DCR ports. <i><bi></bi></i> must <i>not</i> contain the string DCR (upper, lower, or mixed case). For peripherals with multiple slave DCR ports, the <i><bi></bi></i> strings must be unique for each bus interface. |

**Note:** If *<BI>* is present, *<S1n>* is optional.

1. Deprecated in this release.

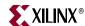

### **DCR Slave Outputs**

For interconnection to the DCR, all slaves must provide the following outputs:

```
<BI><Sln>_dcrDBus : out std_logic_vector(0 to C_<BI>DCR_DWIDTH-1);
<BI><Sln>_dcrAck : out std_logic;
```

### Examples:

```
Uart_dcrAck : out std_logic;
Intc_dcrAck : out std_logic;
Memcon_dcrAck : out std_logic;
Bus1_timer_dcrAck : out std_logic;
Bus1_timer_dcrDBus : out std_logic_vector(0 to C_<BI>DCR_DWIDTH-1);
Bus2_timer_dcrAck : out std_logic;
Bus2_timer_dcrDBus : out std_logic_vector(0 to C_<BI>DCR_DWIDTH-1);
```

### **DCR Slave Inputs**

For interconnection to the DCR, all slaves must provide the following inputs:

```
<BI><nDCR>_ABus : in std_logic_vector(0 to C_<BI>DCR_AWIDTH-1);
<BI><nDCR>_DBus : in std_logic_vector(0 to C_<BI>DCR_DWIDTH-1);
<BI><nDCR>_Read : in std_logic;
<BI><nDCR>_Write : in std_logic;

Examples:

DCR_DBus : in std_logic_vector(0 to C_<BI>DCR_DWIDTH-1);
Bus1_DCR_DBus : in std_logic_vector(0 to C_<BI>DCR_DWIDTH-1);
```

### Slave FSL Ports

The following table contains the required Slave FSL port naming conventions:

Table 2-6: Slave FSL Port Naming Conventions

| <nfsl> or<br/><nfsl_s></nfsl_s></nfsl> | A meaningful name or acronym for the slave I/O. The last five characters of $\langle nFSL\_S \rangle$ must contain the string FSL_S (upper, lower, or mixed case).                                                                                                    |
|----------------------------------------|----------------------------------------------------------------------------------------------------|
| <bi></bi>                              | A bus identifier. Optional for peripherals with a single slave FSL port and required for peripherals with multiple slave FSL ports. <i><bi></bi></i> must <i>not</i> contain the string FSL_S (upper, lower, or mixed case). For peripherals with multiple slave FSL ports, the <i><bi></bi></i> strings must be unique for each bus interface. |

### **FSL Slave Outputs**

For interconnection to the FSL, slaves must provide the following outputs:

```
<BI><nFSL_S>_Data : out std_logic_vector(0 to C_<BI>FSL_DWIDTH-1);
<BI><nFSL_S>_Control : out std_logic;
<BI><nFSL_S>_Exists : out std_logic;

Examples:

FSL_S_Control : out std_logic;
Memcon_FSL_S_Control : out std_logic;
Bus1_timer_FSL_S_Control: out std_logic;
```

Bus1\_timer\_FSL\_S\_Data: out std\_logic\_vector(0 to C\_<BI>FSL\_DWIDTH-1);

Bus2\_timer\_FSL\_S\_Data: out std\_logic\_vector(0 to C\_<BI>FSL\_DWIDTH-1);

Bus2\_timer\_FSL\_S\_Control: out std\_logic;

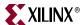

### **FSL Slave Inputs**

For interconnection to the FSL, slaves must provide the following inputs:

```
<BI><nFSL>_Clk : in std_logic;
<BI><nFSL_S>_Clk : in std_logic;
<BI><nFSL_S>_Read : in std_logic;
<BI><nFSL_S>_Read : in std_logic;

Examples:

FSL_S_Read : in std_logic;
Bus1_FSL_S_Read : in std_logic;
```

### Master FSL Ports

The following table lists the required Master FSL ports naming conventions:

Table 2-7: Master FSL Port Naming Conventions

| <nfsl> or<br/><nfsl_m></nfsl_m></nfsl> | A meaningful name or acronym for the master I/O. The last five characters of <nfsl_m> must contain the string FSL_M (upper, lower, or mixed case).</nfsl_m>                                                                                                    |
|----------------------------------------|----------------------------------------------------------------------------------------------------|
| <bi></bi>                              | A bus identifier. Optional for peripherals with a single master FSL port, and required for peripherals with multiple master FSL ports. <i><bi></bi></i> must <i>not</i> contain the string FSL_M (upper, lower, or mixed case). For peripherals with multiple master FSL ports, the <i><bi></bi></i> strings must be unique for each bus interface. |

### **FSL Master Outputs**

For interconnection to the FSL, masters must provide the following outputs:

### **FSL Master Inputs**

For interconnection to the FSL, masters must provide the following inputs:

```
<BI><nFSL>_Clk : in std_logic;
<BI><nFSL_M>_Clk : in std_logic;
<BI><nFSL_M>_Clk : in std_logic;
<BI><nFSL_M>_Data : in std_logic_vector(0 to C_<BI>FSL_DWIDTH-1);
<BI><nFSL_M>_Control: in std_logic;
<BI><nFSL_M>_Write : in std_logic;

Examples:

FSL_M_Write : in std_logic;
Bus1_FSL_M_Write : in std_logic;
Bus1_timer_FSL_M_Control: out std_logic;
Bus2_timer_FSL_M_Control: out std_logic;
Bus2_timer_FSL_M_Control: out std_logic;
Bus2_timer_FSL_M_Data: out std_logic;
Bus2_timer_FSL_M_Data: out std_logic_vector(0 to C_<BI>FSL_DWIDTH-1);
Bus2_timer_FSL_M_Data: out std_logic_vector(0 to C_<BI>FSL_DWIDTH-1);
```

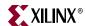

### Slave LMB Ports

Slave LMB ports must follow the naming conventions shown in the table below:

Table 2-8: Slave LMB Port Naming Conventions

| <s1n></s1n>   | A meaningful name or acronym for the slave output. $$ must <i>not</i> contain the string LMB (upper, lower, or mixed case), so that slave outputs will not be confused with bus outputs.                                                                                                    |
|---------------|----------------------------------------------------------------------------------------------------|
| <nlmb></nlmb> | A meaningful name or acronym for the slave input. The last three characters of $\langle nLMB \rangle$ must contain the string LMB (upper, lower, or mixed case).                                                                                                    |
| <bi></bi>     | Optional for peripherals with a single slave LMB port and required for peripherals with multiple slave LMB ports. < <i>BI</i> > must <i>not</i> contain the string LMB (upper, lower, or mixed case). For peripherals with multiple slave LMB ports, the < <i>BI</i> > strings must be unique for each bus interface. |

**Note:** If *<BI>* is present, *<SIn>* is optional.

### **LMB Slave Outputs**

For interconnection to the LMB, slaves must provide the following outputs:

```
D_Ready : out std_logic;
I_Ready : out std_logic;
```

### **LMB Slave Inputs**

For interconnection to the LMB, slaves must provide the following inputs:

```
<BI><nLMB>_ABus : in std_logic_vector(0 to C_<BI>LMB_AWIDTH-1);
<BI><nLMB>_AddrStrobe: in std_logic;
<BI><nLMB>_BE : in std_logic_vector(0 to C_<BI>LMB_DWIDTH/8-1);
<BI><nLMB>_Clk : in std_logic;
<BI><nLMB>_ReadStrobe: in std_logic;
<BI><nLMB>_Rst : in std_logic;
<BI><nLMB>_WriteDBus : in std_logic;
<BI><nLMB>_WriteDBus : in std_logic;
<BI><nLMB>_WriteStrobe: in std_logic;
<BI><nLMB>_WriteStrobe: in std_logic;
<BI><nLMB>_WriteStrobe: in std_logic;
</BI>
```

```
LMB_ABus : in std_logic_vector(0 to C_LMB_AWIDTH-1);
DLMB_ABus : in std_logic_vector(0 to C_DLMB_AWIDTH-1);
```

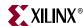

### Master OPB(1) Ports

The signal list in the following table applies to master OPB ports that are independent of slave OPB ports. Master OPB ports must follow the naming conventions in Table 2-9:

Table 2-9: Master OPB Port Naming Conventions

| <mn></mn>     | A meaningful name or acronym for the master output. < <i>Mn&gt;</i> must <i>not</i> contain the string OPB (upper, lower, or mixed case), so that master outputs will not be confused with bus outputs.                                                                                                    |
|---------------|----------------------------------------------------------------------------------------------------|
| <nopb></nopb> | A meaningful name or acronym for the master input. The last three characters of <nopb> must contain the string OPB (upper, lower, or mixed case).</nopb>                                                                                                    |
| <bi></bi>     | A bus identifier. Optional for peripherals with a single OPB port (of any type), and required for peripherals with multiple OPB ports (of any type or mix of types). < <i>BI</i> > must <i>not</i> contain the string OPB (upper, lower, or mixed case). For peripherals with multiple OPB ports, the < <i>BI</i> > strings must be unique for each bus interface. |

**Note:** If <BI> is present, <Mn> is optional.

### **OPB Master Outputs**

For interconnection to the OPB, masters must provide the following outputs:

```
<BI><Mn>_ABus : out std_logic_vector(0 to C_<BI>OPB_AWIDTH-1);
<BI><Mn>_BE : out std_logic_vector(0 to C_<BI>OPB_DWIDTH/8-1);
<BI><Mn>_busLock : out std_logic;
<BI><Mn>_DBus : out std_logic_vector(0 to C_<BI>OPB_DWIDTH-1);
<BI><Mn>_request : out std_logic;
<BI><Mn>_RNW : out std_logic;
<BI><Mn>_select : out std_logic;
<BI><Mn>_seqAddr : out std_logic;
<BI><Mn>_seqAddr : out std_logic;
<BI><Mn>_seqAddr : out std_logic;
<BI><Mn>_seqAddr : out std_logic;
<BI><Mn>_seqAddr : out std_logic;
<BI><Mn>_seqAddr : out std_logic;
<BI><Mn>_seqAddr : out std_logic;
<BI</BI>
```

### Examples:

```
IM_request : out std_logic;
Bridge_request : out std_logic;
020b_request : out std_logic;
```

### **OPB Master Inputs**

For interconnection to the OPB, all masters must provide the following inputs:

```
<BI><nOPB>_Clk : in std_logic;
<BI><nOPB>_DBus : in std_logic_vector(0 to C_<BI>OPB_DWIDTH-1);
<BI><nOPB>_errAck : in std_logic;
<BI><nOPB>_MGrant : in std_logic;
<BI><nOPB>_retry : in std_logic;
<BI><nOPB>_Rst : in std_logic;
<BI><nOPB>_timeout : in std_logic;
<BI><nOPB>_xferAck : in std_logic;
<BI><nOPB>_xferAck : in std_logic;
<BI><nOPB>_xferAck : in std_logic;
<BI><nOPB_DBus : in std_logic;
<BI>OPB_DBus : in std_logic_vector(0 to C_IOPB_DWIDTH-1);

DPB_DBus : in std_logic_vector(0 to C_OPB_DWIDTH-1);

Bus1_OPB_DBus : in std_logic_vector(0 to C_Bus1_OPB_DWIDTH-1);
```

1. Deprecated in this release.

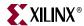

## Slave OPB(1) Ports

The signal list shown below applies to slave OPB ports that are independent of master OPB ports. For the signal list for peripherals that use a combined master and slave bus interface, refer to "Master/Slave OPB Ports" on page 47.

Slave OPB ports must follow the naming conventions shown in the table below:

Table 2-10: Slave OPB Port Naming Conventions

| <sln></sln>   | A meaningful name or acronym for the slave output. <i><sln></sln></i> must <i>not</i> contain the string OPB (upper, lower, or mixed case), to ensure that slave outputs are not confused with bus outputs.                                                                                                    |
|---------------|----------------------------------------------------------------------------------------------------|
| <n0pb></n0pb> | A meaningful name or acronym for the slave input. The last three characters of <nopb> must contain the string OPB (upper, lower, or mixed case).</nopb>                                                                                                    |
| <bi></bi>     | A Bus Identifier. Optional for peripherals with a single OPB port, and required for peripherals with multiple OPB ports (of any type). <i><bi></bi></i> must <i>not</i> contain the string OPB (upper, lower, or mixed case). For peripherals with multiple OPB ports (of any type or mix of types), <i><bi></bi></i> strings must be unique for each bus interface. |

**Note:** If *<BI>* is present, *<SIn>* is optional.

### **OPB Slave Outputs**

For interconnection to the OPB, all slaves must provide the following outputs:

```
<BI><Sln>_DBus : out std_logic_vector(0 to C_<BI>OPB_DWIDTH-1);
<BI><Sln>_errAck : out std_logic;
<BI><Sln>_retry : out std_logic;
<BI><Sln>_toutSup : out std_logic;
<BI><Sln>_xferAck : out std_logic;
</BI>
```

### Examples:

```
Tmr_xferAck : out std_logic;
Uart_xferAck : out std_logic;
Intc_xferAck : out std_logic;
```

### **OPB Slave Inputs**

For interconnection to the OPB, all slaves must provide the following inputs:

```
<BI><nOPB>_ABus : in std_logic_vector(0 to C_<BI>OPB_AWIDTH-1);
<BI><nOPB>_BE : in std_logic_vector(0 to C_<BI>OPB_DWIDTH/8-1);
<BI><nOPB>_Clk : in std_logic;
<BI><nOPB>_DBus : in std_logic;
<BI><nOPB>_RSt : in std_logic;
<BI><nOPB>_RNW : in std_logic;
<BI><nOPB>_select : in std_logic;
<BI><nOPB>_seqAddr : in std_logic;
<BI><nOPB>_seqAddr : in std_logic;
<BI><nOPB>_seqAddr : in std_logic;
<BI><nOPB_DBus : in std_logic;
<BI><nOPB_DBus : in std_logic;
<BI><nOPB_DBus : in std_logic_vector(0 to C_OPB_DWIDTH-1);
</pre>

IOPB_DBus : in std_logic_vector(0 to C_IOPB_DWIDTH-1);

Bus1_OPB_DBus : in std_logic_vector(0 to C_Bus1_OPB_DWIDTH-1);
```

<sup>1.</sup> Deprecated in this release.

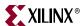

## Master/Slave OPB(1) Ports

The following table shows the signal list that applies to master and slave type OPB ports that attach to the same OPB bus and share the input and output data buses. This bus interface type is typically used when a peripheral has both master and slave functionality and when DMA is included with the peripheral. It is useful for the master and slave to share the input and output data buses. Master and slave OPB ports must follow these naming conventions.

Table 2-11: Master/Slave OPB Port Naming Conventions

| <mn></mn>     | A meaningful name or acronym for the master output. < <i>Mn&gt;</i> must <i>not</i> contain the string OPB (upper, lower, or mixed case), so that master outputs are not confused with bus outputs.                                                                                                    |
|---------------|----------------------------------------------------------------------------------------------------|
| <s1n></s1n>   | A meaningful name or acronym for the slave output. To avoid confusion between slave and bus outputs, $$ must $not$ contain the string OPB (upper, lower, or mixed case).                                                                                                    |
| <n0pb></n0pb> | A meaningful name or acronym for the slave input. The last three characters of $\langle nOPB \rangle$ must contain the string OPB (upper, lower, or mixed case).                                                                                                    |
| <bi></bi>     | A bus identifier. Optional for peripherals with a single OPB port and required for peripherals with multiple OPB ports (of any type). < <i>BI&gt;</i> must not contain the string OPB (upper, lower, or mixed case). For peripherals with multiple OPB ports (of any type or mix of types), the < <i>BI&gt;</i> strings must be unique for each bus interface. |

**Note:** If <BI> is present, <S1n> and <Mn> are optional.

### **OPB Master/Slave Outputs**

For interconnection to the OPB, all master and slaves must provide the following outputs:

### Examples:

IM\_request : out std\_logic;
Bridge\_request : out std\_logic;
020b\_request : out std\_logic;

### **OPB Master/Slave Inputs**

<sup>1.</sup> Deprecated in this release.

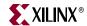

For interconnection to the OPB, masters and slaves must provide the following inputs:

## Master PLB(1) Ports

Master PLB ports must follow the naming conventions shown in the following table:

Table 2-12: Master PLB Port Naming Conventions

| <mn></mn>     | A meaningful name or acronym for the master output. $<$ <i>Mn&gt;</i> must <i>not</i> contain the string PLB (upper, lower, or mixed case), so that master outputs are not confused with bus outputs.                                                                                                    |
|---------------|----------------------------------------------------------------------------------------------------|
| <nplb></nplb> | A meaningful name or acronym for the master input. The last three characters of $\langle nPLB \rangle$ must contain the string PLB (upper, lower, or mixed case).                                                                                                    |
| <bi></bi>     | A bus identifier. Optional for peripherals with a single master PLB port, and required for peripherals with multiple master PLB ports. $<\!BI\!>$ must $not$ contain the string PLB (upper, lower, or mixed case). For peripherals with multiple master PLB ports, the $<\!BI\!>$ strings must be unique for each bus interface. |

**Note:** If *<BI>* is present, *<Mn>*is optional.

<sup>1.</sup> Deprecated in this release.

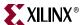

### PLB Master Outputs

For interconnection to the PLB, masters must provide the following outputs:

```
<BI><Mn>_ABus : out std_logic_vector(0 to C_<BI>PLB_AWIDTH-1);
  : out std_logic_vector(0 to C_<BI>PLB_DWIDTH/8-1);
   <BI><Mn>_abort : out std_logic;
<BI><Mn>_busLock : out std_logic;
   <BI><Mn>_compress : out std_logic;
   <BI><Mn>_guarded : out std_logic;
   <BI><Mn>_lockErr : out std_logic;
   <BI><Mn>_MSize : out std_logic;
   <BI><Mn>_ordered : out std_logic;
   <BI><Mn>_priority : out std_logic_vector(0 to 1);
   <BI><Mn>_rdBurst : out std_logic;
   <BI><Mn>_request : out std_logic;
   <BI><Mn>_wrBurst : out std_logic;
   <\!BI\!><\!Mn\!>_wrDBus : out std_logic_vector(0 to C_<\!BI\!>PLB_DWIDTH-1);
Examples:
   IM_request
               : out std_logic;
   Bridge_request : out std_logic;
   020b_request
               : out std_logic;
```

### PLB Master Inputs

For interconnection to the PLB, masters must provide the following inputs:

```
<BI><nPLB>_Clk
<BI><nPLB>_Rst
                                                    : in std_logic;
                                                    : in std_logic;

<BI><nPLB>_Rst : in std_logic;
<BI><nPLB>_AddrAck : in std_logic;
<BI><nPLB>_Busy : in std_logic;
<BI><nPLB>_Err : in std_logic;
<BI><nPLB>_RdBTerm : in std_logic;
<BI><nPLB>_RdDAck : in std_logic;
<BI><nPLB>_RdDBus : in std_logic;
<BI><nPLB>_RdDBus : in std_logic;
<BI><nPLB>_RdDBus : in std_logic;
<BI><nPLB>_RdDBus : in std_logic_vector(0 to C_<BI>PLB_DWIDTH-1);

      <BI><nPLB>_RdWdAddr : in std_logic_vector(0 to 3);
      <BI><nPLB>_Rearbitrate : in std_logic;
      <BI><nPLB>_SSize : in std_logic_vector(0 to 1);
      <BI><nPLB>_WrBTerm : in std_logic;
<BI><nPLB>_WrDAck : in std_logic;
Examples:
```

```
IPLB_MBusy : in std_logic;
Bus1_PLB_MBusy : in std_logic;
```

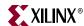

## Slave PLB<sup>(1)</sup> Ports

Slave PLB ports must follow the naming conventions shown in the following table:

Table 2-13: Slave PLB Port Naming Conventions

| <\$1n>        | A meaningful name or acronym for the slave output. <i><sln></sln></i> must <i>not</i> contain the string PLB (upper, lower, or mixed case), so that slave outputs are not confused with bus outputs.                                                                                                    |
|---------------|----------------------------------------------------------------------------------------------------|
| <nplb></nplb> | A meaningful name or acronym for the slave input. The last three characters of $\langle nPLB \rangle$ must contain the string PLB (upper, lower, or mixed case).                                                                                                    |
| <bi></bi>     | A bus identifier. Optional for peripherals with a single slave PLB port and required for peripherals with multiple slave PLB ports. <i><bi></bi></i> must <i>not</i> contain the string PLB" (upper, lower, or mixed case). For peripherals with multiple PLB ports, the <i><bi></bi></i> strings must be unique for each bus interface. |

**Note:** If *<BI>* is present, *<SIn>* is optional.

## **PLB Slave Outputs**

For interconnection to the PLB, slaves must provide the following outputs:

```
<BI><Sln>_addrAck: out std_logic;
<BI><Sln>_MErr : out std_logic_vector(0 to C_<BI>PLB_NUM_MASTERS-1);
<BI><Sln>_MBusy : out std_logic_vector(0 to C_<BI>PLB_NUM_MASTERS-1);
<BI><Sln>_rdBTerm: out std_logic;
<BI><Sln>_rdComp : out std_logic;
<BI><Sln>_rdDAck : out std_logic;
<\!BI\!><\!Sln\!>\_rdDBus : out std_logic_vector(0 to C_<\!BI\!>PLB_DWIDTH-1);
<BI><Sln>_rdWdAddr: out std_logic_vector(0 to 3);
<BI><Sln>_rearbitrate: out std_logic;
<BI><Sln>_SSize : out std_logic(0 to 1);
<BI><Sln>_wait : out std_logic;
<BI><Sln>_wrBTerm: out std_logic;
<BI><Sln>_wrComp : out std_logic;
<BI><Sln>_wrDAck : out std_logic;
```

```
Tmr_addrAck : out std_logic;
Uart_addrAck : out std_logic;
Intc_addrAck : out std_logic;
```

<sup>1.</sup> Deprecated in this release.

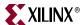

### PLB Slave Inputs

For interconnection to the PLB, slaves must provide the following inputs:

```
<BI><nPLB>_Clk
<BI><nPLB>_Rst
                       : in std_logic;

<BI><nPLB>_Rst : in std_logic;
<BI><nPLB>_ABus : in std_logic_vector(0 to C_<BI>PLB_AWIDTH-1);
<BI><nPLB>_BE : in std_logic_vector(0);

                       : in std_logic_vector(0 to C_<BI>PLB_DWIDTH/8-1);
   <BI><nPLB>_BE
   <BI><nPLB>_PAValid : in std_logic;
   <BI><nPLB>_RNW : in std_logic;
   <BI><nPLB>_abort : in std_logic;
   <BI><nPLB>_busLock : in std_logic;
   <BI><nPLB>_compress : in std_logic;
   <BI><nPLB>_guarded : in std_logic;
   <BI><nPLB>_lockErr : in std_logic;
   <BI><nPLB>_masterID : in std_logic_vector(0 to C_<BI>PLB_MID_WIDTH-1);
   <BI><nPLB>_MSize : in std_logic_vector(0 to 1);
   <BI><nPLB>_ordered : in std_logic;
   <BI><nPLB>_pendPri : in std_logic_vector(0 to 1);
   <BI><nPLB>_pendReq : in std_logic;
   <BI>_reqpri : in std_logic_vector(0 to 1);
   <BI><nPLB>_size : in std_logic_vector(0 to 3);
<BI><nPLB>_type : in std_logic_vector(0 to 2);
   <BI><nPLB>_rdPrim : in std_logic;
   <BI><nPLB>_SAValid : in std_logic;
   <BI><nPLB>_wrPrim : in std_logic;
   <BI><nPLB>_wrBurst : in std_logic;
   <BI><nPLB>_wrDBus : in std_logic_vector(0 to C_<BI>PLB_DWIDTH-1);
   <BI><nPLB>_rdBurst : in std_logic;
Examples:
   PLB_size : in std_logic_vector(0 to 3);
   IPLB_size : in std_logic_vector(0 to 3);
```

```
DPLB_size : in std_logic_vector(0 to 3);
```

## Master PLBV4.6 ports

Master PLBV4.6 ports must use the naming conventions shown in the following table:

Table 2-14: Master PLBV46 Port Naming Conventions

| < <u>M</u> >    | Prefix for the master output.                                                                                                    |
|-----------------|----------------------------------------------------------------------------------------------------|
| <plb_m></plb_m> | Prefix for the master input.                                                                                                    |
| <bi></bi>       | A bus identifier. Optional for peripherals with a single master PLBV46 port and required for peripherals with multiple master PLBV46 ports.                                                                 |
|                 | For peripherals with multiple master PLBV46 ports, the $\langle BI \rangle$ strings must be unique for each bus interface. Trailing underline character '_' in the $\langle BI \rangle$ string are ignored. |

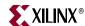

### PLB v4.6 Master Outputs

For interconnection to the PLB v4.6, masters must provide the following outputs:

```
<BI>M_abort : out std_logic;
<BI>M_ABus : out std_logic_vector(0 to C_<BI/MPLB>_AWIDTH-1);
<BI>M_UABus : out std_logic_vector(0 to C_<BI/MPLB>_AWIDTH-1);
<BI>M_BE : out std_logic_vector(0 to C_<BI/MPLB>_DWIDTH/8-1);
<BI>M_busLock : out std_logic;
<BI>M_lockErr : out std_logic;
<BI>M_priority : out std_logic;
<BI>M_rdBurst : out std_logic;
<BI>M_request : out std_logic;
<BI>M_RNW : out std_logic;
<BI>M_Size : out std_logic;
<BI>M_Size : out std_logic;
<BI>M_RNW : out std_logic;
<BI>M_TAttribute : out std_logic_vector(0 to 3);
<BI>M_TAttribute : out std_logic_vector(0 to 15);
<BI>M_type : out std_logic_vector(0 to 15);
<BI>M_wrBurst : out std_logic;
<BI>M_wrBurst : out std_logic;
<BI>M_wrDBus : out std_logic;
<BI>M_wrDBus : out std_logic;
<BI>M_wrDBus : out std_logic;
<BI
M_request : out std_logic;
<BI
M_request : out std_logic;
<COLUMN request : out std_logic;
<COLUMN request : out std_logic;
</pre>
```

### PLB v4.6 Master Inputs

For interconnection to the PLBV4.6, masters must provide the following inputs:

```
<BI>MPLB_Clk
                    : in std_logic;
                    : in std_logic;
<BI>MPLB_Rst
<BI>PLB_MBusy
                    : in std_logic;
<BI>PLB_MRdErr
                   : in std_logic;
<BI>PLB_MWrErr : in std_logic;
<BI>PLB_MIRQ : in std_logic;
<BI>PLB_MWrBTerm : in std_logic;
<BI>PLB_MWrDAck
                     : in std_logic;
<BI>PLB_MWTDACK : in std_logic;
<BI>PLB_MAddrAck : in std_logic;
<BI>PLB_MRdBTerm : in std_logic;
<BI>PLB_MRdDAck : in std_logic;
<BI>PLB_MRdDBus : in std_logic_vector(0 to C_<BI/MPLB>_DWIDTH-1);
<BI>PLB_MRdWdAddr : in std_logic_vector(0 to 3);
<BI>PLB_MRearbitrate: in std_logic;
<BI>PLB_MSSize : in std_logic_vector(0 to 1);
<BI>PLB_MTimeout : in std_logic;
```

```
IPLBO_PLB_MBusy : in std_logic;
Bus1_PLB_MBusy : in std_logic;
```

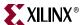

### Slave PLBV46 ports

The following table shows the required naming conventions for Slave PLBV4.6 ports:

Table 2-15: Slave PLBV46 Port Naming Conventions

| <s1></s1>      | <i>Prefix fo</i> r the slave output                                                                                                    |
|----------------|----------------------------------------------------------------------------------------------------|
| < <i>PLB</i> > | Prefix for the slave input                                                                                                    |
| <bi></bi>      | A bus identifier. Optional for peripherals with a single slave PLBV46 port and required for peripherals with multiple slave PLBV46 ports. For peripherals with multiple PLBV46 ports, the <i><bi></bi></i> strings must be unique for each bus interface. Trailing underline character '_' in the <i><bi></bi></i> string are ignored. |

### PLBV46 Slave Outputs

For interconnection to the PLBV4.6, slaves must provide the following outputs:

```
<BI>S1_addrAck : out std_logic;

<BI>S1_MBusy : out std_logic_vector(0 to C_<BI|SPLB>_NUM_MASTERS-1);

<BI>S1_MRdErr : out std_logic_vector(0 to C_<BI|SPLB>_NUM_MASTERS-1);

<BI>S1_MWrErr : out std_logic_vector(0 to C_<BI|SPLB>_NUM_MASTERS-1);

<BI>S1_MIRQ : out std_logic;

<BI>S1_rearbitrate : out std_logic;
```

```
Tmr_Sl_addrAck : out std_logic;
Uart_Sl_addrAck : out std_logic;
IntcSl_addrAck : out std_logic;
```

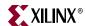

### PLBV4.6 Slave Inputs

For interconnection to the PLBV4.6, slaves must provide the following inputs:

```
<BI>SPLB_Clk
                : in std_logic;
<BI>SPLB_Rst
<BI>PLB_ABus
                : in std_logic;
                : in std_logic_vector(0 to C_<BI/SPLB>_AWIDTH-1);
<BI>PLB_UABus : in std_logic_vector(0 to C_<BI/SPLB>_AWIDTH-1

                : in std_logic_vector(0 to C_<BI>PLB_DWIDTH/8-1);
<BI>PLB BE
<BI>PLB_busLock : in std_logic;
<BI>PLB_lockErr : in std_logic;
<BI>PLB_masterID : in std_logic_vector(0 to C_<BI/SPLB>_MID_WIDTH-1);
<BI>PLB_PAValid : in std_logic;
<BI>PLB_rdPendPri : in std_logic_vector(0 to 1);
<BI>PLB_wrPendPri : in std_logic_vector(0 to 1);
<BI>PLB_rdPendReq : in std_logic;
<BI>PLB_wrPendReq : in std_logic;
<BI>PLB_rdBurst : in std_logic;
<BI>PLB_reqPri : in std_logic_vector(0 to 1);
<BI>PLB_RNW : in std_logic;
<BI>PLB_SAValid : in std_logic;
<BI>PLB_MSize : in std_logic_vector(0 to 1);
<BI>PLB_size : in std_logic_vector(0 to 3);
<BI>PLB_TAttribute: in std_logic_vector(0 to 15);
<BI>PLB_type : in std_logic_vector(0 to 2);
<BI>PLB_wrBurst : in std_logic;
<BI>PLB_wrDBus : in std_logic_vector(0 to C_<BI|SPLB>_DWIDTH-1);
<BI>PLB_wrPrim : in std_logic;
```

```
PLB_size : in std_logic_vector(0 to 3);
IPLB_size : in std_logic_vector(0 to 3);
DPORTO_PLB_size : in std_logic_vector(0 to 3);
```

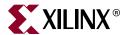

# Psf2Edward Program

The program psf2Edward is a command line program that converts a Xilinx® Embedded Development Kit (EDK) project into Edward, an internal XML format, for use in external programs such as the Software Development Kit (SDK).

The DTD for the Edward Format can be found in <EDK installation directory>/data/xml/DTD/Xilinx/Edward.

## **Program Usage**

You can use Psf2Edward to do the following:

- Convert PSF project to XML format. To do this, use the following command: psf2Edward -inp <psf input source> -xml <xml output file> <ptions>
- Synchronize an existing XML file with a PSF project.
   psf2Edward -inp <psf input source> -sync < XML file to sync>
  <options>

## **Program Options**

Psf2Edward has the following options:

| Option              | Description                                                                                                    |
|---------------------|----------------------------------------------------------------------------------------------------|
| inp                 | Input PSF source. This can be either a Microprocessor<br>Hardware Specification (MHS) file or a Xilinx<br>Microprocessor Project (XMP) file. |
| xml                 | Output XML file.                                                                                                    |
| sync                | Input sync XML file. This outputs to the same file.                                                                                          |
| p                   | Part Name. This must be used if the PSF source is an MHS file.                                                                               |
| edwver              | Set schema version of Edward to write. For example, 1.1 and 1.2.                                                                             |
| dont_run_checkhwsys | Do not run full set of system drc checks.                                                                                                    |
| exit_on_error       | Exit on first drc error. By default, non-fatal errors are ignored.                                                                           |

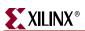

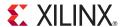

# Platform Generator (Platgen)

The Hardware Platform Generation tool (Platgen) customizes and generates the embedded processor system, in the form of hardware netlists files.

By default, Platgen synthesizes each processor IP core instance found in your embedded hardware design using the XST compiler. Platgen also generates the system-level HDL file that interconnects all the IP cores, to be synthesized later as part of the overall Xilinx® Integrated Software Environment (ISE®) implementation flow.

This chapter covers the following topics:

- "Features"
- "Tool Requirements"
- "Tool Usage"
- "Tool Options"
- "Load Path"
- "Output Files"
- "Synthesis Netlist Cache"

## **Features**

The features of Platgen includes the creation of:

- The programmable system on a chip in the form of hardware netlists (HDL and implementation netlist files.)
- A hardware platform using the Microprocessor Hardware Specification (MHS) file as input.
- Netlist files in various formats such as NGC and EDIF.
- Support files for downstream tools and top-level HDL wrappers to allow you to add other components to the automatically generated hardware platform.

After running Platgen, XPS spawns the Project Navigator interface for the FPGA implementation tools to complete the hardware implementation, allowing you full control over the implementation. At the end of the ISE flow, a bitstream is generated to configure the FPGA. This bitstream includes initialization information for block RAM memories on the FPGA chip. If your code or data must be placed on these memories at startup, the Data2MEM tool in the ISE tool set updates the bitstream with code and data information obtained from your executable files, which are generated at the end of the software application creation and verification flow.

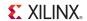

## **Additional Resources**

The *Platform Specification Format Reference Manual:* <a href="http://www.xilinx.com/ise/embedded/edk\_docs.htm">http://www.xilinx.com/ise/embedded/edk\_docs.htm</a>

## **Tool Requirements**

Set up your system to use the Xilinx Integrated Development System. Verify that your system is properly configured. Consult the release notes and installation notes for more information.

## **Tool Usage**

Run Platgen as follows:

```
platgen -p <partname> system.mhs
where:
    platgen is the executable name.
    -p is the option to specify a part.
    <partname> is the partname.
```

system.mhs is the output file.

## **Tool Options**

The following table lists the supported Platgen syntax options.

Table 4-1: Platgen Syntax Options

| Option                                                             | Command                              | Description                                                                                                |
|--------------------------------------------------------------------|--------------------------------------|----------------------------------------------------------------------------------------------------|
| Help                                                               | -h, -help                            | Displays the usage menu and then exits without running the Platgen flow.                                   |
| Version                                                            | -v                                   | Displays the version number of Platgen and then exits without running the Platgen flow.                    |
| Filename                                                           | -f <filename></filename>             | Reads command line arguments and options from file.                                                        |
| Integration<br>Style                                               | -intstyle<br>{ise default}           | Indicates contextual information when invoking Xilinx applications within a flow or project environment.   |
| Language                                                           | -lang {verilog vhdl}                 | Specifies the HDL language output.  Default: vhdl                                                          |
| Log output                                                         | -log <logfile[.log]></logfile[.log]> | Specifies the log file.  Default: platgen.log                                                              |
| Library path for<br>user peripherals<br>and driver<br>repositories | -lp <library_path></library_path>    | Adds < Library_Path > to the list of IP search directories. A library is a collection of repository areas. |

| Option              | Command                       | Description                                                                                    |
|---------------------|-------------------------------|------------------------------------------------------------------------------------------------|
| Output              | -od <output_dir></output_dir> | Specifies the output directory path.                                                           |
| directory           |                               | Default: The current directory.                                                                |
| Part name           | -p <partname></partname>      | Uses the specified part type to implement the design.                                          |
| Instance name       | -ti <instname></instname>     | Specifies the top-level instance name.                                                         |
| Top-level<br>module | -tm <top_module></top_module> | Specifies the top-level module name.                                                           |
| Top level           | -toplevel {yes no}            | Specifies if the input design represents a whole design or a level of hierarchy.  Default: yes |

Table 4-1: Platgen Syntax Options (Cont'd)

## **Load Path**

Refer to the following figure for a depiction of the peripheral directory structure.

To specify additional directories, use one of the following options:

- Use the current directory (from which Platgen was launched.)
- Set the EDK tool **-lp** option.

Platgen uses a search priority mechanism to locate peripherals in the following order:

- 1. The proper directory in the project directory.
- 2. The <Library\_Path>/<Library\_Name>/pcores as specified by the -lp option.
- 3. The \$XILINX\_EDK/hw/<Library\_Name>/pcores.

**Note:** Directory path names are case-sensitive in Linux. Ensure that you are using **pcore** and *not* Pcore.

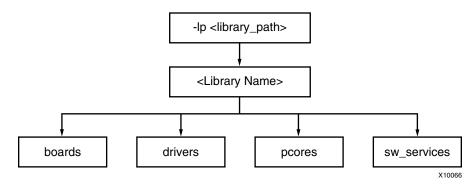

Figure 4-1: Peripheral Directory Structure

From the process directory, the root directory is the cperipheral\_name>.

From the root directory, the underlying directory structure is as follows:

data/
hdl/
netlist/

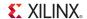

## **Output Files**

Platgen produces directories and files from the project directory in the following underlying directory structure:

```
/hdl
/implementation
/synthesis
```

## HDL Directory

The /hdl directory contains the following files:

- system. {vhd|v} is the HDL file of the embedded processor system as defined in the MHS, and the toplevel file for your project.
- $system_stub.\{vhd|v\}$  is the toplevel template HDL file of the instantiation of the system. Use this file as a starting point for your own toplevel HDL file.
- <inst>\_wrapper.{vhd|v} is the HDL wrapper file for the of individual IP components defined in the MHS.

## Implementation Directory

The implementation directory contains implementation netlist files with the naming convention <instance\_name>\_wrapper.ngc.

## Synthesis Directory

The synthesis directory contains the following synthesis project file:

```
system.[prj|scr]
```

### **BMM Flow**

Platgen generates the <system>.bmm and the <system>\_stub.bmm in the <Project\_Name>/implementation directory.

- The <*system*>.bmm is used by the implementation tools when EDK is the top-level system.
- The <*system*>\_stub is used by the implementation when EDK is a sub-module of the top-level system.

The EDK tools implementation tools flow using Data2MEM is as follows:

```
ngdbuild -bm <system>.bmm <system>.ngc
map
par
bitgen -bd <system>.elf
```

Bitgen outputs <system>\_bd.bmm, which contains the physical location of block RAMs.

A block RAM Memory Map (BMM) file contains a syntactic description of how individual block RAMs constitute a contiguous logical data space.

The <system>\_bd.bmm and <system>.bit files are input to Data2MEM. Data2MEM translates contiguous fragments of data into the proper initialization records for the Virtex® series block RAMs.

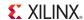

## **Synthesis Netlist Cache**

An IP rebuild is triggered when one of the following changes occur:

- Instance name change
- Parameter value change
- Core version change
- Core is specified with the MPD CORE\_STATE=DEVELOPMENT option
- Core license change

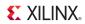

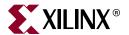

## Command Line (no window) Mode

This chapter describes the XPS command line (no window) mode, and includes the following sections:

- "Invoking XPS Command Line Mode"
- "Creating a New Empty Project"
- "Creating a New Project With an Existing MHS"
- "Opening an Existing Project"
- "Reading an MSS File"
- "Saving Your Project Files"
- "Setting Project Options"
- "Executing Flow Commands"
- "Reloading an MHS File"
- "Adding a Software Application"
- "Deleting a Software Application"
- "Adding a Program File to a Software Application"
- "Deleting a Program File from a Software Application"
- "Archiving Your Project Files"
- "Setting Options on a Software Application"
- "Settings on Special Software Applications"
- "Restrictions"

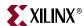

## **Invoking XPS Command Line Mode**

To invoke the XPS command line or "no window" mode, type the command **xps -nw** at the prompt in the Xilinx® Bash Shell. This is the EDK Cygwin shell for a Windows platform or LINUX shell, with appropriate environment variables set up for LINUX-based platforms. XPS performs the specified operation, then presents a command prompt.

From the command line, you can:

- Generate the Microprocessor Software Specification (MSS) file and make files
- Run the complete project flow in batch mode
- Create an XMP project file
- Load a Xilinx Microprocessor Project (XMP) file created by the XPS GUI
- Read and reload project files
- Add and delete software applications or program files
- Execute flow commands
- Archive your project

XPS batch provides the ability to query the EDK design database; Tcl commands are available for this purpose. In batch mode for XPS, you can specify a Tcl script by using the **-scr** option. You can also provide an existing XMP file as input to XPS.

## **Creating a New Empty Project**

To create a new project with no components, use the command:

```
xload new <basename>.xmp
```

XPS creates a project with an empty Microprocessor Hardware Specification (MHS) file and also creates the corresponding MSS file. All of the files have same base name as the XMP file. If XPS finds an existing project in the directory with same base name, then the XMP file is overwritten. However, if an MHS or MSS file with same name is found, then they are read in as part of the new project.

## Creating a New Project With an Existing MHS

To create a new project, use the command:

```
xload mhs <basename>.mhs
```

XPS reads in the MHS file and creates the new project. The project name is the same as the MHS base name. All of the files generated have the same name as MHS. After reading in the MHS file, XPS also assigns various default drivers to each of the peripheral instances, if a driver is known and available to XPS.

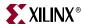

## **Opening an Existing Project**

If you already have an XMP project file, you can load that file using the command:

```
xload xmp <basename>.xmp
```

XPS reads in the XMP file. XPS takes the name of the MSS file from the XMP file, if specified. Otherwise, it assumes that these files are based on the XMP file name. If the XMP file does not refer to an MSS file, but the file exists in the project directory, XPS reads that MSS file. If the file does not exist, then XPS creates a new MSS file.

## Reading an MSS File

To read an MSS file, use the command:

```
xload mss <filename>
```

If you do not specify <filename>, it is assumed to be the MSS file associated with this project. Loading an MSS file overrides any earlier settings. For example, if you specify a new driver for a peripheral instance in the MSS file, the old driver for that peripheral is overridden.

## **Saving Your Project Files**

To save MSS, XMP, and make files for your project, use the command:

```
save [mss|xmp|make|proj]
```

Command **save proj** saves the XMP and MSS files. To save the make file, use the **save make** command explicitly.

## **Setting Project Options**

You can set project options and other fields in XPS using the **xset** command. You can also display the current value of those fields by using **xget** commands. The **xget** command also returns the result as a Tcl string result, which can be saved into a Tcl variable. The following table shows the options you can use with the **xget** and **xset** commands:

```
xset option <value>
xget option
```

Table 5-1: xset and xget Command Options

| Option Name                     | Description                                |
|---------------------------------|--------------------------------------------|
| arch                            | Set the target device architecture.        |
| dev                             | Set the target part name.                  |
| enable_par_timing_error [0   1] | When set to 1, enables PAR timing error.   |
| gen_sim_tb [true false]         | Generate test bench for simulation models. |
| hdl [vhdl verilog]              | Set the HDL language to be used.           |
| hier [top sub]                  | Set the design hierarchy.                  |

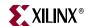

Table 5-1: xset and xget Command Options (Cont'd)

| Option Name                                               | Description                                                                                                    |
|-----------------------------------------------------------|----------------------------------------------------------------------------------------------------|
| <pre>intstyle [ise, sysgen, default]</pre>                | Set the instantiation style. Intstyle = ise implies that the project is instantiated in ProjNav. Similarly, intstyle = sysgen implies that the project is instantiated in Sysgen.  Default value is default. |
| mix_lang_sim [true false]                                 | Specify if the available simulator tool can support both VHDL and Verilog.                                                                                                    |
| package                                                   | Set the package of the target device.                                                                                                    |
| sdk_export_bmm_bit [0 1]                                  | Export BMM and BIT files for SDK when set to 1.                                                                                                    |
| <pre>sdk_export_dir <directory path=""></directory></pre> | Directory to which to export SDK files.  Default is project_directory/sdk.                                                                                                    |
| searchpath <directories></directories>                    | Set the search path as a semicolon-separated list of directories.                                                                                                    |
| speedgrade                                                | Set the speedgrade of the target device.                                                                                                    |
| <pre>sim_model [structural behavioral timing]</pre>       | Set the current simulation mode.                                                                                                    |
| simulator [mti ncsim isim none]                           | Set the simulator for which you want simulation scripts generated                                                                                                    |
| sim_x_lib                                                 | Set the simulation library. For details, refer to Chapter 7, "Simulation Model Generator (Simgen)."                                                                                                    |
| swapps                                                    | Get a list of software applications. This option can not be used with <b>xset</b> command.                                                                                                    |
| ucf_file                                                  | Specify a path to the User Constraints File (UCF) to be used for implementation tools.                                                                                                    |
| usercmd1                                                  | Set the user command 1.                                                                                                    |
| usercmd2                                                  | Set the user command 2.                                                                                                    |
| <pre>user_make_file <directory path=""></directory></pre> | Specify a path to the make file. This file should not be same as the make file generated by XPS.                                                                                                    |

## **Executing Flow Commands**

You can run various flow tools using the **run** command with appropriate options. XPS creates a make file for the project and runs that make file with the appropriate target. XPS generates the make file every time the **run** command is executed. The following table lists the valid options for the **run** command:

run <option>

Table 5-2: run Command Options

| Option Name            | Description                                                                                                    |
|------------------------|----------------------------------------------------------------------------------------------------|
| ace                    | Generate the System ACE $^{\text{TM}}$ technology file after the BIT file is updated with block RAM information. |
| assign_default_drivers | Assign default drivers to all peripherals in the MHS file and save to MSS file.                                  |

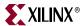

Table 5-2: run Command Options (Cont'd)

| Option Name Description |                                                                      |
|-------------------------|----------------------------------------------------------------------|
| bits                    | Run the Xilinx implementation tools flow and generate the bitstream. |
| bitsclean               | Delete the BIT, NCD, and BMM files in the implementation directory.  |
| clean                   | Delete the all tool-generated files and directories.                 |
| download                | Download the bitstream onto the FPGA.                                |
| hwclean                 | Delete the implementation directory.                                 |
| init_bram               | Update the bitstream with block RAM initialization information.      |
| libs                    | Generate the software libraries.                                     |
| libsclean               | Delete the software libraries.                                       |
| makeiplocal             | Make an IP (and all its dependent libraries) local to the project.   |
| netlist                 | Generate the netlist.                                                |
| netlistclean            | Delete the NGC or EDN netlist.                                       |
| program                 | Compile your program into Executable Linked Format (ELF) files.      |
| programclean            | Delete the ELF files.                                                |
| resync                  | Update any MHS file changes into the memory.                         |
| sim                     | Generate the simulation models and run the simulator.                |
| simmodel                | Generate the simulation models without running the simulator.        |
| swclean                 | Calls libsclean and programclean.                                    |
| simclean                | Delete the simulation directory.                                     |

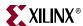

## Reloading an MHS File

All EDK design files refer to MHS files. Any changes in MHS files have impact on other design files. If there are any changes in the MHS file after you loaded the design, use the command:

run resync

This causes XPS to re-read MHS, MSS, and XMP files.

## **Adding a Software Application**

You can add new software application projects in an XPS batch using the **xadd\_swapp** command. When adding a new software application, you must specify a name for that application and a processor instance on which that application runs. By default, XPS assumes that the ELF file related to a new software application is created at <swapp\_name>/bin/<swapp\_name>.elf. You can change the directory after the application has been created.

xadd\_swapp <swapp\_name> inst>

## **Deleting a Software Application**

An existing software application can be deleted from project in the XPS batch using the **xdel\_swapp** command. You must specify the name of the software application that you want to delete.

xdel\_swapp < swapp\_name>

## Adding a Program File to a Software Application

You can add any program file (C source or header files) to an existing software application using the **xadd\_swapp\_progfile** command. The name of the software application to which the file must be added and the location of the program file must be specified. XPS automatically adds it as a source or header based on the extension of the file.

xadd\_swapp\_progfile <swapp\_name> <filename>

## **Deleting a Program File from a Software Application**

You can delete any program file (C source or header file) associated with an existing software application using the **xdel\_swapp\_progfile** command. The name of the software application and the program file location needs to be specified.

xdel\_swapp\_progfile <swapp\_name> <filename>

## **Archiving Your Project Files**

To archive a project, use the command:

xps\_archiver

The xps\_archiver tool compacts the files into a zip file. Refer to the XPS Online Help for the list of files that are archived.

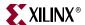

## **Setting Options on a Software Application**

You can set various software application options and other fields in XPS using the <code>xset\_swapp\_prop\_value</code> command. You can also display the current value of those fields using the <code>xget\_swapp\_prop\_value</code> command. The <code>xget\_swapp\_prop\_value</code> command also returns the result as a Tcl string result. The following table lists the options available for setting or displaying with these commands:

```
xset_swapp_prop_value <swapp_name> <option_name> <value>
xget_swapp_prop_value <swapp_name> <option_name>
```

Table 5-3: xset\_ and xget\_ Command Options

| Option Name               | Description                                                                                      |
|---------------------------|--------------------------------------------------------------------------------------------------|
| compileroptlevel          | Compiler optimization level. Values are 0 to 3.                                                  |
| debugsym                  | Debug symbol setting. Value can be from none to two corresponding none, -g, and -gstabs options. |
| executable                | Path to the executable (ELF) file.                                                               |
| sources                   | List of sources. For adding sources, use the <b>xadd_swapp_progfile</b> command.                 |
| globptropt [true   false] | Specify whether to perform global pointer optimization.                                          |
| headers                   | List of headers. For adding header files, use the <b>xadd_swapp_progfile</b> command.            |
| heapsize                  | Heap size.                                                                                       |
| init_bram                 | If ELF file should be used for block RAM initialization.                                         |
| lflags                    | The libraries to link (-1).                                                                      |
| linkerscript              | Linker script used (-wl, -T -wl, <li>linker_script_file&gt;).</li>                               |
| mode                      | Compile the ELF file in XMDStub mode (MicroBlaze <sup>TM</sup> only) or executable mode.         |
| procinst                  | Processor instance associated with this software application.                                    |
| progccflags               | All other compiler options that cannot be set using the above options                            |
| progstart                 | Program start address.                                                                           |
| searchlibs                | Library search path option (-L).                                                                 |
| searchincl                | Include search path option (-I).                                                                 |
| stacksize                 | Stack size.                                                                                      |

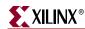

## **Settings on Special Software Applications**

For every processor instance, there is a bootloop application provided by default in XPS. For MicroBlaze instances, there is also an XMDStub application provided by XPS.

The only setting available on these special software applications is to "Mark for BRAM Initialization."

When you use the **xset\_swapp\_prop\_value**, XPS "no window" mode will recognize cprocinst>\_bootloop and cprocinst>\_xmdstub as special software application names.
For example, if the processor instance is "mymblaze," then XPS recognizes mymblaze\_bootloop and mymblaze\_xmdstub as software applications.

You can set the **init\_bram** option on this application.

```
XPS% xset_swapp_prop_value mymblaze_bootloop init_bram true
XPS% xset_swapp_prop_value mymblaze_xmdstub init_bram false
```

This assumes that there is no software application by the same name. If there is an application with same name, you will not be able to change the settings using the XPS Tcl interface. Therefore, in XPS "no window" mode, you should not create an application with name cprocinst>\_bootloop or cprocinst>\_xmdstub. This limitation is valid only for XPS "no window" mode and does not apply if you are using the GUI interface.

### **Restrictions**

## MSS Changes

XPS-batch supports limited MSS editing. If you want to make any changes in the MSS file, you must hand edit the file, make the changes, and then run the **xload mss** command to load the changes into XPS. You do not have to close the project. You can save the MSS file, edit it, and then re-load it into the project with the **xload mss** command.

## XMP Changes

Xilinx recommends that you *do not* edit the XMP file manually. The XPS **-batch** mode supports changing project options through commands. It also supports adding source and header files to a processor and setting any compiler options. Any other changes must be done from XPS.

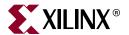

## Bus Functional Model Simulation

This chapter describes Bus Functional Model (BFM) simulation within Xilinx® Platform Studio. The following topics are included:

- "Introduction"
- "Bus Functional Simulation Basics"
- "Bus Functional Model Use Cases"
- "Bus Functional Simulation Methods"
- "Getting and Installing the Platform Studio BFM Package"
- "Using the Platform Studio BFM Package"

Note: BFM simulation can be run with ModelSim and ISim.

### Introduction

Bus Functional Simulation provides the ability to generate bus stimulus and thereby simplifies the verification of hardware components that attach to a bus. Bus Functional Simulation circumvents the drawbacks to the two typical validation methods, which are:

- Creating a test bench: This is time-consuming because it involves describing the connections and test vectors for all combinations of bus transactions.
- Creating a larger system with other known-good components that create or respond
  to bus transactions: This is time-consuming because it requires that you describe the
  established connections to the device under test, program the added components to
  generate the bus transactions to which the device will respond, and potentially
  respond to bus transactions that the device is generating. Such a system usually
  involves creating and compiling code, storing that code in memory for the
  components to read, and generating the correct bus transactions.

## **Bus Functional Simulation Basics**

Bus Functional Simulation usually involves the following components:

- A Bus Functional Model
- A Bus Functional Language
- A Bus Functional Compiler

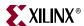

### **Bus Functional Models (BFMs)**

BFMs are hardware components that include and model a bus interface. There are different BFMs for different buses. For example, PLB BFM components are used to connect to their respective bus.

For each bus, there are different model types. For example the PLB bus has PLB Master, PLB Slave, and PLB Monitor BFM components. The same set of components and more could exist for other busses, or the functionality of BFM components could be combined into a single model.

## Bus Functional Language (BFL)

The BFL describes the behavior of the BFM components. You can specify how to initiate or respond to bus transactions using commands in a BFL file.

## Bus Functional Compiler (BFC)

The BFC translates a BFL file into the commands that actually program the selected Bus Functional Model.

### **Bus Functional Model Use Cases**

There are two main use cases for Bus Functional Models:

- IP verification
- Speed Up simulation

### **IP** Verification

When verifying a single piece of IP that includes a bus interface you concern yourself with the internal details of the IP design and the bus interactions. It is inefficient to attach the IP to a large system only to verify that it is functioning properly.

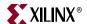

The following figure shows an example in which a master BFM generates bus transactions to which the device under test responds. The monitor BFM reports any errors regarding the bus compliance of the device under test.

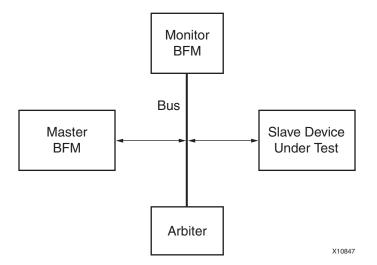

Figure 6-1: Slave IP Verification Use Case

The following figure shows an example in which a slave BFM responds to bus transactions that the device under test generates. The monitor BFM reports any errors regarding the bus compliance of the device under test.

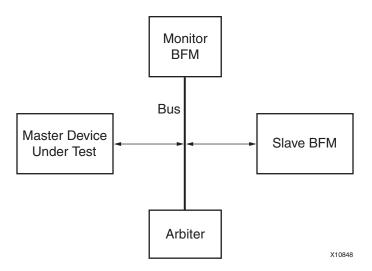

Figure 6-2: Master IP Verification Use Case

# Speed-Up Simulation

When verifying a large system design, it can be time consuming to simulate the internal details of each IP component that attaches to a bus. There are certain complex pieces of IP that take a long time to simulate and could be replaced by a Bus Functional Model, especially when the internal details of the IP are not of interest. Additionally, some IP components are not easy to program to generate the desired bus transactions.

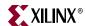

The following figure shows how two different IP components that are bus masters have been replaced by BFM master modules. These modules are simple to program and can provide a shorter simulation time because no internal details are modeled.

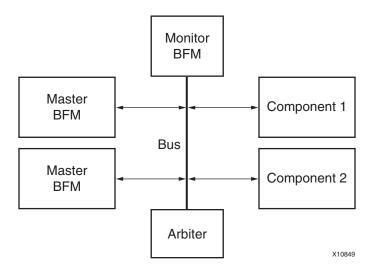

Figure 6-3: Speed-Up Simulation Use Case

#### **Bus Functional Simulation Methods**

There are two software packages that allow you to perform Bus Functional Simulation, and each applies its own methodology:

- IBM CoreConnect<sup>TM</sup> Toolkit
- Xilinx EDK BFM Package

Neither software package is included with EDK, but they are required if you intend to perform bus functional simulation. You can download them free of charge once you obtain a license for the IBM CoreConnect Bus Architecture. Licensing CoreConnect provides access to a wealth of documentation, Bus Functional Models, and the Bus Functional Compiler.

Xilinx provides a Web-based licensing mechanism that enables you to obtain CoreConnect from the Xilinx web site. To license CoreConnect, use an internet browser to access: <a href="http://www.xilinx.com/products/ipcenter/dr\_pcentral\_coreconnect.htm">http://www.xilinx.com/products/ipcenter/dr\_pcentral\_coreconnect.htm</a>. Once the request has been approved (typically within 24 hours), you will receive an E-mail granting you access to the protected web site from which to download the toolkit.

For further documentation on the CoreConnect Bus Architecture, refer to the IBM CoreConnect web site:

http://www-01.ibm.com/chips/techlib/techlib.nsf/products/CoreConnect\_Bus\_Architecture

Note: There are some differences between IBM CoreConnect and the Xilinx implementation of CoreConnect. These are described in the *Processor IP Reference Guide*, available in your \$XILINX\_EDK/doc/usenglish directory. Refer to the following section "Device Control Register Bus (DCR) V2.9" for differences in the DCR bus.

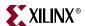

#### IBM CoreConnect Toolkit

The IBM CoreConnect Toolkit is a collection of three toolkits:

- PLB Toolkit
- DCR Toolkit

Each toolkit includes a collection of HDL files that represents predefined systems, including a bus, bus masters, bus slaves, and bus monitors.

You can modify the predefined systems included in the toolkits manually to connect the hardware components you want to test. This is a labor-intensive process because you must describe all the connections to the bus and ensure there are no errors in setting up the test environment.

Refer to the CoreConnect Toolkit documentation for more information on how to verify your hardware module.

## Platform Studio BFM Package

The Platform Studio BFM package includes a set of CoreConnect BFMs, the Bus Functional Compiler, and CoreConnect documents tailored for use within Platform Studio. The BFM package lets you specify bus connections from a high-level description, such as an MHS file. By allowing the Platform Studio tools to write the HDL files that describe the connections, the time and effort required to set up the test environment are reduced.

The following sections describe how to perform BFM simulation using the Platform Studio BFM Package.

## Getting and Installing the Platform Studio BFM Package

The use of the CoreConnect BFM components requires the acceptance of a license agreement. For this reason, the BFM components are not installed along with EDK. Xilinx provides a separate installer for these called the "Xilinx EDK BFM Package."

To use the Xilinx EDK BFM Package, you must register and obtain a license to use the IBM CoreConnect Toolkit at:

http://www.xilinx.com/products/ipcenter/dr\_pcentral\_coreconnect.htm

After you register, you receive instructions and a link to download the CoreConnect Toolkit files. You can then install the files using the registration key provided.

After running the installer, you can verify that the files were installed by typing the following command:

xilbfc -check

A **Success!** message indicates you are ready to continue; otherwise, you will receive instructions on the error.

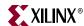

## **Using the Platform Studio BFM Package**

After successfully downloading and installing the Platform Studio BFM Package, you can launch Platform Studio. The following components are available.

PLB v4.6 Master BFM (plbv46\_master\_bfm)

The PLB v4.6 master model contains logic to initiate bus transactions on the PLB v4.6 bus automatically. The model maintains an internal memory that can be initialized through the Bus Functional Language and may be dynamically checked during simulation or when all bus transactions have completed.

PLB v4.6 Slave BFM (plbv46\_slave\_bfm)

The PLB v4.6 slave contains logic to respond to PLB v4.6 bus transactions based on an address decode operation. The model maintains an internal memory that can be initialized through the Bus Functional Language and may be dynamically checked during simulation or when all bus transactions have completed.

• PLB v4.6 Monitor (plbv46\_monitor\_bfm)

The PLB v4.6 monitor is a model that connects to the PLB v4.6 and continuously samples the bus signals. It checks for bus compliance or violations of the PLB v4.6 architectural specifications and reports warnings and errors.

BFM Synchronization Bus (bfm\_synch)

The BFM Synchronization Bus is not a bus BFM but a simple bus that connects BFMs in a design and allows communication between them. The BFM Synchronization Bus is required whenever BFM devices are used.

These components may be instantiated in an MHS design file for the Platform Studio tools to create the simulation HDL files.

**Note:** Xilinx has written an adaptation layer to connect the IBM CoreConnect Bus Functional Models to the Xilinx implementation of CoreConnect. Some of these BFM devices have different data/instruction bus widths.

## PLB v4.6 BFM Component Instantiation

The following is an example MHS file that instantiates PLB v4.6 BFM components and the BFM synchronization bus.

```
# Parameters
PARAMETER VERSION = 2.1.0

# Ports
PORT sys_clk = sys_clk, DIR = I, SIGIS = CLK
PORT sys_reset = sys_reset, DIR = IN

# Components
BEGIN plb_v46
PARAMETER INSTANCE = myplb
PARAMETER HW_VER = 1.01.a
PARAMETER C_DCR_INTFCE = 0
PORT PLB_Clk = sys_clk
PORT SYS_RSt = sys_reset
END

BEGIN plb_bram_if_cntlr
PARAMETER INSTANCE = myplbbram_cntlr
```

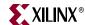

```
PARAMETER HW_VER = 1.00.a
PARAMETER C_BASEADDR = 0xffff8000
PARAMETER C_HIGHADDR = 0xFFFFFFFF
BUS_INTERFACE PORTA = porta
BUS_INTERFACE SPLB = myplb
END
BEGIN bram_block
PARAMETER INSTANCE = bram1
PARAMETER HW_VER = 1.00.a
BUS_INTERFACE PORTA = porta
END
BEGIN plbv46_master_bfm
PARAMETER INSTANCE = my_master
PARAMETER HW_VER = 1.00.a
PARAMETER PLB_MASTER_ADDR_LO_0 = 0xffff0000
PARAMETER PLB_MASTER_ADDR_HI_0 = 0xffffffff
BUS_INTERFACE MPLB = myplb
PORT SYNCH_OUT = synch0
PORT SYNCH_IN = synch
END
BEGIN plbv46_slave_bfm
PARAMETER INSTANCE = my_slave
PARAMETER HW_VER = 1.00.a
PARAMETER PLB_SLAVE_ADDR_LO_0 = 0xffff0000
PARAMETER PLB_SLAVE_ADDR_HI_0 = 0xFFFF7FFF
BUS_INTERFACE SPLB = myplb
PORT SYNCH_OUT = synch1
PORT SYNCH_IN = synch
END
BEGIN plbv46_monitor_bfm
PARAMETER INSTANCE = my_monitor
PARAMETER HW_VER = 1.00.a
BUS_INTERFACE MON_PLB = myplb
PORT SYNCH_OUT = synch2
PORT SYNCH_IN = synch
END
BEGIN bfm_synch
PARAMETER INSTANCE = my_synch
PARAMETER HW_VER = 1.00.a
PARAMETER C_NUM_SYNCH = 3
PORT FROM_SYNCH_OUT = synch0 & synch1 & synch2
PORT TO_SYNCH_IN = synch
END
```

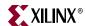

#### BFM Synchronization Bus Usage

The BFM synchronization bus collects the SYNCH\_OUT outputs of each BFM component in the design. The bus output is then connected to the SYNCH\_IN of each BFM component. The following figure depicts an example for three BFMs, and the MHS example above shows its instantiation for PLB v4.6 BFMs.

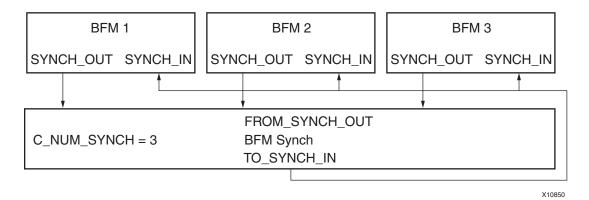

Figure 6-4: BFM Synchronization Bus Usage

#### PLB Bus Functional Language Usage

The following is a sample BFL file written for the "PLB v4.6 BFM Component Instantiation," page 76, which instantiate the PLB v4.6 BFM components.

```
-- FILE: sample.bfl
-- This test case initializes a PLB master
-- Initialize my_master
-- Note: The instance name for plb_master is duplicated in the
-- path due to the wrapper level inserted by the tools
set_device(path=/system/my_master/my_master/master,device_type=plb_mas
ter)
-- Configure as 64-bit master
configure(msize=01)
-- Write and read 64-bit data using byte-enable architecture
mem_update(addr=ffff8000,data=00112233_44556677)
mem_update(addr=ffff8008,data=8899aabb_ccddeeff)
write
          (addr=ffff8000, size=0000, be=11111111)
write
          (addr=ffff8008, size=0000, be=11111111)
          (addr=ffff8000, size=0000, be=11111111)
read
read
          (addr=ffff8008, size=0000, be=11111111)
-- Write and read 32-bit data using byte-enable architecture
mem_update(addr=ffff8010,data=11111111_22222222)
          (addr=ffff8010, size=0000, be=11110000)
write
write
          (addr=ffff8014, size=0000, be=00001111)
read
          (addr=ffff8010, size=0000, be=11110000)
read
          (addr=ffff8014, size=0000, be=00001111)
-- Write and read 16-bit data using byte-enable architecture
```

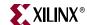

```
mem_update(addr=ffff8020,data=33334444_55556666)
write
          (addr=ffff8020,be=1100_0000)
          (addr=ffff8022,be=0011_0000)
write
write
          (addr=ffff8024,be=0000_1100)
write
          (addr=ffff8026,be=0000_0011)
          (addr=ffff8020,be=1100_0000)
read
read
          (addr=ffff8022,be=0011_0000)
read
          (addr=ffff8024,be=0000_1100)
read
          (addr=ffff8026,be=0000_0011)
-- Write and read 8-bit data using byte-enable architecture
mem_update(addr=ffff8030,data=778899aa_bbccddee)
          (addr=ffff8030,be=1000_0000)
write
write
          (addr=ffff8031,be=0100_0000)
          (addr=ffff8032,be=0010_0000)
write
write
          (addr=ffff8033,be=0001_0000)
write
          (addr=ffff8034,be=0000_1000)
          (addr=ffff8035,be=0000_0100)
write
write
          (addr=ffff8036,be=0000_0010)
write
          (addr=ffff8037,be=0000_0001)
read
          (addr=ffff8030,be=1000_0000)
read
          (addr=ffff8031,be=0100_0000)
read
          (addr=ffff8032,be=0010_0000)
          (addr=ffff8033,be=0001_0000)
read
          (addr=ffff8034,be=0000_1000)
read
read
          (addr=ffff8035,be=0000_0100)
          (addr=ffff8036,be=0000_0010)
read
read
          (addr=ffff8037,be=0000_0001)
-- Write and read a 16-word line
mem_update(addr=ffff8080,data=01010101_01010101)
mem_update(addr=ffff8088,data=02020202_02020202)
mem_update(addr=ffff8090,data=03030303_03030303)
mem_update(addr=ffff8098,data=04040404_04040404)
mem_update(addr=ffff80a0,data=05050505_05050505)
mem_update(addr=ffff80a8,data=06060606_06060606)
mem_update(addr=ffff80b0,data=07070707_07070707)
mem_update(addr=ffff80b8,data=08080808_08080808)
          (addr=ffff8080, size=0011, be=1111_1111)
read
          (addr=ffff8080, size=0011, be=1111_1111)
```

More information about the PLB Bus Functional Language may be found in the PlbToolkit.pdf document in the \$XILINX\_EDK/third\_party/doc directory.

## **Bus Functional Compiler Usage**

The Bus Functional Compiler provided with the CoreConnect toolkit is a Perl script called BFC. The script uses a bfcrc configuration file, which specifies to the script which simulator is used and the paths to the BFMs. Xilinx EDK includes a helper executable called xilbfc, which enables this configuration for you. The helper application has been previously used to verify the correct installation on the BFM Package.

To compile a BFL file, type the following at a command prompt:

```
For ModelSim: xilbfc -s mti sample.bfl
For ISim: xilbfc -s isim sample.bfl
```

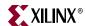

This creates a script targeted for the selected simulator that initializes the BFM devices. In the case of ModelSim, it creates a file called sample.do. In the case of ISim, it creates a file called sample.tcl.

#### Running BFM Simulations

To run the BFM simulation, you must:

- 1. Compile the simulation HDL files.
- 2. Load the system into the simulator.
- 3. Initialize the Bus Functional Models.
- 4. (Optionally) create a waveform list or load a previously created one.
- 5. Provide the clock and reset stimulus to the system.
- 6. Run the simulation.

#### ModelSim Example

The following is an example ModelSim script called run. do that you can write to perform the BFM simulation steps:

```
do system.do
vsim system
do sample.do
do wave.do
force -freeze sim:/system/sys_clk 1 0, 0 {10 ns} -r 20 ns
force -freeze sim:/system/sys_reset 0, 1 {200 ns}
run 2 us
```

**Note:** If your design has an input reset that is active high, replace the reset line with: force -freeze sim:/system/sys\_reset 1 , 0 {200 ns}

At the ModelSim prompt, type:

do run.do

#### ISim Example

The following is an example ISim script called run.tcl that you can write to perform the BFM simulation steps:

```
isim force add /system/sys_clk 1 -time 0 ns, -value 0 -time 10 ns - repeat 20 ns isim force add /system/sys_reset 1 -time 100 ns -value 0 -time 200 ns do sample.tcl do wave.do run 2 us
```

At the ISim prompt, type:

source run.tcl

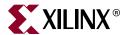

# Simulation Model Generator (Simgen)

This chapter introduces the basics of Hardware Description Language (HDL) simulation and describes the Simulation Model Generator tool, Simgen, and usage of the Compxlib utility tool. It contains the following sections:

- "Simgen Overview"
- "Additional Resources"
- "Simulation Libraries"
- "Compxlib Utility"
- "Simulation Models"
- "Simgen Syntax"
- "Output Files"
- "Memory Initialization"
- "Test Benches"
- "Simulating Your Design"
- "Restrictions"

## Simgen Overview

Simgen creates and configures various VHDL and Verilog simulation models for a specified hardware. Simgen takes, as the input file, the Microprocessor Hardware Specification (MHS) file, which describes the instantiations and connections of hardware components.

Simgen is also capable of creating scripts for a specified vendor simulation tool. The scripts compile the generated simulation models.

The hardware component is defined by the MHS file. Refer to the "Microprocessor Hardware Specification (MHS)" chapter in the *Platform Specification Format Reference Manual* for more information. The "Additional Resources," page 81 section contains a link to the document web site. For more information about simulation basics and for discussions of behavioral, structural, and timing simulation methods, refer to the *Platform Studio Online Help*.

## **Additional Resources**

- Platform Specification Format Reference Manual http://www.xilinx.com/ise/embedded/edk\_docs.htm
- Command Line Tools User Guide and ISE Synthesis and Simulation Design User Guide http://www.xilinx.com/support/software\_manuals.htm

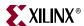

#### **Simulation Libraries**

EDK simulation netlists use low-level hardware primitives available in Xilinx® FPGAs. Xilinx provides simulation models for these primitives in the libraries listed in this section.

The libraries described in the following sections are available for the Xilinx simulation flow. The HDL code must refer to the appropriate compiled library. The HDL simulator must map the logical library to the physical location of the compiled library.

#### Xilinx ISE Libraries

Xilinx ISE® libraries can be compiled using the Compxlib utility. Refer to the *Command Line Tools User Guide* to learn more about Compxlib. Refer to the "Simulating Your Design" chapter of the *Synthesis and Simulation Design Guide* to learn more about compiling and using Xilinx ISE simulation libraries. A link to the documentation web site is provided in "Additional Resources," page 81.

Xilinx ISE provides the following libraries for simulation:

- UNISIM Library
- SIMPRIM Library
- XilinxCoreLib Library

#### UNISIM Library

The UNISIM Library is a library of functional models used for behavioral and structural simulation. It includes all of the Xilinx Unified Library components that are inferred by most popular synthesis tools. The UNISIM library also includes components that are commonly instantiated, such as I/Os and memory cells.

You can instantiate the UNISIM library components in your design (VHDL or Verilog) and simulate them during behavioral simulation. Structural simulation models generated by Simgen instantiate UNISIM library components.

Asynchronous components in the UNISIM library have zero delay. Synchronous components have a unit delay to avoid race conditions. The clock-to-out delay for these synchronous components is 100 ps.

## SIMPRIM Library

The SIMPRIM Library is used for timing simulation. It includes all the Xilinx primitives library components used by Xilinx implementation tools. Timing simulation models generated by Simgen instantiate SIMPRIM library components.

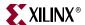

#### XilinxCoreLib Library

The Xilinx CORE Generator™ software is a graphical Intellectual Property (IP) design tool for creating high-level modules like FIR Filters, FIFOs, CAMs, and other advanced IP. You can customize and pre-optimize modules to take advantage of the inherent architectural features of Xilinx FPGA devices, such as block multipliers, SRLs, fast carry logic and on-chip, single- or dual-port RAM.

The CORE Generator software HDL library models are used for behavioral simulation. You can select the appropriate HDL model to integrate into your HDL design. The models do not use library components for global signals.

#### Xilinx EDK Library

The EDK library is used for behavioral simulation. It contains all the EDK IP components, precompiled for ModelSim SE and PE, or NCSim. This library eliminates the need to recompile EDK components on a per-project basis, minimizing overall compile time. The EDK IP components library is provided for VHDL only and can be encrypted.

The Xilinx Compxlib utility deploys compiled models for EDK IP components into a common location. Unencrypted EDK IP components can be compiled using Compxlib. Precompiled libraries are provided for encrypted components.

#### **EDK Libraries Search Order**

Simgen searches for pre-compiled libraries in the /simlib directory for the current project.

For Simgen to find and use a pre-compiled library in the current project, the directory structure must conform to the following example:

```
simlib/
    mti/
        mycore_v1_00_a
    ncsim/
        mycore_v1_00_a
```

# **Compxlib Utility**

Xilinx provides the Compxlib utility to compile the HDL libraries for Xilinx-supported simulators. Compxlib compiles the UNISIM, SIMPRIM, and XilinxCoreLib libraries for supported device architectures using the tools provided by the simulator vendor. You must have an installation of the Xilinx implementation tools to compile your HDL libraries using Compxlib.

Run Compxlib with the **-help** option if you need to display a brief description for the available options:

```
compxlib -help
```

Each simulator uses certain environment variables that you must set before invoking Compxlib. Consult your simulator documentation to ensure that the environment is properly set up to run your simulator.

**Note:** Make sure you use the -p <simulator\_path> option to point to the directory where the ModelSim executable is, if it is not in your path.

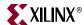

The following is an example of a command for compiling Xilinx libraries for MTI\_SE:

```
Compxlib -s mti_se -arch all -1 vhdl -w -dir .
```

This command compiles the necessary Xilinx libraries into the current working directory. Refer to the *Command Line Tools User Guide* for information Compxlib. Refer to the "Simulating Your Design" chapter of the *Synthesis and Simulation Design Guide* to learn more about compiling and using Xilinx ISE simulation libraries. A link to the documentation website is provided in "Additional Resources," page 81.

#### **Simulation Models**

This section describes how and when each of three FPGA simulation models are implemented, and provides instructions for creating simulation models using XPS batch mode. At specific points in the design process, Simgen creates an appropriate simulation model, as shown in the following figure.

The following figure illustrates the FPGA design simulation stages:

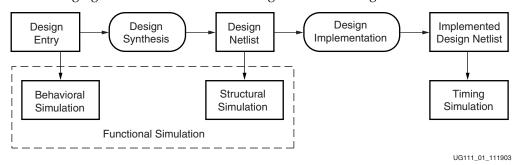

Figure 7-1: FPGA Design Simulation Stages

#### **Behavioral Models**

To create a behavioral simulation model as displayed in the following figure, Simgen requires an MHS file as input. Simgen creates a set of HDL files that model the functionality of the design. Optionally, Simgen can generate a compile script for a specified vendor simulator.

If specified, Simgen can generate HDL files with data to initialize block RAMs associated with any processor that exists in the design. This data is obtained from an existing Executable Linked Format (ELF) file.

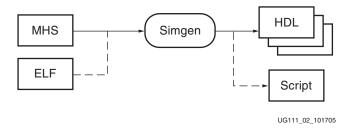

Figure 7-2: Behavioral Simulation Model Generation

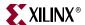

#### Structural Models

To create a structural simulation model as shown in the following figure, Simgen requires an MHS file as input and associated synthesized netlist files. From these netlist files, Simgen creates a set of HDL files that structurally model the functionality of the design.

Optionally, Simgen can generate a compile script for a specified vendor simulator.

If specified, Simgen can generate HDL files with data to initialize block RAMs associated with any processor that exists in the design. This data is obtained from an existing ELF file. The following figure illustrates the structural simulation model simulation generation.

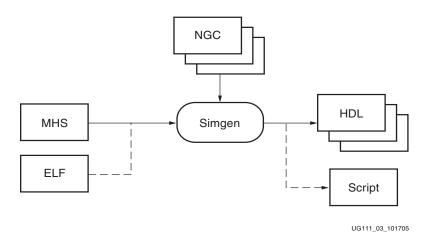

Figure 7-3: Structural Simulation Model Generation

**Note:** The EDK design flow is modular. Platgen generates a set of netlist files that are used by Simgen to generate structural simulation models.

## **Timing Models**

To create a timing simulation model as displayed in Figure 7-4, page 86, Simgen requires an MHS file as input and an associated implemented netlist file. From this netlist file, Simgen creates an HDL file that models the design and a Standard Data Format (SDF) file with the appropriate timing information. Optionally, Simgen can generate a compile script for a specified vendor simulator. If specified, Simgen can generate HDL files with data to initialize block RAMs associated with any processor that exists in the design. This data is obtained from an existing ELF file.

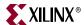

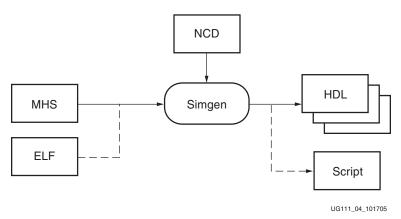

Figure 7-4: Timing Simulation Model Generation

## Single and Mixed Language Models

Simgen allows the use of mixed language components in behavioral files for simulation. By default, Simgen takes the native language in which each component is written. Individual components cannot be mixed language. To use this feature, a mixed language simulator is required.

Xilinx IP components are written in VHDL. If a mixed language simulator is not available, Simgen can generate single language models by translating the HDL files that are not in the HDL language. The resulting translated HDL files are structural files.

Structural and Timing simulation models are always single language.

## Creating Simulation Models Using XPS Batch Mode

1. Open your project by loading your XMP file:

```
XPS% load xmp <filename>.xmp
```

- 2. Set the following simulation values at the XPS prompt.
  - a. Select the simulator of your choice using the following command:

```
XPS% xset simulator [ mti | ncs | isim | none ]
```

b. Specify the path to the Xilinx and EDK precompiled libraries using the following commands:

```
XPS% xset sim_x_lib <path>
XPS% xset sim_edk_lib <path>
```

c. Select the Simulation Model using the following command:

```
XPS% xset sim_model [ behavioral | structural | timing ]
```

3. To generate the simulation model, type the following:

```
XPS% run simmodel
```

When the process finishes, HDL models are saved in the simulation directory.

4. To open the simulator, type the following:

```
XPS% run sim
```

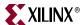

# Simgen Syntax

At the prompt, run Simgen with the MHS file and appropriate options as inputs.

For example, **simgen** <system\_name>.mhs [options]

## Requirements

Verify that your system is properly configured to run the Xilinx ISE tools. Consult the release notes and installation notes that came with your software package for more information.

## **Options**

The following Simgen options are supported:

Table 7-1: Simgen Syntax Options

| Option                | Command                           | Description                                                                                                    |
|-----------------------|-----------------------------------|----------------------------------------------------------------------------------------------------|
| EDK Library Directory | -E <edklib_dir></edklib_dir>      | Deprecated in this release. Simgen infers the location of the EDK simulation libraries from the <b>- x</b> switch.                                                                                                    |
| Help                  | -h, -help                         | Displays the usage menu and then quits.                                                                                                    |
| Options File          | -f <filename></filename>          | Reads command line arguments and options from file.                                                                                                    |
| HDL Language          | -lang [vhdl verilog]              | Specifies the HDL language: VHDL or Verilog. Default: vhdl                                                                                                    |
| Log Output            | -log <logfile.log></logfile.log>  | Specifies the log file. Default: simgen.log                                                                                                    |
| Library Directories   | -lp <library_path></library_path> | Allows you to specify library directory paths. This option can be specified more than once for multiple library directories.                                                                                                    |
| Simulation Model Type | -m [beh str tim]                  | Allows you to select the type of simulation models to be used. The supported simulation model types are behavioral (beh), structural (str) and timing (tim).  Default: beh                                                                                                    |
| Mixed Language        | -mixed [yes no]                   | Allows or disallows the use of mixed language behavioral files.  yes - Use native language for peripherals and allow mixed language systems.  no - Use structural files for peripherals not available in selected language.  Note: Only valid when -m beh is used  Default: yes |
| Output Directory      | -od <output_dir></output_dir>     | Specifies the project directory path. The default is the current directory.                                                                                                    |
| Target Part or Family | -p <partname></partname>          | Allows you to target a specific part or family. This option must be specified.                                                                                                    |

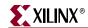

Table 7-1: Simgen Syntax Options (Cont'd)

| Option                   | Command                                                                | Description                                                                                                    |  |
|--------------------------|------------------------------------------------------------------------|----------------------------------------------------------------------------------------------------|--|
| Processor ELF Files      | <pre>-pe <pre>cinstance&gt; elf_file <elf_file></elf_file></pre></pre> | Specifies a list of ELF files to be associated with the processor with instance name as defined in the MHS.                                                                                               |  |
| Simulator                | -s [mti ncs isim]                                                      | Generates compile script and helper scripts for vendor simulators. The options are                                                                                                    |  |
|                          |                                                                        | mti = ModelSim                                                                                                    |  |
|                          |                                                                        | ncs = NCSim                                                                                                    |  |
|                          |                                                                        | isim = ISE® Simulator                                                                                                    |  |
| Source Directory         | -sd <source_dir></source_dir>                                          | Specifies the source directory to search for netlist files.                                                                                                    |  |
| Testbench Template       | -tb                                                                    | Creates a testbench template file.                                                                                                    |  |
|                          |                                                                        | Use <b>-ti</b> and <b>-tm</b> to define the design under test name and the testbench name, respectively.                                                                                                  |  |
| Top-Level Instance       | -ti <top_instance></top_instance>                                      | When a testbench template is requested, use <top_instance> to define the instance name of the design under test.</top_instance>                                                                           |  |
|                          |                                                                        | When design represents a sub-module, use <top_instance> for the top-level instance name.</top_instance>                                                                                                   |  |
| Top-Level Module         | -tm <top_module></top_module>                                          | When a testbench template is requested, use top_module to define the name of the testbench.  When the design represents a sub-module, use <top_module> for the top-level entity/module name.</top_module> |  |
| Top-Level                | -toplevel [yes no]                                                     | yes - Design represents a whole design.  no - Design represents a level of hierarchy (submodule).  Default: yes                                                                                           |  |
| Version                  | -v                                                                     | Displays the version and then quits.                                                                                                    |  |
| Xilinx Library Directory | -X <xlib_directory></xlib_directory>                                   | Path to the Xilinx simulation libraries (unisim, simprim, XilinCoreLib) directory. This is the output directory of the Compxlib tool.                                                                     |  |

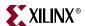

# **Output Files**

Simgen produces all simulation files in the /simulation directory, which is located inside the /output\_directory. In the /simulation directory, there is a subdirectory for each simulation model such as:

output\_directory/simulation/<sim\_model>
Where <sim\_model> is one of: behavioral, structural, or timing

After a successful Simgen execution, the simulation directory contains the following files:

Table 7-2: Output Files Created by Simgen

| Filename                                                   | Description                                                                                                    |
|------------------------------------------------------------|----------------------------------------------------------------------------------------------------|
| peripheral_wrapper.[vhd v]                                 | Modular simulation files for each component.<br>Not applicable for timing models.                                                 |
| system_name.[vhd v]                                        | The top-level HDL file of the design.                                                                                             |
| system_name.sdf                                            | The SDF file with the appropriate block and net delays from the place and route process used only for timing simulation.          |
| xilinxsim.ini                                              | Initialization file for the ISim.                                                                                                 |
| system.prj                                                 | Project file specifying HDL source files and libraries to compile for the ISim.                                                   |
| <system_name>_fuse.sh</system_name>                        | Helper script to create a simulation executable (ISim only, when Simgen does not create a test harness).                          |
| <pre><system_name>_setup.[do sh tcl]</system_name></pre>   | Script to compile the HDL files and load the compiled simulation models in the simulator.                                         |
| <test_harness_name>.prj</test_harness_name>                | Project file specifying HDL source and libraries to compile for the ISim (when Simgen creates a test harness).                    |
| <test_harness_fuse>.sh</test_harness_fuse>                 | Helper script to create a simulation executable (ISim only, when Simgen creates a test harness).                                  |
| <pre><test_harness>_setup.[do sh tcl]</test_harness></pre> | Helper script to set up the simulator and specify signals to display in a waveform window or tabular list window (ModelSim only). |
| <test_harness>_wave.[do sv tcl]</test_harness>             | Helper script to set up simulation waveform display.                                                                              |
| <test_harness>_list.do</test_harness>                      | Helper script to set up simulation tabular list display (ModelSim only).                                                          |
| <pre><instance>_wave.[do sv tc1]</instance></pre>          | Helper script to set up simulation waveform display for the specified instance.                                                   |
| <pre><instance>_list.do</instance></pre>                   | Helper script to set up simulation tabular list display for the specified instance (ModelSim only).                               |

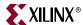

## **Memory Initialization**

If a design contains banks of memory for a system, the corresponding memory simulation models can be initialized with data. You can specify a list of ELF files to associate to a given processor instance using the **-pe** switch.

The compiled executable files are generated with the appropriate GNU Compiler Collection (GCC) compiler or assembler, from corresponding C or assembly source code.

**Note:** Memory initialization of structural simulation models is only supported when the netlist file has hierarchy preserved.

For VHDL/Verilog simulation models, run Simgen with the **-pe** option to generate .mem files. These .mem files contain a configuration for the system with all initialization values. For example:

```
simgen system.mhs -pe mblaze executable.elf -1 vhdl ... simgen system.mhs -pe mblaze executable.elf -1 verilog ...
```

These .mem files are used along with your system to initialize memory. The BRAM blocks connected to the mblaze processor contain the data in executable.elf.

#### **Test Benches**

Simgen is capable of creating test bench templates. If you use the **-tb** switch, simgen will create a test bench which will instantiate the top-level design and will create default stimulus for clock and reset signals.

Clock stimulus is inferred from any global port which is tagged SIGIS = CLK in the MHS file. The frequency of the clock is given by the CLK\_FREQ tag. The phase of the clock is given by the CLK\_PHASE tag, which takes values from 0 to 360.

Reset stimulus is inferred for all global ports tagged SIGIS = RST in the MHS file. The polarity of the reset signal is given by the RST\_POLARITY tag. The length of the reset is given by the RST\_LENGTH tag.

For more information about the clock and reset tags, refer to the *Platform Studio Online Help*.

#### VHDL Test Bench Example

```
library IEEE;
use IEEE.STD_LOGIC_1164.ALL;

library UNISIM;
use UNISIM.VCOMPONENTS.ALL;

entity system_tb is
end system_tb;

architecture STRUCTURE of system_tb is

constant sys_clk_PERIOD : time := 10 ns;
  constant sys_reset_LENGTH : time := 160 ns;
  constant sys_clk_PHASE : time 2.5 ns;

component system is
  port (
    sys_clk : in std_logic;
    sys_reset : in std_logic;
```

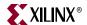

```
rx : in std_logic;
      tx : out std_logic;
      leds : inout std_logic_vector(0 to 3)
   );
  end component;
 -- Internal signals
  signal leds : std_logic_vector(0 to 3);
  signal rx : std_logic;
  signal sys_clk : std_logic;
  signal sys_reset : std_logic;
  signal tx : std_logic;
begin
  dut : system
   port map (
      sys_clk => sys_clk,
      sys_reset => sys_reset,
      rx => rx,
      tx => tx,
      leds => leds
    );
 -- Clock generator for sys_clk
  process
  begin
   sys_clk <= '0';
   wait for (sys_clk_PHASE);
      wait for (sys_clk_PERIOD/2);
      sys_clk <= not sys_clk;</pre>
    end loop;
  end process;
 -- Reset Generator for sys_reset
 process
  begin
   sys_reset <= '0';</pre>
   wait for (sys_reset_LENGTH);
   sys_reset <= not sys_reset;</pre>
    wait;
  end process;
 -- START USER CODE (Do not remove this line)
 -- User: Put your stimulus here. Code in this
         section will not be overwritten.
 -- END USER CODE (Do not remove this line)
end architecture STRUCTURE;
```

You can add your own VHDL code between the lines tagged BEGIN USER CODE and END USER CODE. The code between these lines is maintained if simulation files are created again. Any code outside these lines will be lost if a new test bench is created.

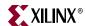

#### Verilog Test Bench Example

```
`timescale 1 ns/10 ps
`uselib lib=unisims_ver
module system_tb
  (
  );
  real sys_clk_PERIOD = 10;
  real sys_clk_PHASE = 2.5;
  real sys_reset_LENGTH = 160;
 // Internal signals
  reg [0:3] leds;
  reg rx;
  reg sys_clk;
  reg sys_reset;
  reg tx;
  system
    dut (
      .sys_clk ( sys_clk ),
      .sys_reset ( sys_reset ),
      .rx ( rx ),
      .tx ( tx ),
      .leds ( leds )
// Clock generator for sys_clk
  initial
    begin
      sys_clk = 1'b0;
     #(sys_clk_PHASE); forever
     #(sys_clk_PERIOD/2)
     sys_clk = ~sys_clk;
    end
 // Reset Generator for sys_reset
  initial
    begin
      sys_reset = 1'b0;
      #sys_clk_LENGTH sys_reset = ~sys_reset;
    end
 // START USER CODE (Do not remove this line)
 // User: Put your stimulus here. Code in this
         section will be not be overwritten.
 // END USER CODE (Do not remove this line)
endmodule
```

You can add your own Verilog code between the lines tagged BEGIN USER CODE and END USER CODE. The code between these lines is maintained if simulation files are created again. Any code outside these lines will be lost if a new test bench is created.

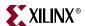

## **Simulating Your Design**

When simulating your design, there are some special considerations to keep in mind, such as the global reset and tristate nets. Xilinx ISE tools provide detailed information on how to simulate your VHDL or Verilog design. Refer to the "Simulating Your Design" chapter in the ISE *Synthesis and Simulation Design Guide* for more information. "Additional Resources," page 81 contains a link to the document website.

Helper scripts generated at the test harness (or testbench) level are simulator setup scripts. When run, the setup script performs initialization functions and displays usage instructions for creating waveform and list (ModelSim only) windows using the waveform and list scripts. The top-level scripts invoke instance-specific scripts. You might need to edit hierarchical path names in the helper scripts for test harnesses not created by Simgen.

Commands in the scripts are commented or not commented to define the displayed set of signals. Editing the top-level waveform or list scripts allows you to include or exclude signals for an instance; editing the instance level scripts allows you to include or exclude individual port signals. For timing simulations, only top-level ports are displayed.

#### Restrictions

Simgen does not provide simulation models for external memories and does not have automated support for simulation models. External memory models must be instantiated and connected in the simulation testbench and initialized according to the model specifications.

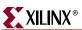

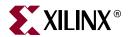

# Library Generator (Libgen)

This chapter describes the Library Generator utility, Libgen, which is required for the generation of libraries and drivers for embedded processors. This chapter contains the following sections:

- "Overview"
- "Additional Resources"
- "Tool Usage"
- "Tool Options"
- "Load Paths"
- "Output Files"
- "Generating Libraries and Drivers"
- "MSS Parameters"
- "Drivers"
- "Libraries"
- "OS Block"

#### **Overview**

Libgen is the first Embedded Design Kit (EDK) tool that you run to configure libraries and device drivers. Libgen takes an XML hardware specification file and a Microprocessor Software Specification (MSS) file that you create. The hardware specification file defines the hardware system to Libgen and the MSS file describes the content and configuration of the software platform for a particular processor. Components are instantiated as blocks in the MSS file, and configuration is specified using parameters. Libgen reads the MSS file and generates the software components, configuring them as specified in the MSS.

For further description on generating the XML hardware specification file refer to the Software Development Kit (SDK) documentation in the *SDK Online Help*. For further description of the MSS file format, refer to the "Microprocessor Software Specification (MSS)" chapter in the *Platform Specification Format Reference Manual*. A link to the document is supplied in "Additional Resources," page 96.

**Note:** EDK includes a Format Revision tool to convert older MSS file formats to a new MSS format. Refer to Chapter 15, "Version Management Tools (revup)," for more information.

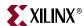

## **Additional Resources**

- Platform Specification Format Reference Manual http://www.xilinx.com/ise/embedded/edk\_docs.htm
- OS and Libraries Document Collection http://www.xilinx.com/ise/embedded/edk\_docs.htm
- Device Driver Programmer Guide is located in the /doc/usenglish folder of your EDK installation, file name: xilinx\_drivers\_guide.pdf.

# **Tool Usage**

To run Libgen, type the following:

libgen [options] <filename>.mss

# **Tool Options**

The following options are supported in this version.

Table 8-1: Libgen Syntax Options

| Option           | Command                          | Description                                                                                                    |
|------------------|----------------------------------|----------------------------------------------------------------------------------------------------|
| Help             | -h, -help                        | Displays the usage menu and quits.                                                                                                    |
| Version          | -v                               | Displays the version number of Libgen and quits.                                                                                                    |
| Log output       | -log <logfile.log></logfile.log> | Specifies the log file.  Default: libgen.log                                                                                                    |
| Output directory | -od <output_dir></output_dir>    | Specifies the output directory output_dir. The default is the current directory. All output files and directories are generated in the output directory. The input file filename.mss is taken from the current working directory. This output directory is also called OUTPUT_DIR, and the directory from which Libgen is invoked is called YOUR_PROJECT for convenience in the documentation. |
| Source directory | -sd <source_dir></source_dir>    | Specifies the source directory <source_dir> for searching the input files. The default is the current working directory.</source_dir>                                                                                                    |

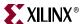

| Table 8-1: | Libgen | Syntax | Options | (Cont'd) |  |
|------------|--------|--------|---------|----------|--|
| Ontio      | n      |        | Comman  | d        |  |

| Option                                       | Command                                                    | Description                                                                                                    |
|----------------------------------------------|------------------------------------------------------------|----------------------------------------------------------------------------------------------------|
| Path to a software component repository      | -lp<br><repository_path></repository_path>                 | Specifies a library containing repositories of user peripherals, drivers, OSs, and libraries. Libgen looks for the following:                            |
|                                              |                                                            | • Drivers in the directory<br><library_path>/drivers/</library_path>                                                                                     |
|                                              |                                                            | • Libraries in the directory<br><library_path>/sw_services/</library_path>                                                                               |
|                                              |                                                            | • OSs in the directory<br><library_path>/bsp/</library_path>                                                                                             |
| Hardware<br>Specification File               | -hw<br><hwspecfile.xml></hwspecfile.xml>                   | Specifies the hardware specification file (XML) to be used for Libgen. The hardware specification file describes the complete hardware system to LibGen. |
| Libraries                                    | -lib                                                       | Use this option to copy libraries and drivers but not to compile them.                                                                                   |
| Processor<br>instance-specific<br>Libgen run | -pe<br><pre><pre>cprocessor_instance_ name&gt;</pre></pre> | This command runs Libgen for a specific processor instance.                                                                                              |

## **Load Paths**

The following figure and Figure 8-2 on page 98 are diagrams of the directory structure for drivers, libraries, and Operating Systems (OSs).

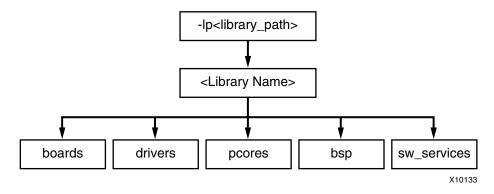

Figure 8-1: Directory Structure of Peripherals, Drivers, Libraries, and OSs

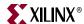

#### **Default Repositories**

By default, Libgen scans the following repositories for software components:

- \$XILINX\_EDK/sw/lib/XilinxProcessorIPLib
- \$XILINX\_EDK/sw/lib
- \$XILINX\_EDK/sw/ThirdParty

It also treats the directory from which Libgen is invoked as a repository and therefore scans for cores under sub-directories with standard directory names, such as drivers, bsp, and sw services.

#### Search Priority Mechanism

Libgen uses a search priority mechanism to locate drivers and libraries, as follows:

- 1. Search the current working directory:
- 2. Search the repositories under the library path directory specified using the **-1p** option:
- 3. Search the default repositories as described in "Default Repositories."

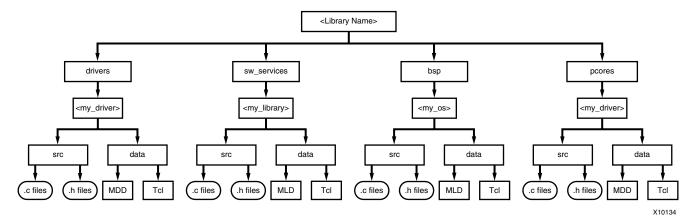

Figure 8-2: Repository Directory Structure

# **Output Files**

Libgen generates directories and files in the YOUR\_PROJECT directory. For every processor instance in the MSS file, Libgen generates a directory with the name of the processor instance. Within each processor instance directory, Libgen generates the following directories and files, which are described in the following subsections:

- "The include Directory"
- "lib Directory"
- "libsrc Directory"
- "code Directory"

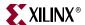

#### The include Directory

The include directory contains C header files needed by drivers. The include file xparameters. h is also created through Libgen in this directory. This file defines base addresses of the peripherals in the system, #defines needed by drivers, OSs, libraries and user programs, as well as function prototypes. The Microprocessor Driver Definition (MDD) file for each driver specifies the definitions that must be customized for each peripheral that uses the driver. Refer to the "Microprocessor Driver Definition (MDD)" chapter in the *Platform Specification Format Reference Manual* for more information. The Microprocessor Library Definition (MLD) file for each OS and library specifies the definitions that you must customize. Refer to the "Microprocessor Library Definition (MLD)" chapter in the *Platform Specification Format Reference Manual* for more information.

A link to the *Platform Specification Format Reference Manual* is supplied in the "Additional Resources," page 96.

## lib Directory

The lib directory contains libc.a, libm.a, and libxil.a libraries. The libxil library contains driver functions that the particular processor can access. For more information about the libraries, refer to the introductory section of the *OS and Libraries Document Collection*. A link to the document is supplied in the "Additional Resources," page 96.

#### libsrc Directory

The libsrc directory contains intermediate files and make files needed to compile the OSs, libraries, and drivers. The directory contains peripheral-specific driver files, BSP files for the OS, and library files that are copied from the EDK and your driver, OS, and library directories. Refer to the "Drivers," page 101, "OS Block," page 102, and "Libraries," page 102 sections of this chapter for more information.

## code Directory

The code directory is a repository for EDK executables. Libgen creates an xmdstub.elf file (for MicroBlaze<sup>TM</sup> on-board debug) in this directory.

**Note:** Libgen removes these directories every time you run the tool. You must put your sources, executables, and any other files in an area that you create.

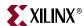

## **Generating Libraries and Drivers**

#### Overview

This section provides and overview of generating libraries and drivers.

The hardware specification file and the MSS files define a system. For each processor in the system, Libgen finds the list of addressable peripherals. For each processor, a unique list of drivers and libraries are built. Libgen does the following for each processor:

- Builds the directory structure as defined in the "Output Files," page 98.
- Copies the necessary source files for the drivers, OSs, and libraries into the processor instance specific area: OUTPUT\_DIR/processor\_instance\_name/libsrc.
- Calls the Design Rule Check (DRC) procedure, which is defined as an option in the MDD or MLD file, for each of the drivers, OSs, and libraries visible to the processor.
- Calls the generate Tcl procedure (if defined in the Tcl file associated with an MDD or MLD file) for each of the drivers, OSs, and libraries visible to the processor. This generates the necessary configuration files for each of the drivers, OSs, and libraries in the include directory of the processor.
- Calls the post\_generate Tcl procedure (if defined in the Tcl file associated with an MDD or MLD file) for each of the drivers, OSs, and libraries visible to the processor.
- Runs make (with targets include and libs) for the OSs, drivers, and libraries specific to the processor. On the Linux platform, the gmake utility is used, while on NT platforms, make is used for compilation.
- Calls the execs\_generate Tcl procedure (if defined in the Tcl file associated with an MDD or MLD file) for each of the drivers, OSs, and libraries visible to the processor.

#### MDD, MLD, and Tcl

A driver or library has two associated data files:

- Data Definition File (MDD or MLD file): This file defines the configurable parameters for the driver, OS, or library.
- Data Generation File (Tcl): This file uses the parameters configured in the MSS file for a driver, OS, or library to generate data. Data generated includes but is not limited to generation of header files, C files, running DRCs for the driver, OS, or library, and generating executables.

The Tcl file includes procedures that Libgen calls at various stages of its execution. Various procedures in a Tcl file include:

- DRC
  - The name of DRC given in the MDD or MLD file
- generate
  - A Libgen-defined procedure that is called after files are copied
- post\_generate
  - A Libgen-defined procedure that is called after generate has been called on all drivers, OSs, and libraries
- execs\_generate
   A Libgen-defined procedure that is called after the BSPs, libraries, and drivers have been generated

Note: The data generation (Tcl) file is not necessary for a driver, OS, or library.

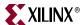

For more information about the Tcl procedures and MDD/MLD related parameters, refer to the "Microprocessor Driver Definition (MDD)" and "Microprocessor Library Definition (MLD)" chapters in the *Platform Specification Format Reference Manual*. A link to the document is supplied in the "Additional Resources," page 96.

#### **MSS Parameters**

For a complete description of the MSS format and all the parameters that MSS supports, refer to the "Microprocessor Software Specification (MSS)" chapter in the *Platform Specification Format Reference Manual*. A link to the document is supplied in the "Additional Resources," page 96.

#### **Drivers**

Most peripherals require software drivers. The EDK peripherals are shipped with associated drivers, libraries and BSPs. Refer to the *Device Driver Programmer Guide* for more information on driver functions. A link to the guide is supplied in the "Additional Resources," page 96.

The MSS file includes a driver block for each peripheral instance. The block contains a reference to the driver by name (DRIVER\_NAME parameter) and the driver version (DRIVER\_VER). There is no default value for these parameters.

A driver has an associated MDD file and a Tcl file.

- The driver MDD file is the data definition file and specifies all configurable parameters for the drivers.
- Each MDD file has a corresponding Tcl file which generates data that includes generation of header files, generation of C files, running DRCs for the driver, and generating executables.

You can write your own drivers. These drivers must be in a specific directory under <\text{\text{YOUR\_PROJECT}}/\text{\text{driver\_name}} \text{ or <\text{library\_name}/\text{\text{drivers}}, as shown in Figure 8-1 on page 97.}

- The DRIVER\_NAME attribute allows you to specify any name for your drivers, which is also the name of the driver directory.
- The source files and make file for the driver must be in the /src subdirectory under the /<driver\_name> directory.
- The make file must have the targets /include and /libs.
- Each driver must also contain an MDD file and a Tcl file in the /data subdirectory.

Open the existing EDK driver files to get an understanding of the required structure.

Refer to the "Microprocessor Driver Definition (MDD)" chapter in the *Platform Specification Format Reference Manual* for details on how to write an MDD and its corresponding Tcl file. A link to the document is supplied in the "Additional Resources," page 96.

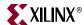

#### Libraries

The MSS file includes a library block for each library. The library block contains a reference to the library name (LIBRARY\_NAME parameter) and the library version (LIBRARY\_VER). There is no default value for these parameters. Each library is associated with a processor instance specified using the PROCESSOR\_INSTANCE parameter. The library directory contains C source and header files and a make file for the library.

The MLD file for each library specifies all configurable options for the libraries and each MLD file has a corresponding Tcl file.

You can write your own libraries. These libraries must be in a specific directory under <\text{YOUR\_PROJECT>/sw\_services or library\_name>/sw\_services as shown in Figure 8-1 on page 97.

- The LIBRARY\_NAME attribute allows you to specify any name for your libraries, which is also the name of the library directory.
- The source files and make file for the library must be in the /src subdirectory under the /
  the /<library\_name> directory.
- The make file must have the targets /include and /libs.
- Each library must also contain an MLD file and a Tcl file in the /data subdirectory.

Refer to the existing EDK libraries for more information about the structure of the libraries.

Refer to the "Microprocessor Library Definition (MLD)" chapter in the *Platform Specification Format Reference Manual* for details on how to write an MLD and its corresponding Tcl file. A link to the document is supplied in the "Additional Resources," page 96.

#### **OS Block**

The MSS file includes an OS block for each processor instance. The OS block contains a reference to the OS name (OS\_NAME parameter), and the OS version (OS\_VER). There is no default value for these parameters. The bsp directory contains C source and header files and a make file for the OS.

The MLD file for each OS specifies all configurable options for the OS. Each MLD file has a corresponding Tcl file associated with it. Refer to the "Microprocessor Library Definition (MLD)" and "Microprocessor Software Specification (MSS)" chapters in the *Platform Specification Format Reference Manual*. A link to the document is supplied in the "Additional Resources," page 96.

You can write your own OSs. These OSs must be in a specific directory under <\text{\text{VOUR}\_PROJECT}\/\text{bsp} or <\text{\text{\$1\$} brary\_name}\/\text{bsp} as shown in Figure 8-1 on page 97.}

- The OS\_NAME attribute allows you to specify any name for your OS, which is also the name of the OS directory.
- The source files and make file for the OS must be in the src subdirectory under the /<os\_name> directory.
- The make file should have the targets /include and /libs.
- Each OS must contain an MLD file and a Tcl file in the /data subdirectory.

Look at the existing EDK OSs to understand the structures. Refer to the "Microprocessor Library Definition (MLD)" chapter in the *Platform Specification Format Reference Manual* for details on how to write an MLD and its corresponding Tcl file. A link to the document is supplied in the "Additional Resources," page 96.

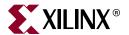

# **GNU** Compiler Tools

This chapter describes the GNU compiler tools, and is organized as follows:

- "Overview"
- "Additional Resources"
- "Compiler Framework"
- "Common Compiler Usage and Options"
- "MicroBlaze Compiler Usage and Options"
- "PowerPC Compiler Usage and Options"
- "Other Notes"

#### **Overview**

EDK includes the GNU compiler collection (GCC) for both the PowerPC® (405 and 440) processors and the MicroBlaze<sup>TM</sup> processor.

- The EDK GNU tools support both the C and C++ languages.
- The MicroBlaze GNU tools include mb-gcc and mb-g++ compilers, mb-as assembler and mb-1d linker.
- The PowerPC processor tools include powerpc-eabi-gcc and powerpc-eabi-g++ compilers, powerpc-eabi-as assembler and the powerpc-eabi-ld linker.
- The toolchains also include the C, Math, GCC, and C++ standard libraries.

The compiler also uses the common binary utilities (referred to as binutils), such as an assembler, a linker, and object dump. The PowerPC and MicroBlaze compiler tools use the GNU binutils based on GNU version 2.16 of the sources. The concepts, options, usage, and exceptions to language and library support are described Appendix A, "GNU Utilities."

## **Additional Resources**

#### **GNU Information**

- GCC Feature Reference: <a href="http://gcc.gnu.org/onlinedocs/gcc-4.1.2/gcc">http://gcc.gnu.org/onlinedocs/gcc-4.1.2/gcc</a>
- Invoking the compiler for different languages: <a href="http://gcc.gnu.org/onlinedocs/gcc-4.1.2/gcc/Invoking-G\_002b\_002b.html#Invoking-G\_002b\_002b">http://gcc.gnu.org/onlinedocs/gcc-4.1.2/gcc/Invoking-G\_002b\_002b.html#Invoking-G\_002b\_002b</a>
- GCC online manual: http://www.gnu.org/manual/manual.html

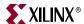

- GNU C++ standard library: http://gcc.gnu.org/onlinedocs/libstdc++/documentation.html
- GNU linker scripts: <a href="http://www.gnu.org/software/binutils">http://www.gnu.org/software/binutils</a>

#### PowerPC Information

- IBM Book-E: http://www.ibm.com
- IBM PowerPC performance library: <a href="http://sourceforge.net/projects/ppcperflib">http://sourceforge.net/projects/ppcperflib</a>
- APU FPU documentation: <a href="http://www.xilinx.com/ise/embedded/edk\_ip.htm">http://www.xilinx.com/ise/embedded/edk\_ip.htm</a>

## MicroBlaze Information

 The MicroBlaze Processor Reference Guide: http://www.xilinx.com/ise/embedded/edk\_docs.htm

# **Compiler Framework**

This section discusses the common features of both the MicroBlaze and PowerPC processor compilers. The following figure displays the GNU tool flow.

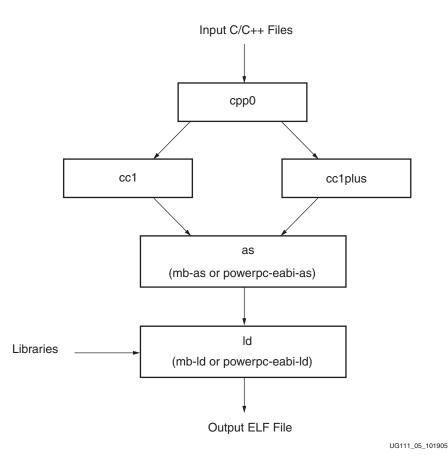

Figure 9-1: GNU Tool Flow

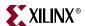

The GNU compiler is named mb-gcc for MicroBlaze and powerpc-eabi-gcc for PowerPC. The GNU compiler is a wrapper that calls the following executables:

- Pre-processor (cpp0)
   This is the first pass invoked by the compiler. The pre-processor replaces all macros with definitions as defined in the source and header files.
- Machine and language specific compiler
   This compiler works on the pre-processed code, which is the output of the first stage.
   The language-specific compiler is one of the following:
  - C Compiler (cc1)
     The compiler responsible for most of the optimizations done on the input C code and for generating assembly code.
  - C++ Compiler (cc1plus)

    The compiler responsible for most of the optimizations done on the input C++ code and for generating assembly code.
- Assembler (mb-as for MicroBlaze and powerpc-eabi-as for PowerPC processors)
   The assembly code has mnemonics in assembly language. The assembler converts
   these to machine language. The assembler also resolves some of the labels generated
   by the compiler. It creates an object file, which is passed on to the linker.
- Linker (mb-ld for MicroBlaze and powerpc-eabi-ld for PowerPC processors)
  Links all the object files generated by the assembler. If libraries are provided on the command line, the linker resolves some of the undefined references in the code by linking in some of the functions from the assembler.

#### Executable options are described in:

- "Commonly Used Compiler Options: Quick Reference," page 109
- "Linker Options," page 113
- "MicroBlaze Compiler Options: Quick Reference," page 119
- "MicroBlaze Linker Options," page 125
- "PowerPC Compiler Options: Quick Reference," page 134.

**Note:** From this point forward the references to GCC in this chapter refer to both the MicroBlaze compiler, mb-gcc, and the PowerPC processor compiler, powerpc-eabi-gcc, and references to G++ refer to both the MicroBlaze C++ compiler, mb-g++, and the PowerPC processor C++ compiler, powerpc-eabi-g++.

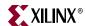

## **Common Compiler Usage and Options**

#### Usage

To use the GNU compiler, type:

```
<Compiler_Name> options files...
```

where <*Compiler\_Name*> is powerpc-eabi-gcc or mb-gcc. To compile C++ programs, you can use either the powerpc-eabi-g++ or the mb-g++ command.

#### Input Files

The compilers take one or more of the following files as input:

- C source files
- C++ source files
- Assembly files
- Object files
- Linker scripts

**Note:** These files are optional. If they are not specified, the default linker script embedded in the linker (mb-ld or powerpc-eabi-ld) is used.

The default extensions for each of these types are listed in Table 9-1. In addition to the files mentioned above, the compiler implicitly refers to the libraries files libc.a, libgc.a, libm.a, and libxil.a. The default location for these files is the EDK installation directory. When using the G++ compiler, the libsupc++.a and libstdc++.a files are also referenced. These are the C++ language support and C++ platform libraries, respectively.

## Output Files

The compiler generates the following files as output:

- An ELF file. The default output file name is a . out on Solaris and a . exe on Windows.
- Assembly file, if -save-temps or -S option is used.
- Object file, if -save-temps or -c option is used.
- Preprocessor output, .i or .ii file, if -save-temps option is used.

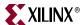

## File Types and Extensions

The GNU compiler determines the type of your file from the file extension. Table 9-1 illustrates the valid extensions and the corresponding file types. The GCC wrapper calls the appropriate lower level tools by recognizing these file types.

Table 9-1: File Extensions

| Extension | File type (Dialect)                                   |
|-----------|-------------------------------------------------------|
| . C       | C file                                                |
| .C        | C++ file                                              |
| .cxx      | C++ file                                              |
| .cpp      | C++ file                                              |
| .C++      | C++ file                                              |
| .cc       | C++ file                                              |
| .S        | Assembly file, but might have preprocessor directives |
| . S       | Assembly file with no preprocessor directives         |

#### Libraries

Table 9-2 lists the libraries necessary for the powerpc\_eabi\_gcc and mb\_gcc compilers, as follows.

Table 9-2: Libraries Used by the Compilers

| Library     | Particular                                                                                                    |
|-------------|----------------------------------------------------------------------------------------------------|
| libxil.a    | Contain drivers, software services (such as XilMFS) and initialization files developed for the EDK tools.                                   |
| libc.a      | Standard C libraries, including functions like strcmp and strlen.                                                                           |
| libgcc.a    | GCC low-level library containing emulation routines for floating point and 64-bit arithmetic.                                               |
| libm.a      | Math Library, containing functions like cos and sine.                                                                                       |
| libsupc++.a | C++ support library with routines for exception handling, RTTI, and others.                                                                 |
| libstdc++.a | C++ standard platform library. Contains standard language classes, such as those for stream I/O, file I/O, string manipulation, and others. |

Libraries are linked in automatically by both compilers. If the standard libraries are overridden, the search path for these libraries must be given to the compiler. The <code>libxil.a</code> is modified by the Library Generator tool, Libgen, to add driver and library routines.

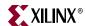

## Language Dialect

The GCC compiler recognizes both C and C++ dialects and generates code accordingly. By GCC convention, it is possible to use either the GCC or the G++ compilers equivalently on a source file. The compiler that you use and the extension of your source file determines the dialect used on the input and output files.

When using the GCC compiler, the dialect of a program is always determined by the file extension, as listed in Table 9-1, page 107. If a file extension shows that it is a C++ source file, the language is set to C++. This means that if you have compile C code contained in a CC file, even if you use the GCC compiler, it automatically mangles function names.

The primary difference between GCC and G++ is that G++ automatically sets the default language dialect to C++ (irrespective of the file extension), and if linking, automatically pulls in the C++ support libraries. This means that even if you compile C code in a  $\cdot c$  file with the G++ compiler, it will mangle names.

Name mangling is a concept unique to C++ and other languages that support overloading of symbols. A function is said to be overloaded if the same function can perform different actions based on the arguments passed in, and can return different return values. To support this, C++ compilers encode the type of the function to be invoked in the function name, avoiding multiple definitions of a function with the same name.

Be careful about name mangling if you decide to follow a mixed compilation mode, with some source files containing C code and some others containing C++ code (or using GCC for compiling certain files and G++ for compiling others). To prevent name mangling of a C symbol, you can use the following construct in the symbol declaration.

```
#ifdef __cplusplus
extern "C" {
fendif

int foo();
int morefoo();

#ifdef __cplusplus
}
fendif
```

Make these declarations available in a header file and use them in all source files. This causes the compiler to use the C dialect when compiling definitions or references to these symbols.

**Note:** All the EDK drivers and libraries follow the conventions listed above in all the header files they provide. You must include the necessary headers, as documented in each driver and library, when you compile with G++. This ensures that the compiler recognizes library symbols as belonging to "C" type.

When compiling with either variant of the compiler, to force a file to a particular dialect, use the -x <code>lang</code> switch. Refer to the GCC manual on the GNU website for more information on this switch. A link to the document is provided in the "Additional Resources" on page 103.

When using the GCC compiler, libstdc++.a and libsupc++.a are *not* automatically linked in. When compiling C++ programs, use the G++ variant of the compiler to make sure all the required support libraries are linked in automatically. Adding -lstdc++ and -lsupc++ to the GCC command are also possible options.

108

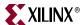

For more information about how to invoke the compiler for different languages, refer to the GNU online documentation. A link to the documentation is provided in the "Additional Resources" on page 103.

# Commonly Used Compiler Options: Quick Reference

The summary below lists compiler options that are common to the compilers for MicroBlaze and PowerPC processors.

**Note:** The compiler options are case sensitive.

To jump to a detailed description for a given option, click on its name.

| General Options |              | Library Search Options    |  |
|-----------------|--------------|---------------------------|--|
| -E              | -Wp,option   | -l libraryname            |  |
| -S              | -Wa,option   | -L Lib Directory          |  |
| -c              | -WI, option  |                           |  |
| -g              | help         | Header File Search Option |  |
| -gstabs         | -B directory | -I Directory Name         |  |
| -On             | -L directory |                           |  |
| -V              | -I directory | Linker Options            |  |
| -save-temps     | -l library   | -defsym _STACK_SIZE=value |  |
| -o filename     | •            | -defsym _HEAP_SIZE=value  |  |

# **General Options**

#### $-\mathbf{E}$

Preprocess only; do not compile, assemble and link. The preprocessed output displays on the standard out device.

#### -S

Compile only; do not assemble and link. Generates a .s file.

#### -c

Compile and Assemble only; do not link. Generates a .o file.

#### -g

This option adds DWARF2-based debugging information to the output file. The debugging information is required by the GNU debugger, mb-gdb or powerpc-eabi-gdb. The debugger provides debugging at the source and the assembly level. This option adds debugging information only when the input is a C/C++ source file.

### -gstabs

Use this option for adding STABS-based debugging information on assembly (.s) files and assembly file symbols at the source level. This is an assembler option that is provided directly to the GNU assembler, mb-as or powerpc-eabi-as. If an assembly file is compiled using the compiler mb-gcc or powerpc-eabi-gcc, prefix the option with -Wa,.

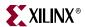

#### -On

The GNU compiler provides optimizations at different levels. The optimization levels in the following table apply only to the C and C++ source files.

Table 9-3: Optimizations for Values of n

| n | Optimization                                                        |
|---|---------------------------------------------------------------------|
| 0 | No optimization.                                                    |
| 1 | Medium optimization.                                                |
| 2 | Full optimization                                                   |
| 3 | Full optimization. Attempt automatic inlining of small subprograms. |
| S | Optimize for size.                                                  |

**Note:** Optimization levels 1 and above cause code re-arrangement. While debugging your code, use of no optimization level is recommended. When an optimized program is debugged through gdb, the displayed results might seem inconsistent.

#### -v

This option executes the compiler and all the tools underneath the compiler in verbose mode. This option gives complete description of the options passed to all the tools. This description is helpful in discovering the default options for each tool.

#### -save-temps

The GNU compiler provides a mechanism to save the intermediate files generated during the compilation process. The compiler stores the following files:

- Preprocessor output input\_file\_name.i for C code and input\_file\_name.ii for C++ code
- Compiler (cc1) output in assembly format input\_file\_name.s
- Assembler output in ELF format input\_file\_name.s

The compiler saves the default output of the entire compilation as a . out.

#### -o filename

The compiler stores the default output of the compilation process in an ELF file named a.out. You can change the default name using **-o** <code>output\_file\_name</code>. The output file is created in ELF format.

- -Wp, option
- -Wa, option

110

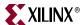

### -W1, option

The compiler, mb-gcc or powerpc-eabi-gcc, is a wrapper around other executables such as the preprocessor, compiler (cc1), assembler, and the linker. You can run these components of the compiler individually or through the top level compiler.

There are certain options that are required by tools, but might not be necessary for the top-level compiler. To run these commands, use the options listed in the following table.

Table 9-4: Tool-Specific Options Passed to the Top-Level GCC Compiler

| Option      | Tool         | Example                                                                                                    |
|-------------|--------------|----------------------------------------------------------------------------------------------------|
| -Wp,option  | Preprocessor | mb-gcc -Wp, -D -Wp, MYDEFINE Signal the pre-processor to define the symbol MYDEFINE with the -D MYDEFINE option.         |
| -Wa, option | Assembler    | powerpc-eabi-gcc -Wa, -m405<br>Signal the assembler to target the PowerPC 405<br>processor with the <b>-m405</b> option. |
| -W1,option  | Linker       | mb-gcc -Wl, -M Signal the linker to produce a map file with the -M option.                                               |

#### -help

Use this option with any GNU compiler to get more information about the available options.

You can also consult the GCC manual. A link to the manual is supplied in the "Additional Resources" on page 103.

### -B directory

Add *directory* to the C run time library search paths.

#### -L directory

Add directory to library search path.

### -I directory

Add directory to header search path.

### -1 library

Search *library* for undefined symbols.

Note: The compiler prefixes "lib" to the library name indicated in this command line switch.

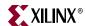

# Library Search Options

#### -1 libraryname

By default, the compiler searches only the standard libraries, such as libc, libm, and libxil. You can also create your own libraries. You can specify the name of the library and where the compiler can find the definition of these functions. The compiler prefixes lib to the library name that you provide.

The compiler is sensitive to the order in which you provide options, particularly the **-1** command line switch. Provide this switch only after all of the sources in the command line.

For example, if you create your own library called libproject.a., you can include functions from this library using the following command:

```
Compiler Source_Files -L${LIBDIR} -1 project
```

**Caution!** If you supply the library flag -1 library\_name before the source files, the compiler does not find the functions called from any of the sources. This is because the compiler search is only done in one direction and it does not keep a list of available libraries.

### -L Lib Directory

This option indicates the directories in which to search for the libraries. The compiler has a default library search path, where it looks for the standard library. Using the **-L** option, you can include some additional directories in the compiler search path.

# Header File Search Option

### -I Directory Name

This option searches for header files in the /<dir\_name> directory before searching the header files in the standard path.

### **Default Search Paths**

The compilers, mb-gcc and powerpc-eabi-gcc, search certain paths for libraries and header files. The search paths on the various platforms are described below.

The compilers search libraries in the following order:

- 1. Directories are passed to the compiler with the **-L** *dir\_name* option.
- 2. Directories are passed to the compiler with the **-B** *dir\_name* option.
- 3. The compilers search the following libraries:
  - a. \${XILINX\_EDK}/gnu/processor/platform/processor-lib/lib
  - b. \${XILINX\_EDK}/lib/processor

**Note:** Processor indicates powerpc-eabi for the PowerPC processor and microblaze for MicroBlaze.

Header files are searched in the following order:

- 1. Directories are passed to the compiler with the **-I** <*dir\_name*> option.
- 2. The compilers search the following header files:
  - a. \${XILINX\_EDK}/gnu/processor/platform/lib/gcc/processor/
    {gcc version}/include
  - b. \${XILINX\_EDK}/gnu/processor/platform/processor-lib/include

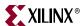

The compilers search initialization files in the following order:

- 1. Directories are passed to the compiler with the **-B** <*dir\_name*> option.
- The compilers search \${XILINX\_EDK}/gnu/processor/platform/processorlib/lib.
- 3. The compilers search the following libraries:
  - a. \$XILINX\_EDK/gnu/cessor>/platform/cessor-lib>/lib
  - b. \$XILINX\_EDK/lib/processor

#### Where:

- - cprocessor-lib is powerpc-eabi for PowerPC processors, and
  microblaze-xilinx-elf for MicroBlaze processors.

**Note:** platform indicates sol for Solaris, lin for Linux, lin64 for Linux 64-bit and nt for Windows Cygwin.

The compilers search header files in the following order:

- 1. Directories are passed to the compiler with the **-I** *<directory\_name>* option.
- 2. The compilers search the following header files:
  - a. \$XILINX\_EDK/gnu/cessor>/platform/lib/gcc/cessor>/{gcc
    version}/include
  - b. \$XILINX\_EDK/gnu/cessor>/platform/cessor-lib>/include

# **Linker Options**

Linker options are as follows:

### -defsym \_STACK\_SIZE=value

The total memory allocated for the stack can be modified using this linker option. The variable <code>\_STACK\_SIZE</code> is the total space allocated for the stack. The <code>\_STACK\_SIZE</code> variable is given the default value of 100 words, or 400 bytes. If your program is expected to need more than 400 bytes for stack and heap combined, it is recommended that you increase the value of <code>\_STACK\_SIZE</code> using this option. The value is in bytes.

In certain cases, a program might need a bigger stack. If the stack size required by the program is greater than the stack size available, the program tries to write in other, incorrect, sections of the program, leading to incorrect execution of the code.

**Note:** A minimum stack size of 16 bytes (0x0010) is required for programs linked with the Xilinx-provided C runtime (CRT) files.

### -defsym \_HEAP\_SIZE=value

The total memory allocated for the heap can be controlled by the value given to the variable \_HEAP\_SIZE. The default value of \_HEAP\_SIZE is zero.

Dynamic memory allocation routines use the heap. If your program uses the heap in this fashion, then you must provide a reasonable value for <code>\_HEAP\_SIZE</code>.

For advanced users: you can generate linker scripts directly from XPS.

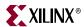

# Memory Layout

The MicroBlaze and PowerPC processors use 32-bit logical addresses and can address any memory in the system in the range 0x0 to 0xFFFFFFF. This address range can be categorized into reserved memory and I/O memory.

# Reserved Memory

Reserved memory has been defined by the hardware and software programming environment for privileged use. This is typically true for memory containing interrupt vector locations and operating system level routines. Table 9-5 lists the reserved memory locations for MicroBlaze and PowerPC processors as defined by the processor hardware. For more information on these memory locations, refer to the corresponding processor reference manuals.

**Note:** In addition to these memories that are reserved for hardware use, your software environment can reserve other memories. Refer to the manual of the particular software platform that you are using to find out if any memory locations are deemed reserved.

| Processor Family | Reserved Memories         | Reserved Purpose                                                        | Default Text<br>Start Address |
|------------------|---------------------------|-------------------------------------------------------------------------|-------------------------------|
| MicroBlaze       | 0x0 - 0x4F                | Reset, Interrupt,<br>Exception, and other<br>reserved vector locations. | 0x50                          |
| PowerPC          | 0xfffffffc-<br>0xffffffff | Reset vector location.                                                  | 0xFFFF0000                    |

Table 9-5: Hardware Reserved Memory Locations

# I/O Memory

I/O memory refers to addresses used by your program to communicate with memory-mapped peripherals on the processor buses. These addresses are defined as a part of your hardware platform specification.

# User and Program Memory

User and Program memory refers to all the memory that is required for your compiled executable to run. By convention, this includes memories for storing instructions, read-only data, read-write data, program stack, and program heap. These sections can be stored in any addressable memory in your system. By default the compiler generates code and data starting from the address listed in Table 9-5 and occupying contiguous memory locations. This is the most common memory layout for programs. You can modify the starting location of your program by defining (in the linker) the symbol \_\_TEXT\_START\_ADDR for MicroBlaze and \_START\_ADDR for PowerPC processors.

In special cases, you might want to partition the various sections of your ELF file across different memories. This is done using the linker command language (refer to the "Linker Scripts," page 118 for details). The following are some situations in which you might want to change the memory map of your executable:

- When partitioning large code segments across multiple smaller memories
- Remapping frequently executed sections to fast memories
- Mapping read-only segments to non-volatile flash memories

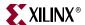

No restrictions apply to how you can partition your executable. The partitioning can be done at the output section level, or even at the individual function and data level. The resulting ELF can be non-contiguous, that is, there can be "holes" in the memory map. Ensure that you do not use documented reserved locations.

Alternatively, if you are an advanced user and want to modify the default binary data provided by the tools for the reserved memory locations, you can do so. In this case, you must replace the default startup files and the memory mappings provided by the linker.

# Object-File Sections

An executable file is created by concatenating input sections from the object files (.o files) being linked together. The compiler, by default, creates code across standard and well-defined sections. Each section is named based on its associated meaning and purpose. The various standard sections of the object file are displayed in the following figure.

In addition to these sections, you can also create your own custom sections and assign them to memories of your choice.

Sectional Layout of an object or an Executable File

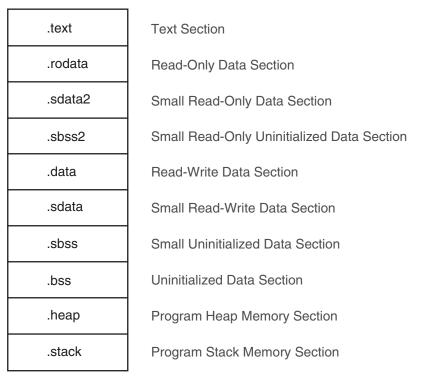

X11005

Figure 9-2: Sectional Layout of an Object or Executable File

The reserved sections that you would not typically modify include:.init,.fini,.ctors,.dtors,.got,.got2, and .eh\_frame.

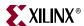

#### .text

This section of the object file contains executable program instructions. This section has the  $\times$  (executable), r (read-only) and i (initialized) flags. This means that this section can be assigned to an initialized read-only memory (ROM) that is addressable from the processor instruction bus.

#### .rodata

This section contains read-only data. This section has the r (read-only) and the i (initialized) flags. Like the .text section, this section can also be assigned to an initialized, read-only memory that is addressable from the processor data bus.

#### .sdata2

This section is similar to the .rodata section. It contains small read-only data of size less than 8 bytes. All data in this section is accessed with reference to the read-only small data anchor. This ensures that all the contents of this section are accessed using a single instruction. You can change the size of the data going into this section with the  $-\mathbf{G}$  option to the compiler. This section has the r (read-only) and the  $\mathbf{i}$  (initialized) flags.

#### .data

This section contains read-write data and has the w (read-write) and the i (initialized) flags. It must be mapped to initialized random access memory (RAM). It cannot be mapped to a ROM.

#### .sdata

This section contains small read-write data of a size less than 8 bytes. You can change the size of the data going into this section with the  $\neg G$  option. All data in this section is accessed with reference to the read-write small data anchor. This ensures that all contents of the section can be accessed using a single instruction. This section has the w (read-write) and the  $\dot{v}$  (initialized) flags and must be mapped to initialized RAM.

### .sbss2

This section contains small, read-only un-initialized data of a size less than 8 bytes. You can change the size of the data going into this section with the -G option. This section has the r (read) flag and can be mapped to ROM.

#### .sbss

This section contains small un-initialized data of a size less than 8 bytes. You can change the size of the data going into this section with the  $\neg G$  option. This section has the w (readwrite) flag and must be mapped to RAM.

#### .bss

This section contains un-initialized data. This section has the w (read-write) flag and must be mapped to RAM.

#### .heap

This section contains uninitialized data that is used as the global program heap. Dynamic memory allocation routines allocate memory from this section. This section must be mapped to RAM.

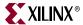

#### .stack

This section contains uninitialized data that is used as the program stack. This section must be mapped to RAM. This section is typically laid out right after the .heap section. In some versions of the linker, the .stack and .heap sections might appear merged together into a section named .bss\_stack.

#### .init

This section contains language initialization code and has the same flags as .text. It must be mapped to initialized ROM.

#### .fini

This section contains language cleanup code and has the same flags as .text. It must be mapped to initialized ROM.

#### .ctors

This section contains a list of functions that must be invoked at program startup and the same flags as .data and must be mapped to initialized RAM.

#### .dtors

This section contains a list of functions that must be invoked at program end, the same flags as .data, and it must be mapped to initialized RAM.

#### .got2/.got

This section contains pointers to program data, the same flags as .data, and it must be mapped to initialized RAM.

### .eh\_frame

This section contains frame unwind information for exception handling. It contains the same flags as .rodata, and can be mapped to initialized ROM.

#### .tbss

This section holds uninitialized thread-local data that contribute to the program memory image. This section has the same flags as .bss, and it must be mapped to RAM.

### .tdata

This section holds initialized thread-local data that contribute to the program memory image. This section must be mapped to initialized RAM.

### .gcc\_except\_table

This section holds language specific data. This section must be mapped to initialized RAM.

#### .jcr

This section contains information necessary for registering compiled Java classes. The contents are compiler-specific and used by compiler initialization functions. This section must be mapped to initialized RAM.

#### .fixup

This section contains information necessary for doing fixup, such as the fixup page table, and the fixup record table. This section must be mapped to initialized RAM.

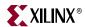

# Linker Scripts

The linker utility uses commands specified in linker scripts to divide your program on different blocks of memories. It describes the mapping between all of the sections in all of the input object files to output sections in the executable file. The output sections are mapped to memories in the system. You do not need a linker script if you do not want to change the default contiguous assignment of program contents to memory. There is a default linker script provided with the linker that places section contents contiguously.

You can selectively modify only the starting address of your program by defining the linker symbol \_TEXT\_START\_ADDR on MicroBlaze processors, or \_START\_ADDR on PowerPC processors, as displayed in this example:

```
mb-gcc <input files and flags> -Wl,-defsym -Wl,_TEXT_START_ADDR=0x100
powerpc-eabi-gcc <input files and flags> -Wl,-defsym -
Wl,_TEXT_START_ADDR=0x2000
mb-ld <.o files> -defsym _TEXT_START_ADDR=0x100
```

The choices of the default script that will be used by the linker from the \$XILINX\_EDK/gnu/cessor\_name>/<platform>/processor\_name>/lib/ldscripts area are described as follows:

- e1f32procname>.x is used by default when none of the following cases apply.
- elf32procname>. xn is used when the linker is invoked with the -n option.
- elf32<procname>.xbn is used when the linker is invoked with the -N option.
- elf32crame>.xr is used when the linker is invoked with the -r option.
- elf32croname>.xu is used when the linker is invoked with the -Ur option.
  where cprocname> = ppc or microblaze, cprocessor\_name> = powerpc-eabi or
  microblaze, and <platform> = lin or nt.

To use a linker script, provide it on the GCC command line. Use the command line option -T <script> for the compiler, as described below:

```
compiler -T <linker_script> <Other Options and Input Files>
```

If the linker is executed on its own, include the linker script as follows:

```
linker -T <linker_script> <Other Options and Input Files>
```

This tells GCC to use your linker script in the place of the default built-in linker script. Linker scripts can be generated for your program from within XPS and SDK.

In XPS or SDK, select **Tools > Generate Linker Script**.

This opens up the linker script generator utility. Mapping sections to memory is done here. Stack and Heap size can be set, as well as the memory mapping for Stack and Heap. When the linker script is generated, it is given as input to GCC automatically when the corresponding application is compiled within XPS or SDK.

Linker scripts can be used to assign specific variables or functions to specific memories. This is done through "section attributes" in the C code. Linker scripts can also be used to assign specific object files to sections in memory. These and other features of GNU linker scripts are explained in the GNU linker documentation, which is a part of the online binutils manual. A link to the GNU manuals is supplied in the "Additional Resources" on page 103. For a specific list of input sections that are assigned by MicroBlaze and PowerPC processor linker scripts, see "MicroBlaze Linker Script Sections" on page 126 and "PowerPC Processor Linker Script Sections" on page 136.

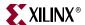

# **MicroBlaze Compiler Usage and Options**

The MicroBlaze GNU compiler is derived from the standard GNU sources as the Xilinx port of the compiler. The features and options that are unique to the MicroBlaze compiler are described in the sections that follow. When compiling with the MicroBlaze compiler, the pre-processor provides the definition \_\_MICROBLAZE\_\_ automatically. You can use this definition in any conditional code.

# MicroBlaze Compiler

The mb-gcc compiler for the Xilinx™ MicroBlaze soft processor introduces new options as well as modifications to certain options supported by the GNU compiler tools. The new and modified options are summarized in this chapter.

# MicroBlaze Compiler Options: Quick Reference

Click an option name below to view its description.

#### **Processor Feature Selection Options**

-mcpu=vX.YY.Z

-mno-xl-soft-mul

-mxl-multiply-high

-mno-xl-multiply-high

-mxl-soft-mul

-mno-xl-soft-div

-mxl-soft-div

-mxl-barrel-shift

-mno-xl-barrel-shift

-mxl-pattern-compare

-mno-xl-pattern-compare

-mhard-float

-msoft-float

-mxl-float-convert

-mxl-float-sqrt

### **General Program Options**

-msmall-divides

-mxl-gp-opt

-mno-clearbss

-mxl-stack-check

#### **Application Execution Modes**

-xl-mode-executable

-xl-mode-xmdstub

-xl-mode-bootstrap

-xl-mode-novectors

#### **MicroBlaze Linker Options**

-defsym \_TEXT\_START\_ADDR=value

-relax

-N

# Processor Feature Selection Options

### -mcpu=vX.YY.Z

This option directs the compiler to generate code suited to MicroBlaze hardware version v.X.YY.Z. To get the most optimized and correct code for a given processor, use this switch with the hardware version of the processor.

The -mcpu switch behaves differently for different versions, as described below:

- Pr-v3.00.a: Uses 3-stage processor pipeline mode. Does not inhibit exception causing instructions being moved into delay slots.
- v3.00.a and v4.00.a: Uses 3-stage processor pipeline model. Inhibits exception causing instructions from being moved into delay slots.
- v5.00.a and later: Uses 5-stage processor pipeline model. Does not inhibit exception causing instructions from being moved into delay slots.

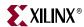

#### -mno-x1-soft-mul

This option permits use of hardware multiply instructions for 32-bit multiplications.

The MicroBlaze processor has an option to turn the use of hardware multiplier resources on or off. This option should be used when the hardware multiplier option is enabled on MicroBlaze. Using the hardware multiplier can improve the performance of your application. The compiler automatically defines the C pre-processor definition HAVE\_HW\_MUL when this switch is used. This allows you to write C or assembly code tailored to the hardware, based on whether this feature is specified as available or not. Refer to the *MicroBlaze Processor Reference Guide* for more details about the usage of the multiplier option in MicroBlaze. A link to the document is provided in the "Additional Resources," page 103.

### -mxl-multiply-high

MicroBlaze has an option to enable instructions that can compute the higher 32-bits of a 32x32-bit multiplication. This option tells the compiler to use these multiply high instructions. The compiler automatically defines the C pre-processor definition HAVE\_HW\_MUL\_HIGH when this switch is used. This allows you to write C or assembly code tailored to the hardware, based on whether this feature is available or not. Refer to the *MicroBlaze Processor Reference Guide* for more details about the usage of the multiply high instructions in MicroBlaze. A link to the document is provided in the "Additional Resources," page 103.

### -mno-xl-multiply-high

Do not use multiply high instructions. This option is the default.

#### -mxl-soft-mul

This option tells the compiler that there is no hardware multiplier unit on MicroBlaze, so every 32-bit multiply operation is replaced by a call to the software emulation routine\_\_mulsi3. This option is the default.

#### -mno-xl-soft-div

You can instantiate a hardware divide unit in MicroBlaze. When the divide unit is present, this option tells the compiler that hardware divide instructions can be used in the program being compiled.

This option can improve the performance of your program if it has a significant amount of division operations. The compiler automatically defines the C pre-processor definition HAVE\_HW\_DIV when this switch is used. This allows you to write C or assembly code tailored to the hardware, based on whether this feature is specified as available or not. Refer to the *MicroBlaze Processor Reference Guide* for more details about the usage of the hardware divide option in MicroBlaze. A link to the document is provided in the "Additional Resources" section of this chapter.

#### -mxl-soft-div

This option tells the compiler that there is no hardware divide unit on the target MicroBlaze hardware.

This option is the default. The compiler replaces all 32-bit divisions with a call to the corresponding software emulation routines (\_\_divsi3, \_\_udivsi3).

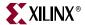

#### -mxl-barrel-shift

The MicroBlaze processor can be configured to be built with a barrel shifter. In order to use the barrel shift feature of the processor, use the option <code>-mxl-barrel-shift</code>.

The default option assumes that no barrel shifter is present, and the compiler uses add and multiply operations to shift the operands. Enabling barrel shifts can speed up your application significantly, especially while using a floating point library. The compiler automatically defines the C pre-processor definition HAVE\_HW\_BSHIFT when this switch is used. This allows you to write C or assembly code tailored to the hardware, based on whether or not this feature is specified as available. Refer to the *MicroBlaze Processor Reference Guide* for more details about the use of the barrel shifter option in MicroBlaze. A link to the document is provided in the "Additional Resources," page 103.

#### -mno-xl-barrel-shift

This option tells the compiler not to use hardware barrel shift instructions. This option is the default.

#### -mxl-pattern-compare

This option activates the use of pattern compare instructions in the compiler.

Using pattern compare instructions can speed up boolean operations in your program. Pattern compare operations also permit operating on word-length data as opposed to bytelength data on string manipulation routines such as strcpy, strlen, and strcmp. On a program heavily dependent on string manipulation routines, the speed increase obtained will be significant. The compiler automatically defines the C pre-processor definition HAVE\_HW\_PCMP when this switch is used. This allows you to write C or assembly code tailored to the hardware, based on whether this feature is specified as available or not. Refer to the *MicroBlaze Processor Reference Guide* for more details about the use of the pattern compare option in MicroBlaze. A link to the document is provided in the "Additional Resources," page 103.

### -mno-xl-pattern-compare

This option tells the compiler not to use pattern compare instructions. This option is the default.

#### -mhard-float

This option turns on the usage of single precision floating point instructions (fadd, frsub, fmul, and fdiv) in the compiler.

It also uses fcmp.p instructions, where p is a predicate condition such as le, ge, lt, gt, eq, ne. These instructions are natively decoded and executed by MicroBlaze, when the FPU is enabled in hardware. The compiler automatically defines the C pre-processor definition HAVE\_HW\_FPU when this switch is used. This allows you to write C or assembly code tailored to the hardware, based on whether this feature is specified as available or not. Refer to the *MicroBlaze Processor Reference Guide* for more details about the use of the hardware floating point unit option in MicroBlaze. A link to the document is provided in the "Additional Resources," page 103.

#### -msoft-float

This option tells the compiler to use software emulation for floating point arithmetic. This option is the default.

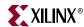

#### -mxl-float-convert

This option turns on the usage of single precision floating point conversion instructions (fint and flt) in the compiler. These instructions are natively decoded and executed by MicroBlaze, when the FPU is enabled in hardware and these optional instructions are enabled.

Refer to the *MicroBlaze Processor Reference Guide* for more details about the use of the hardware floating point unit option in MicroBlaze. A link to the document is provided in the "Additional Resources," page 103.

### -mxl-float-sqrt

This option turns on the usage of single precision floating point square root instructions (fsqrt) in the compiler. These instructions are natively decoded and executed by MicroBlaze, when the FPU is enabled in hardware and these optional instructions are enabled.

Refer to the *MicroBlaze Processor Reference Guide* for more details about the use of the hardware floating point unit option in MicroBlaze. A link to the document is provided in the "Additional Resources," page 103.

# General Program Options

#### -msmall-divides

This option generates code optimized for small divides when no hardware divider exists. For signed integer divisions where the numerator and denominator are between 0 and 15 inclusive, this switch provides very fast table-lookup-based divisions. This switch has no effect when the hardware divider is enabled.

### -mx1-gp-opt

If your program contains addresses that have non-zero bits in the most significant half (top 16 bits), then load or store operations to that address require two instructions.

MicroBlaze ABI offers two global small data areas that can each contain up to 64 K bytes of data. Any memory location within these areas can be accessed using the small data area anchors and a 16-bit immediate value, needing only one instruction for a load or store to the small data area. This optimization can be turned on with the -mxl-gp-opt command line parameter. Variables of size lesser than a certain threshold value are stored in these areas and can be addressed with fewer instructions. The addresses are calculated during the linking stage.

**Caution!** If this option is being used, it must be provided to both the compile and the link commands of the build process for your program. Using the switch inconsistently can lead to compile, link, or run-time errors.

#### -mno-clearbss

This option is useful for compiling programs used in simulation.

According to the C language standard, uninitialized global variables are allocated in the .bss section and are guaranteed to have the value 0 when the program starts execution. Typically, this is achieved by the C startup files running a loop to fill the .bss section with zero when the program starts execution. Optimizing compilers also allocates global variables that are assigned zero in C code to the .bss section.

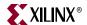

In a simulation environment, the above two language features can be unwanted overhead. Some simulators automatically zero the entire memory. Even in a normal environment, you can write C code that does not rely on global variables being zero initially. This switch is useful for these scenarios. It causes the C startup files to not initialize the .bss section with zeroes. It also internally forces the compiler to not allocate zero-initialized global variables in the .bss and instead move them to the .data section. This option might improve startup times for your application. Use this option with care and ensure either that you do not use code that relies on global variables being initialized to zero, or that your simulation platform performs the zeroing of memory.

#### -mxl-stack-check

With this option, you can check whether the stack overflows when the program runs.

The compiler inserts code in the prologue of the every function, comparing the stack pointer value with the available memory. If the stack pointer exceeds the available free memory, the program jumps to a the subroutine <code>\_stack\_overflow\_exit</code>. This subroutine sets the value of the variable <code>\_stack\_overflow\_error</code> to 1.

You can override the standard stack overflow handler by providing the function \_stack\_overflow\_exit in the source code, which acts as the stack overflow handler.

# **Application Execution Modes**

#### -x1-mode-executable

This is the default mode used for compiling programs with mb-gcc. This option need not be provided on the command line for mb-gcc. This uses the startup file crt0.o.

#### -xl-mode-xmdstub

The Xilinx Microprocessor Debugger (XMD) allows debugging of applications in a software-intrusive manner, known as XMDSTUB mode. Compile programs being debugged in such a manner with this switch. In such programs, the address locations 0x0 to 0x800 are reserved for use by XMDSTUB. Using -x1-mode-xmdstub has two effects:

- The start address of your program is set to 0x800. You can change this address by
  overriding the \_TEXT\_START\_ADDR in the linker script or through linker options. For
  more details about linker options, refer to "Linker Options," page 113. If the start
  address is defined to be less than 0x800, XMD issues an address overlap error.
- crt1.0 is used as the initialization file. The crt1.0 file returns the control back to the XMDStub when your program execution is complete.

**Note:** Use -x1-mode-xmdstub for designs when XMDStub is part of the bitstream. Do not use this mode when the system is complied for No Debug or when "Hardware Debugging" is turned ON. For more details on debugging with XMD, refer to Chapter 11, "GNU Debugger".

#### -xl-mode-bootstrap

This option is used for applications that are loaded using a bootloader. Typically, the bootloader resides in non-volatile memory mapped to the processor reset vector. If a normal executable is loaded by this bootloader, the application reset vector overwrites the reset vector of the bootloader. In such a scenario, on a processor reset, the bootloader does not execute first (it is typically required to do so) to reload this application and do other initialization as necessary. To prevent this, you must compile the bootloaded application with this compiler flag. On a processor reset, control then reaches the bootloader instead of the application.

Using this switch on an application that is deployed in a scenario different from the one described above will not work. This mode uses crt2.o as a startup file.

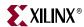

#### -xl-mode-novectors

This option is used for applications that do not require any of the MicroBlaze vectors. This is typically used in standalone applications that do not use any of the processor's reset, interrupt, or exception features. Using this switch leads to smaller code size due to the elimination of the instructions for the vectors. This mode uses crt3.0 as a startup file.

**Caution!** Do not use more than one mode of execution on the command line. You will receive link errors due to multiple definition of symbols if you do so.

### Position Independent Code

The GNU compiler for MicroBlaze supports the <code>-fpic</code> and <code>-fpic</code> switches. These switches enable Position Independent Code (PIC) generation in the compiler. This feature is used by the Linux operating system only for MicroBlaze to implement shared libraries and relocatable executables. The scheme uses a Global Offset Table (GOT) to relocate all data accesses in the generated code and a Procedure Linkage Table (PLT) for making function calls into shared libraries. This is the standard convention in GNU-based platforms for generating relocatable code and for dynamically linking against shared libraries.

# MicroBlaze Application Binary Interface

The GNU compiler for MicroBlaze uses the Application Binary Interface (ABI) defined in the *MicroBlaze Processor Reference Guide*. Refer to the ABI documentation for register and stack usage conventions as well as a description of the standard memory model used by the compiler. A link to the document is provided in the "Additional Resources" on page 103.

### MicroBlaze Assembler

The mb-as assembler for the Xilinx MicroBlaze soft processor supports the same set of options supported by the standard GNU compiler tools. It also supports the same set of assembler directives supported by the standard GNU assembler.

The mb-as assembler supports all the opcodes in the MicroBlaze machine instruction set, with the exception of the imm instruction. The mb-as assembler generates imm instructions when large immediate values are used. The assembly language programmer is never required to write code with imm instructions. For more information on the MicroBlaze instruction set, refer to the *MicroBlaze Processor Reference Guide*. A link to the document is provided in the "Additional Resources" on page 103.

The mb-as assembler requires all MicroBlaze instructions with an immediate operand to be specified as a constant or a label. If the instruction requires a PC-relative operand, then the mb-as assembler computes it and includes an imm instruction if necessary.

For example, the Branch Immediate if Equal (beqi) instruction requires a PC-relative operand.

The assembly programmer should use this instruction as follows:

```
beqi r3, mytargetlabel
```

where mytargetlabel is the label of the target instruction. The mb-as assembler computes the immediate value of the instruction as mytargetlabel - PC.

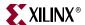

If this immediate value is greater than 16 bits, the mb-as assembler automatically inserts an imm instruction. If the value of mytargetlabel is not known at the time of compilation, the mb-as assembler always inserts an imm instruction. Use the relax option of the linker remove any unnecessary imm instructions.

Similarly, if an instruction needs a large constant as an operand, the assembly language programmer should use the operand as is, without using an imm instruction. For example, the following code adds the constant 200,000 to the contents of register r3, and stores the results in register r4:

```
addi r4, r3, 200000
```

The mb-as assembler recognizes that this operand needs an imm instruction, and inserts one automatically.

In addition to the standard MicroBlaze instruction set, the mb-as assembler also supports some pseudo-op codes to ease the task of assembly programming. The following table lists the supported pseudo-opcodes.

| Pseudo Opcodes | Explanation                                                   |
|----------------|---------------------------------------------------------------|
| nop            | No operation. Replaced by instruction: or R0, R0, R0          |
| la Rd, Ra, Imm | Replaced by instruction:  addik Rd, Ra, imm; = Rd = Ra + Imm; |
| not Rd, Ra     | Replace by instruction: xori Rd, Ra, -1                       |
| neg Rd, Ra     | Replace by instruction: rsub Rd, Ra, R0                       |
| sub Rd, Ra, Rb | Replace by instruction: rsub Rd, Rb, Ra                       |

Table 9-6: Pseudo-Opcodes Supported by the GNU Assembler

# MicroBlaze Linker Options

The mb-1d linker for the MicroBlaze soft processor provides additional options to those supported by the GNU compiler tools. The options are summarized in this section.

#### -defsym \_TEXT\_START\_ADDR=value

By default, the text section of the output code starts with the base address 0x28 (0x800 in XMDStub mode). This can be overridden by using the <code>-defsym\_\_TEXT\_START\_ADDR</code> option. If this is supplied to mb-gcc compiler, the text section of the output code starts from the given value.

You do not have to use <code>-defsym \_TEXT\_START\_ADDR</code> if you want to use the default start address set by the compiler.

This is a linker option and should be used when you invoke the linker separately. If the linker is being invoked as a part of the mb-gcc flow, you must use the following option:

#### -relax

This is a linker option that removes all unwanted imm instructions generated by the assembler. The assembler generates an imm instruction for every instruction where the value of the immediate cannot be calculated during the assembler phase.

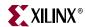

Most of these instructions do not need an imm instruction. These are removed by the linker when the -relax command line option is provided.

This option is required only when linker is invoked on its own. When linker is invoked through the mb-gcc compiler, this option is automatically provided to the linker.

#### -N

This option sets the text and data section as readable and writable. It also does not pagealign the data segment. This option is required only for MicroBlaze programs. The toplevel GCC compiler automatically includes this option, while invoking the linker, but if you intend to invoke the linker without using GCC, use this option.

For more details on this option, refer to the GNU manuals online. A link to the manuals is provided in the "Additional Resources," page 103.

The MicroBlaze linker uses linker scripts to assign sections to memory. These are listed in the following section.

# MicroBlaze Linker Script Sections

The following table lists the input sections that are assigned by MicroBlaze linker scripts.

Table 9-7: Section Names and Descriptions

| Section               | Description                                                                                           |
|-----------------------|----------------------------------------------------------------------------------------------------|
| .vectors.reset        | Reset vector code.                                                                                    |
| .vectors.sw_exception | Software exception vector code.                                                                       |
| .vectors.interrupt    | Hardware Interrupt vector code.                                                                       |
| .vectors.hw_exception | Hardware exception vector code.                                                                       |
| .text                 | Program instructions from code in functions and global assembly statements.                           |
| .rodata               | Read-only variables.                                                                                  |
| .sdata2               | Small read-only static and global variables with initial values.                                      |
| .data                 | Static and global variables with initial values. Initialized to zero by the boot code.                |
| .sdata                | Small static and global variables with initial values.                                                |
| .sbss2                | Small read-only static and global variables without initial values. Initialized to zero by boot code. |
| .sbss                 | Small static and global variable without initial values. Initialized to zero by the boot code.        |
| .bss                  | Static and global variables without initial values. Initialized to zero by the boot code.             |
| .heap                 | Section of memory defined for the heap.                                                               |
| .stack                | Section of memory defined for the stack.                                                              |

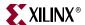

# Tips for Writing or Customizing Linker Scripts

The following points must be kept in mind when writing or customizing your own linker script:

- Ensure that the different vector sections are assigned to the appropriate memories as defined by the MicroBlaze hardware.
- Allocate space in the .bss section for stack and heap. Set the \_stack variable to the location after \_STACK\_SIZE locations of this area, and the \_heap\_start variable to the next location after the \_STACK\_SIZE location. Because the stack and heap need not be initialized for hardware as well as simulation, define the \_bss\_end variable after the .bss and COMMON definitions. Note, however, that the .bss section boundary does not include either stack or heap.
- Ensure that the variables \_SDATA\_START\_\_ , \_SDATA\_END\_\_, SDATA2\_START, \_SDATA2\_END\_\_, \_SBSS2\_START\_\_ , \_SBSS2\_END\_\_, \_bss\_start, \_bss\_end, \_sbss\_start, and \_sbss\_end are defined to the beginning and end of the sections sdata, sdata2, sbss2, bss, and sbss respectively.
- ANSI C requires that all uninitialized memory be initialized to startup (not required
  for stack and heap). The standard CRT that is provided assumes a single .bss section
  that is initialized to zero. If there are multiple .bss sections, this CRT will not work.
  You should write your own CRT that initializes all the .bss sections.

# Startup Files

The compiler includes pre-compiled startup and end files in the final link command when forming an executable. Startup files set up the language and the platform environment before your application code executes. The following actions are typically performed by startup files:

- Set up any reset, interrupt, and exception vectors as required.
- Set up stack pointer, small-data anchors, and other registers. Refer to Table 9-8, page 128 for details.
- Clear the BSS memory regions to zero.
- Invoke language initialization functions, such as C++ constructors.
- Initialize the hardware sub-system. For example, if the program is to be profiled, initialize the profiling timers.
- Set up arguments for the main procedure and invoke it.

Similarly, end files are used to include code that must execute after your program ends. The following actions are typically performed by end files:

- Invoke language cleanup functions, such as C++ destructors.
- De-initialize the hardware sub-system. For example, if the program is being profiled, clean up the profiling sub-system.

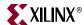

| Register        | Value      | Description                                                                                                    |
|-----------------|------------|----------------------------------------------------------------------------------------------------|
| r1              | _stack-16  | The stack pointer register is initialized to point to the bottom of the stack area with an initial negative offset of 16 bytes. The 16 bytes can be used for passing in arguments. |
| r2              | _SDA2_BASE | _SDA2_BASE_ is the read-only small data anchor address.                                                                                                    |
| r13             | _SDA_BASE_ | _SDA_BASE is the read-write small data anchor address.                                                                                                    |
| Other registers | Undefined  | Other registers do not have defined values.                                                                                                    |

Table 9-8: Register initialization in the C-Runtime files

The following subsections describe the initialization files used for various application modes. This information is for advanced users who want to change or understand the startup code of their application. For MicroBlaze, there are two distinct stages of C runtime initialization. The first stage is primarily responsible for setting up vectors, after which it invokes the second stage initialization. It also provides exit stubs based on the different application modes.

### First Stage Initialization Files

#### crt0.o

This initialization file is used for programs which are to be executed in standalone mode, without the use of any bootloader or debugging stub such as xmdstub. This CRT populates the reset, interrupt, exception, and hardware exception vectors and invokes the second stage startup routine \_crtinit. On returning from \_crtinit, it ends the program by infinitely looping in the \_exit label.

#### crt1.o

This initialization file is used when the application is debugged in a software-intrusive manner. It populates all the vectors *except the breakpoint and reset vectors* and transfers control to the second-stage \_crtinit startup routine. On returning from \_crtinit it returns program control back to the XMDStub, which signals to the debugger that the program has finished.

### crt2.o

This initialization file is used when the executable is loaded using a bootloader. It populates all the vectors *except the reset vector* and transfers control to the second-stage \_crtinit startup routine. On returning from \_crtinit, it ends the program by infinitely looping at the \_exit label. Because the reset vector is not populated, on a processor reset, control is transferred to the bootloader, which can reload and restart the program.

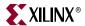

#### crt3.o

This initialization file is employed when the executable does not use any vectors and wishes to reduce code size. It populates only the reset vector and transfers control to the second stage \_crtinit startup routine. On returning from \_crtinit, it ends the program by infinitely looping at the \_exit label. Because the other vectors are not populated, the GNU linking mechanism does not pull in any of the interrupt and exception handling related routines, thus saving code space.

# Second Stage Initialization Files

According to the C standard specification, all global and static variables must be initialized to 0. This is a common functionality required by all the CRTs above. Another routine, \_crtinit, is invoked. The \_crtinit routine initializes memory in the .bss section of the program. The \_crtinit routine is also the wrapper that invokes the main procedure. Before invoking the main procedure, it may invoke other initialization functions. The \_crtinit routine is supplied by the startup files described below.

#### crtinit.o

This is the default second stage C startup file. This startup file performs the following steps:

- 1. Clears the .bss section to zero.
- 2. Invokes \_program\_init.
- 3. Invokes "constructor" functions (\_init).
- 4. Sets up the arguments for main and invokes main.
- 5. Invokes "destructor" functions (\_fini).
- 6. Invokes \_program\_clean and returns.

### pgcrtinit.o

This second stage startup file is used during profiling. This startup files performs the following steps:

- 1. Clears the .bss section to zero.
- 2. Invokes \_program\_init.
- 3. Invokes \_profile\_init to initialize the profiling library.
- 4. Invokes "constructor" functions (\_init).
- 5. Sets up the arguments for main and invokes main.
- 6. Invokes "destructor" functions (\_fini).
- 7. Invokes \_profile\_clean to cleanup the profiling library.
- 8. Invokes \_program\_clean, and then returns.

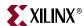

#### sim-crtinit.o

This second-stage startup file is used when the <code>-mno-clearbss</code> switch is used in the compiler. This startup file performs the following steps:

- 1. Invokes \_program\_init.
- 2. Invokes "constructor" functions (\_init).
- 3. Sets up the arguments for main and invokes main.
- 4. Invokes "destructor" functions (\_fini).
- 5. Invokes \_program\_clean, and then returns.

### sim-pgcrtinit.o

This second stage startup file is used during profiling in conjunction with the *-mno-clearbss* switch. This startup files performs the following steps in order:

- 1. Invokes \_program\_init.
- 2. Invokes \_profile\_init to initialize the profiling library.
- Invokes "constructor" functions (\_init).
- 4. Sets up the arguments for main and invokes main.
- 5. Invokes "destructor" functions (\_fini).
- 6. Invokes \_profile\_clean to cleanup the profiling library.
- 7. Invokes \_program\_clean, and then returns.

#### Other files

The compiler also uses certain standard start and end files for C++ language support. These are crti.o, crtbegin.o, crtend.o, and crtn.o. These files are standard compiler files that provide the content for the .init, .fini, .ctors, and .dtors sections.

# Modifying Startup Files

The initialization files are distributed in both pre-compiled and source form with EDK. The pre-compiled object files are found in the compiler library directory. Sources for the initialization files for the MicroBlaze GNU compiler can be found in the <XILINX\_EDK>/sw/lib/microblaze/src directory, where <XILINX\_EDK> is the EDK installation area.

To fulfill a custom startup file requirement, you can take the files from the source area and include them as a part of your application sources. Alternatively, you can assemble the files into .o files and place them in a common area. To refer to the newly created object files instead of the standard files, use the -B directory -name command-line option while invoking mb-gcc.

To prevent the default startup files from being used, use the <code>-nostartfiles</code> on the final compile line.

**Note:** The miscellaneous compiler standard CRT files, such as crti.o, and crtbegin.o, are not provided with source code. They are available in the installation to be used as is. You might need to bring them in on your final link command.

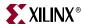

# Reducing the Startup Code Size for C Programs

If your application has stringent requirements on code size for C programs, you might want to eliminate all sources of overhead. This section describes how to reduce the overhead of invoking the C++ constructor or destructor code in a C program that does not require that code. You might be able to save approximately 220 bytes of code space by making the following modifications:

- 1. Follow the instructions for creating a custom copy of the startup files from the installation area, as described in the preceding sections. Specifically, copy over the particular versions of crtn.s and xcrtinit.s that suit your application. For example, if your application is being bootstrapped and profiled, copy crt2.s and pg-crtinit.s from the installation area.
- 2. Modify pg-crtinit.s to remove the following lines:

```
brlid r15, __init
/* Invoke language initialization functions */
nop
and
brlid r15, __fini
/* Invoke language cleanup functions */
nop
```

This avoids referencing the extra code usually pulled in for constructor and destructor handling, reducing code size.

- 3. Compile these files into .o files and place them in a directory of your choice, or include them as a part of your application sources.
- 4. Add the -nostartfiles switch to the compiler. Add the -B directory switch if you have chosen to assemble the files in a particular folder.
- 5. Compile your application.

If your application is executing in a different mode, then you must pick the appropriate CRT files based on the description in "Startup Files," page 127.

# Compiler Libraries

The mb-gcc compiler requires the GNU C standard library and the GNU math library. Precompiled versions of these libraries are shipped with EDK. The CPU driver for MicroBlaze copies over the correct version, based on the hardware configuration of MicroBlaze, during the execution of Libgen. To manually select the library version that you would like to use, look in the following folder:

```
$XILINX EDK/qnu/microblaze/<platform>/microblaze-xilinx-elf/lib
```

The filenames are encoded based on the compiler flags and configurations used to compile the library. For example,  $libc_m_bs.a$  is the C library compiled with hardware multiplier and barrel shifter enabled in the compiler.

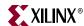

The following table shows the current encodings used and the configuration of the library specified by the encodings.

Table 9-9: Encoded Library Filenames on Compiler Flags

| Encoding | Description                                  |
|----------|----------------------------------------------|
| _bs      | Configured for barrel shifter.               |
| _m       | Configured for hardware multiplier.          |
| _p       | Configured for pattern comparator.           |
| _mh      | Configured for extended hardware multiplier. |

Of special interest are the math library files (libm\*.a). The C standard requires the common math library functions (sin()) and cos()), for example) to use double-precision floating point arithmetic. However, double-precision floating point arithmetic may not be able to make full use of the optional, single-precision floating point capabilities in available for MicroBlaze.

The Newlib math libraries have alternate versions that implement these math functions using single-precision arithmetic. These single-precision libraries might be able to make direct use of the MicroBlaze hardware floating point unit and could therefore perform better. If you are sure that your application does not require standard precision, and you would like to implement enhanced performance, you can change the version of the linked-in library manually. By default, the CPU driver copies the double-precision version (libm\_\*\_fpd.a) of the library into your XPS project. To get the single precision version, you can create a custom CPU driver that copies the corresponding libm\_\*\_fps.a library instead. Simply copy the corresponding libm\_\*\_fps.a file into your processor library folder (such as microblaze\_0/lib) as libm.a.

When you have copied the library that you want to use, rebuild your application software project.

# Thread Safety

The MicroBlaze C and math libraries distributed with EDK are not built to be used in a multi-threaded environment. Common C library functions such as printf(), scanf(), malloc(), and free() are not thread-safe and will cause unrecoverable errors in the system at run-time. Use appropriate mutual exclusion mechanisms when using the EDK libraries in a multi-threaded environment.

# Command Line Arguments

MicroBlaze programs cannot take command-line arguments. The command-line arguments argc and argv are initialized to 0 by the C runtime routines.

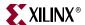

# Interrupt Handlers

Interrupt handlers must be compiled in a different manner than normal sub-routine calls. In addition to saving non-volatiles, interrupt handlers must save the volatile registers that are being used. Interrupt handlers should also store the value of the machine status register (RMSR) when an interrupt occurs.

### interrupt\_handler attribute

To distinguish an interrupt handler from a sub-routine, mb-gcc looks for an attribute (interrupt\_handler) in the declaration of the code. This attribute is defined as follows:

```
void function_name () __attribute__ ((interrupt_handler));
```

**Note:** The attribute for the interrupt handler is to be given only in the prototype and not in the definition.

Interrupt handlers might also call other functions, which might use volatile registers. To maintain the correct values in the volatile registers, the interrupt handler saves all the volatiles, if the handler is a non-leaf function.

**Note:** Functions that have calls to other sub-routines are called *non-leaf* functions.

Interrupt handlers are defined in the MicroBlaze Hardware Specification (MHS) and the MicroBlaze Software Specification (MSS) files. These definitions automatically add the attributes to the interrupt handler functions. For more information, refer to Appendix B, "Interrupt Management."

The interrupt handler uses the instruction rtid for returning to the interrupted function.

### save\_volatiles attribute

The MicroBlaze compiler provides the attribute save\_volatiles, which is similar to the interrupt\_handler attribute, but returns using rtsd instead of rtid.

This attribute saves all the volatiles for non-leaf functions and only the used volatiles in the case of leaf functions.

```
void function_name () __attribute__((save_volatiles));
```

The following table lists the attributes with their functions.

Table 9-10: Use of Attributes

| Attributes        | Functions                                                                                                    |
|-------------------|----------------------------------------------------------------------------------------------------|
| interrupt_handler | This attribute saves the machine status register and all the volatiles, in addition to the non-volatile registers. rtid returns from the interrupt handler. If the interrupt handler function is a leaf function, only those volatiles which are used by the function are saved. |
| save_volatiles    | This attribute is similar to interrupt_handler, but it uses rtsd to return to the interrupted function, instead of rtid.                                                                                                    |

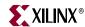

# **PowerPC Compiler Usage and Options**

# PowerPC Compiler Options: Quick Reference

### **PowerPC Compiler Options**

- -mcpu=440
- -mfpu={sp\_lite, sp\_full, dp\_lite, dp\_full, none}
- -mppcperflib
- -mno-clearbss

#### **Linker Options**

-defsym \_START\_ADDR=value

# PowerPC Compiler Options

The PowerPC processor GNU compiler (powerpc-eabi-gcc) is built out of the sources for the PowerPC processor port as distributed by GNU foundation. The compiler is customized for Xilinx purposes. The features and options that are unique to the version distributed with EDK are described in the following sections. When compiling with the PowerPC processor compiler, the pre-processor automatically provides the definition \_\_PPC\_\_. You can use this definition in any conditional code that you have.

#### -mcpu=440

Target code for the 440 processor. This includes instruction scheduling optimizations, enable or disable instruction workarounds, and usage of libraries targeted for the 440 processor.

### -mfpu={sp\_lite, sp\_full, dp\_lite, dp\_full, none}

Generate hardware floating point instructions to use with the Xilinx PowerPC processor APU FPU coprocessor hardware. The instructions and code output follow the floating point specification in the PowerPC Book-E, with some exceptions tailored to the APU FPU hardware. Book-E is available from the IBM web page. Refer to the FPU hardware documentation for more information on the architecture. Links to Book-E and to the FPU documentation are available in the "Additional Resources" on page 103.

The option given to -mfpu= determines which variant of the FPU hardware to target. The variants are as follows:

#### sp lite

Produces code targeted to the Single precision Lite FPU coprocessor. This version supports only single precision hardware floating point and does not use hardware divide and square root instructions. The compiler automatically defines the C preprocessor definition <code>HAVE\_XFPU\_SP\_LITE</code> when this option is given.

#### sp\_full

Produces code targeted to the Single precision Full FPU coprocessor. This version supports only single precision hardware floating point and uses hardware divide and square root instructions. The compiler automatically defines the C preprocessor definition HAVE\_XFPU\_SP\_FULL when this option is given.

#### dp\_lite

Produces code targeted to the Double precision Lite FPU coprocessor. This version supports both single and double precision hardware floating point and does not use

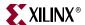

hardware divide and square root instructions. The compiler automatically defines the C preprocessor definition, HAVE\_XFPU\_DP\_LITE, when this option is given.

#### dp\_full

Produces code targeted to the Double precision Full FPU coprocessor. This version supports both single and double precision hardware floating point and uses hardware divide and square root instructions. The compiler automatically defines the C preprocessor definition, HAVE\_XFPU\_DP\_FULL, when this option is given.

**Caution!** Do not link code compiled with one variant of the <code>-mfpu</code> switch with code compiled with other variants (or without the <code>-mfpu</code> switch). You must use the switch even when you are only linking object files together. This allows the compiler to use the correct set of libraries and prevent incompatibilities.

#### none

This option tells the compiler to use software emulation for floating point arithmetic. This option is the default.

Refer to the latest APU FPU user guide for detailed information on how to optimize use of the hardware floating point co-processor. A link to the guide is provided in the "Additional Resources" on page 103.

### -mppcperflib

Use PowerPC processor performance libraries for low-level integer and floating emulation, and some simple string routines. These libraries are used in the place of the default emulation routines provided by GCC and simple string routines provided by Newlib. The performance libraries show an average of three times increase in speed on applications that heavily use these routines. The SourceForge project web page contains more information and detailed documentation. A link to that page is provided in the "Additional Resources" section of this chapter.

**Caution!** You cannot use the performance libraries in conjunction with the -mfpu switch. They are incompatible.

#### -mno-clearbss

This option is useful for compiling programs used in simulation. According to the C language standard, uninitialized global variables are allocated in the .bss section and are guaranteed to have the value 0 when the program starts execution. Typically, this is achieved by the C startup files running a loop to fill the .bss section with zero when the program starts execution. Additionally optimizing compilers will also allocate global variables that are assigned zero in C code to the .bss section.

In a simulation environment, the two language features above can be unwanted overhead. Some simulators automatically zero the whole memory. Even in a normal environment, you can write C code that does not rely on global variables being zero initially. This switch is useful for these scenarios. It causes the C startup files to not initialize the .bss section with zeroes. It also internally forces the compiler not to allocate zero-initialized global variables in the .bss and instead move them to the .data section. This option may improve startup times for your application. Use this option with care. Do not use code that relies on global variables being initialized to zero, or ensure that your simulation platform performs the zeroing of memory.

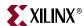

### PowerPC Processor Linker

The powerpc-eabi-ld linker for the PowerPC processor introduces a new option in addition to those supported by the GNU compiler tools. The option is described below:

#### -defsym \_START\_ADDR=value

By default, the text section of the output code starts with the base address <code>0xfffff0000</code> because this is the start address listed in the default linker script. This can be overridden by using the above option or providing a linker script that lists the value for the start address.

You are not required to use <code>-defsym \_START\_ADDR</code>, if you want to use the default start address set by the compiler. This is a linker option. Use this option when you invoke the linker separately. If the linker is being invoked as a part of the <code>powerpc-eabi-gcc</code> flow, use the option <code>-Wl, -defsym -Wl, \_START\_ADDR=value</code>.

The PowerPC linker uses linker scripts to assign sections to memory. The following subsection lists the script sections.

# PowerPC Processor Linker Script Sections

The following table lists the input sections that are assigned by the PowerPC processor linker scripts.

Table 9-11: Section Names and Descriptions

| Section | Description                                                                                                    |
|---------|----------------------------------------------------------------------------------------------------|
| .boot   | Processor reset vector code with initial branch to .boot0.                                                      |
| .boot0  | Boot code.                                                                                                    |
| .heap   | Section of memory defined for the heap.                                                                         |
| .stack  | Section of memory defined for the stack.                                                                        |
| .bss    | Static and global variables without initial values. Is initialized to 0 by the boot code.                       |
| .sbss   | Small static and global variables without initial values. Initialized to 0 by the boot code.                    |
| .sbss2  | Small read-only static and global variables with initial values. Initialized to zero by the boot code.          |
| .sdata  | Small static and global variables with initial values.                                                          |
| .data   | Static and global variables with initial values. These variables are initialized to zero by the boot code.      |
| .sdata2 | Small read-only static and global variables with initial values.                                                |
| .rodata | Read-only variables.                                                                                            |
| .text   | Program instructions from code in functions and global assembly statements.                                     |
| .got2   | Global Offset Table (GOT). The GOT is to define a place where position independent code can access global data. |
| .got1   | Global Offset Table (GOT). The GOT defines a place where position independent code can access global data.      |
| .fixup  | Fixup information, such as fixup record table.                                                                  |
| .jcr    | Compiler-specific. Used by compiler initialization functions.                                                   |

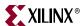

Table 9-11: Section Names and Descriptions (Cont'd)

| Section           | Description                      |
|-------------------|----------------------------------|
| .gcc_except_table | Language specific data.          |
| .tdata            | Initialized thread-local data.   |
| .tbss             | Unititialized thread-local data. |

# Tips for Writing or Customizing Linker Scripts

The following points must be kept in mind when writing or customizing your own linker script:

- The PowerPC processor linker is built with default linker scripts. This script assumes a contiguous memory starting at address <code>0xfffff0000</code>. The script defines <code>boot.o</code> as the first file to be linked. The <code>boot.o</code> file is present in the <code>libxil.a</code> library, which is created by the Libgen tool. The script defines the start address to be <code>0xffff0000</code>. To specify a different start address, you can convey it to the linker using either a command line assignment or an adjustment to the linker script.
- When writing or customizing your own linker script:
  - Ensure that the .boot section starts at 0xFFFFFFFC. Upon power-up, the PowerPC processor starts execution from the location 0xFFFFFFFC.
  - The \_end variable is defined after the .boot0 section definition. This section is a jump to the start of the .boot0 section. The jump is defined to be 24 bits; hence the .boot and .boot0 sections should not be more than 24 bits apart. On the PowerPC 440 processor, the .boot0 section has a fixed location of 0xffffff00.
  - Allocate space in the .bss section for stack and heap.
  - Set the \_stack variable to the location after \_STACK\_SIZE locations of this area, and the \_heap\_start variable to the next location after the \_STACK\_SIZE location. Because the stack and heap need not be initialized for hardware as well as simulation, define the \_bss\_end variable after the .bss and COMMON definitions. Note that the .bss section boundary does not include either stack or heap.
  - Ensure that the variables \_SDATA\_START\_\_ , \_SDATA\_END\_\_ , \_SDATA2\_START, \_SDATA2\_END\_\_ , \_SBSS2\_START\_\_ , \_SBSS2\_END\_\_ , \_bss\_start , \_bss\_end, \_sbss\_start and \_sbss\_end are defined to the beginning and end of the sections sdata, sdata2, sbss2, bss, and sbss, respectively.
  - For the PowerPC 405 processor, ensure that the .vectors section is aligned on a 64K boundary. The PowerPC 440 processor does not require any special alignment on the .vectors section. Include this section definition only when your program uses interrupts and/or exceptions.
  - Each (physical) region of memory must use a separate program header. Two discontinuous regions of memory cannot share a program header.
  - ANSI C requires that all uninitialized memory be initialized to startup (not required for stack and heap.) The standard CRT provided assumes a single .bss section that is initialized to zero. If there are multiple .bss sections, this CRT will not work. You must write your own CRT that initializes the .bss sections.

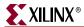

# Startup Files

When the compiler forms an executable, it includes pre-compiled startup and end files in the final link command. Startup files set up the language and the platform environment before your application code can execute. The following actions are typically performed by startup files:

- Set up any reset, interrupt, and exception vectors as required.
- Set up stack pointer, small-data anchors, and other registers as required.
- Clear the BSS memory regions to zero.
- Invoke language initialization functions such as C++ constructors.
- Initialize the hardware sub-system. For example, if the program is to be profiled, initialize the profiling timers.
- Set up arguments for and invoke the main procedure.

End files are used to include code that must execute after your program is finished. The following actions are typically performed by end files:

- Invoke language cleanup functions, such as C++ destructors.
- Clean up the hardware subsystem. For example, if the program is being profiled, clean up the profiling subsystem.

Table 9-12: Register initialization in the C-Runtime files

| Register        | Value      | Description                                                                                                    |
|-----------------|------------|----------------------------------------------------------------------------------------------------|
| r1              | _stack-8   | Stack pointer register initializes the bottom of the allocated stack, offset by 16 bytes. The 16 bytes can be used for passing in arguments. |
| r2              | _SDA2_BASE | _SDA2_BASE_ is the read-only small data anchor address.                                                                                      |
| r13             | _SDA_BASE_ | _SDA_BASE is the read-write small data anchor address.                                                                                       |
| Other registers | Undefined  | Other registers do not have defined values.                                                                                                  |

The following subsection describes the initialization files. This information is for advanced users who want to change or understand the startup code of their application.

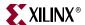

# Initialization File Description

The PowerPC processor compiler uses four different CRT files: xil-crt0.o, xil-pgcrt0.o, xil-sim-crt0.o, and xil-sim-pgcrt0.o. The various CRT files perform the following steps, with exceptions as described.

- 1. Invoke the function \_cpu\_init. This function is provided by the board support package library and contains processor architecture specific initialization.
- 2. Clear the .bss memory regions to zero.
- 3. Set up registers. Refer to Table 9-12, page 138 for details.
- 4. Initialize the timer base register to zero.
- 5. Optionally, enable the floating point unit bit in the MSR.
- 6. Invoke the C++ language and constructor initialization function (\_init).
- 7. Invoke main.
- 8. Invoke C++ language destructors (\_fini).
- 9. Transfer control to exit.

# Start-up File Descriptions

### xil-crt0.o

This is the default initialization file used for programs that are to be executed in standalone mode, with no other special requirements. This performs all the common actions described above.

### xil-pgcrt0.o

This initialization file is used when the application is to be profiled in a software-intrusive manner. In addition to all the common CRT actions described, it also invokes the <code>\_profile\_init</code> routine before invoking <code>main</code>. This initializes the software profiling library before your code executes. Similarly, upon exit from <code>main</code>, it invokes the <code>\_profile\_clean</code> routine, which cleans up the profiling library.

#### xil-sim-crt0.o

This initialization file is used when the application is compiled with the <code>-mno-clearbss</code> switch. It performs all the common CRT setup actions, except that it does not clear the <code>.bss</code> section to zero.

#### xil-sim-pgcrt0.o

This initialization file is used when the application is compiled with the <code>-mno-clearbss</code> switch. It performs all the common CRT setup actions, except that it does not clear the <code>.bss</code> section to zero. It also invokes the <code>\_profile\_init</code> routine before invoking <code>main</code>. This initializes the software profiling library before your code executes. Similarly, upon exit from <code>main</code>, it invokes the <code>\_profile\_clean</code> routine, which cleans up the profiling library.

### Other files

The compiler also uses standard start and end files for C++ language support: ecrti.o, crtbegin.o, crtend.o, and crtn.o. These files are standard compiler files that provide the content for the .init, .fini, .ctors, and .dtors sections. The PowerPC default and generated linker scripts also make boot.o a startup file. This file is present in the standalone package for PowerPC (405 and 440) processors.

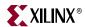

# Modifying Startup Files

The initialization files are distributed in both pre-compiled and source form with EDK. The pre-compiled object files are found in the compiler library directory. Sources for the initialization files for the PowerPC compiler can be found in the

<XILINX\_EDK>/sw/lib/ppc405/src directory, where <XILINX\_EDK> is the EDK
installation area.

Any time you need a custom startup file requirement, you can take the files from the source area and include them as a part of your application sources. Alternatively, they can be assembled into .o files and placed in a common area. To refer to the newly created object files instead of the standard files, use the -B directory-name command line option while invoking powerpc-eabi-gcc. To prevent the default startup files being used, add -nostartfiles on final compile line. Note that the compiler standard CRT files for C++ support, such as ecrti.o and crtbegin.o, are not provided with source code. They are available in the installation to be used as is. You might need to bring them in on your final link command if your code uses constructors and destructors.

# Reducing the Startup Code Size for C Programs

If your application has stringent requirements on code size for C programs, you can eliminate all sources of overhead. This section documents how to remove the overhead of invoking the C++ constructor or destructor code in a C program that does not need them. You might be able to save approximately 500 bytes of code space by making these modifications.

1. Follow the instructions for creating a custom copy of the startup files from the installation area, as described in the preceding sections. Specifically, you need to copy over the particular version of xil-crt.s that suits your application. For example, if your application is being profiled, copy xil-pgcrt0.s from the installation area.

Modify the CRT file to remove the following lines:

```
/* Call _init */
bl _init
and
/* Invoke the language cleanup functions */
bl _fini
```

This avoids referencing the extra code that is usually pulled in for constructor and destructor handling, and reducing code size.

- 2. Either compile these files into .o files and place them in a directory of your choice, or include them as a part of your application sources.
- 3. Add the -nostartfiles switch to the compiler. Add the -B directory switch if you have chosen to assemble the files in a particular folder.
- 4. Compile your application.

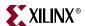

# Modifying Startup Files for Bootstrapping an Application

If your application is going to be loaded from a bootloader, you might not want to overwrite the processor reset vector of the bootloader with that of your application. This re-executes the bootloader on a processor reset instead of your application. To achieve this, your application must not bring in boot.o as a startup file. Unlike other compiler startup files, boot.o is not explicitly linked in by the compiler. Instead, the default linker scripts and the tools for generating the linker scripts specify boot.o as a startup file. You must remove the STARTUP directive in such linker scripts. You must also modify the ENTRY directive to be \_start instead of \_boot.

# Compiler Libraries

The powerpc-eabi-gcc compiler requires the GNU C standard library and the GNU math library.

Precompiled versions of these libraries are shipped with EDK. These libraries are located in \$XILINX\_EDK/gnu/powerpc-eabi/platform/powerpc-eabi/lib.

Various subdirectories under this top level library directory contain customized versions of the libraries for a particular configuration. For instance, the /double directory contains the version of libraries for use with a double precision FPU, whereas the /440 subdirectory contains the version of libraries suited for use with PowerPC 440 processor.

# Thread Safety

The C and math libraries for the PowerPC processor distributed with EDK are not built to be used in a multi-threaded environment. Common C library functions such as printf(), scanf(), malloc(), and free() are not thread-safe and will cause unrecoverable errors in the system at run-time. Use appropriate mutual exclusion mechanisms when using the EDK libraries in a multi-threaded environment.

# Command Line Arguments

PowerPC processor programs cannot take in command-line arguments. The command-line arguments, argc and argv, are initialized to zero by the C runtime routines.

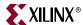

# **Other Notes**

#### C++ Code Size

The GCC toolchain combined with the latest open source C++ standard library (libstdc++-v3) might be found to generate large code and data fragments as compared to an equivalent C program. A significant portion of this overhead comes from code and data for exception handling and runtime type information. Some C++ applications do not require these features.

To remove the overhead and optimize for size, use the -fno-exceptions and/or the -fno-rtti switches. This is recommended only for advanced users who know the requirements of their application and understand these language features. Refer to the GCC manual for more specific information on available compiler options and their impact.

C++ programs might have more intensive dynamic memory requirements (stack and heap size) due to more complex language features and library routines.

Many of the C++ library routines can request memory to be allocated from the heap. Review your heap and stack size requirements for C++ programs to ensure that they are satisfied.

# C++ Standard Library

The C++ standard defines the C++ standard library. A few of these platform features are unavailable on the default Xilinx EDK software platform. For example, file I/O is supported in only a few well-defined STDIN/STDOUT streams. Similarly, locale functions, thread-safety, and other such features may not be supported.

**Note:** The C++ standard library is not built for a multi-threaded environment. Common C++ features such as new and delete are not thread-safe. Please use caution when using the C++ standard library in an operating system environment.

For more information on the GNU C++ standard library, refer to the documentation available on the GNU website. A link to the documentation is provided in "Additional Resources," page 103.

# Position Independent Code (Relocatable Code)

The MicroBlaze and PowerPC processor compilers support the <code>-fPIC</code> switch to generate position independent code. The PowerPC compiler supports the <code>-mrelocatable</code> switches to generate a slightly different form of relocatable code.

While both these features are supported in the Xilinx compiler, they are not supported by the rest of the libraries and tools, because EDK only provides a standalone platform. No loader or debugger can interpret relocatable code and perform the correct relocations at runtime. These independent code features are not supported by the Xilinx libraries, startup files, or other tools. Third-party OS vendors could use these features as a standard in their distribution and tools.

#### Other Switches and Features

Other switches and features might not be supported by the Xilinx EDK compilers and/or platform, such as -fprofile-arcs. Some features might also be experimental in nature (as defined by open source GCC) and could produce incorrect code if used inappropriately. Refer to the GCC manual for more information on specific features. A link to the document is provided in "Additional Resources," page 103.

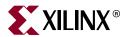

# Xilinx Microprocessor Debugger (XMD)

The Xilinx® Microprocessor Debugger (XMD) is a tool that facilitates debugging programs and verifying systems using the PowerPC® (405 or 440) processor or the MicroBlaze™ processor. You can use it to debug programs on MicroBlaze or PowerPC 405 processors running on a hardware board, cycle-accurate Instruction Set Simulator (ISS).

XMD provides a Tool Command Language (Tcl) interface. This interface can be used for command line control and debugging of the target as well as for running complex verification test scripts to test a complete system.

XMD supports GNU Debugger (GDB) remote TCP protocol to control debugging of a target. Some graphical debuggers use this interface for debugging, including the PowerPC processor GDB and the MicroBlaze GDB (powerpc-eabi-gdb and mb-gdb) and the Software Development Kit (SDK), the EDK, Eclipse-based software tool. In either case, the debugger connects to XMD running on the same computer or on a remote computer on the network.

XMD reads Xilinx Microprocessor Project the (XMP) system file to gather information about the hardware system on which the program is debugged. The information is used to perform memory range tests, determine MicroBlaze to Microprocessor Debug Module (MDM) connectivity for faster download speeds, and perform other system actions.

This chapter contains the following sections.

- "Additional Resources"
- "XMD Usage"
- "XMD Command Reference"
- "Connect Command Options"
- "XMD Internal Tcl Commands"

Figure 10-1 shows the XMD targets.

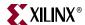

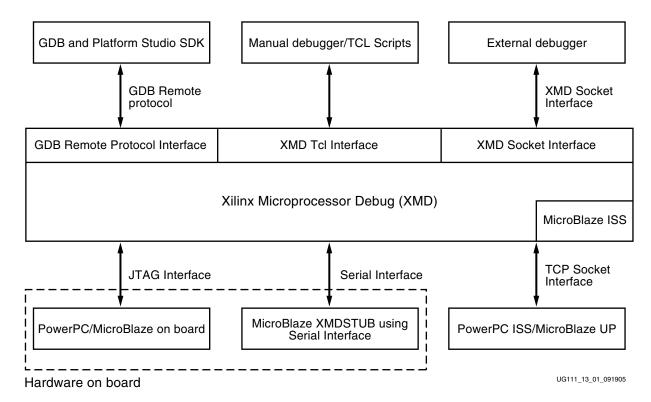

Figure 10-1: XMD Targets

# **Additional Resources**

You can find all of the EDK documentation in your EDK installation, in <install\_directory>\doc\usenglish. They are also available online at <a href="http://www.xilinx.com/ise/embedded/edk\_docs.htm">http://www.xilinx.com/ise/embedded/edk\_docs.htm</a>

The following documents provide additional information to the content in this chapter:

- PowerPC 405 Processor Reference Manual
- PowerPC 440 Processor Reference Manual
- MicroBlaze Processor Reference Guide
- IBM PowerPC ISS Reference Guide:

#### XMD Usage

```
xmd [-h] [-help] [-hw <hardware_specification_file>] [-ipcport
<portnum>][-nx] [-opt <optfile>][-v] [-xmp <xmpfile>]
[-tcl <tcl_file_args>]
```

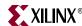

Table 10-1: XMD Options

| Option                            | Command                                          | Description                                                                                                    |
|-----------------------------------|--------------------------------------------------|----------------------------------------------------------------------------------------------------|
| Help                              | -h, -help                                        | Displays the usage menu and then quits.                                                                                                    |
| Hardware<br>Specification<br>File | -hw <hw_spec_file></hw_spec_file>                | Specifies the XML file that describes the hardware components.                                                                                                    |
| Port Number                       | -ipcport <pre></pre>                             | Starts the XMD server at <portnum>. Internal XMD commands can be issued over this TCP Port. If [<port_number>] is not specified, a default value, 2345, is used.</port_number></portnum>                |
| No<br>Initialization<br>file      | -nx                                              | Does not source xmd.ini file on startup.                                                                                                    |
| Option File                       | -opt <connect_option_file></connect_option_file> | Specifies the option file to use to connect to target. The option file contains the XMD connect command to target.                                                                                      |
| Tcl File                          | -tcl <tclfile> <tclarg></tclarg></tclfile>       | Specifies the XMD Tcl script to run. The <tclargs> are arguments to the Tcl script. This Tcl file is sourced from XMD. XMD quits after executing the script. No other option can follow -tcl.</tclargs> |
| Version                           | -v                                               | Displays the version, then quits.                                                                                                    |
| XMP File                          | -xmp <xmpfile></xmpfile>                         | Specifies the XMP file to load.                                                                                                    |

Upon startup, XMD does the following:

- If an XMD Tcl script is specified, XMD executes the script, then quits.
- If an XMD Tcl script is *not* specified, XMD starts in *interactive mode*. In this case, XMD does the following:
- 1. Creates source \${HOME}/.xmdrc file. You can use this configuration file to form custom Tcl commands using XMD commands.
  - If -hw option is given, loads the XML file.
  - If -nx option is not given, sources the xmd.ini file if present in the current directory.
  - If -opt option is given, uses Connect option file to connect to processor target.
  - If -ipcport option is given, opens XMD socket server.
  - If -xmp option is given, loads system XMP file.
- 2. Displays the XMD% prompt. From the XMD Tcl prompt, you can use XMD commands for debugging, as described in the next section, "XMD Command Reference," page 146.

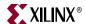

# **XMD Console**

The XMD console is a standard Tcl console, where you can run any available Tcl commands. Additionally, the XMD console provides command editing convenience, such as file and command name auto-fill and command history.

The available Tcl commands on which you can use auto-fill are defined in the <EDK\_Install\_Area>/data/xmd/cmdlist file. The command history is stored in \$HOME/.xmdcmdhistory. To use different files for available command names and command history, you can use environment variables \$XILINX\_XMD\_CMD\_LIST and \$XILINX\_XMD\_CMD\_HISTORY to overwrite the defaults.

# **XMD Command Reference**

# XMD User Command Summary

The following is a summary of XMD commands. To go to a description for a given command, click on its name.

| bpl                                        | rst        |
|--------------------------------------------|------------|
| bpr                                        | rwr        |
| bps                                        | run        |
| con                                        | safemode   |
| connect                                    | state      |
| cstp                                       | srrd       |
| data_verify                                | stackcheck |
| debugconfig                                | state      |
| dis                                        | stats      |
| disconnect                                 | stop       |
| dow                                        | stp        |
| elf_verify                                 | targets    |
| <pre>fpga -f <bitstream></bitstream></pre> | terminal   |
| mrd                                        | tracestart |
| mwr                                        | tracestop  |
| profile                                    | watch      |
| read_uart                                  | xload      |
| rrd                                        |            |

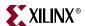

# **XMD User Commands**

The following table displays XMD user commands and options. For a list of special register names for MicroBlaze and PowerPC processors, refer to "Special Purpose Register Names" on page 152. For connect command options, refer to "Connect Command Options" on page 159.

Table 10-2: XMD User Commands

| command [options]                                                                                                    | Example Usage                                                                            | Description                                                                                                    |
|----------------------------------------------------------------------------------------------------|------------------------------------------------------------------------------------------|----------------------------------------------------------------------------------------------------|
| bp1                                                                                                    | bpl                                                                                      | Lists breakpoints and watchpoints.                                                                                                    |
| <pre>bpr bpr {all <bp id="">  <address> <function>}</function></address></bp></pre>                                                                                                    | bpr 0x400<br>bpr main<br>bpr all                                                         | Removes breakpoints and watchpoints.                                                                                                    |
| <pre>bps bps {<address>    <function_ name="">} {sw   hw}</function_></address></pre>                                                                                                    | bps 0x400<br>bps main hw                                                                 | Sets a software or hardware breakpoint at <address> or start of <function name="">. The last downloaded ELF file is used for function lookup. Defaults to software breakpoint.</function></address>                                                                                                    |
| close_terminal                                                                                                    | close_terminal                                                                           | Closes the terminal server opened by the terminal command and the MDM Uart target connection.                                                                                                    |
| <pre>con con[<execute address="" start="">][- block[-timeout <seconds>]]</seconds></execute></pre>                                                                                            | con 0x400                                                                                | Continues from current PC or optionally specified <execute address="" start="">.  If -block option is specified, the command returns when the Processor stops on breakpoint or watchpoint.  A -timeout value can be specified to prevent indefinite blocking of the command.  The -block option is useful in scripting.</execute> |
| <pre>connect connect <target_type(s)></target_type(s)></pre>                                                                                                    | connect mb mdm connect ppc                                                               | Connects to <target_type>. Valid target types are: mb, ppc, and mdm. For additional information, refer to "Connect Command Options" on page 159.</target_type>                                                                                                    |
| <pre>cstp cstp <number cycles="" of=""></number></pre>                                                                                                    | cstp<br>cstp 10                                                                          | Steps through the specified number of cycles.  Note: This is supported only on ISS targets.                                                                                                    |
| <pre>data_verify data_verify <binary_filename>   <load_address></load_address></binary_filename></pre>                                                                                        | data_verify<br>system.dat 0x400                                                          | Verify if the <binary filename=""> is downloaded correctly at <load address=""> to the target.</load></binary>                                                                                                    |
| <pre>debugconfig debugconfig -step_mode {disable_interrupt   enable_interrupt} debugconfig - memory_datawidth_matching {disable   enable} debugconfig -reset_on_run <options></options></pre> | debugconfig - step_mode enable_interrupt debugconfig - memory_datawidth_mat ching enable | Configures the debug session for the target. For additional information, refer to "Configure Debug Session" on page 181.                                                                                                    |

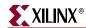

Table 10-2: XMD User Commands (Cont'd)

| command [options]                                                                                                    | Example Usage                                                                    | Description                                                                                                    |
|----------------------------------------------------------------------------------------------------|----------------------------------------------------------------------------------|----------------------------------------------------------------------------------------------------|
| dis                                                                                                    | dis 0x400 10                                                                     | Disassemble instruction.                                                                                                    |
| <pre>dis [<address hex="" in="">][<number of="" words="">]</number></address></pre>                                                                                                    |                                                                                  | Note: Supported on the MicroBlaze target only.                                                                                                    |
| <pre>disconnect disconnect &lt; target id&gt;</pre>                                                                                                    | disconnect 0                                                                     | Disconnects from the current processor target, closes the corresponding GDB server, and reverts to the previous processor target, if any.                                                                                                    |
| <pre>dow dow <filename.elf> dow <pic filename.elf=""> <load_address></load_address></pic></filename.elf></pre>                                                                                   | dow executable.elf dow executable.elf 0x400                                      | <ul> <li>Downloads the given ELF or data file (with the -data option) onto the memory of the current target.</li> <li>If no address is provided along with the ELF file, the download address is determined from the ELF file by reading its headers.</li> <li>Note: Only those segments of the ELF file that are marked LOAD are written to memory.</li> </ul>                                                                                                    |
| <pre>dow -data <binary_filename>   <load_address></load_address></binary_filename></pre>                                                                                                    | dow -data system.dat 0x400                                                       | If an address is provided with the ELF file (on MicroBlaze targets only), it is treated as Position Independent Code (PIC code) and downloaded at the specified address.  Also, the R20 Register is set to the start address according to the PIC code semantics.  **Note:** The R20 Register is reserved for storing a pointer to the Global Offset Table (GOT) in Position Independent Code (PIC). It is non-volatile in non-PIC code and must be saved across function calls.  When an ELF file is downloaded, the command does a reset, stops the processor at the reset location by using breakpoints, and loads the ELF program to the memory. The reset is done to ensure the system is in a known good state. The reset behavior can be configured using <code>debugconfig -reset_on_run</code> system enable   processor {enable   disable}.  Refer to the "Configure Debug Session" on page 181 |
| <pre>elf_verify elf_verify [<filename.elf>]</filename.elf></pre>                                                                                                    | elf_verify<br>executable.elf                                                     | Verify if the executable.elf is downloaded correctly to the target. If ELF file is not specified, it uses the most_recent ELF file downloaded on the target.                                                                                                    |
| <pre>fpga -f <bitstream> [-cable <cable_options>]  [-configdevice <configuration_options>]  [-debugdevice <device_name>]</device_name></configuration_options></cable_options></bitstream></pre> | <pre>fpga -f download.bit fpga -f download.bit -cable type xilinx_parallel</pre> | Loads the FPGA device bitstream. Optionally specify the cable, JTAG configuration, and debug device options.  For additional information, refer to "Connect Command Options" on page 159.                                                                                                    |

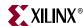

Table 10-2: XMD User Commands (Cont'd)

| command [options]                                                                                                    | Example Usage                                                     | Description                                                                                                    |
|----------------------------------------------------------------------------------------------------|-------------------------------------------------------------------|----------------------------------------------------------------------------------------------------|
| mrd                                                                                                    | mrd 0x400<br>mrd 0x400 10                                         | Reads < num > memory locations starting at address. Defaults to a word (w) read.                                                                                                    |
| <pre>mrd <address> [<number of="" words bytes="" words half="">{w h b}] mrd <global name="" variable=""></global></number></address></pre>                 | mrd 0x400 10 h                                                    | If <global name="" variable=""> name is specified, reads memory corresponding to global variable in the previously downloaded ELF file.</global>                                                                                                    |
| <pre>mrd_var mrd_var <global name="" variable=""> <filename.elf></filename.elf></global></pre>                                                             | mrd global_var1 executable.elf                                    | Reads memory corresponding to global variable in the <filename.elf> or in a previously downloaded ELF file.</filename.elf>                                                                                                    |
| mwr                                                                                                    | mwr 0x400 0x12345678                                              | Writes to num memory locations starting at <address> or <global name="" variable="">.</global></address>                                                                                                    |
| <pre>mwr <address> <values> [<number bytes="" half="" of="" words=""> {w h b}] mwr <global name="" variable=""></global></number></values></address></pre> | mwr 0x400 0x1234 1 h<br>mwr 0x400<br>{0x12345678<br>0x87654321} 2 | Defaults to a word (w) write.                                                                                                    |
| <pre><values> [<number bytes="" half="" of="" words=""> {w h b}]</number></values></pre>                                                                   |                                                                   |                                                                                                    |
| profile                                                                                                    | profile -o<br>gproff.out                                          | Writes a Profile output file, which can be interpreted by mb-gprof or powerpc-eabi-                                                                                                    |
| <pre>profile[-o &lt; GMON Output filename&gt;]</pre>                                                                                                    |                                                                   | gprof to generate profiling information.  Specify the profile configuration sampling frequency in Hz, histogram bin size, and memory address for collecting profile data.  For details about Profiling using XPS, search on "Profiling" in the <i>Platform Studio Online Help</i> . |
| <pre>read_uart read_uart [{start   stop}] [<tcl channel="" id="">]</tcl></pre>                                                                             | read_uart start read_uart stop read_uart start                    | The <b>read_uart</b> start command redirects the output from the mdm UART interface to an optionally specified TCL channel (TCL Channel ID).                                                                                                    |
|                                                                                                    | \$channel_id                                                      | The <b>read_uart</b> stop command stops redirection.                                                                                                    |
|                                                                                                    |                                                                   | A TCL channel represents an open file or a socket connection. The TCL channel should be opened prior to using the <b>read_uart</b> command, using appropriate TCL commands.                                                                                                    |
| rrd                                                                                                    | rrd                                                               | Reads all registers or reads < reg_num> register                                                                                                    |
| <pre>rrd [<reg_num>]</reg_num></pre>                                                                                                    | rrd r1 (or) rrd R1<br>rrd 1                                       |                                                                                                    |
| rst                                                                                                    | rst                                                               | Resets the system.                                                                                                    |
| rst [-processor]                                                                                                    | rst - processor                                                   | If the -processor option is specified, the current processor target is reset.                                                                                                    |
|                                                                                                    |                                                                   | If the processor is not in a "Running" state (use<br>the <b>state</b> command), then the processor will be<br>stopped at the processor reset location on reset.                                                                                                    |

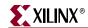

Table 10-2: XMD User Commands (Cont'd)

| command [options]                                                                                    | Example Usage                                                                               | Description                                                                                                    |
|----------------------------------------------------------------------------------------------------|---------------------------------------------------------------------------------------------|----------------------------------------------------------------------------------------------------|
| <pre>rwr rwr <register_number>   register_name&gt;   <hex_value></hex_value></register_number></pre> | rwr pc 0x400                                                                                | Registers writes from a <register_number>, <register_name>, or <hex_value>.</hex_value></register_name></register_number>                                                                                                    |
| run                                                                                                  | run                                                                                         | Runs program from the program start address. The command does a "reset", stops the processor at the reset location by using breakpoints and loads the ELF program data sections to the memory. Loading the ELF program data sections ensures that the static variables are properly initialized and "reset" is done so the system is in a "known good" state. The "reset" behavior can be configured using the following command:  debugconfig -reset_on_run |
|                                                                                                    |                                                                                             | [system enable  processor<br>[enable disable]]<br>Refer to "Configure Debug Session" on page<br>181.                                                                                                    |
| safemode                                                                                             | safemode -config                                                                            | Enables, disables, configures, and specifies files                                                                                                    |
| <pre>safemode [options]</pre>                                                                        | <pre><mode> <exception_mask></exception_mask></mode></pre>                                  | to be read in safemode.                                                                                                    |
| <pre>safemode [-config <mode></mode></pre>                                                           | safemode on                                                                                 | Changes the current safemode configuration.                                                                                                    |
| <pre><exception_mask>] safemode [{on off}]</exception_mask></pre>                                    | safemode off                                                                                | Enables and disables safemode.                                                                                                    |
| <pre>safemode [-config <exception_id> <exception_addr>]</exception_addr></exception_id></pre>        | <pre>safemode -config <exception_id> <exception_addr></exception_addr></exception_id></pre> | Changes exception handler ID and/or addresses.                                                                                                    |
| safemode[-info]                                                                                      | safemode -info                                                                              | Displays the safemode information.                                                                                                    |
| <pre>safemode[-elf <elf_file>]</elf_file></pre>                                                      | <pre>safemode -elf <elf_file></elf_file></pre>                                              | Specifies the ELF file to be debugged.                                                                                                    |
| srrd                                                                                                 | srrd                                                                                        | Reads special purpose registers or reads                                                                                                    |
| <pre>srrd[<register_name>]</register_name></pre>                                                     | srrd pc                                                                                     | <reg_name> register.</reg_name>                                                                                                    |
| stackcheck                                                                                           | stackcheck                                                                                  | Gives the stack usage information of the program running on the current target. The most recent ELF file downloaded on the target is taken into account for stack check.                                                                                                    |
| state                                                                                                | state                                                                                       | When no target id is specified, the command                                                                                                    |
| <pre>state [<target_id>] state -system <system_id></system_id></target_id></pre>                     | <pre>state <target_id> state -system <system_id></system_id></target_id></pre>              | displays the current state of all targets.  When a <target_id> is specified, state of that target is displayed.  When -system <system_id> is specified the</system_id></target_id>                                                                                                    |
|                                                                                                    |                                                                                             | current state of all the targets in the system is displayed.                                                                                                    |

150

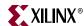

Table 10-2: XMD User Commands (Cont'd)

| command [options]                                                                                                    | Example Usage                                                                       | Description                                                                                                    |
|----------------------------------------------------------------------------------------------------|-------------------------------------------------------------------------------------|----------------------------------------------------------------------------------------------------|
| <pre>stats stats [<filename>]</filename></pre>                                                                                          | stats trace.txt                                                                     | Displays execution statistics for the ISS target. The <i><filename></filename></i> is the trace output from trace collection.                                                                                                    |
| stop                                                                                                    | stop                                                                                | Stops the target. For MicroBlaze, if the program is stalled at memory or FSL access, it is stopped forcibly.                                                                                                    |
| <pre>stp stp <number instructions="" of=""></number></pre>                                                                              | stp<br>stp 10                                                                       | Steps through the specified number of instructions.                                                                                                    |
| <pre>targets targets <target_id> targets -system <sytem_id></sytem_id></target_id></pre>                                                | targets targets 0 targets -system 1                                                 | Lists information about all current targets or changes the current target.                                                                                                    |
| <pre>terminal [-jtag_uart_server] [<port_number>] [<baudrate>]</baudrate></port_number></pre>                                           | terminal terminal -jtag_uart_server 4321 high                                       | JTAG-based hyperterminal to communicate with mdm UART interface. The UART interface should be enabled in the mdm.  If the -jtag_uart_server option is specified, a TCP server is opened at <pre>port_no&gt;</pre> . Use any hyperterminal utility to communicate with opb_mdm UART interface over TCP sockets.  The <pre>port_number&gt;</pre> default value is 4321.  The <pre>baudrate&gt;</pre> determines the rate at which the JTAG UART port reads the data. This option can have the values low, med, or high. The default setting is med.  Note: Increasing the baud rate might affect other debug operations, as XMD will be busy polling for data on the JTAG UART port. |
| <pre>tracestart tracestart [<pc_trace_filename>] [-function_name <func_trace_filename>]</func_trace_filename></pc_trace_filename></pre> | tracestart pctrace.txt tracestart pctrace.txt -function_name fntrace.txt tracestart | Starts collecting instruction and function trace information to <filename>.  • Trace collection can be stopped and started any time the program runs.  • <filename> is specified on first tracestart only.  • <pc_trace_filename> defaults to isstrace.out.  • <func_trace_filename> defaults to fntrace.out.  Note: This is supported on ISS targets only.</func_trace_filename></pc_trace_filename></filename></filename>                                                                                                    |
| tracestop [done]                                                                                                    | tracestop tracestop done                                                            | Stops collecting trace information. The done option signifies the end of tracing.  Note: Supported on ISS targets only.                                                                                                    |

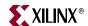

Table 10-2: XMD User Commands (Cont'd)

| command [options]                                                  | Example Usage                                                                                      | Description                                                                                                    |
|--------------------------------------------------------------------|----------------------------------------------------------------------------------------------------|----------------------------------------------------------------------------------------------------|
| <pre>watch watch {r   w} &lt; address&gt; [ &lt; data &gt; ]</pre> | watch r 0x400 0x1234 watch r 0x40X 0x12X4 watch r 0b010000000XXXX 0b00010010XXXX0100 watch r 0x40X | <ul> <li>Sets a read or write watchpoint at address. If the value compares to data, stop the processor.</li> <li>Address and Data can be specified in hex 0x format or binary 0b format.</li> <li>Don't care values are specified using X.</li> <li>Addresses can be of contiguous range only.</li> <li>Default value of data is 0xxxxxxxxxx. That is, it matches any value.</li> <li>Note: For the PowerPC processor, only absolute values are supported.</li> </ul> |
| <pre>xload xload hw<hw_spec_file></hw_spec_file></pre>             | xload hw system.xml                                                                                | Loads hardware specification XML file. XMD reads the XML file to gather instruction and data memory address maps of the processor. This information is used to verify the program and data downloaded to processor memory. XPS generates the hardware specification file during the Export to SDK process.                                                                                                    |

# Special Purpose Register Names

# MicroBlaze Special Purpose Register Names

The following special register names are valid for MicroBlaze processors:

| pc    | msr   | ear  | esr  | zpr |
|-------|-------|------|------|-----|
| fsr   | btr   | pvr0 | pvr1 | zpr |
| pvr2  | pvr3  | pvr4 | pvr5 | zpr |
| pvr6  | pvr7  | pvr8 | pvr9 |     |
| pvr10 | pvr11 | edr  | pid  |     |

For additional information, descriptions, and usage of MicroBlaze special register names, refer to the "Special Purpose Registers" section of the "MicroBlaze Architecture" chapter in the *MicroBlaze Processor Reference Guide*. A link to the document is supplied in the "Additional Resources" on page 144.

Note: When MicroBlaze is debugged in XMDSTUB mode, only PC and MSR registers are accessible.

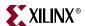

# PowerPC 405 Processor Special Purpose Register Names

The following table lists the special register names that are valid for PowerPC 405 processors:

Table 10-3: Special Register Names for PowerPC 405 Processors

| ccr0  | f0  | f11 | f22 | iac1   | pvr   | su0r   |
|-------|-----|-----|-----|--------|-------|--------|
| cr    | f1  | f12 | f23 | iac2   | sgr   | tbl    |
| ctr   | f2  | f13 | f24 | iac4   | sler  | tbu    |
| dac1  | f3  | f14 | f25 | iccr   | sprg0 | tcr    |
| dac2  | f4  | f15 | f26 | icdbdr | sprg1 | tsr    |
| dbcr0 | f5  | f16 | f27 | lr     | sprg2 | usprg0 |
| dbcr1 | f6  | f17 | f28 | msr    | sprg3 | xer    |
| dbsr  | f7  | f18 | f29 | pc     | sprg4 | zpr    |
| dccr  | f8  | f19 | f30 | pid    | sprg5 | su0r   |
| dcwr  | f9  | f20 |     | pit    | sprg6 | tbl    |
| dear  | f10 | f21 |     | iac1   | sprg7 | tbu    |
| dvc1  |     |     |     | iac2   | srr0  |        |
| dvc2  |     |     |     |        | srr1  |        |
| esr   |     |     |     |        | srr2  |        |
| evpr  |     |     |     |        | srr3  |        |

**Note:** XMD always uses 64-bit notation to represent the Floating Point Registers (f0-f31). In the case of a Single Precision floating point unit, the 32-bit Single Precision value is extended to a 64-bit value.

For additional information about PowerPC 405 processor special register names, refer to the *PowerPC 405 Processor Block Reference Guide*. A link to the document is supplied in the "Additional Resources" section.

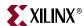

# PowerPC 440 Processor Special Purpose Register Names

The following table lists the special register names that are valid for PowerPC 440 processors:

Table 10-4: PowerPC 440 Processor Special Purpose REgister Names

| pc      | msr     | cr      | lr      | ctr     | xer    |
|---------|---------|---------|---------|---------|--------|
| fpscr   | pvr     | sprg0   | sprg1   | sprg2 s | prg3   |
| srr0    | srr1    | tbl     | tbu     | icdbdr  | esr    |
| dear    | ivpr    | tsr     | tcr     | dec     | csrr0  |
| csrr1   | dbsr    | dbcr0   | iac1    | iac2    | dac1   |
| dac2    | pir     | rstcfg  | mmucr   | pid     | ccr1   |
| dbdr    | ccr0    | dbcr1   | dvc1    | dvc2    | iac3   |
| iac4    | dbcr2   | sprg4   | sprg5   | sprg6   | sprg7  |
| decar   | usprg0  | ivor0   | ivor1   | ivor2   | ivor3  |
| ivor4   | ivor5   | ivor6   | ivor7   | ivor8   | ivor9  |
| ivor10  | ivor11  | ivor12  | ivor13  | ivor14  | ivor15 |
| inv0    | inv1    | inv2    | inv3    | itv0    | itv1   |
| itv2    | itv3    | dnv0    | dnv1    | dnv2    | dnv3   |
| dtv0    | dtv1    | dtv2    | dtv3    | dvlim   | ivlim  |
| dcdbtrl | dcdbtrh | icdbtrl | icdbtrh | mcsr    | mcsrr0 |
| mcsrr1  | f0      | f1      | f2      | f3      | f4     |
| f5      | f6      | f7      | f8      | f9      | f10    |
| f11     | f12     | f13     | f14     | f15     | f16    |
| f17     | f18     | f19     | f20     | f21     | f22    |
| f23     | f24     | f25     | f26     | f27     | f28    |
| f29     | f30     | f31     |         |         |        |

**Note:** XMD always uses 64-bit notation to represent the Floating Point Registers (f0-f31). In the case of a Single Precision floating point unit, the 32-bit Single Precision value is extended to a 64-bit value.

For additional information about PowerPC440 processor special register names, refer to the "Register Set Summary" section of the *PowerPC 440 Processor Block Reference Guide*. A link to the document is supplied in the "Additional Resources," page 144.

# XMD Reset Sequence

When the **rst** command is issued, XMD resets the processor or system to bring them back to known states. Following are the sequences of operation that **rst** does for each type of processors.

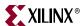

#### PowerPC 405 Processors

- 1. Disable virtual addressing.
- 2. If reset address (0xFFFFFFC) is writable and not on OCM, write a branch-to-self instruction at the reset location.
- Set DBCR0 to 0x81000000.
- 4. Issue reset signal (either system reset or processor reset) through JTAG Debug Control Register (DCR). The processor starts running.
- 5. Stop the processor.
- 6. Restore the original instruction at reset address.

#### PowerPC 440 Processors

- 1. Set DBCR0 to 0x81000000.
- 2. Set register MMUCR to 0.
- 3. Set DBCR1 and DBCR2 to 0.
- 4. Set up TLB so that virtual addresses are the same as real addresses.
- 5. Synchronize with the shadow TLB.
- 6. If reset address (0xfffffffc) is writable, write a branch-to-self instruction at the reset location.
- 7. Issue reset signal (either system reset or processor reset) through JTAG DCR. The processor starts running.
- 8. Stop the processor.
- Restore the original instruction at reset address.

#### MicroBlaze

- 1. Set a hardware breakpoint at reset location (0x0).
- 2. Issue reset signal (system reset or processor reset). The processor starts running.
- 3. After processor is stopped at reset location, remove the breakpoint.

#### Recommended XMD Flows

The following are the recommended steps in XMD for debugging a program and debugging programs in a multi-processor environment, and running a program in a debug session.

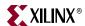

# Debugging a Program

To debug a program:

- 1. Connect to the processor.
- 2. Download the ELF file.
- 3. Set the required breakpoints and watchpoints.
- 4. Start the processor execution using the **con** command or step through the program using the **stp** command.
- 5. Use the **state** command to check the processor status.
- 6. Use **stop** command to stop the processor if needed.
- 7. When the processor is stopped, read and write registers and memory.
- 8. To re-run the program, use the **run** command.

# Debugging Programs in a Multi-processor Environment

For debugging programs in a multi-processor environment:

- 1. Connect to processor1.
- 2. Use the **debugconfig** command to configure the **rese**t behavior, which depends on your system architecture. Refer to the "Configure Debug Session" on page 181.
- Download the ELF file.
- 4. Set the required breakpoints and watchpoints.
- 5. Start the processor execution using the **con** command or step through the program using the **stp** command.
- 6. Connect to processor2.
- 7. Use the **debugconfig** command to configure the **reset** behavior, which depends on your system architecture. Refer to the "Configure Debug Session" on page 181.
- 8. Download the ELF file.
- 9. Set the required Breakpoints and Watchpoints.
- 10. Start the processor execution using the **con** command or step through the program using the **stp** command.
- 11. Use the **targets** command to list the targets in the system. Each target is associated with a < target id>; an asterisk (\*) marks the active target.
- 12. Use **targets** < *target id*> to switch between targets.
- 13. Use the **state** command to check the processor status.
- 14. Use the **stop** command to stop the processor.
- 15. When the processor is stopped, read and write the registers and memory.
- 16. To re-run the program use the **run** command.

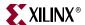

# Running a Program in a Debug Session

- 1. Connect to the processor.
- 2. Download the ELF file.
- 3. Set the Breakpoint at the <exit> function.
- 4. Start the processor execution using the **con** command.
- 5. Use the **state** command to check the processor status.
- 6. Use the **stop** command to stop the processor.
- 7. When the processor is stopped, read and write the registers and memory.
- 8. To re-run the program use the **run** command.

# Using Safemode for Automatic Exception Trapping

XMD allows you to trap exceptions in your program when errors occur. Such errors include the execution of illegal instructions and bus errors. Use the following steps:

- 1. Download the program.
- 2. Run the **safemode on** command.
- 3. Start the program with the **con** command.

The program stops when an exception occurs. This feature is more useful when working with the GUI debugger (either Insight GDB or SDK).

- When using SDK, check the **Enable Safemode** checkbox box in the Initialization tab before running the program.
- When using GDB, download the program and run the **safemode on** command in XMD console before running the program in GDB.

When the exception occurs the program stops and the GUI shows the line of code that triggered the exception.

# **Processor Default Exception Settings**

The following tables show the factory default settings for exception trapping settings by processor types:

Table 10-5: PowerPC Processor Exception Settings

| Exception_id | Trap | Exception_Name                            |
|--------------|------|-------------------------------------------|
| 0            | No   | External critical-interrupt exception.    |
| 1            | Yes  | External bus error exception.             |
| 2            | Yes  | Data storage exception.                   |
| 3            | Yes  | Instruction storage exception.            |
| 4            | No   | External noncritical-interrupt exception. |
| 5            | No   | Unaligned data access exception.          |
| 6            | Yes  | Illegal op-code exception.                |
| 7            | Yes  | FPU non-available exception.              |
| 8            | No   | System call instruction.                  |

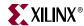

Table 10-5: PowerPC Processor Exception Settings (Cont'd)

| Exception_id | Trap | Exception_Name                                     |
|--------------|------|----------------------------------------------------|
| 9            | Yes  | APU non-available exception.                       |
| 10           | No   | Time out exception on programmable interval timer. |
| 11           | No   | Time out exception on fixed interval timer.        |
| 12           | No   | Time out exception on watchdog timer.              |
| 13           | No   | Data TLB miss exception.                           |
| 14           | No   | Instruction TLB miss exception.                    |
| 15           | No   | Debug event exception.                             |
| 16           | Yes  | Assertion failure.                                 |
| 17           | Yes  | Program exit.                                      |

Table 10-6: MicroBlaze Exception Settings

| Exception_id | Trap | Exception_Name                    |
|--------------|------|-----------------------------------|
| 0            | Yes  | Fast Simplex Link exception.      |
| 1            | No   | Unaligned data access exception.  |
| 2            | Yes  | Illegal op-code exception.        |
| 3            | Yes  | Instruction bus error exception.  |
| 4            | Yes  | Data bus error exception.         |
| 5            | Yes  | Divide by zero exception.         |
| 6            | Yes  | Floating point unit exception.    |
| 7            | Yes  | Privileged instruction exception. |
| 8            | Yes  | Data storage exception.           |
| 9            | Yes  | Instruction storage exception.    |
| 10           | Yes  | Data TLB miss exception.          |
| 11           | Yes  | Instruction TLB miss exception.   |
| 12           | Yes  | Assertion failure.                |
| 13           | Yes  | Program exit.                     |

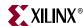

# Overwriting Exception Settings

There are two methods to overwrite the default exception settings:

- Use the command xmdconfig [-mb\_trap\_mask|-ppc\_trap\_mask] [MASK]
   This sets the mask for all targets in the current XMD session. To define your own default setting for all XMD sessions, you can write that command in the .xmdrc file which is located at your home directory.
- 2. Use the command safemode -config mode [MASK]

This sets the mask for current target only. While debugging a program, this is a convenient way to change the trap settings.

*Note:* The current target is destroyed when you disconnect from the target.

# Viewing Safemode Settings

You can view the current safemode setting with the **safemode** -info command.

In safe mode, XMD sets the breakpoint at the exception handlers that you want to trap.

- For MicroBlaze processors, all exceptions take PC to 0x20.
- For PowerPC processors, XMD detects the exception handler locations from the ELF file.

The detection works on most Standalone or Xilkernal projects If another software platform is used, the detection might fail. In such cases, set the exception handler address with the **safemode -config** <exception\_id> <exception\_handler\_addr> command:

# **Connect Command Options**

XMD can debug programs on different targets (processor or peripheral.)

- When communicating with a target, XMD connects to the target and a unique target ID is assigned to each target after connection.
- When connecting to a processor, the gdbserver starts, enabling communication with GDB or SDK.

# Usage

```
connect {mb | ppc | mdm} <Connection_Type> [Options]
```

Table 10-7: Connect Command Options

| Option                              | Description                         |
|-------------------------------------|-------------------------------------|
| ppc                                 | Connects to PowerPC processor       |
| mb                                  | Connects to MicroBlaze processor    |
| mdm                                 | Connects to MDM peripheral          |
| <connection_type></connection_type> | Connection method, target dependent |
| [Options]                           | Connection options                  |

The following sections describe connect options for different targets.

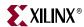

# PowerPC Processor Targets

Xilinx Virtex® series devices can contain one or two PowerPC (405 and 440) processor cores. XMD can connect to these PowerPC processor targets over a JTAG connection on the board. XMD also communicates over a TCP socket interface to an IBM PowerPC 405 Processor Instruction Set Simulator (ISS).

Use the **connect ppc** command to connect to the PowerPC processor target and start a remote GDB server. When XMD is connected to the PowerPC processor target, powerpc-eabi-gdb or SDK can connect to the processor target through XMD, and debugging can proceed.

**Note:** XMD does not support Virtual Addressing. Debugging is only supported for Programs running in Real Mode.

#### PowerPC Processor Hardware Connection

When connecting to a PowerPC processor hardware target, XMD detects the JTAG chain automatically, and the PowerPC processor type and processors in the system, and connects to the first processor. You can override or provide information using the following options.

#### **Usage**

```
connect ppc hw [-cable <JTAG Cable options>] {[-configdevice <JTAG chain
  options>]} [-debugdevice <PowerPC options>]
```

#### **JTAG Cable Options**

The following options allow you to specify the Xilinx JTAG cable used to connect to target.

Table 10-8: JTAG Cable Options

| Option                                                    | Description                                                                                                    |  |
|-----------------------------------------------------------|----------------------------------------------------------------------------------------------------|--|
| esn <usb cable="" esn=""></usb>                           | Specify the Electronic Serial Number (ESN) of the USB cable connected to the host machine. Use this option to uniquely identify a USB cable when multiple cables are connected to the host machine.  To read the ESN of the USB cable, connect the cable and use the **rcableesn** command. |  |
| <pre>fname <filename.svf></filename.svf></pre>            | Filename for creating the Serial Vector Format (SVF) file.                                                                                                    |  |
| <pre>frequency <cable hz="" in="" speed=""></cable></pre> | Specify the cable clock speed in Hertz.  Valid Cables speeds are:  • For Parallel 4: 5000000 (default), 2500000, 200000  • For Platform USB: 24000000, 12000000, 6000000 (default), 3000000, 1500000, 750000                                                                                |  |

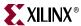

Table 10-8: JTAG Cable Options (Cont'd)

| Option                                    | Description                                                                                                    |
|-------------------------------------------|----------------------------------------------------------------------------------------------------|
| <pre>port <port name=""></port></pre>     | Specify the port. Valid arguments for port are: lpt1, lpt2,usb21, usb22,                                                                                                    |
| <pre>type <cable_type></cable_type></pre> | Specify the cable type. Valid cable types are:  • xilinx_parallel3  • xilinx_parallel4  • xilinx_platformusb  • xilinx_svffile  In the case of xilinx_svffile, the JTAG commands are written into a file specified by the <b>fname</b> option. |

#### **JTAG Chain Options**

The following options allow you to specify device information of non-Xilinx devices in the JTAG chain. Refer to "Example Showing Special JTAG Chain Setup for Non-Xilinx Devices" on page 168.

Table 10-9: JTAG Chain Options

| Option                                                                                | Description                                                                                                    |
|---------------------------------------------------------------------------------------|----------------------------------------------------------------------------------------------------|
| <b>devicenr</b> <device position=""></device>                                         | The position of the device in the JTAG chain. The device position number starts from 1.                                                       |
| <pre>irlength <length instruction="" jtag="" of="" register="" the=""></length></pre> | The length of the IR register of the device. This information can be found in the device BSDL file.                                           |
| idcode <device idcode=""></device>                                                    | JTAG ID code of the device. If the PowerPC processor JTAG pins are connected directly to FPGA user IO pins, the irlength should be <b>4</b> . |
| <pre>partname <device name=""></device></pre>                                         | The name of the device.                                                                                                    |

#### **PowerPC Processor Options**

The following options allow you to specify the FPGA device to debug and the processor number in the device. You can also map special PowerPC processor features such as ISOCM, Caches, TLB, and DCR registers to unused memory addresses, and then access them from the debugger as memory addresses. This is helpful for reading and writing to these registers and memory from GDB or XMD.

*Note:* These options *do not* create any real memory mapping in hardware.

Table 10-10: PowerPC Processor Options

| Option                                                            | Description                                                                                                    |
|-------------------------------------------------------------------|----------------------------------------------------------------------------------------------------|
| cpunr <cpu number=""></cpu>                                       | PowerPC processor number to be debugged in a Virtex device containing multiple PowerPC processors. The Processor number starts from 1. |
| <pre>dcachestartadr <d-cache address="" start=""></d-cache></pre> | Start address for reading or writing the data cache contents.                                                                          |

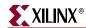

Table 10-10: PowerPC Processor Options (Cont'd)

| Option                                                                         | Description                                                                                                    |
|--------------------------------------------------------------------------------|----------------------------------------------------------------------------------------------------|
| dcrstartadr<br><dcr address="" start=""></dcr>                                 | Start address for reading and writing the Device Control Registers (DCR). Using this option, the entire DCR address space (210 addresses) can be mapped to addresses starting from the <i><dcr address="" start=""></dcr></i> for debugging from XMD and GDB. |
| <pre>devicenr <powerpc device="" position=""></powerpc></pre>                  | Position in the JTAG chain of the Virtex device containing the PowerPC processor. The device position number starts from 1.                                                                                                    |
| dtagstartadr<br><d-cache address="" start=""></d-cache>                        | Start address for reading or writing the data cache tags.                                                                                                    |
| fputype {sp   dp}                                                              | XMD does not automatically look for a Floating Point Unit (FPU) in the PowerPC processor system. To force XMD to detect a FPU, specify this option with the FPU type in the system. The options are:                                                          |
|                                                                                | sp = Single Precision<br>dp = Double Precision                                                                                                    |
| <pre>icachestartadr <i-cache address="" start=""></i-cache></pre>              | Start address for reading or writing the instruction cache contents.                                                                                                    |
| <pre>isocmdcrstartadr <isocm (in="" address="" bytes)="" dcr=""></isocm></pre> | DCR address corresponding to the ISOCM interface specified using the C_ISOCM_DCR_BASEADDR parameter on PowerPC 405 processors.                                                                                                    |
| isocmstartadr<br><isocm address="" start=""></isocm>                           | Start address for the Instruction Side On-<br>Chip Memory (ISOCM). Only for PowerPC<br>405 processor.                                                                                                    |
| isocmsize<br><isocm bytes="" in="" size=""></isocm>                            | Size of the ISBRAM memory connected to the ISOCM interface. Only for PowerPC 405 processor.                                                                                                    |
| <pre>itagstartadr <i-cache address="" start=""></i-cache></pre>                | Start address for reading or writing the instruction cache tags.                                                                                                    |
| romemstartadr<br><rom address="" start=""></rom>                               | Start address of Read-Only Memory. This can be used to specify flash memory range. XMD sets hardware breakpoints instead of software breakpoints.                                                                                                    |
| romemsize<br><rom bytes="" in="" size=""></rom>                                | Size of Read-Only Memory (ROM).                                                                                                    |
| tlbstartadr<br><tlb address="" start=""></tlb>                                 | Start address for reading and writing the Translation Look-aside Buffer (TLB).                                                                                                    |

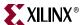

# PowerPC Processor Target Requirements

There are two possible methods for XMD to connect to the PowerPC processors over a JTAG connection. The requirements for each of these methods are described in the following subsections.

#### Debug connection using the JTAG port of a Virtex FPGA

If the JTAG ports of the PowerPC processors are connected to the JTAG port of the FPGA internally using the JTAGPPC primitive, then XMD can connect to any of the PowerPC processors inside the FPGA, as shown in the following figure. Refer to the *PowerPC 405 Processor Block Reference Guide* and the *PowerPC 440 Processor Block Reference Guide* for more information. A link to the document is supplied in the "Additional Resources" on page 144.

# Debug connection using I/O pins connected to the JTAG port of the PowerPC Processor

If the JTAG ports of the PowerPC processors are brought out of the FPGA using I/O pins, then XMD can directly connect to the PowerPC processor for debugging. In this mode XMD can only communicate with one PowerPC processor. If there are two PowerPC processors in your system, you cannot chain them, and the JTAG ports to each processor should be brought out to use FPGA I/O pins. Refer to the *PowerPC 405 Processor Block Reference Guide* and the *PowerPC 440 Processor Block Reference Guide* for more information about this debug setup. A link to the document is supplied in the "Additional Resources" on page 144.

The following figure illustrates the PowerPC processor target.

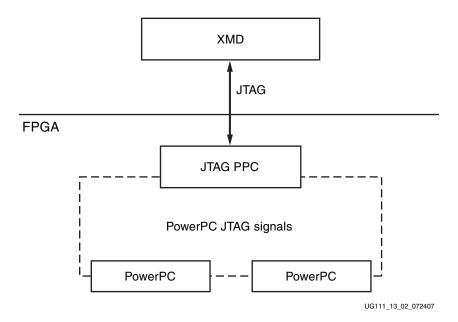

Figure 10-2: PowerPC Processor Target

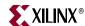

## **Example Debug Sessions**

XMD% connect ppc hw

#### **Example Using a PowerPC 405 Processor Target**

The following example demonstrates a simple debug session with a PowerPC 405 processor target. Basic XMD-based commands are used after connecting to the PowerPC processor target using the **connect ppc hw** command.

At the end of the session, powerpc-eabi-gdb is connected to XMD using the GDB remote target. Refer to Chapter 11, "GNU Debugger," for more information about connecting GDB to XMD.

```
JTAG chain configuration
_____

        Device
        ID Code
        IR Length
        Part Name

        1
        0a001093
        8
        System_ACE

        2
        f5059093
        16
        XCF32P

        3
        01e58093
        10
        XC4VFX12

        4
        49608093
        8
        xc95144x1

PowerPC405 Processor Configuration
Version.....0x20011430
User ID......0x00000000
No of PC Breakpoints.....4
No of Read Addr/Data Watchpoints....1
No of Write Addr/Data Watchpoints...1
User Defined Address Map to access Special PowerPC Features using XMD:
        I-Cache (Data).....0x70000000 - 0x70003fff
       I-Cache (TAG).....0x70004000 - 0x70007fff
       D-Cache (Data).....0x78000000 - 0x78003fff
        D-Cache (TAG).....0x78004000 - 0x78007fff
        DCR......0x78004000 - 0x78004fff
       TLB.....0x70004000 - 0x70007fff
Connected to "ppc" target. id = 0
Starting GDB server for "ppc" target (id = 0) at TCP port no 1234
XMD% rrd
                                    r16: 00000804
                                                     r24: 32a08800
   r0: ef0009f8
                    r8: 51c6832a
    r1: 00000003
                   r9: a2c94315 r17: 00000408 r25: 31504400
    XMD% srrd
   sprg1: ffffe204 sprg2: ffffe204 sprg3: ffffe204 srr0: ffff0700
  srr1: 00000000 tbl: a06ea671 tbu: 00000010 icdbdr: 55000000
   esr: 88000000 dear: 00000000 evpr: ffff0000 tsr: fc000000
  tcr: 00000000 pit: 00000000 srr2: 00000000 srr3: 000000000 dbsr: 00000300 dbcr0: 81000000 iac1: ffffe204 iac2: ffffe204 dac1: ffffe204 dac2: ffffe204 dccr: 00000000 iccr: 00000000 zpr: 00000000 pid: 00000000 sgr: ffffffff dcwr: 00000000
  ccr0: 00700000 dbcr1: 00000000 dvc1: ffffe204 dvc2: ffffe204
  iac3: ffffe204 iac4: ffffe204 sler: 00000000 sprg4: ffffe204
 sprg5: ffffe204 sprg6: ffffe204 sprg7: ffffe204 su0r: 00000000
usprg0: ffffe204
XMD% rst
Sending System Reset
```

Target reset successfully

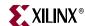

```
XMD% rwr 0 0xAAAAAAA
XMD% rwr 1 0x0
XMD% rwr 2 0x0
XMD% rrd
                                        r24: 32a08800
r25: 31504400
                            r16: 00000804
  r0: aaaaaaaa
               r8: 51c6832a
             r9: a2c94315
  r1: 00000000
                            r17: 00000408
  r2: 00000000 r10: 00000003 r18: f7c7dfcd r26: 82020922
  r7: a2c94315 r15: 8a80200b pc: fffffffc msr: 00000000
XMD% mrd 0xFFFFFFC
FFFFFFC: 4BFFFC74
XMD% stp
fffffc70:
XMD% stp
fffffc74:
XMD% mrd 0xFFFFC000 5
FFFFC000: 00000000
FFFFC004:
        00000000
       00000000
FFFFC008:
FFFFC00C: 00000000
FFFFC010: 00000000
XMD% mwr 0xFFFFC004 0xabcd1234 2
XMD% mwr 0xFFFFC010 0xa5a50000
XMD% mrd 0xFFFFC000 5
FFFFC000: 00000000
FFFFC004: ABCD1234
FFFFC008:
        ABCD1234
FFFFC00C:
        0000000
FFFFC010: A5A50000
XMD%
XMD%
```

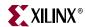

# Example Connecting to PowerPC440 Processor Target

To connect to the PowerPC 440 processor target use the connect ppc hw command.

XMD automatically detects the processor type and connects to the PowerPC 440 processor.

Use powerpc-eabi-gdb to debug software program remotely. Refer to Chapter 11, "GNU Debugger," for more information about connecting the GNU Debugger to XMD.

```
XMD% connect ppc hw
JTAG chain configuration
_____
      ID Code IR Length Part Name
Device
     f5059093
f5059093
                 16 XCF32P
16 XCF32P
1
                   8
3
     59608093
                           xc95144x1
     0a001093
032c6093
4
                    8
                           System_ACE
                 10
                           XC5VFX70T_U
PowerPC440 Processor Configuration
_____
Version.....0x7ff21910
User ID......0x00f00000
No of PC Breakpoints.....4
No of Read Addr/Data Watchpoints....1
No of Write Addr/Data Watchpoints...1
User Defined Address Map to access Special PowerPC Features using XMD:
      I-Cache (Data).....0x70000000 - 0x70007fff
      I-Cache (TAG).....0x70008000 - 0x7000ffff
      D-Cache (Data).....0x78000000 - 0x78007fff
      D-Cache (TAG).....0x78008000 - 0x7800ffff
      DCR......0x78020000 - 0x78020fff
      TLB.....0x70020000 - 0x70023fff
Connected to "ppc" target. id = 0
Starting GDB server for "ppc" target (id = 0) at TCP port no 1234
XMD% targets
_____
System(0) - Hardware System on FPGA(Device 5) Targets:
_____
      Target(0) - PowerPC440(1) Hardware Debug Target*
```

XMD%

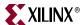

# Example with a Program Running in ISOCM Memory and Accessing DCR Registers

This example demonstrates a simple debug session with a program running on ISOCM memory of the PowerPC 405 processor target. The ISOCM address parameters can be specified during the **connect** command. If the XMP file is loaded, XMD infers the ISOCM address parameters of the system from the MHS file.

**Note:** In a Virtex-4 device, ISOCM memory is readable. This enables better debugging of a program running from ISOCM memory.

```
XMD% connect ppc hw -debugdevice \
isocmstartadr 0xFFFFE000 isocmsize 8192 isocmdcrstartadr 0x15 \
dcrstartadr 0xab000000
JTAG chain configuration
______
      ID Code IR Length Part Name
0a001093 8 System_ACI
f5059093 16 XCF32P
01e58093 10 XC4VFX12
49608093 8 xc95144x1
Device
                    8 System_ACE
3
       49608093
                        8
                                xc95144x1
PowerPC405 Processor Configuration
______
Version.....0x20011430
User ID......0x00000000
No of PC Breakpoints.....4
No of Read Addr/Data Watchpoints....1
No of Write Addr/Data Watchpoints...1
ISOCM......0xffffe000 - 0xffffffff
User Defined Address Map to access Special PowerPC Features using XMD:
       I-Cache (Data).....0x70000000 - 0x70003fff
       I-Cache (TAG).....0x70004000 - 0x70007fff
       D-Cache (Data).....0x78000000 - 0x78003fff
       D-Cache (TAG).....0x78004000 - 0x78007fff
       DCR.....0xab000000 - 0xab000fff
       TLB.....0x70004000 - 0x70007fff
XMD% stp
ffffe21c:
XMD% stp
ffffe220:
XMD% bps 0xFFFFE218
Setting breakpoint at 0xffffe218
XMD% con
Processor started. Type "stop" to stop processor
RUNNING>
Processor stopped at PC: 0xffffe218
XMD% mrd 0xab000060 8
AB000060: 00000000
AB000064: 00000000
AB000068: FF000000 <--- DCR register : ISARC
AB00006c:
          81000000 <--- DCR register : ISCNTL
AB000070:
          00000000
AB000074: 00000000
AB000078: FE000000 <--- DCR register : DSARC
AB00007c: 81000000 <--- DCR register : DSCNTL
```

XMD%

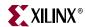

#### **Example Showing Special JTAG Chain Setup for Non-Xilinx Devices**

This example demonstrates the use of the **-configdevice** option to specify the JTAG chain on the board in the event that XMD is unable to detect the JTAG chain automatically.

Automatic detection in XMD can fail for non-Xilinx devices on the board for which the JTAG IRLengths are not known. The JTAG (Boundary Scan) IRLength information is usually available in Boundary-Scan Description Language (BSDL) files provided by device vendors. For these unknown devices, IRLength is the only critical information; the other fields such as partname and idcode are optional.

The options used in the following example are:

- Xilinx Parallel cable (III or IV) connection is done over the LPT1 parallel port.
- The two devices in the JTAG chain are explicitly specified.

PowerPC processor, if there is more than one.

- The IRLength, partname, and idcode of the PROM are specified.
- The debugdevice option explicitly specifies to XMD that the FPGA device of
  interest is the second device in the JTAG chain.
   In Virtex devices it is also explicitly specified that the connection is for the first

XMD% connect ppc hw -cable type xilinx\_parallel port LPT1 -configdevice devicenr 1 partname PROM\_XC18V04 irlength 8 idcode 0x05026093 - configdevice devicenr 2 partname XC2VP4 irlength 10 idcode 0x0123e093 - debugdevice devicenr 2 cpunr 1

## **Adding Non-Xilinx Devices**

You can add a non-Xilinx device either on the command line using the **connect** command using the JTAF Chain options or by specifying it in the GUI. See "Connect Command Options," page 159 and "JTAG Chain Options," page 161 and for more information.

## PowerPC Processor Simulator Target

XMD can connect to one or more PowerPC 405 processor ISS targets through socket connection. Use the **connect ppc sim** command to start the PowerPC 405 processor ISS on a local host, connect to that host, and start a remote GDB server.

You can also use **connect ppc sim** to connect to a PowerPC 405 processor ISS running on localhost or other machine.

When XMD is connected to the PowerPC 405 processor target, powerpc-eabi-gdb can connect to the target through XMD and debugging can proceed.

Note: XMD does not support PowerPC 440 processor ISS targets.

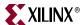

# Running PowerPC Processor ISS

XMD starts the ISS with a default configuration.

- The ISS executable file is located in the \${XILINX\_EDK}/third\_party/bin/<platform>/ directory.
- The PowerPC 405 processor configuration file used is \${XILINX\_EDK}/third\_party/data/iss405.icf.

You can run ISS with different configuration options and XMD can connect to the ISS target. Refer to the *IBM Instruction Set Simulator User Guide* for more details. A link to the document is supplied in "Additional Resources" on page 144.

The following are the default configurations for ISS.

- Two local memory banks
- Connect to XMD Debugger
- Debugger port at 6470...6490
- Data cache size of 16 K
- Instruction cache size of 16 K
- Non-deterministic multiply cycles
- Processor clock period and timer clock period of 5 ns (200 MHz). The following table lists the Local Memory Banks

Table 10-11: Local Memory Banks

| Name | Start Address | Length  | Speed |
|------|---------------|---------|-------|
| Mem0 | 0x0           | 0x80000 | 0     |
| Mem1 | 0xfff80000    | 0x80000 | 0     |

The following figure illustrates a PowerPC processor ISS target.

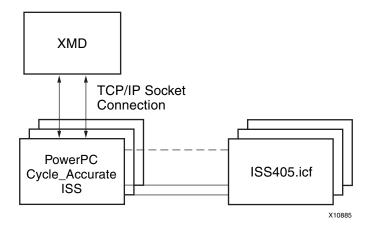

Figure 10-3: PowerPC Processor ISS Target

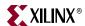

#### **Usage:**

```
connect ppc sim [-icf <Configuration File>] [-ipcport IP:<port>]
```

Table 10-12: PowerPC Processor ISS Options

| Option                                          | Description                                                                                                    |
|-------------------------------------------------|----------------------------------------------------------------------------------------------------|
| -icf<br><configuration file=""></configuration> | Uses the given ISS configuration file instead of the default configuration file. You can customize the PowerPC ISS features such as cache size, memory address map, and memory latency. |
| -ipcport <port></port>                          | Specifies the IP address and debug port of a PowerPC processor ISS that you have started. XMD does not spawn a ISS, you must start the ISS.                                             |

# Example Debug Session for PowerPC Processor ISS Target

```
XMD% connect ppc sim
Instruction Set Simulator (ISS)
PPC405,
Version 1.9 (1.76)
(c) 1998, 2005 IBM Corporation
Waiting to connect to controlling interface (port=6470,
protocol=tcp)....
[XMD] Connected to PowerPC Sim
Controling interface connected....
Connected to PowerPC target. id = 0
Starting GDB server for target (id = 0) at TCP port no 1234
XMD% dow dhry2.elf
XMD% bps 0xffff09d0
XMD% con
Processor started. Type "stop" to stop processor
RUNNING>
```

### DCR, TLB, and Cache Address Space and Access

The XMD sets up address space for you to access TLB entries and Cache entries. These address spaces can be specified with tlbstartadr, icachestartadr, and dcachestartadr as options to the connection command. If the TLB and Cache address space is not specified, XMD uses a default unused address space for this purpose. When connected, these address spaces are displayed in the XMD console. For example:

```
I-Cache (Data).....0x70000000 - 0x70007fff

I-Cache (TAG)......0x70008000 - 0x7000ffff

D-Cache (Data)....0x78000000 - 0x78007fff

D-Cache (TAG)....0x78008000 - 0x7800ffff

DCR.....0x78020000 - 0x78020fff

TLB.....0x70020000 - 0x70023ffff
```

#### **TLB Access**

Each TLB entry is represented by a 4-word entry. The following table shows the 4-word entries available for PPC405 and PPC440.

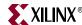

Table 10-13: PPC405 and PPC440 TLB Entries

| Word | PPC405          | PPC440                    |
|------|-----------------|---------------------------|
| 1    | PID             | PID                       |
| 2    | TLBHI           | TLB Word0 (excluding PID) |
| 3    | TLBLO           | TLB Word1                 |
| 4    | Padded with 0's | TLB Word2                 |

The total 64 TLB entries can be read from (or written to) the 256 words starting from the TLB starting address.

#### **Cache Word Access**

The cache entries are mapped to the address space in a way-by-way manner. Using the provided example, if the cache line size is 32 byte and each way has 16 sets, then 0x70000000~0x700001FF is mapped to I-Cache way 0 and 0x70000200~0x700003FF is mapped to I-Cache way 1.

## **Cache Tag and Parity Access**

The cache tag address space contains the tag, status, and parity information of the cache entries for the corresponding cache address space. In the provided example, the tag information for I-Cache entry at  $0\times70000100$  is available at  $0\times70008100$  and the tag information for the D-Cache entry at  $0\times78000600$  is available at  $0\times78008600$ .

The PowerPC 405 processor uses one word to store the tag and status of one cache line and one word to store parities. The PowerPC 440 processor also uses two words (first word is tag low and second word is tag high) to store the tag of one cache line. For more information on how to translate the tag bits, refer to the icread and dcread instructions in the respective *PowerPC405 User Manual* or *PowerPC440 User Manual*. A link to these documents can be found in "Additional Resources" on page 144. Because the cacheline size is 32 bytes, the tag values repeat within the same cacheline.

#### **DCR Address Spaces**

Although the DCR bus is not in the same address domain as the PLB bus, you can access the DCR bus in XMD through the PLB address map. Each DCR address corresponds to one DCR register, which has 4 bytes. When it is mapped to the PLB address, it needs 4 bytes of address range. In the example shown in "Example Debug Session for PowerPC Processor ISS Target," page 170, the address mappings are:

| DCR Address | Mapped Address |
|-------------|----------------|
| 0x0         | 0x78020000     |
| 0x1         | 0x78020004     |
| 0x2         | 0x78020008     |
|             | <b></b>        |
| 0x10        | 0x78020040     |

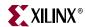

# Advanced PowerPC Processor Debugging Tips

## Support for Running Programs from ISOCM and ICACHE

There are restrictions on debugging programs from PowerPC 405 processor ISOCM memory and instruction caches (ICACHEs). One such restriction is that you cannot use software breakpoints. In such cases, XMD can set hardware breakpoints automatically if the address ranges for the ISOCM or ICACHEs are provided as options to the **connect** command in XMD. In this case of ICACHE, this is only necessary if you try to run programs completely from the ICACHE by locking its contents in ICACHE.

For more information, refer to the "Xilinx Platform Studio Help".

The special features of the PowerPC processor can be accessed from XMD by specifying the appropriate options to the **connect** command in the XMD console.

## **Debugging Setup for Third-Party Debug Tools**

To use third-party debug tools such as Wind River SingleStep and Green Hills Multi, Xilinx recommends that you bring the JTAG signals of the PowerPC processor (TCK, TMS, TDI, and TDO,) out of the FPGA as User IO to appropriate debug connectors on the hardware board.

You must also bring the DBGC405DEBUGHALT and C405JTGTDOEN signals out of the FPGA as User IO.

In the case of multiple PowerPC processors, Xilinx recommends that you chain the PowerPC processor JTAG signals inside the FPGA. For more information about connecting the PowerPC processor JTAG port to FPGA User IO, refer to the JTAG port sections of the *PowerPC 405 Processor Block Reference Guide*, and the *PowerPC 440 Processor Block Reference Guide*. A link to the document is supplied in the "Additional Resources" on page 144.

**Note:** DO NOT use the JTAGPowerPC module while bringing the PowerPC processor JTAG signals out as User IO.

# MicroBlaze Processor Target

XMD can connect through JTAG to one or more MicroBlaze processors using the MDM peripheral. XMD can communicate with a ROM monitor such as XMDStub through a JTAG or serial interface. You can also debug programs using built-in, cycle-accurate MicroBlaze ISS. The following sections describe the options for these targets.

# MicroBlaze MDM Hardware Target

Use the command **connect mb mdm** to connect to the MDM target and start the remote GDB server. The MDM target supports non-intrusive debugging using hardware breakpoints and hardware single-step, without the need for a ROM monitor.

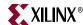

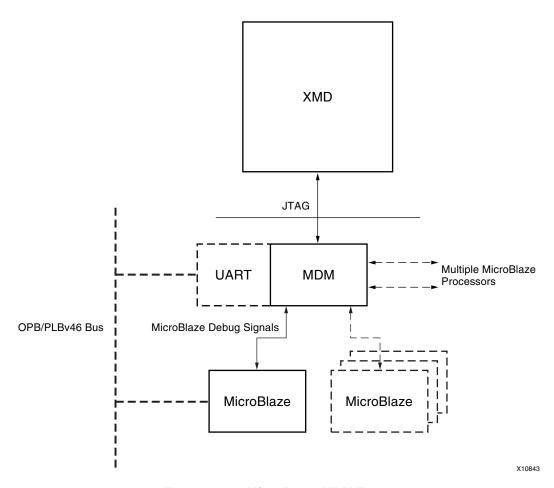

Figure 10-4: MicroBlaze MDM Target

When no option is specified to the **connect mb mdm**, XMD detects the JTAG cable automatically and chains the FPGA device containing the MicroBlaze-MDM system.

If XMD is unable to detect the JTAG chain or the FPGA device automatically, you can explicitly specify them using the following options:

#### Usage:

## **JTAG Cable Options and JTAG Chain Options**

For JTAG cable and chain option descriptions, refer to Table 10-8, JTAG Cable Options on page 160, and Table 10-9, JTAG Chain Options on page 161, respectively.

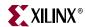

## MicroBlaze Options

The following table describes MicroBlaze options.

Table 10-14: MicroBlaze Options

| Option                                                              | Description                                                                                                    |
|---------------------------------------------------------------------|----------------------------------------------------------------------------------------------------|
| cpunr <cpu number=""></cpu>                                         | Specific MicroBlaze processor number to be debugged in an FPGA containing multiple MicroBlaze processors connected to MDM. The processor number starts from 1. |
| <pre>devicenr <microblaze device="" position=""></microblaze></pre> | Position in the JTAG chain of the FPGA device containing the MicroBlaze processor. The device position number starts from 1.                                   |
| romemstartadr<br><rom address="" start=""></rom>                    | Start address of Read-Only Memory. Use this to specify flash memory range. XMD sets hardware breakpoints instead of software breakpoints.                      |
| romemsize<br><rom bytes="" in="" size=""></rom>                     | Size of Read-Only Memory.                                                                                                    |
| tlbstartadr<br><tlb address="" start=""></tlb>                      | Start address for reading and writing the Translation Look-aside Buffer (TLB).                                                                                 |

# MicroBlaze MDM Target Requirements

- 1. To use the hardware debug features on MicroBlaze, such as hardware breakpoints and hardware debug control functions like stopping and stepping, the hardware debug port must be connected to the MDM.
- 2. To use the UART functionality in the MDM target, you must set the C\_USE\_UART parameter while instantiating the MDM core in a system.

**Note:** Unlike the MicroBlaze stub target, programs should be compiled in executable mode and NOT in XMDSTUB mode while using the MDM target. Consequently, you do *not* need to specify an XMDSTUB\_PERIPHERAL for compiling the XMDStub.

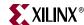

# **Example Debug Sessions**

## **Example Using a MicroBlaze MDM Target**

This example demonstrates a simple debug session with a MicroBlaze MDM target. Basic XMD-based commands are used after connecting to the MDM target using the **connect mb mdm** command. At the end of the session, mb-gdb connects to XMD using the GDB remote target. Refer to Chapter 10, "Xilinx Microprocessor Debugger (XMD)," for more information about connecting GDB to XMD.

```
XMD% connect mb mdm
JTAG chain configuration
______
Device ID Code
                      IR Length Part Name
       0a001093
                      8 System_ACE
2
       f5059093
                         16
                                  XCF32P
                                  XC4VFX12
3
        01e58093
                         10
                          8
        49608093
                                   xc95144xl
 4
MicroBlaze Processor Configuration:
Version.....7.00.a
Optimisation.....Performance
Interconnect.....PLBv46
No of PC Breakpoints.....3
No of Read Addr/Data Watchpoints...1
No of Write Addr/Data Watchpoints..1
Exceptions Support.....off
FPU Support.....off
Hard Divider Support.....off
Hard Multiplier Support.....on - (Mul32)
Barrel Shifter Support.....off
MSR clr/set Instruction Support....on
Compare Instruction Support.....on
PVR Supported.....on
PVR Configuration Type.....Base
Connected to MDM UART Target
Connected to "mb" target. id = 0
Starting GDB server for "mb" target (id = 0) at TCP port no 1234
XMD% rrd
   r0: 00000000
                    r8: 00000000
                                     r16: 00000000
                                                       r24: 00000000
                    r9: 00000000
   r1: 00000510
                                     r17: 00000000
                                                       r25: 00000000
                r10: 00000000 r18: 00000000 r26: 00000000 r11: 00000000 r19: 00000000 r27: 00000000 r12: 00000000 r20: 00000000 r28: 00000000 r13: 00000140 r21: 00000000 r29: 00000000 r14: 00000000 r22: 00000000 r30: 000000000 r15: 00000064 r23: 000000000 r31: 000000000
   r2: 00000140
   r3: a5a5a5a5
   r4: 00000000
   r5: 00000000
   r6: 00000000
   r7: 00000000
   pc: 00000070 msr: 00000004
<--- Launching GDB from XMD% console --->
XMD% start mb-gdb microblaze_0/code/executable.elf
<--- From GDB, a connection is made to XMD and debugging is done from
the GDB GUI --->
XMD: Accepted a new GDB connection from 127.0.0.1 on port 3791
XMD%
XMD: GDB Closed connection
XMD% stp
```

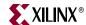

```
BREAKPOINT at
    114: F1440003 sbi
                            r10, r4, 3
XMD% dis 0x114 10
    114: F1440003 sbi
                             r10, r4, 3
     118:
          E0E30004 lbui
                             r7, r3, 4
          E1030005 lbui
     11C:
                             r8, r3, 5
     120:
           F0E40004 sbi
                             r7, r4, 4
    124:
           F1040005 sbi
                             r8, r4, 5
     128:
           B800FFCC bri
                             -52
     12C:
           B6110000 rtsd
                             r17, 0
     130:
           80000000 Or
                             r0, r0, r0
           B62E0000 rtid
    134:
                             r14, 0
    138:
           80000000 or
                             r0, r0, r0
XMD% dow microblaze_0/code/executable.elf
Info:Processor started. Type "stop" to stop processor
RUNNING> stop
XMD% Info:User Interrupt, Processor Stopped at 0x0000010c
XMD% con
Info:Processor started. Type "stop" to stop processor
RUNNING> rrd pc
pc: 0x000000f4 <--- With the MDM, the current PC of MicroBlaze can be
                   read while the program is running
RUNNING> rrd pc
pc : 0x00000110 <--- Note: the PC is constantly changing, as the
                   program is running
RUNNING> stop
Info:Processor started. Type "stop" to stop processor
XMD% rrd
                                                        r24: 00000000
   r0: 00000000
                    r8: 00000065
                                      r16: 00000000
                                      r17: 00000000
                                                        r25: 00000000
   r1: 00000548
                     r9: 0000006c
   r2: 00000190
                    r10: 0000006c
                                      r18: 00000000
                                                        r26: 00000000
   r3: 0000014c
                    r11: 00000000
                                      r19: 00000000
                                                        r27: 00000000
   r4: 00000500
                    r12: 00000000
                                      r20: 00000000
                                                        r28: 00000000
   r5: 24242424
                    r13: 00000190
                                      r21: 00000000
                                                        r29: 00000000
                                   r22: 00000000
   r6: 0000c204
                   r14: 00000000
                                                        r30: 00000000
   r7: 00000068
                    r15: 0000005c
                                      r23: 00000000
                                                        r31: 00000000
   pc: 0000010c
                    msr: 00000000
XMD% bps 0x100
Setting breakpoint at 0x00000100
XMD% bps 0x11c hw
Setting breakpoint at 0x0000011c
XMD% bpl
SW BP: addr = 0x00000100, instr = 0xe1230002 <-- Software Breakpoint
             0 : addr = 0x0000011c
HW BP: BP_ID
                                        <--- Hardware Breakpoint
XMD% con
Info:Processor started. Type "stop" to stop processor
RUNNING>
Processor stopped at PC: 0x00000100
Info:Processor stopped. Type "start" to start processor
Info:Processor started. Type "stop" to stop processor
RUNNTNG>
Info:Processor started. Type "stop" to stop processor
```

176

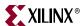

# MicroBlaze Stub Hardware Target

To connect to a MicroBlaze target, use the XMDStub (a ROM monitor running on the target) and start a GDB server for the target. XMD connects to XMDStub through a JTAG or serial interface. The default option connects using a JTAG interface.

# MicroBlaze Stub-JTAG Target Options

## **Usage**

```
connect mb stub -comm jtag [-cable {<JTAG Cable options>}]
[-configdevice <{JTAG chain options>}] [-debugdevice {<MicroBlaze
options>}]
```

## **JTAG Cable Options and JTAG Chain Options**

For JTAG cable and chain option descriptions, refer to Table 10-8, JTAG Cable Options on page 160 and Table 10-9, JTAG Chain Options on page 161, respectively.

#### **MicroBlaze Option**

Table 10-15: MicroBlaze Option

| Option                                                              | Description                                                              |
|---------------------------------------------------------------------|--------------------------------------------------------------------------|
| <pre>devicenr <microblaze device="" position=""></microblaze></pre> | The position in the JTAG chain of the FPGA device containing MicroBlaze. |

# MicroBlaze Stub-Serial Target Options

#### **Usage**

```
connect mb stub -comm serial {<Serial Communication options>}
```

#### **Serial Communication Options**

The following options can be used to specify the MicroBlaze stub-serial target.

Table 10-16: MicroBlaze Stub-Serial Target Options

| Option                                             | Description                                                                                                    |
|----------------------------------------------------|----------------------------------------------------------------------------------------------------|
| -baud<br><serial baud="" port="" rate=""></serial> | Specifies the serial port baud rate in bits per second (bps). The default value is 19200 bps.                        |
| -port <serial port=""></serial>                    | Specifies the serial port to which the remote hardware is connected when XMD communication is over the serial cable. |
|                                                    | The default serial ports are:                                                                                        |
|                                                    | /dev/ttyS0 on Linux                                                                                                  |
|                                                    | Com1 on Windows                                                                                                    |
| -timeout<br><timeout in="" secs=""></timeout>      | Timeout period while waiting for a reply from XMDStub for XMD commands.                                              |

**Note:** If the program has any I/O functions such as print() or putnum() that write output onto the UART or MDM UART, it is printed on the console or terminal in which XMD was started. Refer to Chapter 8, "Library Generator (Libgen)," for more information about libraries and I/O functions.

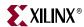

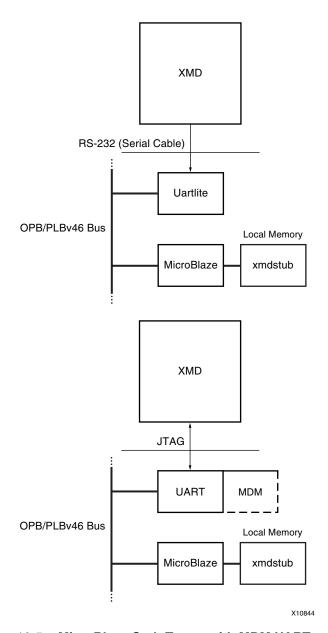

Figure 10-5: MicroBlaze Stub Target with MDM UART and UARTlite

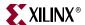

## Stub Target Requirements

To debug programs on the hardware board using XMD, the following requirements must be met:

• XMD uses a JTAG or serial connection to communicate with XMDStub on the board. Therefore, an mdm or a UART designated as XMDSTUB\_PERIPHERAL in the MSS file is necessary on the target MicroBlaze system.

Platform Generator can create a system that includes a mdm or a UART, if specified in its MHS file. The JTAG cables supported with the XMDStub mode are:

- Xilinx parallel cable
- Platform USB cable
- XMDStub on the board uses the MDM or UART to communicate with the host computer; therefore, it must be configured to use the MDM or UART in the MicroBlaze system.

The Library Generator (Libgen) can configure the XMDStub to use the XMDSTUB\_PERIPHERAL in the system. Libgen generates an XMDStub configured for the XMDSTUB\_PERIPHERAL and puts it in code/xmdstub.elf as specified by the XMDStub attribute in the MSS file. For more information, refer to Chapter 8, "Library Generator (Libgen)."

- The XMDStub executable must be included in the MicroBlaze local memory at system startup.
  - Data2MEM can populate the MicroBlaze memory with XMDStub. Libgen generates a Data2MEM script file that can be used to populate the block RAM contents of a bitstream containing a MicroBlaze system. It uses the executable specified in DEFAULT\_INIT.
- For any program that must be downloaded on the board for debugging, the program start address must be higher than 0x800 and the program must be linked with the startup code in crt1.o.

mb-gcc can compile programs satisfying the above two conditions when it is run with the option **-xl-mode-xmdstub**.

**Note:** For source level debugging, programs should also be compiled with the -g option. While initially verifying the functional correctness of a C program, it is advisable to not use any mb-gcc optimization option such as -02 or -03, as mb-gcc performs aggressive code motion optimizations which might make debugging difficult to follow.

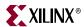

# MicroBlaze Simulator Target

You can use mb-gdb and XMD to debug programs on the cycle-accurate simulator built in to XMD.

#### Usage

connect mb sim [-memsize <size>]

#### **MicroBlaze Simulator Option**

Table 10-17: MicroBlaze Simulator Option

| Option                | Description                                                                                                    |
|-----------------------|----------------------------------------------------------------------------------------------------|
| memsize <size></size> | The width of the memory address bus allocated in the simulator. Programs can access the memory range from 0 to (2 <sup>size</sup> ) -1. The default memory size is 64 KB. |

# Simulator Target Requirements

To debug programs on the Cycle-Accurate Instruction Set Simulator using XMD, you must compile programs for debugging and link them with the startup code in crt0.0.

The mb-gcc can compile programs with debugging information when it is run with the option -g, and by default, mb-gcc links crt0.0 with all programs.

The option is **-xl-mode-executable**.

The program memory size must not exceed 64 K and must begin at address 0. The program must be stored in the first 64KB of memory.

**Note:** XMD with a simulator target does not support the simulation of OPB peripherals.

## MDM Peripheral Target

You can connect to the mdm peripheral and use the UART interface for debugging and collecting information from the system.

#### Usage

connect mdm -uart

#### **MDM Target Requirements**

To use the UART functionality in the MDM target, you must set the C\_USE\_UART parameter while instantiating the mdm in a system.

UART input can also be provided from the host to the program running on MicroBlaze using the xuart w <byte> command. You can use the terminal command to open a hyperteminal-like interface to read and write from the UART interface. The read\_uart command provides interface to write to STDIO or to file.

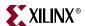

## Configure Debug Session

Configure the debug session for a target using the **debugconfig** command. You can configure the behavior of instruction stepping and memory access method of the debugger.

### **Usage**

Table 10-18: Debug Config Options

| Option                                                           | Description                                                                                                    |  |
|------------------------------------------------------------------|----------------------------------------------------------------------------------------------------|--|
| No Option                                                        | Lists the current debug configuration for the current session.                                                                                                    |  |
| -step_mode {disable_interrupt   enable_interrupt}                | Configures how XMD handles Instruction Stepping.  • disable_interrupt is the default mode. The interrupts are disabled during Step.  • enable_interrupt enables interrupts during Step.  If an interrupt occurs during Step, the interrupt is handled by the registered interrupt handler of the program.                                                                                                    |  |
| -memory_datawidth_matching {disable   enable}                    | Configures how XMD handles Memory Read and Write. By default, the data width matching is set to enable.  All data width (byte, half, and word) accesses are handled using the appropriate data width access method. This method is especially useful for memory controllers and flash memory, where the datawidth access should be strictly followed.  When data width matching is set to disable, XMD uses the best possible method, such as word access.                                                             |  |
| -reset_on_run [system enable  processor enable   disable]        | Configures how XMD handles Reset on program execution. A reset brings the system to a known consistent state for program execution. This ensures correct program execution without any side effects from a previous program run. By default, XMD performs system reset on run (on program download or program run).  • To enable different reset types, specify:  debugconfig -reset_on_run processor enable  debugconfig -reset_on_run system enable  • To disable reset, specify:  debugconfig -reset_on_run disable |  |
| <pre>-run_poll_interval <time in<br="">millisec&gt;</time></pre> | When the processor is run using either the <b>run</b> or <b>con</b> command, XMD constantly monitors the processor state at regular intervals (100 ms). If you want XMD to poll less frequently, use this option to specify the poll interval.                                                                                                    |  |

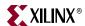

### **Configuring Instruction Step Modes**

XMD supports two Instruction Step modes. You can use the debugconfig command to select between the modes. The two modes are:

- Instruction step with interrupts disabled:
   This is the default mode. In this mode the interrupts are disabled.
- Instruction step with interrupts enabled:

In this mode the interrupts are enabled during step operation. XMD sets a hardware breakpoint at the next instruction and executes the processor.

If an interrupt occurs, it is handled by the registered interrupt handler. The program stops at the next instruction.

**Note:** The instruction memory of the program should be connected to the processor d-side interface.

### **Configuring Memory Access**

XMD supports handling different memory data width accesses. The supported data widths are word (32 bits), half-word (16 bits), and Byte (8 bits). By default, XMD uses appropriate data width accesses when performing memory read and write operations. You can use the <code>debugconfig</code> command for configuring XMD to match the data width of the memory operation. This is usually necessary for accessing flash devices of different data widths.

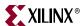

### Configuring Reset for Multiprocessing Systems

By default, XMD performs a system reset upon download of a program to a processor. This behavior ensures a clean processor state before running the program. However, in multiprocessing systems, downloading and running programs to the various processors happens in sequence.

Depending upon the system architecture, a system reset performed during download of a program could cause programs downloaded to other processors, earlier in the sequence, to get reset. This may or may not be desirable; consequently, use the <code>debugconfig</code> command to disable system reset and or enable processor reset only on the various processors.

The following are example use cases:

### **Example 1: One Master Processor and Multiple Slave Processors**

In this scenario, the program on the master processor gets downloaded and run first, followed by the other processors. In this case, the user wants to enable system reset on download to the master processor and only a processor reset (or no reset) on the other processors.

### **Example 2. Peer Processors**

In this case, the download sequence could be arbitrary and the user wants to enable only processor reset (or no reset) at both the processors. This will ensure that downloading a program to one of the peer processors, does not affect the system state for the other peers.

Refer the proc\_sys\_reset IP module documentation for more information on how the reset connectivity and sequencing works through this module.

### **XMD Internal Tcl Commands**

In the Tcl interface mode, XMD starts a Tcl shell augmented with XMD commands. All XMD Tcl commands start with  $\mathbf{x}$ , and you can list them from XMD by typing  $\mathbf{x}$ ?.

Xilinx recommends using the Tcl wrappers for these internal commands as described in Table 10-1 on page 145. The Tcl wrappers print the output of most of these commands and provide more options. While the Tcl wrappers are backward-compatible, the **x**<name> commands will be deprecated in a future EDK release.

The following Tcl command subsections are:

- "Program Initialization Options"
- "Register/Memory Options"
- "Program Control Options"
- "Program Trace and Profile Options"
- "Miscellaneous Commands"

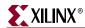

# Program Initialization Options

Table 10-19: Program Initialization Option

| Option                                                                                                    | Description                                                                                                    |
|----------------------------------------------------------------------------------------------------|----------------------------------------------------------------------------------------------------|
| <pre>xconnect <target> {mb ppc mdm} <connect type=""> {options}</connect></target></pre>                                                                                                    | Connects to a processor or a peripheral target. Valid target types are mb, ppc, and mdm.                                                                                                   |
|                                                                                                    | Refer to "Connect Command Options," page 159 for more information on options.                                                                                                    |
| <pre>xdebugconfig <target id=""> [-step_mode <step type="">] [-memory_datawidth_matching {disable   enable}] [-reset_on_run [system enable  processor enable   disable] [run_poll_interval <time in="" millisec=""></time></step></target></pre> | Configures the debug session for the target. For additional information, refer to the "Configure Debug Session," page 181.                                                                 |
| xdisconnect [ <target_id>] [-cable]</target_id>                                                                                                    | Disconnects from the target. Use the -cable option command to disconnect from cable and all targets.                                                                                       |
| <pre>xdownload <target_id> <filename>[load address]</filename></target_id></pre>                                                                                                    | Downloads the given ELF or data file, using the -data option, onto the memory of the current target.                                                                                       |
| <pre>xdownload <target_id> -data <filename> <load_address></load_address></filename></target_id></pre>                                                                                                    | If no address is provided along with ELF file, the download address is determined from the ELF file headers.                                                                               |
|                                                                                                    | Otherwise, it is treated as Position Independent Code (PIC code) and downloaded at the specified address and Register R20 is set to the start address according to the PIC code semantics. |
|                                                                                                    | XMD does not perform bounds checking, with the exception of preventing writes into the XMDSTUB area (address 0x0 to 0x800).                                                                |
| xrcableesn                                                                                                    | Returns the ESN values of USB cables connected to the host machine.                                                                                                    |
| <pre>xrjtagchain [-cable <cable_options>]</cable_options></pre>                                                                                                    | Returns the Jtag Device Chain information of the board connected to the host machine.                                                                                                    |
| <pre>xfpga -f <bitstream> [-cable <cable_options>]  [-configdevice   <configuration_options>]   [- debugdevice <device_name>]</device_name></configuration_options></cable_options></bitstream></pre>                                            | Loads the FPGA device bitstream and, optionally, the cable configuration and debug device options.                                                                                         |
| <pre>xload_sysfile hw<hw_spec_file></hw_spec_file></pre>                                                                                                    | Loads the hardware specification file.                                                                                                    |

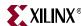

Table 10-19: Program Initialization Option (Cont'd)

| Option                                                                                                    | Description                                                                                                    |
|----------------------------------------------------------------------------------------------------|----------------------------------------------------------------------------------------------------|
| <pre>xrut [Session ID]</pre>                                                                                                    | Authenticates the XMD session when communicating over XMD sockets interface. The session ID is first assigned and subsequent calls return the session ID.                                                                                                    |
| <pre>xtargets -listSysID xtargets -system &lt; system_ID&gt; [-print][-listTgtID} xtargets -target &lt; target_ID&gt; {-print</pre> | Provides system and target information in the current XMD session.  -listSysID returns a list of existing systemssystem <system_id> provides information on the specified systemprint prints the different targets in the system -listTgtID returns a list of existing targets in the systemtarget <target_id> provides information on the specified target. The options: -print prints the target information -prop returns the target properties</target_id></system_id> |

# Register/Memory Options

Table 10-20: Register/Memory Options

| Option                                                                                                    | Description                                                                                                    |
|----------------------------------------------------------------------------------------------------|----------------------------------------------------------------------------------------------------|
| <pre>xdata_verify &lt; target id&gt; <binary filename=""> <load address=""></load></binary></pre>                                                   | Verifies if the <i><binary filename=""></binary></i> was downloaded correctly at <i><load address=""></load></i> memory.                                                                                      |
| xdisassemble <inst></inst>                                                                                                    | Disassembles and displays one 32-bit instruction.                                                                                                    |
| <pre>xelf_verify &lt; target id&gt; [<filename>.elf]</filename></pre>                                                                               | Verifies if the <i><filename></filename></i> .elf is downloaded correctly to memory.                                                                                                    |
|                                                                                                    | If <filename>.elf is not specified, verifies the last downloaded ELF file to target.</filename>                                                                                                    |
| <pre>xrmem &lt; target id&gt; &lt; address&gt; {&lt; number of bytes   half   word&gt;} {b   h   w} xrmem &lt; target id&gt; -var &lt; Global</pre> | Reads < number of bytes > of memory locations from the specified memory address. Defaults to byte ( <b>b</b> ) read. Returns a list of data values. The data type depends on the data-width of memory access. |
| <pre>Variable Name&gt; xwmem &lt; target id&gt; <address> {&lt; number of</address></pre>                                                           | Writes < number of bytes > data value from the specified                                                                                                    |
| bytes> half word  {b   h   w} <value list=""></value>                                                                                               | memory address. Defaults to byte ( <b>b</b> ) write.                                                                                                    |
| <pre>xwmem &lt; target id&gt; -var <global name="" variable=""> <value list=""></value></global></pre>                                              |                                                                                                    |
| <pre>xrreg <target id=""> [reg]</target></pre>                                                                                                    | Reads all registers or only register number < reg>.                                                                                                    |
| xwreg <target id=""> [reg] [value]</target>                                                                                                    | Writes a 32-bit value into register number < reg>.                                                                                                    |
| xstack_check <target id=""></target>                                                                                                    | Gives the stack usage information of the program running on the current target. The most recent ELF file downloaded on the target is taken into account for stack check.                                      |

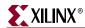

# **Program Control Options**

Table 10-21: Program Control Options

| Option                                                                                                    | Description                                                                                                    |
|----------------------------------------------------------------------------------------------------|----------------------------------------------------------------------------------------------------|
| <pre>xbreakpoint <target id=""> {addr   function name} {sw   hw}</target></pre>                                    | Sets a breakpoint at the given address or start of function. <b>Note:</b> Breakpoints on instructions immediately following an IMM instruction can lead to undefined results for an XMDStub target.                                                                 |
| <pre>xcontinue <target id=""> [<execute address="" start="">] [-block]</execute></target></pre>                    | Continues from current PC or optionally specified <*Execute Start Address>.  If -block option is specified, the command returns when the Processor stops on breakpoint or watchpoint. The -block option is useful in scripting.                                     |
| <pre>xcycle_step <target id=""> [cycles]</target></pre>                                                            | Cycle steps through one clock cycle of PowerPC processor ISS. If cycles is specified, then step cycles number of clock cycles. <sup>a</sup>                                                                                                    |
| xlist <target id=""></target>                                                                                      | Lists all of the breakpoint addresses.                                                                                                    |
| <pre>xremove <target id=""> {<addr>   <function name="">   <bp id="">   all}</bp></function></addr></target></pre> | Removes one or more breakpoints or watchpoints.                                                                                                    |
| <pre>xreset <target id="">[reset type]</target></pre>                                                              | Resets target. Optionally, provide target-specific reset types such as the signals mentioned in Table 10-22 on page 187.                                                                                                    |
| xrun <target id=""></target>                                                                                       | Runs program from the program start address.                                                                                                    |
| xstate <target id=""></target>                                                                                     | Returns the processor target state; running or stopped.                                                                                                    |
| xstep <target id=""></target>                                                                                      | Single steps one MicroBlaze instruction. If the PC is at an IMM instruction, the next instruction also runs. During a single step, interrupts are disabled by keeping the BIP flag set. Use <b>xcontinue</b> with breakpoints to enable interrupts while debugging. |
| <pre>xstop <target id=""></target></pre>                                                                           | Stops the program execution.                                                                                                    |
| <pre>xwatch <target id=""> {r   w} <address> [<data value="">]</data></address></target></pre>                     | Sets read/write watchpoints at a given <address> and, optionally, check for <data value="">. If <data value=""> is not specified, watchpoints match any value. The address and value can be specified in hex or binary format.</data></data></address>              |

a. This command is for Simulator targets only.

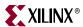

# XMD MicroBlaze Hardware Target Signals

Table 10-22: XMD MicroBlaze Hardware Target Signals

| Signal Name (Value)       | Description                                                                                                    |
|---------------------------|----------------------------------------------------------------------------------------------------|
| Non-maskable Break (0x10) | Similar to the Break signal, but works even while the BIP flag is already set.                                                                                             |
|                           | Refer the <i>MicroBlaze Processor Reference Guide</i> for more information about the BIP flag. A link to the document is supplied in the "Additional Resources," page 144. |
| Processor Break (0x20)    | Raises the Brk signal on MicroBlaze using the JTAG UART Ext_Brk signal. It sets the Break-in-Progress (BIP) flag on MicroBlaze and jumps to address 0x18.                  |
| Processor Reset (0x80)    | Resets MicroBlaze using the JTAG UART Debug_Rst signal.                                                                                                    |
| System Reset (0x40)       | Resets the entire system by sending an OPB Rst using the JTAG UART Debug_SYS_Rst signal.                                                                                   |

# Program Trace and Profile Options

Table 10-23: Program Trace/Profile Options

| Option                                                                                                    | Description                                                                                                    |
|----------------------------------------------------------------------------------------------------|----------------------------------------------------------------------------------------------------|
| <pre>xprofile <target id=""> [-o <gmon file="" output="">] xprofile <target id=""> -config[sampling_freq_hw <value>][binsize <value>][profile_mem <start addr="">]</start></value></value></target></gmon></target></pre> | Generates profile output that can be read by mb-gprof or powerpc-eabi-gprof.  Specify the profile configuration sampling frequency in Hz, Histogram binary size, and memory address for collecting profile data. |
| <b>xstats</b> <target id=""> {options}</target>                                                                                                    | Displays the simulation statistics for the current session. Use the <b>reset</b> option to reset the simulation statistics. <sup>a</sup>                                                                         |
| xtracestart <target id=""></target>                                                                                                    | Starts collecting trace information.                                                                                                    |
| xtracestop <target id=""></target>                                                                                                    | Stops collecting trace information. <sup>(a)</sup>                                                                                                    |

a. This command is for ISS targets only.

### Miscellaneous Commands

Table 10-24: Miscellaneous Commands

| Command  | Description                                                            |  |
|----------|------------------------------------------------------------------------|--|
| xclean   | Cleans up any Xilinx resources that are using the cable.               |  |
| xhelp    | Lists the XMD commands.                                                |  |
| xverbose | Toggles verbose mode on and off. Dumps debugging information from XMD. |  |

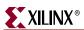

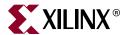

# GNU Debugger

This chapter describes the general usage of the Xilinx® GNU debugger (GDB) for the MicroBlaze™ processor and the PowerPC® (405 and 440) processors. This chapter contains the following sections:

- "Overview"
- "Additional Resources"
- "MicroBlaze GDB Targets"
- "PowerPC 405 Targets"
- "PowerPC 440 Targets"
- "Console Mode"
- "GDB Command Reference"

### **Overview**

GDB is a powerful and flexible tool that provides a unified interface for debugging and verifying MicroBlaze and PowerPC (405 and 440) systems during various development phases. It uses Xilinx Microprocessor Debugger (XMD) as the underlying engine to communicate to processor targets.

# Tool Usage

```
MicroBlaze GDB usage:

mb-gdb <options> executable-file

PowerPC GDB usage:

powerpc-eabi-gdb <options> executable-file
```

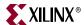

### **Tool Options**

The following options are the most common in the GNU debugger:

#### -command=FILE

Execute GDB commands from the specified file. Used for debugging in batch and script mode.

#### -batch

Exit after processing options. Used for debugging in batch and script mode.

#### -nx

Do not read initialization file .gdbinit. If you have issues connecting to XMD (GDB connects and disconnects from XMD target), launch GDB with this option or remove the .gdbinit file.

#### -nw

Do not use a GUI interface.

-w

Use a GUI interface (Default).

### Debug Flow using GDB

- 1. Start XMD from XPS.
- 2. Connect to the Processor target. This action opens a GDB server for the target.
- 3. Start GDB from XPS.
- 4. Connect to Remote GDB Server on XMD.
- 5. Download the Program and Debug application.

### **Additional Resources**

- GNU website: <a href="http://www.gnu.org">http://www.gnu.org</a>
- Red Hat Insight webpage: <a href="http://sources.redhat.com/insight">http://sources.redhat.com/insight</a>.

# **MicroBlaze GDB Targets**

The MicroBlaze GNU Debugger and XMD tools support remote targets. Remote debugging is done through XMD. The XMD server program can be started on a host computer with the Simulator target or the Hardware target.

The Cycle-Accurate Instruction Set Simulator (ISS) and the hardware interface provide powerful debugging tools for verifying a complete MicroBlaze system. The debugger mbgdb connects to XMD using the GDB remote protocol over TCP/IP socket connection.

# Simulator Target

The XMD simulator is a cycle-accurate ISS of the MicroBlaze system which presents the simulated MicroBlaze system state to GDB.

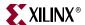

### Hardware Target

With the hardware target, XMD communicates with Microprocessor Debug Module (mdm) debug core or an XMDSTUB program running on a hardware board through the serial cable or JTAG cable, and presents the running MicroBlaze system state to GDB.

For more information about XMD, refer to Chapter 10, "Xilinx Microprocessor Debugger (XMD)"

### Compiling for Debugging on MicroBlaze Targets

To debug a program, you must generate debugging information when you compile the program. This debugging information is stored in the object file; it describes the data type of each variable or function and the correspondence between source line numbers and addresses in the executable code. The mb-gcc compiler for the Xilinx MicroBlaze soft processor includes this information when the appropriate modifier is specified.

The **-g** option in mb-gcc allows you to perform debugging at the source level. The debugger mb-gcc adds appropriate information to the executable file, which helps in debugging the code. The debugger mb-gdb provides debugging at source, assembly, and mixed source and assembly.

**Note:** While initially verifying the functional correctness of a C program, do not use any mb-gcc optimization option like **-o2** or **-o3** as mb-gcc does aggressive code motion optimizations which might make debugging difficult to follow.

**Note:** For debugging with XMD in hardware mode using XMDSTUB, specify the mb-gcc option -x1-mode-xmdstub. Refer to Chapter 10, "Xilinx Microprocessor Debugger (XMD)" for more information about compiling for specific targets.

# **PowerPC 405 Targets**

Debugging for the PowerPC 405 processor is supported by powerpc-eabi-gdb and XMD through the GDB Remote TCP protocol. XMD supports two remote targets: PowerPC 405 Hardware and Cycle-Accurate PowerPC Instruction Set Simulator (ISS).

To connect to a PowerPC 405 target:

- 1. Start XMD and connect to the board using the **connect ppc** command as described in Chapter 10, "Xilinx Microprocessor Debugger (XMD)".
- 2. Select Run >Connect to target from GDB.
- 3. In the GDB target selection dialog box, specify the following:
  - Target: Remote/TCP
  - Hostname: **localhost**
  - Port: **1234**
- 4. Click OK.

The debugger powerpc-eabi-gdb attempts to make a connection to XMD. If successful, a message is printed in the shell window where XMD started.

At this point, the debugger is connected to XMD and controls the debugging. The GUI can be used to debug the program and read and write memory and registers.

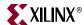

# **PowerPC 440 Targets**

Debugging for the PowerPC 440 processor is supported by powerpc-eabi-gdb and XMD through the GDB Remote TCP protocol.

XMD supports two remote targets: PowerPC 440 Hardware and Cycle-Accurate PowerPC Instruction Set Simulator (ISS).

To connect to a PowerPC 440 target:

- 1. Start XMD and connect to the board using the **connect ppc** command as described in Chapter 10, "Xilinx Microprocessor Debugger (XMD)".
- 2. From GDB select Run >Connect to target.
- 3. In the GDB target selection dialog box, specify the following:

Target: Remote/TCP Hostname: localhost Port: 1234

4. Click **OK**.

- 5. The debugger powerpc-eabi-gdb attempts to make a connection to XMD. If successful, a message is printed in the shell window where XMD started.
- 6. Select **View > Console** to open the console window.
- 7. On the console type: **set arch powerpc:440** to set the architecture to a PowerPC 440 processor.

At this point, the debugger is connected to XMD in PowerPC 440 mode and controls the debugging. The user interface can be used to debug the program and read and write memory and registers.

# **Console Mode**

To start powerpc-eabi-gdb in the console mode, type the following:

```
xilinx > powerpc-eabi-gdb -nw executable.elf
```

In the console mode, type the following two commands to connect to the board through XMD:

```
(gdb) target remote localhost:1234
(gdb) load
```

The following text displays:

```
Loading section .text, size 0xfcc lma 0xffff8000 Loading section .rodata, size 0x118 lma 0xffff8fd0 Loading section .data, size 0x2f8 lma 0xffff90e8 Loading section .fixup, size 0x14 lma 0xffff93e0 Loading section .got2, size 0x20 lma 0xffff93f4 Loading section .sdata, size 0xc lma 0xffff9414 Loading section .boot0, size 0x10 lma 0xffff9414 Loading section .boot0, size 0x10 lma 0xfffffffc Start address 0xfffffffc, load size 5168 Transfer rate: 41344 bits/sec, 323 bytes/write. (gdb) c Continuing
```

For the console mode, these two commands can also be placed in the GDB startup file gdb.ini in the current working directory.

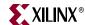

# **GDB Command Reference**

For help on using mb-gdb, select **Help > Help Topics** in the XPS main dialog box or type **help** in the console mode.

To open a console window from the GBD main dialog box, select **View > Console**.

For comprehensive online documentation on using GDB, refer to the GNU web site. For information about the mb-gdb Insight GUI, refer to the Red Hat Insight webpage. Links to these documents are provided in the "Additional Resources," page 190.

The following table describes the commonly used mb-gdb console commands. The equivalent GUI versions can be identified in the mb-gdb GUI window icons. Some of the commands, such as info target and monitor info, might be available only in the console mode.

Table 11-1: Commonly Used GDB Console Commands

| Command                  | Description                                                                          |
|--------------------------|--------------------------------------------------------------------------------------|
| load <program></program> | Load the program into the target.                                                    |
| b main                   | Set a breakpoint in function main.                                                   |
| С                        | Continue after a breakpoint.                                                         |
|                          | Note: Do not use the run command                                                     |
| 1                        | View a listing of the program at the current point.                                  |
| n                        | Steps one line, stepping over function calls.                                        |
| s                        | Step one line, stepping into function calls.                                         |
| stepi                    | Step one assembly line.                                                              |
| info reg                 | View register values.                                                                |
| info target              | View the number of instructions and cycles executed for the built-in simulator only. |
| <b>p</b> <xyz></xyz>     | Print the value of xyz data.                                                         |
| hbreak main              | Set hardware breakpoint in function main().                                          |
| watch <gvar1></gvar1>    | Set Watchpoint on Global Variable gvar1.                                             |
| rwatch <gvar1></gvar1>   | Set Read Watchpoint on Global Variable gvar1.                                        |

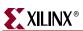

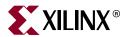

# Bitstream Initializer (BitInit)

This Bitstream Initializer (BitInit) utility chapter contains the following sections.

- "Overview"
- "Tool Usage"
- "Tool Options"

### **Overview**

BitInit initializes the instruction memory of processors on the FPGA, which is stored in block RAMs in the FPGA. This utility reads an Microprocessor Hardware Specification (MHS) file, and invokes the Data2MEM utility provided in Xilinx® ISE® to initialize the FPGA block RAMs.

# **Tool Usage**

To invoke the BitInit tool, type the following:

% bitinit <mhsfile> [options]

Note: You must specify <mhsfile> before specifying other tool options.

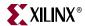

# **Tool Options**

The following options are supported in the current version of BitInit.

Table 12-1: BitInit Syntax Options

| Option                                                          | Command                  | Description                                                                                                    |
|-----------------------------------------------------------------|--------------------------|----------------------------------------------------------------------------------------------------|
| Input BMM file                                                  | -bm                      | Specifies the input BMM file which contains the address map and the location of the instruction memory of the processor.  Default: implementation/ <sysname>_bd.bmm</sysname>                                                                    |
| Bitstream file                                                  | -bt                      | Specifies the input bitstream file that does not have its memory initialized.  Default: implementation/ <sysname>.bit</sysname>                                                                                                    |
| Display Help                                                    | -h                       | Displays the usage menu and then quits.                                                                                                    |
| Log file name                                                   | -log                     | Specifies the name of the log file to capture the log. Default: bitinit.log                                                                                                    |
| Libraries path                                                  | -1p                      | Specifies the path to repository libraries. This option can be repeated to specify multiple libraries.                                                                                                    |
| Output bitstream file                                           | -0                       | Specifies the name of the output file to generate the bitstream with initialized memory.  Default: implementation/download.bit                                                                                                    |
| Part name                                                       | -p <partname></partname> | Uses the specified part type to implement the design.                                                                                                    |
| Specify the Processor<br>Instance name and list<br>of ELF files | -pe                      | Specifies the name of the processor instance in associated ELF file that forms its instruction memory. This option can be repeated once for each processor instance in the design. Only one ELF per processor can be initialized into block RAM. |
| Quiet mode                                                      | -quiet                   | Runs the tool in quiet mode. In this mode, it does not print status, warning, or informational messages while running. It prints only error messages on the console.                                                                             |
| Display version                                                 | -v                       | Displays the version and then quits.                                                                                                    |

**Note:** BitInit also produces a file named data2mem.dmr, which is the log file generated during invocation of the Data2MEM utility.

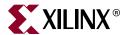

# System ACE File Generator (GenACE)

This chapter describes the steps to generate Xilinx® System ACE<sup>TM</sup> technology configuration files from an FPGA bitstream and Executable Linked Format (ELF) data files. The generated ACE file can be used to:

- Configure the FPGA
- Initialize block RAM
- Initialize external memory with valid program or data
- Bootup the processor in a production system

EDK provides a Tool Command Language (Tcl) script, <code>genace.tcl</code>, which uses Xilinx Microprocessor Debug (XMD) commands to generate ACE files. ACE files can be generated for PowerPC® (405 and 440) processors and the MicroBlaze  $^{\text{TM}}$  processor with Microprocessor Debug Module (MDM) systems.

This chapter contains the following sections:

- "Assumptions"
- "Tool Requirements"
- "GenACE Features"
- "GenACE Model"
- "The Genace.tcl Script"
- "Generating ACE Files"
- "Related Information"

# **Assumptions**

This chapter assumes that you:

- Are familiar with debugging programs using XMD and with using XMD commands.
- Are familiar with general hardware and software system models in EDK.
- Have a basic understanding of Tcl scripts.

# **Tool Requirements**

Generating an ACE file requires the following tools:

- a genace.tcl file
- XMD
- iMPACT (from ISE®)

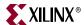

### **GenACE Features**

#### GenACE:

- Supports PowerPC (405 and 440) processor and the MicroBlaze processor with MDM targets.
- Generates ACE files from hardware (Bitstream) and software (ELF and data) files.
- Initializes external memories on PowerPC (405 and 440) processors and MicroBlaze systems.
- Supports multi-processor systems.
- Supports single and multiple FPGA device systems.

### GenACE Model

System ACE CF is a two-chip solution that requires the System ACE CF controller, and either a CompactFlash card or one-inch Microdrive disk drive technology as the storage medium. System ACE CF configures devices using Boundary-Scan (JTAG) instructions and a Boundary-Scan Chain. The generated System ACE files support the System ACE CF family of configuration solutions. The System ACE file is generated from a Serial Vector Format (SVF) file, which is a text file that contains both programming instructions and configuration data to perform JTAG operations.

XMD and iMPACT generate SVF files for software and hardware system files respectively. The set of JTAG instructions and data used to communicate with the JTAG chain on-board is an SVF file. It includes the instructions and data to perform operations such as:

- Configuring an FPGA using iMPACT
- Connecting to the processor target
- Downloading the program and running the program from XMD

These actions are captured in an SVF file format. The SVF file is then converted to an ACE file and written to the storage medium. These operations are performed by the System ACE controller to achieve the determined operation.

The following is the sequence of operations using iMPACT and XMD for a simple hardware and software configuration that gets translated into an ACE file:

- 1. Download the bitstream using iMPACT. The bitstream, download.bit, contains system configuration and bootloop code.
- 2. Bring the device out of reset, causing the Done pin to go high. This starts the processor system.
- 3. Connect to the processor using XMD.
- 4. Download multiple data files to block RAM or external memory.
- 5. Download multiple executable files to block RAM or external memory. The PC points to the start location of the last downloaded ELF file.
- 6. Continue execution from the PC instruction address.

The flow for generating System ACE files is BIT to SVF, ELF to SVF, binary data to SVF, SVF to ACE file.

The following section describes the options available in the genace.tcl script.

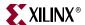

# The Genace.tcl Script

The genace.tcl script uses Xilinx Microprocessor Debug (XMD) commands to generate ACE files. This script is located in the  $\{XILINX\_EDK\}/data/xmd/directory.$ 

Some non-supported boards might require some customization, such as changing the delay of programming after FPGA configuration or modifying the processor reset sequence. For these boards, copy the script to the local directory, make the required changes, and then use it to generate the ACE file.

## **Syntax**

```
xmd -tcl genace.tcl [-ace <ACE_file>][-board <board_type>][-data
<data_files> <load_address>][-elf <elf_files>][-hw <bitstream_file>]
[-jprog {true|false}][-opt <genace_options_file>]|
[-target <target_type> {ppc_hw|mdm}]
```

Table 13-1: genace.tcl Script Command Options

| Options                                                     | Default | Description                                                                                                    |
|-------------------------------------------------------------|---------|----------------------------------------------------------------------------------------------------|
| -ace <ace_file></ace_file>                                  | none    | The output ACE file. The file prefix should not match any of input files (bitstream, elf, data files) prefix.                                                                                                    |
| -board<br>  supported_board_list                            | none    | This identifies the JTAG chain on the board (Devices, IR length, Debug device, and so on). The options are given with respect to the System ACE controller. The script contains the options for some pre-defined boards. You must specify the -configdevice and -debugdevice option in the OPT file.  Refer to the genace.opt file for details.  • For Supported board type refer to "Supported Target Boards in Genace.tcl Script" on page 202. |
| -data <data_file> <load_address></load_address></data_file> | none    | List of data/binary file and its load address. The load address can be in decimal or hex format (0x prefix needed). If an SVF file is specified, it is used.                                                                                                    |
| -elf <list_of_elf_files></list_of_elf_files>                | none    | List of ELF files to download.<br>If an SVF file is specified, it is used.                                                                                                    |
| -hw <bitstream_file></bitstream_file>                       | none    | The bitstream file for the system. If an SVF file is specified, it is used.                                                                                                    |
| -jprog [true false}                                         | false   | Clear the existing FPGA configuration. This option should not be specified if performing runtime configuration.                                                                                                    |

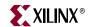

Table 13-1: genace.tcl Script Command Options (Cont'd)

| Options                                                     | Default | Description                                                                                                    |
|-------------------------------------------------------------|---------|----------------------------------------------------------------------------------------------------|
| <pre>-opt <genace_options_file></genace_options_file></pre> | none    | GenACE options are read from the options file.                                                                                                    |
| -target <target_type> [ppc_hw mdm]</target_type>            | ppc_hw  | <ul> <li>Target to use in the system for downloading ELF or Data file. Target types are:</li> <li>ppc_hw to connect to a PowerPC (405 and 440) processor system.</li> <li>mdm to connects to a MicroBlaze processor system. This assumes the presence of mdm in the system.</li> </ul> |

The options can be specified in an options file and passed to the GenACE script. The options syntax is described in the following table.

Table 13-2: Genace File Options

| Options                                                                                         | Default | Description                                                                                                    |
|-------------------------------------------------------------------------------------------------|---------|----------------------------------------------------------------------------------------------------|
| # <some text=""></some>                                                                         | none    | The line starting with # is treated as a comment.                                                                                                    |
| -ace <ace_file></ace_file>                                                                      | none    | The output ACE file. The file prefix should not match any input file (bitstream, elf, data files) prefix.                                                                                                    |
| -board <board_type> [<user>  <supported_board_list>]</supported_board_list></user></board_type> | none    | This identifies the JTAG chain on the board (Devices, IR length, Debug device, and so on). The options are given with respect to the System ACE controller. The script contains the options for some pre-defined boards. Board type options are:                                               |
|                                                                                                 |         | <ul> <li>user for user-specific board. You must also specify the -configdevice and -debugdevice option in the OPT file. Refer to the genace.opt file for details.</li> <li>For a list of supported board types refer to "Supported Target Boards in Genace.tcl Script" on page 202.</li> </ul> |
| -configdevice (only for -user board type)                                                       | none    | Configuration parameters for the device on the JTAG chain:                                                                                                    |
|                                                                                                 |         | <ul><li>devicenr: Device position on the JTAG chain</li><li>idcode: ID code</li></ul>                                                                                                    |
|                                                                                                 |         | <ul><li>irlength: Instruction Register (IR) length</li><li>partname: Name of the device</li></ul>                                                                                                    |
|                                                                                                 |         | The device position is relative to the System ACE device and these JTAG devices must be specified in the order in which they are connected in the JTAG chain on the board.                                                                                                    |
|                                                                                                 |         | <b>Note:</b> This option is not available on the command line. Use in OPT file only.                                                                                                    |
| -data <data_file> <load_address></load_address></data_file>                                     | none    | List of data/binary file and its load address. The load address can be in decimal or hex format (0x prefix needed).  If an SVF file is specified, it is used.                                                                                                    |

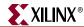

Table 13-2: Genace File Options (Cont'd)

| Options                                                                                                    | Default                                                                               | Description                                                                                                    |
|----------------------------------------------------------------------------------------------------|---------------------------------------------------------------------------------------|----------------------------------------------------------------------------------------------------|
| -debugdevice <xmd debug="" device="" options="">[cpu_version <version>] [mdm_version <version>]</version></version></xmd> | MB v7<br>MDM v1                                                                       | The device containing either PowerPC (405 or 440) processor or MicroBlaze to debug or configure in the JTAG chain.                                         |
|                                                                                                    |                                                                                       | Specify the <xmd debug="" device="" options=""> such as:</xmd>                                                                                             |
|                                                                                                    |                                                                                       | position on the chain (devicenr)                                                                                                    |
|                                                                                                    |                                                                                       | • number of processors (cpunr)                                                                                                    |
|                                                                                                    |                                                                                       | <ul> <li>processor options (such as OCM, Cache addresses).</li> </ul>                                                                                      |
|                                                                                                    |                                                                                       | For a MicroBlaze system, the script assumes the MicroBlaze v7 processor and MDM v1 versions.                                                               |
|                                                                                                    |                                                                                       | The additional options for MicroBlaze versions are:  cpu_version {microblaze_v5   microblaze_v6   microblaze_v7   microblaze_v72 }                         |
|                                                                                                    |                                                                                       | The additional MDM versions are:                                                                                                    |
|                                                                                                    |                                                                                       | <b>mdm_version</b> {mdm_v1   mdm_v2   mdm_v3}                                                                                                    |
| -elf <list elf="" files="" of="" or="" svf=""></list>                                                                     | none                                                                                  | List of ELF files to download. If an SVF file is specified, it is used.                                                                                    |
| -hw <bitstream file=""></bitstream>                                                                                       | none                                                                                  | The bitstream file for the system. If an SVF file is specified, it is used.                                                                                |
| -jprog                                                                                                    | false                                                                                 | Clear the existing FPGA configuration. This option should not be specified if performing runtime configuration.                                            |
| -start_address<br><pre>cprocessor run address&gt;</pre>                                                                   | Start Address<br>of the last ELF<br>file (if ELF file<br>is specified):<br>else none. | Specify the address at which to start processor execution. This is useful when a data file is being loaded and processor should execute from load address. |
| -target <target type=""></target>                                                                                         | ppc_hw                                                                                | Target to use in the system for downloading ELF/Data file. Target types are:                                                                               |
|                                                                                                    |                                                                                       | ppc_hw to connect to a PowerPC (405 or 440)     processor system                                                                                           |
|                                                                                                    |                                                                                       | mdm to connect to a MicroBlaze system. This assumes the presence of mdm in the system.                                                                     |

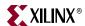

### Usage

```
xmd -tcl genace.tcl -jprog -target mdm -hw
<implementation/download.bit> -elf executable1.elf executable2.svf
-data image.bin 0xfe000000 -board ml507 -ace system.ace
```

Preferred genace.opt file:

```
-jprog
-hw implementation/download.bit
-ace system.ace
-board m1507
-target mdm
-elf executable1.elf executable2.svf
-data image.bin 0xfe000000
```

### Supported Target Boards in Genace.tcl Script

The Tcl script supports the following boards:

- ML401: Board type is m1401. This board has the following devices in the JTAG chain: XCF32P →XC4VLX25 →XC95144XL.
- ML401 with V4LX25 ES: Board type is m1401\_es. This board has the following devices in the JTAG chain: XCF32P →XC4VLX25-ES →XC95144XL.
- ML402: Board type is m1402. This board has the following devices in the JTAG chain: XCF32P →XC4VSX35 →XC95144XL.
- ML403: Board type is m1403. This board has the following devices in the JTAG chain: XCF32P →XC4VFX12 →XC95144XL.
- ML405: Board type is m1405. This board has the following devices in the JTAG chain:XCF32P -> XC4VFX20 -> XC95144XL
- ML410: Board type is m1410. This board has the following device in the JTAG chain: XC4FX60
- ML411: Board type is m1411. This board has the following device in the JTAG chain: XC4FX100
- ML501: Board type is m1501. This board has the following device in the JTAG chain: XC5vLX50
- ML505: Board type is m1505. This board has the following device in the JTAG chain: XC5vLX50T
- ML506: Board type is m1506. This board has the following device in the JTAG chain: XC5vSX50T
- ML507: Board type is m1507. This board has the following device in the JTAG chain: XC5VFX70T
- ML510: Board type is ml510. This board has the following device in the JTAG chain: XC5VFX130T

For a custom board, use the **-configdevice** option to specify the JTAG chain and use an OPT file.

202

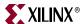

# **Generating ACE Files**

System ACE files can be generated for the scenarios in the following subsections. An example OPT file is given for each. Specify the use of the OPT file as follows:

```
xmd -tcl genace.tcl -opt genace.opt
```

### For Custom Boards

If your board is not listed in the "Supported Target Boards in Genace.tcl Script," page 202, the JTAG Chain configuration of the board can be specified using the **-configdevice** option. The options file in this case would be:

```
-jprog
-hw implementation/download.bit
-ace system.ace
-board user <= Note: The Board type is user
-configdevice devicenr 1 idcode 0x1266093 irlength 14 partname XC2VP20
devicenr 2 idcode 0x1266093 irlength 14 partname XC2VP20 <= Note: The
JTAG Chain is specified here
-target ppc_hw
-elf executable.elf</pre>
```

# Single FPGA Device

### Hardware and Software Configuration

```
-jprog
-hw implementation/download.bit
-ace system.ace
-board m1501
-target mdm
-elf executable1.elf executable2.elf
```

### Hardware and Software Partial Reconfiguration

```
-hw implementation/download.bit
-ace system.ace
-board m1501
-target mdm
-elf executable1.elf executable2.elf
```

### Hardware Only Configuration

```
-jprog
-hw implementation/download.bit
-ace system.ace
-board ml401
```

# Hardware Only Partial Reconfiguration

```
-hw implementation/download.bit
-ace system.ace
-board ml501
```

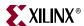

### Software Only Configuration

```
-jprog
-ace system.ace
-board m1501
-target mdm
-elf executable1.elf
```

# Generating ACE for a Single Processor in Multi-Processor System

Many of the Virtex® family designs contain two PowerPC processors (405 and 440) or the system might contain multiple MicroBlaze processors. To generate an ACE file for a single processor use **-debugdevice** option. Use cpunr to specify the processor instance.

In the example we assume a configuration with two PowerPC processors and ACE file is generated for processor number two. The options file for this configuration is:

```
-jprog
-hw implementation/download.bit
-ace system.ace
-board user
-configdevice devicenr 1 idcode 0x1266093 irlength 14 partname XC2VP20
-debugdevice devicenr 1 cpunr 2 <= Note: The cpunr is 2
-target ppc_hw
-elf executable1.elf executable2.elf</pre>
```

### Multi-Processor System Configuration

The assumed configuration is with two PowerPC processors and a MicroBlaze processor, each loaded with a single ELF file. The board configuration is specified in the options file.

```
-hw implementation/download.bit
-ace system.ace
-board user
-configdevice devicenr 1 idcode 0x1266093 irlength 14 partname XC2VP20
# Options for PowerPC Processor 1 - Target Type, ELF files & Data files
-debugdevice devicenr 1 cpunr 1
-target ppc_hw
-elf executable1.elf
# Options for PowerPC Processor 2 - Target Type, ELF files & Data files
-debugdevice devicenr 1 cpunr 2
-target ppc_hw
-elf executable2.elf
# Options for MicroBlaze Processor - Target Type, ELF files & Data files
-debugdevice devicenr 1 cpunr 1
-target mdm
-elf executable3.elf
```

**Note:** When multi-processors are specified in an OPT file, processor-specific options such as target type, ELF/data files should follow <code>-debugdevice</code> option for that processor. The <code>cpunr</code> of the processor is inferred from <code>-debugdevice</code> option.

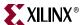

### Multiple FPGA Devices

The assumed configuration is with two FPGA devices, each with a single processor and a single ELF file. The configuration of the board is specified in the options file.

This configuration requires multiple steps to generate the ACE file.

1. Generate an SVF file for the first FPGA device. The options file contains the following:

```
-jprog
-target ppc_hw
-hw implementation/download.bit
-elf executable1.elf
-ace fpga1.ace
-board user
-configdevice devicenr 1 idcode 0x123e093 irlength 10 partname XC2VP4
-configdevice devicenr 2 idcode 0x123e093 irlength 10 partname XC2VP4
-debugdevice devicenr 1 cpunr 1
```

This generates the file fpga1.svf.

2. Generate an SVF file for the second FPGA device. The options file contains the following:

```
-jprog
-target ppc_hw
-hw implementation/download.bit
-elf executable2.elf
-ace fpga2.ace
-board user
-configdevice devicenr 1 idcode 0x123e093 irlength 10 partname XC2VP4
-configdevice devicenr 2 idcode 0x123e093 irlength 10 partname XC2VP4
-debugdevice devicenr 2 cpunr 1 <= Note: The change in Devicenr</pre>
```

This generates the file fpga2.svf.

- 3. Concatenate the files in the following order: fpgal.svf and fpga2.svf to final\_system.svf.
- 4. Generate the ACE file by calling impact -batch svf2ace.scr. Use the following SCR file:

```
svf2ace -wtck -d -m 16776192 -i final_system.svf -o final_system.ace
quit
```

On some boards; for example, the ML561, the FPGA DONE pins are all connected together. For these boards, the FPGAs on the board must be configured with the hardware bitstream at the same time, followed by software configuration. The following are the steps to generate the ACE file for such an configuration. This procedure uses an ML561 board as an example only:

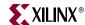

To generate an SVF file for hardware configuration for all FPGAs.

 Create a SCR file (impact\_download.scr) with the following contents and invoke the impact -batch impact\_download.scr command.

```
setMode -cf
setPreference -pref KeepSVF:True
addCollection -name Temp
addDesign -version 0 -name config0
addDeviceChain -index 0
setCurrentDeviceChain -index 0
setCurrentCollection -collection Temp
setCurrentDesign -version 0
addDevice -position 1 -file "ML561_FPGA1_Download.bit"
addDevice -position 2 -file "ML561_FPGA2_Download.bit"
addDevice -position 3 -file "ML561_FPGA3_Download.bit"
generate
quit
```

This generates the SVF file, config0.svf.

2. Generate an SVF file for the software on the first FPGA device. The options file contains the following:

```
-jprog
-ace fpga1_sw.ace
-board user
-configdevice devicenr 1 idcode 0x22a96093 irlength 10 partname
xc5vlx50t
-configdevice devicenr 2 idcode 0x22a96093 irlength 10 partname
xc5vlx50t
-configdevice devicenr 3 idcode 0x22a96093 irlength 10 partname
xc5vlx50t
-debugdevice devicenr 1 cpunr 1
-target mdm
-elf executable1.elf
```

This generates the SVF file, fpga1\_sw.svf.

3. Generate an SVF file for the software on the second FPGA device. The options file contains the following:

```
-jprog
-ace fpga2_sw.ace
-board user
-configdevice devicenr 1 idcode 0x22a96093 irlength 10
partname xc5vlx50t
-configdevice devicenr 2 idcode 0x22a96093 irlength 10
partname xc5vlx50t
-configdevice devicenr 3 idcode 0x22a96093 irlength 10
partname xc5vlx50t
-debugdevice devicenr 2 cpunr 1
-target mdm
-elf executable2.elf
```

This generates the SVF file, fpga2\_sw.svf.

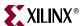

4. Generate an SVF file for the software on the third FPGA device. The options file contains the following:

```
-jprog
-ace fpga3_sw.ace
-board user
-configdevice devicenr 1 idcode 0x22a96093 irlength 10
partname xc5vlx50t
-configdevice devicenr 2 idcode 0x22a96093 irlength 10
partname xc5vlx50t
-configdevice devicenr 3 idcode 0x22a96093 irlength 10
partname xc5vlx50t
-debugdevice devicenr 3 cpunr 1
-target mdm
-elf executable3.elf
```

This generates the SVF file, fpga3\_sw.svf.

- 5. Concatenate the files in the following order: config0.svf, fpga1\_sw.svf, fpga2\_sw.svf, and fpga3\_sw.svf to final\_system.svf.
- Generate the ACE file by calling impact -batch svf2ace.scr. Use the following SCR file:

```
svf2ace -wtck -d -i final_system.svf -o final_system.ace
quit
```

### **Related Information**

### CF Device Format

To have the System ACE controller read the CF device, do the following:

- 1. Format the CF device as FAT16.
- 2. Create a Xilinx.sys file in the /root directory. This file contains the directory structure to use by the ACE controller.
- 3. Copy the generated ACE file to the appropriate directory. For more information refer to the "iMPACT" section of the *ISE Help*.

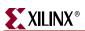

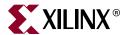

# Flash Memory Programming

This chapter describes the flash memory programming tools in EDK and includes the following sections:

- "Overview"
- "Supported Flash Hardware"
- "Flash Programmer Performance"
- "Customizing Flash Programming"

### **Overview**

You can program the following in flash:

- Executable or bootable images of applications
- Hardware bitstreams for your FPGA
- File system images, data files such as sample data and algorithmic tables

The executable or bootable images of applications is the most common use case. When the processor in your design comes out of reset, it starts executing code stored in block RAM at the processor reset location. Typically, block RAM size is only a few kilobytes or so and is too small to accommodate your entire software application image. You can store your software application image (typically, a few megabytes-worth of data) in flash memory. A small bootloader is then designed to fit in block RAM. The processor executes the bootloader on reset, which then copies the software application image from flash into external memory. The bootloader then transfers control to the software application to continue execution.

The software application you build from your project is in Executable Linked Format (ELF). When bootloading a software application from flash, ELF images should be converted to one of the common bootloadable image formats, such as Motorola S-record (SREC). This keeps the bootloader smaller and more simple. EDK provides interface and command line options for creating bootloaders in SREC format. See the *Xilinx Platform Studio Help* for instructions on creating a flash bootloader and on converting ELF images to SREC.

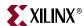

### Flash Programming from XPS and SDK

The Xilinx® Platform Studio (XPS) and the Software Development Kit (SDK) interfaces include dialog boxes from which you can program external Common Flash Interface (CFI) compliant parallel flash devices on your board, connected through the external memory controller (EMC) IP cores. The programming solution is designed to be generic and targets a wide variety of flash hardware and layouts.

The programming is achieved through the debugger connection to a processor in your design. XPS or SDK downloads and executes a small in-system flash programming stub on the target processor. The in-system programming stub requires a minimum of 8 KB of memory to operate. A host Tcl script drives the in-system flash programming stub with commands and data and completes the flash programming. The flash programming tools do not process or interpret the image file to be programmed, and the tools routinely program the file as-is onto flash memory. Your software and hardware application setup must infer the contents of the file being programmed.

# Supported Flash Hardware

The flash programmer uses the Common Flash Interface (CFI) to query the flash devices, so it requires that the flash device be CFI compliant. The layout of the flash devices to form the total memory interface width is also important. The following table lists the supported flash layouts and configurations. If your flash layout does not match a configuration in the table, you must then customize the flash programming session. Refer to "Customizing Flash Programming" on page 212.

Table 14-1: Supported Flash Configurations

| x8 only capable device forming an 8-bit data bus                       |  |  |
|------------------------------------------------------------------------|--|--|
| x16/x8 capable device in x8 mode forming an 8-bit data bus             |  |  |
| x32/x8 capable device in x8 mode forming an 8-bit data bus             |  |  |
| x16/x8 capable device in x16 mode forming a 16-bit data bus            |  |  |
| Paired x8 only capable devices forming a 16-bit data bus               |  |  |
| Quad x8 only capable devices forming a 32-bit data bus                 |  |  |
| Paired x16 only capable devices in x16 mode, forming a 32-bit data bus |  |  |
| x32 /x8 capable device in x32 mode, forming a 32-bit data bus          |  |  |
| x32 only capable device forming a 32-bit data bus                      |  |  |

210

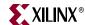

The physical layout, geometry information, and other logical information, such as command sets, are determined using the CFI. The flash programmer can be used on flash devices that use the CFI-defined command sets only. The CFI-defined command sets are listed in the following table.

Table 14-2: CFI Defined Command Sets

| CFI<br>Vendor ID | OEM Sponsor | Interface Name                   |
|------------------|-------------|----------------------------------|
| 1                | Intel/Sharp | Intel/Sharp Extended Command Set |
| 2                | AMD/Fujitsu | AMD/Fujitsu Standard Command Set |
| 3                | Intel       | Intel Standard Command Set       |
| 4                | AMD/Fujitsu | AMD/Fujitsu Extended Command Set |

By default, the flash programmer supports only flash devices which have a sector map that matches what is stored in the CFI table. Some flash vendors have top-boot and bottom-boot flash devices; the same common CFI table is used for both. The field that identifies the boot topology of the current device is not part of the CFI standard. Consequently, the flash programmer encounters issues with such flash devices.

Refer to "Customizing Flash Programming" on page 212 for more information about how to work around the boot topology identification field.

The following assumptions and behaviors apply to programming flash hardware:

- Flash hardware is assumed to be in a reset state when programming is attempted by the flash programming stub.
- Flash sectors are assumed to be in an unprotected state.

The flash programming stub will not attempt to unlock or initialize the flash, and will report an error if the flash hardware is not in a ready and unlocked state.

**Note:** The flash programmer does not currently support dual-die flash devices which require every flash command to be offset with a Device Base Address (DBA) value. Examples of such dual-die devices are the 512 Mbit density devices in the Intel StrataFlash® Embedded Memory (P30) family of flash memory.

# Flash Programmer Performance

The following factors determine the speed at which an image can be programmed:

- The flash programmer communicates with the in-system programming stub using JTAG. Consequently, the inherent bandwidth of the JTAG cable is, in most cases, the bottleneck in programming flash.
- When it is available on the system, it is best to use external memory as scratch memory. This will allow the debugger to download the flash image data without having to stream it in multiple iterations.
- It is desirable to implement the fastest configuration possible when using the MicroBlaze soft processor. You can improve programming speed by turning on features such as the barrel shifter and multiplier, and by using the fast download feature on MicroBlaze<sup>TM</sup>.

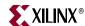

# **Customizing Flash Programming**

Hardware incompatibilities, flash command set incompatibilities, or memory size constraints are considerations when programming flash. This section briefly describes the the flash programming algorithm, so that, if necessary, you can plug in and replace elements of the flow to customize it for your particular setup.

When you click on the **Program Flash** button in XPS or SDK, the following sequence of events occurs:

- 1. A flash\_params.tcl file is written out to the /etc folder. This contains parameters that describe the flash programming session and is used by the flash programmer Tcl file.
- 2. XPS or SDK launches XMD with the flash programmer Tcl script, executing it with a command such as xmd -tcl flashwriter.tcl -nx. This flash programmer host Tcl comes from the installation. You can replace the default flashwriter.tcl with your own driver Tcl to run when you click the Program Flash button by placing a copy of the flashwriter.tcl file in your project root directory. XMD searches for the specified file in your project directory before looking for it in the installation.
- 3. The flash programmer Tcl script copies the flash programmer application source files from the installation to the /etc/flashwriter folder. It compiles the application locally to execute from the scratch memory address you specified in the dialog box. You can compile your own flash writer sources by modifying your local copy of the flashwriter.tcl script to compile your own sources instead of those from the installation.
- 4. The script downloads the flash programmer to the processor and communicates with the flash programmer through mailboxes in memory. In other words, it writes parameters to the memory locations corresponding to variables in the flash programmer address space and lets the flash programmer execute.
- 5. The script waits for the flash programmer to invoke a callback function at the end of each operation and stops the application at the callback function by setting a breakpoint at the beginning of the function. When the flash programmer stops, the host Tcl processes the results and continues with more commands as required.
- 6. While running, the flash programmer erases only as many flash blocks as required in which to store the image.
- 7. The flashwriter allocates a streaming buffer (based on the amount of scratch pad memory available) and iteratively stream programs the image file. The stream buffer is allocated within the flashwriter. If there is enough scratch memory to hold the entire image, the programming can be completed quickly.
- 8. When the programming is done, the flash programmer Tcl sends an exit command to the flash programmer and terminates the XMD session.

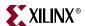

The following is an example set of steps to perform for a custom flow:

- 1. Copy flashwriter.tcl from < edk\_install>/data/xmd/flashwriter.tcl to your EDK project folder.
- 2. Create a sw\_services directory within your EDK project (if it does not exist).
- 3. Copy the <edk\_install>/data/xmd/flashwriter directory to the /sw\_services directory.
- 4. Change the following line in the flashwriter.tcl file copy:

```
set flashwriter_src [file join $xilinx_edk "data" "xmd" "flashwriter"
"src"]
to
```

```
set flashwriter_src [file join "." "sw_services" "flashwriter" "src"]
```

From this point when you use the **Program Flash Memory** dialog box in XPS (or the **Flash Programmer** dialog box in SDK), the flash programming tools use the script and the sources you copied into the sw\_services directory. You can customize these as required.

If you prefer to not have the GUI overwrite the etc/flash\_params.tcl file, you must run the command **xmd -tcl flashwriter.tcl** on the command line to use only the values that you specify in the etc/flash\_params.tcl file.

The following table lists the available parameters in the etc/flash\_params.tcl file.

Table 14-3: Flash Programming Parameters

| Variable             | Function                                                                                                    |
|----------------------|----------------------------------------------------------------------------------------------------|
| FLASH_FILE           | A string containing the full path of the file to be programmed.                                                                                                    |
| FLASH_BASEADDR       | The base address of the flash memory bank.                                                                                                    |
| FLASH_PROG_OFFSET    | The offset within the flash memory bank at which the programming should be done.                                                                                                    |
| SCRATCH_BASEADDR     | The base address of the scratch memory used during programming.                                                                                                    |
| SCRATCH_LEN          | The length of the scratch memory in bytes.                                                                                                    |
| XMD_CONNECT          | The connect command used in XMD to connect to the processor.                                                                                                    |
| PROC_INSTANCE        | The instance name of the processor used for programming.                                                                                                    |
| TARGET_TYPE          | The type of the processor instance used for programming: MicroBlaze or PowerPC® (405 or 440) processor.                                                                                                    |
| FLASH_BOOT_CONFIG    | Refer to "Handling Flash Devices with Conflicting Sector Layouts" on page 214.                                                                                                    |
| EXTRA_COMPILER_FLAGS | For MicroBlaze, specify any compiler flags required to turn on support for hardware features. For example, if you have the hardware multiplier enabled, add -mno-xl-soft-mul here. Do <i>not</i> set this variable for the PowerPC processors. |

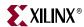

### Manual Conversion of ELF Files to SREC for Bootloader Applications

If you want to create SREC images of your ELF file manually instead of using the auto-convert feature in XPS or SDK, you can use the command line tools. For example, to create a final software application image named myexecutable.elf, navigate in the console of your operating system (Cygwin on Windows platforms) to the folder containing this ELF file and type the following:

<platform>-objcopy -0 srec myexecutable.elf myexecutable.srec

where *<platform>* is **powerpc-eabi** if your processor is a PowerPC 405 or 440 processor, or **mb** if your processor is a MicroBlaze.

This creates an SREC file that you can then use as appropriate. The utilities mb-objcopy and powerpc-eabi-objcopy are GNU binaries that ship with EDK.

For information about creating a bootloader from within a GUI, see the *Xilinx Platform Studio Help* or the *SDK Help*.

### Operational Characteristics and Workarounds

### Handling Xilinx Platform Flash Modes

Xilinx Platform Flash memory devices initialize in synchronous mode. You must set these devices to asynchronous mode before performing device operations. When using the Xilinx Software Development Kit, you can select a check box to inform the Flash programming interface to treat the target device as Xilinx Platform Flash. This setting enables an internal workaround in the programmer that sets the device to asynchronous mode before programming.

### Handling Flash Devices with 0xF0 as the Read-Reset Command

The CFI specification defines the read-reset command as  $0 \times FF / 0 \times F0$ . By default the flash programmer uses the  $0 \times FF$  read-reset command. Certain devices require  $0 \times F0$  as the read-reset command, however, the flash programmer is unable to determine this automatically. Consequently, you might encounter issues when programming newer devices.

In that event of an error occurring follow the documented steps in "Customizing Flash Programming," page 212, then modify the #define FRR\_CMD 0xFF in the cfi.c file to #define FRR\_CMD 0xF0.

### Handling Flash Devices with Conflicting Sector Layouts

Some flash vendors store a different sector map in the CFI table and another (based on the boot topology of the flash device) in hardware. Because the boot topology information is not standardized in CFI, the flash programmer cannot determine the layout of your particular flash device.

If your flash hardware has a sector layout that is different from the one specified in the CFI table for the device, then you must create a custom flash programming flow. You must determine whether the device is a top-boot or a bottom-boot flash device.

In a top-boot flash device, the smallest sectors are the last sectors in the flash. In a bottom-boot flash device, the smallest sectors are the first sectors in the flash layout.

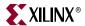

After you determine the flash device type, you must copy over the files to create a custom programming flow.

• If you have a bottom-boot flash, add the following line in your /etc/flash\_params.tcl file:

#### set FLASH\_BOOT\_CONFIG BOTTOM\_BOOT\_FLASH

 If you have a top-boot flash, add the following line in your /etc/flash\_params.tcl file:

#### set FLASH\_BOOT\_CONFIG TOP\_BOOT\_FLASH

Next, run the flash programming from the command line with the following command:

#### xmd -tcl flashwriter.tcl

Internally, these variables cause the flash programmer to rearrange the sector map according to the boot topology.

### Data Polling Algorithm for AMD/Fujitsu Command Set

The DQ7 data polling algorithm is used during erasure and programming operations on flash hardware that supports the AMD/Fujitsu command set.

Certain flash devices are known to use a configuration register to control the behavior of the data polling DQ7 bit. Some known flash devices that offer this configuration register feature are: AT49BV322A(T), AT49BV162A(T), and AT49BV163A(T).

It is required that DQ7 output 0 during an erase operation and 1 at the end of the operation. Similarly, DQ7 must output inverted data during programming and the actual data after programming is done. If your flash hardware has a different configuration when using the Program Flash Memory dialog box, then the programming could fail.

Refer to your flash hardware datasheet for information about how to reset the configuration so that DQ7 has the appropriate outputs upon erasure and ending.

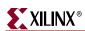

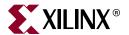

# Version Management Tools (revup)

This chapter introduces the version management tools in XPS. It contains the following sections:

- "Overview"
- "Format Revision Tool Backup and Update Processes"
- "Command Line Option for the Format Revision Tool"
- "The Version Management Wizard"

### **Overview**

When you open an older project with the current version of EDK, the Format Revision Tool automatically performs format changes to an existing EDK project and makes that project compatible with the current version.

Backups of existing files, such as Xilinx® Microprocessor Project (XMP), Microprocessor Hardware Specification (MHS), and Microprocessor Software Specification (MSS), are performed before the format changes are applied. These backup files are stored in the /revup folder in the project directory.

Updates to IP and drivers, if any, are handled by the Version Management wizard, which launches after the format revision tool runs. The format revision tool does not modify the IPs used in the MHS design; it only updates the syntax, so the project can be opened with the new tools.

# Format Revision Tool Backup and Update Processes

The Format Revision tool creates a backup of your files and a file name extension that specifies the EDK release number. For example, EDK 11.1 files are saved with a .111 extension and then modified for EDK 12.x tools.

# 12.1 Changes

Tools are updated to reflect revision 12.1.

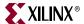

## 11.4 Changes

Tools are updated to reflect revision 11.4.

## 11.3 Changes

Tools are updated to reflect revision 11.3.

- [Updates GenACE] A microblaze\_v72 option was added to the cpu\_version XMD debug device command in the "Genace File Options" in Table 13-2, page 200.
- [Updates XMD]
  - ◆ An option to specify the fpga device was added to the "Program Control Options" in Table 10-21, page 186.
  - A note was added to the **dow** command to clarify that only those segments of an ELF file that are marked as LOAD are executed.
  - References to ppc440 mode for ISS were removed.
- [Update BFM] The Bus Functional Model was added as a chapter of this document.
- [Update Flash Programmer] A work-around was added to allow the user to change a flash program from synchronous to asynchronous in the TCL file.

## 11.2 Changes

Tools are updated to reflect revision 11.2.

- [Updates Flash Memory] The set/reset command documentation was updated to include information regarding new flash devices that require that the cfi.c file be modified.
- [Updates -configdevice option] The -configdevice option documentation changed to reflect that the option is available in the OPT file only; -configdevice is not available as a command line option.

# 11.1 Changes

Tools are updated to reflect revision 11.1.

- [Updates XMP] The following tags were removed from the XMP in 11.1:
  - FpgaImpMode Used to select between Xplorer and xflow flows. Beginning with release 11.1, Xplorer is no longer supported in EDK. Instead, instantiate the project in the ISE® Project Navigator to use Xplorer flow.
  - EnableResetOptimization ISE tools no longer require this setting to improve timing.
  - InsertNoPads, TopInst, NPL File These settings are removed from the XMP.
  - LockAddr, ICacheAddr, DCacheAddr These settings for Address Generator in the GUI were removed.
  - Simulator, MixLangSim Simulator settings are now applied across all the XPS projects. The simulator settings can be set using Edit > Preferences in the XPS GUI.
- [Updates Simgen]
  - The CompEDKLib was removed and replaced by Compxlib.
  - E switch was deprecated.

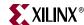

- [Updates Command Line]
  - enable\_reset\_optimization option is obsoleted.
- [Updates PsfUtility]
  - The -tbus suboption was obsoleted.
  - the KIND\_OF\_\* reserved generics were obsoleted.

## 10.1 Changes

Tools are updated to reflect revision 10.1. The following tags were removed from the XMP file in 10.1: UseProjNav, PnImportBitFile, PnImportBmmFile.

# 9.2i Changes

- [Updates XMP] The XMP tag, EnableResetOptimization, was added and its value is set to 0 (false). If it is set to true, it will improve timing on the reset signal.
- [Updates XMP] The XMP tag, EnableParTimingError, was added and its value is set to 0 (false). If it set to 1(true), the tools will error out if timing conditions are not met after Place and Route.

## Changes in 9.1i

- [Updates XMP] Simulation libraries path are removed from the project. Simulation library paths are now applied across all the XPS projects for the machine.
- [Updates XMP] Stack and Heap size for custom linker scripts can no longer be provided in the compiler settings dialog. These have to be specified in the custom linker script. Stack and Heap size can be provided through the compiler settings dialog for default linker scripts.

# Changes in 8.2i

- [Updates MHS] For submodule designs, the Format Revision Tool expands any I/O ports into individual \_I, \_O, and \_T ports. This aligns with changes to Platgen; any buffers in the generated stub HDL are not instantiated, and the interface of the generated HDL stays the same as that in the MHS file.
- [Updates MHS] The Format Revision Tool changes the value of SIGIS for top-level ports from DCMCLK to CLK. The value DCMCLK has been deprecated.
- The preprocessor, assembler, and linker specific options for a software application are moved and included among the Advanced Compiler Options settings; individual options have been eliminated.
- [Updates XMP] The synthesis tool setting is removed.

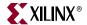

## Changes in 8.1i

- [Update MSS] The PROCINST PARAMETER is added to LIBRARY blocks, which
  ensures that a given library can be configured differently across different processor
  instances in the system.
- [Updates Linkerscript] MicroBlaze<sup>TM</sup>-based application linker script updates are provided to allow the addition of new vector sections that support CRT changes.
- [Updates Linkerscript] MicroBlaze-based application linker script updates are provided to allow the addition of new sections that support C++.
- [Updates Linkerscript] PowerPC® processor based application linker script updates are provided to allow the addition of new sections that support C++.
- [No Project Updates] For MicroBlaze applications, the program start address is changed from 0x0 to 0x50 to accommodate the change in size of xmdstub.elf.
- [No Project Updates] For projects that use the Spartan®-3 FPGA architecture, there is a change to bitgen.ut.

## Changes in 7.1i

[Updates Linkerscript] PowerPC processor based application linker script updates are provided to allow for the addition of new sections that support GCC 3.4.1 changes.

## Changes in 6.3i

[Updates MHS] The EDGE and LEVEL subproperties on top-level interrupt ports are consolidated into the SENSITIVITY subproperty in the MHS file.

# Changes in 6.2i

- [No Project Updates] The mb-gcc compiler option related to the hard multiplier is removed. This is based only on FPGA architecture.
- [Updates MSS] In the MSS file, the PROCESSOR block is split into two blocks, PROCESSOR and OS. In conjunction with this change:
  - The Linux and VxWorks LIBRARY blocks are renamed to reflect their new status as OS blocks.
  - With the introduction of the OS block, all peripherals used with Linux and VxWorks operating systems are specified using a CONNECTED\_PERIPHS parameter, which replaces the CONNECT\_TO parameter used in earlier versions. When the Format Revision Tool runs, it collects old CONNECT\_TO driver parameter peripherals and collates them in the CONNECTED\_PERIPHS parameter of the OS block.
  - In the MSS file PROCESSOR block, the following parameters are removed: LEVEL, EXECUTABLE, SHIFTER, and DEFAULT\_INIT.
  - In the PROCESSOR block, the DEBUG\_PERIPHERAL is renamed XMDSTUB\_PERIPHERAL.

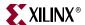

# **Command Line Option for the Format Revision Tool**

Run the Format Revision tool from the command line as follows:

revup system.xmp

The following option is supported:

**-h** (Help) – Displays the usage menu and then quits.

# The Version Management Wizard

When an older project is opened for the first time with the new version of EDK, the Format Revision Tool runs, and the Version Management Wizard opens. Some IP cores might have been obsoleted or updated in the repository since the project was last processed, so the wizard outlines the modifications, provides the option to automatically upgrade to the latest backward-compatible revision or provides more information on how to upgrade to the latest version of the core. The wizard also gives you the option to make similar updates for drivers, if required. Backup copies of the MHS and MSS files are created before the project is modified. You may choose to cancel the wizard at any time without modifying the files, but, as a result, it may not be possible to run the project with the current version of XPS.

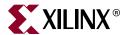

# Xilinx Bash Shell

This chapter introduces the Xilinx® Cygwin-based Bash shell. It contains the following sections:

- "Summary"
- "Xilinx Bash Shell"

# **Summary**

The Xilinx® Embedded Development Kit (EDK) includes some GNU-based tools such as the compiler, the debugger, and the make utility. For the NT platform, these require a LINUX emulation shell; the Red Hat Cygwin $^{TM}$  shell and utilities are provided as part of the EDK installation.

Xilinx EDK installs a Cygwin environment under \$XILINX\_EDK\cygwin.

# **Xilinx Bash Shell**

The Xilinx Bash shell is a Linux environment emulation mechanism based on Cygwin. It is used to run EDK tools and other bin utilities with a Linux look and feel on the Windows platform. To invoke the shell from the Windows Start menu, select **Start > Programs** > Xilinx ISE Design Suite 12 > EDK > Accessories > Launch Xilinx Bash Shell. This launches the xbash utility, which is located at \$XILINX\_EDK\bin\nt\xbash.exe.

# Using xbash

To find usage information about xbash, use the **xbash** -help command.

Print this help menu.

Usage:

-help

```
xbash [-c <COMMAND>] [-override] [-undo]
-c <COMMAND> Run <COMMAND> on the Xilinx Bash Shell.
```

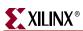

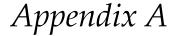

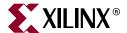

# **GNU Utilities**

This appendix describes the GNU utilities available for use with EDK. It contains the following sections:

- "General Purpose Utility for MicroBlaze and PowerPC"
- "Utilities Specific to MicroBlaze and PowerPC"
- "Other Programs and Files"

# General Purpose Utility for MicroBlaze and PowerPC

cpp

Pre-processor for C and C++ utilities. The preprocessor is invoked automatically by GNU Compiler Collection (GCC) and implements directives such as file-include and define.

gcov

This is a program used in conjunction with GCC to profile and analyze test coverage of programs. It can also be used with the <code>gprof</code> profiling program.

**Note:** The gcov utility is not supported by XPS or SDK, but is provided as is for use if you want to roll your own coverage flows.

# **Utilities Specific to MicroBlaze and PowerPC**

Utilities specific to MicroBlaze™ have the prefix "mb-," as shown in the following program names. The PowerPC® processor versions of the programs are prefixed with "powerpc-eabi."

#### mb-addr2line

This program uses debugging information in the executable to translate a program address into a corresponding line number and file name.

#### mb-ar

This program creates, modifies, and extracts files from archives. An archive is a file that contains one or more other files, typically object files for libraries.

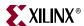

#### mb-as

This is the assembler program.

#### mb-c++

This is the same cross compiler as mb-gcc, invoked with the programming language set to C++. This is the same as mb-g++.

### mb-c++filt

This program performs name demangling for C++ and Java function names in assembly listings.

## mb-g++

This is the same cross compiler as mb-gcc, invoked with the programming language set to C++. This is the same as mb-c++.

## mb-gasp

This is the macro preprocessor for the assembler program.

## mb-gcc

This is the cross compiler for C and C++ programs. It automatically identifies the programming language used based on the file extension.

# mb-gdb

This is the debugger for programs.

# mb-gprof

This is a profiling program that allows you to analyze how much time is spent in each part of your program. It is useful for optimizing run time.

#### mb-ld

This is the linker program. It combines library and object files, performing any relocation necessary, and generates an executable file.

#### mb-nm

This program lists the symbols in an object file.

# mb-objcopy

This program translates the contents of an object file from one format to another.

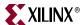

## mb-objdump

This program displays information about an object file. This is very useful in debugging programs, and is typically used to verify that the correct utilities and data are in the correct memory location.

#### mb-ranlib

This program creates an index for an archive file, and adds this index to the archive file itself. This allows the linker to speed up the process of linking to the library represented by the archive.

#### mb-readelf

This program displays information about an Executable Linked Format (ELF) file.

#### mb-size

This program lists the size of each section in the object file. This is useful to determine the static memory requirements for utilities and data.

## mb-strings

This is a useful program for determining the contents of binary files. It lists the strings of printable characters in an object file.

## mb-strip

This program removes all symbols from object files. It can be used to reduce the size of the file, and to prevent others from viewing the symbolic information in the file.

# Other Programs and Files

The following Tcl and Tk shells are invoked by various front-end programs:

- cygitclsh30
- cygitkwish30
- cygtclsh80
- cygwish80
- tix4180

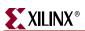

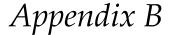

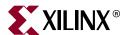

# Interrupt Management

This appendix describes how to set up interrupts in a Xilinx® embedded hardware system. Also, this appendix describes the software flow of control during interrupts and the software APIs for managing interrupts. To benefit from this description, you need to have an understanding of hardware interrupts and their usefulness. The sections in this document are:

- "Additional Resources"
- "Hardware Setup"
- "Software Setup and Interrupt Flow"
- "Software APIs"

## **Additional Resources**

- Platform Specification Format Reference Manual: http://www.xilinx.com/ise/embedded/edk\_docs.htm
- PowerPC Processor Reference Guide: http://www.xilinx.com/ise/embedded/edk\_docs.htm
- OS and Libraries Document Collection: http://www.xilinx.com/ise/embedded/edk\_docs.htm
- Using and Creating Interrupt-Based Systems Application Note: http://direct.xilinx.com/bvdocs/appnotes/xapp778.pdf
- Xilinx device drivers document in the EDK installation: /doc/usenglish/xilinx\_drivers.htm

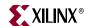

# **Hardware Setup**

You must first wire the interrupts in your hardware so the processor receives interrupts.

The MicroBlaze<sup>TM</sup> processor has a single external interrupt port called Interrupt. The PowerPC® 405 processor and the PowerPC 440 processor each have two ports for handling interrupts. One port generates a *critical* category external interrupt and the other port generates a *non-critical* category external interrupt, the difference between the two categories being the priority level over other competing interrupts and exceptions in the system. The critical category has the highest priority.

On the PowerPC 405 processor the critical and non-critical interrupt ports are named EICC405CRITINPUTIRQ and EICC405EXTINPUTIRQ respectively.

On the PowerPC 440 processor the critical and non-critical interrupt ports are named EICC440CRITIRQ and EICC440EXTIRQ respectively.

There are two ways to wire interrupts to a processor:

- The interrupt signal from the interrupting peripheral is directly connected to the processor interrupt port. In this configuration, only one peripheral can interrupt the processor.
- The interrupt signal from the interrupting peripheral is connected to an interrupt
  controller core which in turn generates an interrupt on a signal connected to the
  interrupt port on the processor. This allows multiple peripherals to send interrupt
  signals to a processor. This is the more common method as there are usually more
  than one peripheral on embedded systems that require access to the interrupt
  function.

The following figure illustrates the interrupt configurations.

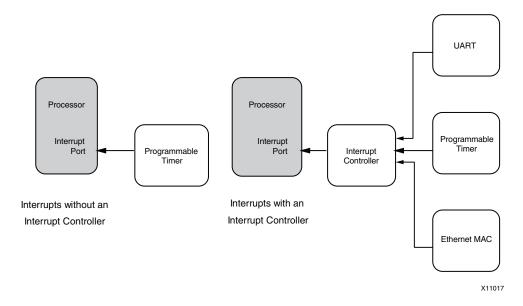

Figure B-1: Interrupt Configurations

230

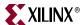

# **Software Setup and Interrupt Flow**

Interrupts are typically vectored through multiple levels in the software platform before the application interrupt handlers are executed. The Xilinx software platforms (Standalone and Xilkernel) follow the interrupt flow shown in the following figure.

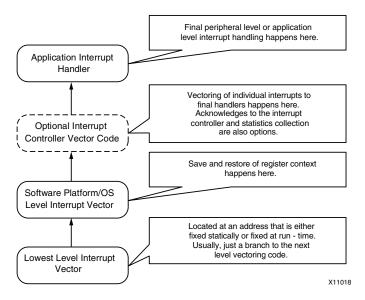

Figure B-2: Interrupt Flow

## Interrupt Flow for MicroBlaze Systems

MicroBlaze interrupts go through the following flow:

- 1. Interrupts have to be enabled on MicroBlaze by setting appropriate bits in the Machine Status Registers (MSR).
- 2. Upon an external interrupt signal being raised, the processor first disables further interrupts. Then, the processor jumps to an absolute, fixed address 0x0000\_0010.
- 3. The software platform or OS provides vectoring code at this address which transfers control to the main platform interrupt handler.
- 4. The platform interrupt handler saves all of the processor registers (that could be clobbered further down) onto the current application stack. The handler then transfers control to the next level handler. Because the next level handler can be dependent on whether there is an interrupt controller in the system or not, the handler consults an internal interrupt vectoring table to figure out the function address of the next level handler. It also consults the vectoring table for a callback value that it must pass to the next level handler. Finally, the actual call is made.
- 5. On systems with an interrupt controller, the next level handler is the handler provided by the interrupt controller driver. This handler queries the interrupt controller for all active interrupts in the system. For each active interrupt, it consults its internal vector table, which contains the user registered handler for each interrupt line. If the user has not registered any handler, a default do-nothing handler is registered. The registered handler for each interrupt gets invoked in turn (in interrupt priority order).
- 6. On systems without an interrupt controller, the next handler is the final interrupt handler that the application wishes to execute.

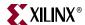

- 7. The final interrupt handler for a particular interrupt typically queries the interrupting peripheral and figures out the cause for the interrupt. It does a series of actions that are appropriate for the given peripheral and the cause for the interrupt. The handler is also responsible for acknowledging the interrupt at the interrupting peripheral. Once the interrupt handler is done, it returns back and the interrupt stack gets unwound all the way back to the software platform level interrupt handler.
- 8. The platform level interrupt handler restores the registers it saved on the stack and returns control back to the Program Counter (PC) location where the interrupt occurred. The return instruction also enables interrupts again on the MicroBlaze processor. The application resumes normal execution at this point.

It is recommended that interrupt handlers be kept to a short duration and the bulk of the work be left to the application to handle. This prevents long lockouts of other (possibly higher priority) interrupts and is considered good system design.

The following figures illustrate the interrupt flow for MicroBlaze system without and with an interrupt controller.

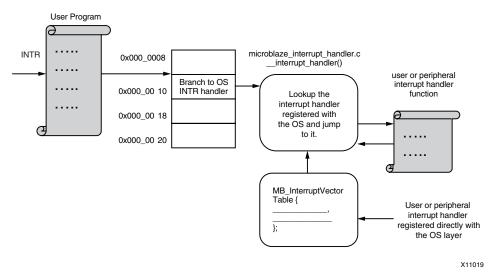

Figure B-3: MicroBlaze Interrupt Flow without Interrupt Controller

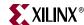

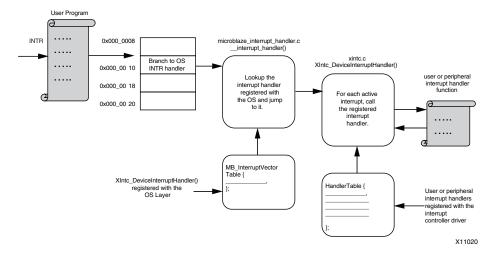

Figure B-4: MicroBlaze Interrupt Flow with Interrupt Controller

# Interrupt Flow for PowerPC Systems

Interrupts on the PowerPC processors go through the following flow:

- 1. Interrupts must be enabled on the PowerPC processor by setting appropriate bits in the Machine Status Registers (MSR). Depending on whether critical or non-critical (or both) interrupts are being used, appropriate bits must be set.
- Upon the external interrupt signal being raised, the processor first disables further
  interrupts. The processor then calculates an address for the interrupt type and jumps
  to that address. The calculation varies between the PowerPC 405 processor and the
  PowerPC 440 processor.
  - The PowerPC 405 processor consults the software-set value of the Exception Vector Prefix Register (EVPR) and adds a constant offset to this value (depending on the interrupt type) to determine the final physical address where the vector code is placed.
  - The PowerPC 440 processor has independent offset registers for each interrupt type (labeled IVOR0-IVOR15). Each offset register contains a value that is appended to the Interrupt Vector Prefix register (IVPR) to obtain the final physical address of the interrupt vector code.
- 3. The processor jumps to the calculated interrupt vector code address.
- 4. Each interrupt vector location contains a platform interrupt handler that is appropriate for the interrupt type. For external critical and non-critical interrupts, the handler saves all of the processor registers (that could be clobbered further down) onto the current application stack. The handler then transfers control to the next level handler. Because this can be dependent on whether there is an interrupt controller in the system, the handler consults an internal interrupt vectoring table to determine the function address of the next level handler. The handler also consults the vectoring table for a callback value that it must pass to the next level handler. Then, the handler makes the actual call.

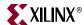

- 5. On systems with an interrupt controller, the next level handler is the handler provided by the interrupt controller driver. This handler queries the interrupt controller for all active interrupts in the system. For each active interrupt, it consults its internal vector table, which contains the user-registered handler for each interrupt line. If no handler is registered, a default do-nothing handler is registered. The registered handler for each interrupt gets invoked in turn (in interrupt priority order).
- 6. On systems without an interrupt controller, the next handler is the final interrupt handler that is executed by the application.
- 7. The final interrupt handler for a particular interrupt typically queries the interrupting peripheral and determines the cause for the interrupt. It usually does a series of actions that are appropriate for the given peripheral and the cause for the interrupt. The handler is also responsible for acknowledging the interrupt at the interrupting peripheral. When the interrupt handler completes its activity, it returns back and the interrupt stack gets unwound back to the software platform level interrupt handler.

The platform level interrupt handler restores the registers that it saved on the stack and returns control back to the Program Counter (PC) location where the interrupt occurred. The return instruction also enables interrupts again on the PowerPC processor. The application resumes normal execution at this point.

It is recommended that interrupt handlers be of a short duration and that the bulk of the interrupt work be done by application. This prevents long lockouts of other (possibly higher priority) interrupts and is considered good system design.

The following figures illustrate the interrupt flow for a PowerPC processor system without and with an interrupt controller.

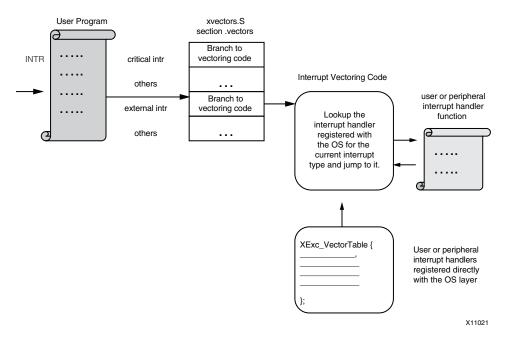

Figure B-5: PowerPC Processor Interrupt Flow without Interrupt Controller

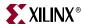

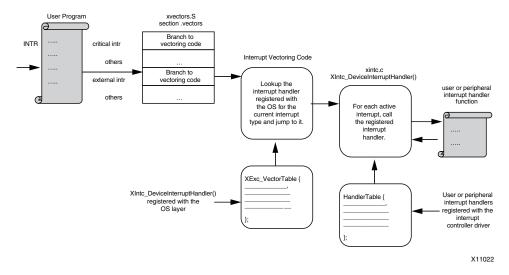

Figure B-6: PowerPC Processor Interrupt Flow with Interrupt Controller

## **Software APIs**

This section provides an overview of the software APIs involved in handling and managing interrupts, lists the available Software APIs by processor type, and provides examples of interrupt management code.

**Note:** This chapter is not meant to cover the APIs comprehensively. Refer to the interrupt controller device driver documentation as well as the Standalone platform's reference documentation to know all the details of the APIs.

# Interrupt Controller Driver

The Xilinx interrupt controller supports the following features:

- Enabling and disabling specific individual interrupts
- Acknowledging specific individual interrupts
- Attaching specific callback function to handle interrupt source
- Enabling and disabling the master
- Sending a single callback per interrupt or handling all pending interrupts for each interrupt of the processor

The acknowledgement of the interrupt within the interrupt controller is selectable, either prior to calling the device handler or after the handler is called. Interrupt signal inputs are either edge or level signal; consequently, support for those inputs is required:

- Edge-driven interrupt signals require that the interrupt is acknowledged prior to the interrupt being serviced to prevent the loss of interrupts which are occurring close together.
- Level-driven interrupt input signals require the interrupt to be acknowledged after servicing the interrupt to ensure that the interrupt only generates a single interrupt condition.

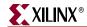

## **API Descriptions**

int XIntc\_Initialize (XIntc \* InstancePtr, u16
 DeviceId)

Description Initializes a specific interrupt controller instance or driver. All the fields

of the XIntc structure and the internal vectoring tables are initialized.

All interrupt sources are disabled.

**Parameters** *InstancePtr* is a pointer to the XIntc instance.

DeviceId is the unique id of the device controlled by this XIntc instance (obtained from xparameters.h). Passing in a DeviceId associates the generic XIntc instance to a specific device, as chosen by

the caller or application developer.

int XIntc\_Connect (XIntc \* InstancePtr, u8 Id,
 XInterruptHandler Handler, void \* CallBackRef)

Description Makes the connection between the *Id* of the interrupt source and the

associated handler that is to be run when the interrupt occurs. The argument provided in this call as the *CallBackRef* is used as the

argument for the handler when it is called.

**Parameters** InstancePtr is a pointer to the XIntc instance.

Id contains the ID of the interrupt source and should be in the range of
0 to XPAR\_INTC\_MAX\_NUM\_INTR\_INPUTS - 1 with 0 being the highest

priority interrupt.

*Handler* is the handler for that interrupt.

CallBackRef is the callback reference, usually the instance pointer of

the connecting driver

Warning: The handler provided as an argument overwrites any handler

that was previously connected.

void XIntc\_Disconnect (XIntc\* InstancePtr, u8 Id)

Description Disconnects the XIntc instance.

**Parameters** InstancePtr is a pointer to the XIntc instance.

Id contains the ID of the interrupt source and should be in the range of
0 to XPAR\_INTC\_MAX\_NUM\_INTR\_INPUTS - 1 with 0 being the highest

priority interrupt.

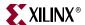

Void XIntc\_Enable (XIntc \* InstancePtr, u8 Id)

Description Enables the interrupt source provided as the argument *Id*. Any pending

interrupt condition for the specified Id occurs after this function is called.

**Parameters** InstancePtr is a pointer to the XIntc instance.

Id contains the ID of the interrupt source and should be in the range of
0 to XPAR\_INTC\_MAX\_NUM\_INTR\_INPUTS - 1 with 0 being the highest

priority interrupt.

void XIntc\_Disable (Xintc \* InstancePtr, u8 Id)

Description Disables the interrupt source provided as the argument *Id* such that the

interrupt controller will not cause interrupts for the specified Id. The interrupt controller will continue to hold an interrupt condition for the

Id, but does not cause an interrupt.

Parameters InstancePtr is a pointer to the XIntc instance.

Id contains the ID of the interrupt source and should be in the range of
0 to XPAR\_INTC\_MAX\_NUM\_INTR\_INPUTS - 1 with 0 being the highest

priority interrupt.

int XIntc\_Start (XIntc \* InstancePtr, u8 Mode)

Description Starts the interrupt controller by enabling the output from the controller

to the processor. Interrupts can be generated by the interrupt controller

after this function is called.

Parameters InstancePtr is a pointer to the XIntc instance.

Mode determines if software is allowed to simulate interrupts or if real interrupts are allowed to occur. Modes are mutually exclusive. The interrupt controller hardware resets in a mode that allows software to simulate interrupts until this mode is exited. It cannot be re-entered once

it has been exited. Mode is one of the following valued:

XIN\_SIMULATION\_MODE enables simulation of interrupts only.

XIN\_REAL\_MODE enables hardware interrupts only.

This function must be called after Xintc initialization is completed.

void XIntc\_Stop (XIntc \* InstancePtr)

Description Stops the interrupt controller by disabling the output from the controller

so that no interrupts are caused by the interrupt controller.

**Parameters** *InstancePtr* is a pointer to the XIntc instance.

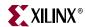

## Hardware Abstraction Layer APIs

The following is a summary of exception functions. They can run on MicroBlaze, PowerPC 405, and PowerPC 440 processors.

Header File

#include "xil\_exception.h"

#### **Typedef**

typedef void(\* Xil\_ExceptionHandler)(void \*Data)

This typedef is the exception handler function pointer.

#### void Xil\_ExceptionDisable()

Description

Disable Exceptions. On PowerPC 405 and PowerPC 440 processors, this function only disables non-critical exceptions.

#### void Xil\_ExceptionEnable()

Description

Enable Exceptions. On PowerPC 405 and PowerPC 440 processors, this function only enables non-critical exceptions.

#### void Xil\_ExceptionInit()

Description

Initialize exception handling for the processor. The exception vector table is set up with the stub handler for all exceptions.

### void Xil\_ExceptionRegisterHandler(u32 Id,

Xil\_ExceptionHandler Handler, void \*Data)

Description Make the connection between the ID of the exception source and the

associated handler that runs when the exception is recognized.  ${\tt Data}$ 

is used as the argument when the handler is called.

Parameters Parameters:

Id contains the identifier (ID) of the exception source. This should be

XIL\_EXCEPTION\_INT or be in the range of 0 to

XIL\_EXCEPTION\_LAST. Refer to the xil\_exception.h file for further

information.

*Handler* is the handler for that exception.

Data is a reference to data that will be passed to the handler when it is

called.

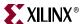

#### void Xil\_ExceptionRemoveHandler(u32 Id)

Description Remove the handler for a specific exception ID. The stub handler is

then registered for this exception ID.

Parameters Id contains the ID of the exception source. It should be

XIL\_EXCEPTION\_INT or in the range of 0 to XIL\_EXCEPTION\_LAST.

Refer to the xil\_exception.h file for further information.

## Interrupt Setup Example

```
#include "xparameters.h"
#include "xtmrctr.h"
#include "xintc.h"
#include "xil_exception.h"
/******************* Constant Definitions ***************/
/*
^{\star} The following constants map to the XPAR parameters created in the
^{\star} xparameters.h file. They are only defined here such that a user can
* easily change all the needed parameters in one place.
* /
#define TMRCTR_DEVICE_IDXPAR_TMRCTR_0_DEVICE_ID
#define INTC_DEVICE_IDXPAR_INTC_0_DEVICE_ID
#define TMRCTR_INTERRUPT_IDXPAR_INTC_0_TMRCTR_0_VEC_ID
* The following constant determines which timer counter of the device
* that is used for this example, there are currently 2 timer counters
^{\star} in a device and this example uses the first one, 0, the timer numbers
* are 0 based
*/
#define TIMER_CNTR_0 0
^{\star} The following constant is used to set the reset value of the timer
* counter, making this number larger reduces the amount of time this
* example consumes because it is the value the timer counter is loaded
 * with when it is started
#define RESET_VALUE 0xF0000000
/**********************************/
int TmrCtrIntrExample(XIntc* IntcInstancePtr,
        XTmrCtr* InstancePtr,
        u16 DeviceId,
        u16 IntrId,
        u8 TmrCtrNumber);
void TimerCounterHandler(void *CallBackRef, u8 TmrCtrNumber);
```

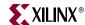

```
/************************ Variable Definitions *********************************
XIntc InterruptController; /* The instance of the Interrupt Controller
XTmrCtr TimerCounterInst; /* The instance of the Timer Counter */
* The following variables are shared between non-interrupt processing
* and interrupt processing such that they must be global.
volatile int TimerExpired;
/**
* This function is the main function of the Tmrctr example using
* Interrupts.
* @paramNone.
* @returnXST_SUCCESS to indicate success, else XST_FAILURE to indicate
  a Failure.
* @noteNone.
************************
int main(void)
 int Status;
  * Run the Timer Counter - Interrupt example.
 Status = TmrCtrIntrExample(&InterruptController,
        &TimerCounterInst,
        TMRCTR_DEVICE_ID,
        TMRCTR_INTERRUPT_ID,
        TIMER_CNTR_0);
 if (Status != XST_SUCCESS) {
  return XST_FAILURE;
 return XST_SUCCESS;
}
/*****************************
* This function does a minimal test on the timer counter device and
* driver as a design example. The purpose of this function is to
* illustrate how to use the XTmrCtr component. It initializes a timer
* counter and then sets it up in compare mode with auto reload such that
* a periodic interrupt is generated.
```

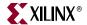

```
* This function uses interrupt driven mode of the timer counter.
* @paramIntcInstancePtr is a pointer to the Interrupt Controller
  driver Instance
* @paramTmrCtrInstancePtr is a pointer to the XTmrCtr driver Instance
* @paramDeviceId is the XPAR_<TmrCtr_instance>_DEVICE_ID value from
* xparameters.h
* @paramIntrId is
XPAR_<INTC_instance>_<TmrCtr_instance>_INTERRUPT_INTR
  value from xparameters.h
* @paramTmrCtrNumber is the number of the timer to which this
  handler is associated with.
* @returnXST_SUCCESS if the Test is successful, otherwise XST_FAILURE
* @noteThis function contains an infinite loop such that if interrupts
   are not working it may never return.
*******************************
int TmrCtrIntrExample(XIntc* IntcInstancePtr,
         XTmrCtr* TmrCtrInstancePtr,
         u16 DeviceId,
         u16 IntrId,
         u8 TmrCtrNumber)
 int Status;
 int LastTimerExpired = 0;
  * Initialize the timer counter so that it's ready to use,
  * specify the device ID that is generated in xparameters.h
 Status = XTmrCtr_Initialize(TmrCtrInstancePtr, DeviceId);
 if (Status != XST_SUCCESS) {
   return XST_FAILURE;
 }
  * Initialize the interrupt controller driver so that
  * it's ready to use, specify the device ID that is generated in
  * xparameters.h
  * /
 Status = XIntc_Initialize(IntcInstancePtr, INTC_DEVICE_ID);
 if (Status != XST_SUCCESS) {
   return XST_FAILURE;
 }
  * Connect a device driver handler that will be called when an
  ^{\star} interrupt for the device occurs, the device driver handler performs
  * the specific interrupt processing for the device
  * /
 Status = XIntc_Connect(IntcInstancePtr, IntrId,
            (XInterruptHandler)XTmrCtr_InterruptHandler,
            (void *)TmrCtrInstancePtr);
 if (Status != XST_SUCCESS) {
   return XST_FAILURE;
 }
```

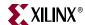

```
* Start the interrupt controller such that interrupts are enabled for
 * all devices that cause interrupts, specific real mode so that
 * the timer counter can cause interrupts thru the interrupt
 * controller.
 * /
Status = XIntc_Start(IntcInstancePtr, XIN_REAL_MODE);
if (Status != XST_SUCCESS) {
 return XST_FAILURE;
}
 * Enable the interrupt for the timer counter
XIntc_Enable(IntcInstancePtr, IntrId);
 * Initialize the exception table.
Xil_ExceptionInit();
 * Register the interrupt controller handler with the exception table.
Xil_ExceptionRegisterHandler(XIL_EXCEPTION_ID_INT,
          (Xil_ExceptionHandler)
          XIntc_InterruptHandler,
          IntcInstancePtr);
 * Enable exceptions.
 * /
Xil_ExceptionEnable();
if (Status != XST_SUCCESS) {
 return XST_FAILURE;
}
 * Setup the handler for the timer counter that will be called from the
 * interrupt context when the timer expires, specify a pointer to the
 * timer counter driver instance as the callback reference so the
 ^{\star} handler is able to access the instance data
XTmrCtr_SetHandler(TmrCtrInstancePtr,
      TimerCounterHandler,
      TmrCtrInstancePtr);
 * Enable the interrupt of the timer counter so interrupts will occur
 * and use auto reload mode such that the timer counter will reload
 * itself automatically and continue repeatedly, without this option
 * it would expire once only
 * /
XTmrCtr_SetOptions(TmrCtrInstancePtr, TmrCtrNumber,
      XTC_INT_MODE_OPTION | XTC_AUTO_RELOAD_OPTION);
 * Set a reset value for the timer counter such that it will expire
```

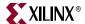

```
* eariler than letting it roll over from 0, the reset value is loaded
  * into the timer counter when it is started
  * /
 XTmrCtr_SetResetValue(TmrCtrInstancePtr, TmrCtrNumber, RESET_VALUE);
  * Start the timer counter such that it's incrementing by default,
  ^{\star} then wait for it to timeout a number of times
 XTmrCtr_Start(TmrCtrInstancePtr, TmrCtrNumber);
 while (1) {
    * Wait for the first timer counter to expire as indicated by the
    * shared variable which the handler will increment
   while (TimerExpired == LastTimerExpired) {
   LastTimerExpired = TimerExpired;
   * If it has expired a number of times, then stop the timer counter
   * and stop this example
   * /
   if (TimerExpired == 3) {
    XTmrCtr_Stop(TmrCtrInstancePtr, TmrCtrNumber);
    break;
   }
 }
  * Disable the interrupt for the timer counter
 XIntc_Disable(IntcInstancePtr, DeviceId);
 return XST_SUCCESS;
/**
* This function is the handler which performs processing for the timer
* counter. It is called from an interrupt context such that the amount
^{\star} of processing performed should be minimized. It is called when the
* timer counter expires if interrupts are enabled.
* This handler provides an example of how to handle timer counter
* interrupts but is application specific.
* @paramCallBackRef is a pointer to the callback function
* @paramTmrCtrNumber is the number of the timer to which this
  handler is associated with.
* @returnNone.
* @noteNone.
************************
```

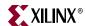

```
void TimerCounterHandler(void *CallBackRef, u8 TmrCtrNumber)
{
   XTmrCtr *InstancePtr = (XTmrCtr *)CallBackRef;

   /*
     * Check if the timer counter has expired, checking is not necessary
     * since that's the reason this function is executed, this just shows
     * how the callback reference can be used as a pointer to the instance
     * of the timer counter that expired, increment a shared variable so
     * the main thread of execution can see the timer expired
     */
   if (XTmrCtr_IsExpired(InstancePtr, TmrCtrNumber)) {
     TimerExpired++;
   if(TimerExpired == 3) {
        XTmrCtr_SetOptions(InstancePtr, TmrCtrNumber, 0);
     }
   }
}
```

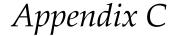

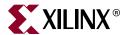

# EDK Tcl Interface

This appendix describes the various Tool Command Language (Tcl) Application Program Interfaces (APIs) available in EDK tools and methods for accessing information from EDK tools using Tcl APIs.

This appendix contains the following sections:

- "Introduction"
- "Additional Resources"
- "Understanding Handles"
- "Data Structure Creation"
- "Tcl Command Usage"
- "EDK Hardware Tcl Commands"
- "Tcl Example Procedures"
- "Advanced Write Access APIs"
- "Software Tcl Commands"
- "Tcl Flow During Hardware Platform Generation"
- "Additional Keywords in the Merged Hardware Datastructure"
- "Tcl Flow During Software Platform Generation"

## Introduction

Each time EDK tools run, they build a runtime data structure of your design. The data structure contains information about user design files, such as Microprocessor Hardware Specification (MHS) and Microprocessor Software Specification (MSS), or library data files, such as Microprocessor Peripheral Definition (MPD), Microprocessor Driver Definition (MDD), and Microprocessor library Definition (MLD). Access to the data structure is given as Tcl APIs. Based on design requirements, IP, driver, library, and OS writers that provide the corresponding data files can access the data structure information to add some extra steps in the tools processing. EDK tools also use Tool Command Language (Tcl) to perform various Design Rule Checks (DRCs), and to update the design data structure in a limited manner.

# **Additional Resources**

 Platform Specification Format Reference Manual: http://www.xilinx.com/ise/embedded/edk\_docs.htm

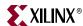

# **Understanding Handles**

The tools provide access points into the data structure through a set of API functions. Each API function requires an argument in the form of system information, which is called a *handle*.

For example, an IP defined in the Microprocessor Hardware Specification (MHS) file or a driver defined in the Microprocessor Software Specification (MSS) file could serve as a handle. Handles can be of various types, based on the kind of data to which they are providing access. Data types include instance names, driver names, hardware parameters, or hardware ports. From a given handle, you can get information associated with that handle, or you can get other, associated handles.

## **Data Structure Creation**

EDK tools provide access to two basic types of run-time information:

- The original design and library datafile data structure:
  - The original data structure provides access only to the information present in various data files. You can get a handle to such files as the MHS, MSS, MPD, MDD, and MLD. These handles allow you to query the contents of the files with which they are associated.
- The merged data structure:
  - When EDK tools run, the information in the design files (MHS or MSS) is combined with the corresponding information from library files (MPD or MDD / MLD) to create merged data structures: hardware merged datastructure (also referred to as the hardware merged object) and software merged datastructure (also referred to as the software merged object). During the process of creating the merged data structure, the tools also analyze various design characteristics (such as connectivity or address mapping), and that information is also stored in the merged data structures. A merged data structure provides an easy way to access this analyzed information. For example, an instance of an IP in the MHS file is merged with its corresponding MPD. Using the merged instances, complete information can be obtained from one handle; it is not necessary to access the IP instance and MPD handles separately.

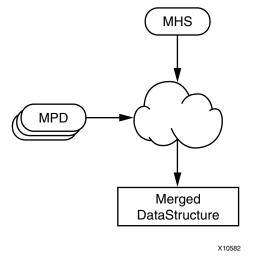

Figure C-1: Merged Hardware Data Structure Creation

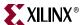

# **Tcl Command Usage**

### **General Conventions**

There are two kinds of Tcl APIs, which differ based on the type of data they return. Tcl APIs return either:

- A handle or a list of handles to some objects.
- A value or a list of values.

The common rules followed in all Tcl APIs are:

- An API returns a NULL handle when an expected handle to another object is not found.
- An API returns an empty string when a value is either empty or that value cannot be determined.

## Before You Begin

When you use XPS in non-GUI mode (**xps -nw**), you must first initialize the internal tool database (the runtime datastructure) by loading the project with the **xload** command:

```
xload <filetype> <filename>.{MHS/MSS/XMP}
```

Refer to Chapter 5, "Command Line (no window) Mode" for more detail regarding xload.

To gain access to either the MHS Handle or the merged MHS Handle, use one of the following commands after loading the project:

```
XPS% set original_mhs_handle [xget_handle mhs]
or

XPS% set merged_mhs_handle [xget_handle merged_mhs]
```

The following section provides the nomenclature of the EDK Hardware Tcl commands in more detail.

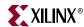

## **EDK Hardware Tcl Commands**

#### Overview

This section provides a list of Tcl APIs available in the EDK hardware data structure. The description of these commands uses certain terms, which are defined in the following subsections.

#### Original MHS Handle (original\_mhs\_handle)

The handle that points to the MHS information only. This handle does not contain any MPD information. If an IP parameter has not been specified in the MHS, this handle does not contain that parameter.

#### Merged MHS Handle (merged\_mhs\_handle)

The handle that points to both the MHS and MPD information. A hardware datastructure/merged object is formed when the tools merge the MHS and MPD information.

**Note:** Various Tcl procedures are also called within batch tools such as Platgen, Libgen, and Simgen. Handles provided through batch tools always refer to the merged MHS handle. You do not have access to the original MHS handle from the batch tools. The original MHS handle is needed only when you must modify the design using the provided APIs so that the generated MHS design file can be updated.

#### Original IP Instance Handle (original\_IP\_handle)

A handle to an IP instance obtained from the original MHS handle that contains information present only in the MHS file.

#### Merged IP Instance Handle (merged\_IP\_handle)

Refers to the IP handle obtained from the merged MHS handle. The merged IP instance handle contains both MHS and MPD information.

**Note:** Batch tools such as Platgen provide access to the merged IP instance handle only and not the original IP instance handle. Consequently, the various property handles (the parameter and port handles, for example) are merged handles and not the original handles.

248

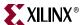

## Hardware Read Access APIs

The following sections contain a summary table and descriptions of defined hardware read access APIs. To go to the API descriptions, which are provided in the following section, click on a summary link.

### **API Summary**

```
Table C-1: Hardware API Summary
```

```
xget_hw_busif_value <handle> <busif_name>
xget_hw_bus_slave_addrpairs <merged_bus_handle>
xget_hw_busif_handle <handle> <busif_name>
xget_hw_connected_busifs_handle <merged_mhs_handle> <businst_name> <busif_type>
xget_hw_connected_ports_handle <merged_mhs_handle > <connector_name > <port_type>
xget_hw_ioif_handle <handle> <ioif_name>
xget_hw_ioif_value <handle> <ioif_name>
xget_hw_ipinst_handle <mhs_handle> <ipinst_name>
xget_hw_mpd_handle <ipinst_handle>
xget_hw_name <handle>
xget_hw_option_handle <handle> <option_name>
xget_hw_option_value <handle> <option_name>
xget_hw_parameter_handle <handle> <parameter_name>
xget_hw_parameter_value <handle> <parameter_name>
xget_hw_pcore_dir_from_mpd <mpd_handle>
xget_hw_pcore_dir <ipinst_handle>
xget_hw_port_connectors_list <ipinst_handle> <portName>
xget_hw_parent_handle <handle>
xget_hw_port_connectors_list <ipinst_handle> <portName>
xget_hw_port_handle <handle> <port_name>
xget_hw_port_value <handle> <port_name>
xget_hw_proj_setting prop_name>
xget_hw_proc_slave_periphs <merged_proc_handle>
xget_hw_value <handle>
```

# Hardware API Descriptions

#### xget\_hw\_busif\_handle <handle> <busif\_name>

Description Returns a handle to the associated bus interface.

Arguments <handle> is the handle to the MPD, original IP instance, or merged IP

instance.

<busif\_name> is the name of the bus interface whose handle is required. If <busif\_name> is specified as an asterisk (\*), the API returns a list of bus interface handles. To access an individual bus interface handle, you can iterate over the list in Tcl.

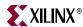

#### xget\_hw\_busif\_value <handle> <busif\_name>

Description Returns the value of the specified bus interface. The value is typically the

instance name of the bus to which the bus interface is connected. For a transparent bus interface, the value is the connector (which is not a bus

instance name.)

Arguments <handle> the handle to the MPD, original IP instance or merged IP

instance.

<busif\_name> is the name of the bus interface whose value is required.

#### xget\_hw\_bus\_slave\_addrpairs <merged\_bus\_handle>

Description Returns a list of slave addresses asso

Returns a list of slave addresses associated with the specified bus handle. The returned value is a list of integers where:

- The first value is the base address of any connected peripherals.
- The second value is the associated high address.
- The following values are paired base and high addresses of other peripherals.

Arguments

<merged\_bus\_handle> is a handle to a merged IP instance pointing to a
bus instance.

# xget\_hw\_connected\_busifs\_handle <merged\_mhs\_handle> <businst\_name> <busif\_type>

Description Returns a list of handles to bus interfaces that are connected to a specified

bus.

**Arguments** <merged\_mhs\_handle> is a handle to the merged MHS.

<businst\_name> is the name of the connected bus instance.

<busif\_type> is one of the following: MASTER, SLAVE, TARGET,

INITIATOR, ALL.

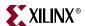

xget\_hw\_connected\_ports\_handle <merged\_mhs\_handle>

<connector\_name> <port\_type>

Description Returns a list of handles to ports associated with a specified connector.

The valid handle type is the merged MHS.

Arguments <merged\_mhs\_handle> is the handle to the merged MHS.

<connector\_name> is the name of the connector.

<port\_type> is source, sink, or all.

This API returns a list of handles to ports based on the *<port\_type>*, where:

• source is a list of ports that are driving the given signal.

• sink is a list of ports that are being driven by the given signal.

• all is a list of all ports connected to the given signal.

#### xget\_hw\_ioif\_handle <handle> <ioif\_name>

Description Returns the handle to an I/O interface associated with the handle.

Arguments <handle> is the handle to an MPD or a merged IP instance.

Note: If an original IP instance handle is provided, this API returns a NULL.

<ioif\_name> is the name of the I/O interface whose handle is required. If <ioif\_name> is specified as an asterisk (\*), the API returns a list of I/O interface handles. To access an individual I/O interface handle, you can

iterate over the list in Tcl.

### xget\_hw\_ioif\_value <handle> <ioif\_name>

Description Returns the value of the I/O interface. The value is specified in the MPD

file and cannot be overwritten in MHS.

Arguments <handle> is the handle to an MPD or a merged IP instance.

<ioif\_name> is the name of the I/O interface whose value is required.

#### xget\_hw\_ipinst\_handle <mhs\_handle> <ipinst\_name>

Description Returns the handle of the specified IP instance.

Arguments <mhs\_handle> is the handle to either an original MHS or a merged

MHS.

<ipinst\_name> is the name of the IP instance whose handle is required.
If <ipinstf\_name> is specified as an asterisk (\*), the API returns a list of
IP instance handles. To access an individual IP instance handle, you can

iterate over the list in Tcl.

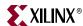

#### xget\_hw\_mpd\_handle <ipinst\_handle>

Description Returns a handle to the MPD object associated with the specified IP

instance.

**Arguments** < *ipinst\_handle*> is a handle to the merged IP instance.

#### xget\_hw\_name <handle>

Description Returns the name of the specified handle.

**Arguments** < handle> is of specified type.

If <handle> is of type IP instance, its name is the instance name of that IP. For example, if the handle refers to an instance of MicroBlaze called mymb in the MHS file, the value the API returns is mymb. Similarly, to get the name of a parameter from a parameter handle, you can use the same

command.

#### xget\_hw\_option\_handle <handle> <option\_name>

Description Returns a handle to the associated option.

Arguments <handle> is the associated option.

<option\_name> is the name of the option whose value is required.
If specified as an asterisk (\*), the API returns a list of option handles.
To access an individual option handle, you can iterate over the list in Tcl.

#### xget\_hw\_option\_value <handle> <option\_name>

Description Returns the value of the option. The value is specified in the MPD file and

cannot be overwritten in MHS

Arguments <handle> the handle to an MPD or a merged IP instance.

<option\_name> is the name of the option whose value is required.

#### xget\_hw\_parameter\_handle <handle> <parameter\_name>

Description Returns the handle to an associated parameter

Arguments <handle> is the handle to the MPD, original IP instance, or merged IP

instance.

<parameter\_name> is the name of the associated parameter whose
handle is required. If <parameter\_name> is specified as an asterisk (\*), a
list of parameter handles is returned. To access an individual parameter

handle, you can iterate over the list in Tcl.

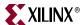

#### xget\_hw\_parameter\_value <handle> <parameter\_name>

Description Returns the value of the specified parameter

Arguments <handle> is the handle to the MPD, original IP instance, or merged IP

instance.

<parameter\_name> is the name of the associated parameter whose

value is required.

#### xget\_hw\_parent\_handle <handle>

Description Returns the handle to the parent of the specified handle. The type of

parent handle is determined by the specified handle type. If the specified handle is a merged handle, the parent obtained through this

API will also be a merged handle.

Arguments <handle> is one of the following:

• PARAMETER, the parent is the MPD, IP instance, or the merged IP instance object.

• PORT, the parent is the MPD, IP instance, the merged IP instance, or the MHS object.

• BUS\_INTERFACE, the parent is the MPD, IP instance, or the merged IP instance object.

• IO\_INTERFACE, the parent is the MPD or the merged IP instance object.

• OPTION, the parent is the MPD or the merged IP instance object.

• IPINST, the parent is the MHS or the merged MHS object.

For MHS or MPD, the parent is a NULL handle.

#### xget\_hw\_pcore\_dir\_from\_mpd <mpd\_handle>

Description Returns the pcore directory path for the MPD.

Arguments <mpd\_handle> is the handle to the MPD.

#### xget\_hw\_pcore\_dir <ipinst\_handle>

Description Returns the pcore directory for the given IP instance.

**Arguments** < *ipinst\_handle*> is the handle to the IP instance.

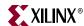

xget\_hw\_port\_connectors\_list <ipinst\_handle> <portName>

Description If the value (connector) of the port is within an **&** separated list, this API

splits that list and returns a list of strings (connector names).

Arguments <ipinst\_handle> is the handle to the IP instance (merged or original).

<portName> is the name of the port whose connectors are needed.

#### xget\_hw\_port\_handle <handle> <port\_name>

Description Returns the handle to a port associated with the handle. If a handle is of

type MHS, the returned handle points to a global port of the given name.

Arguments <handle> is the handle to the MPD, original IP instance, merged IP

instance, original MHS or merged MHS.

<port\_name> is the name of the port whose handle is required.

If fer < port\_name > is specified as an asterisk (\*), a list of port handles is returned. To access an individual port handle, you can iterate over the list

in Tcl.

If a handle is of type MHS (original or merged), the returned handle

points to a global port with the given name.

#### xget\_hw\_port\_value <handle> <port\_name>

Description Returns the value of the specified port. The value of a port is the signal

name connected to that port.

Arguments <handle> is the handle to the MPD, original IP instance, merged IP

instance, original MHS or merged MHS.

<port\_name> is the name of the port whose value is required.

#### xget\_hw\_proj\_setting cprop\_name>

Description Returns the value of the property specified by prop\_name.

Options are: fpga\_family, fpga\_subfamily, fpga\_partname,

fpga\_device, fpga\_package, fpga\_speedgrade

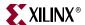

#### xget\_hw\_proc\_slave\_periphs <merged\_proc\_handle>

Description Returns a list of handles to slaves that can be addressed by the specified

processor

Arguments <merged\_proc\_handle> is a handle to the merged IP instance, pointing

to a processor instance. This returned list includes slaves that are not directly connected to the processor, but are accessed across a bus-to-bus

bridge (for example, opb2plb\_bridge).

The input handle must be an IP instance handle to a processor instance, obtained from the merged MHS only (not from the original MHS).

#### xget\_hw\_subproperty\_handle property\_handle < <subprop\_name>

Description Returns the handle to a subproperty associated with the specified

property\_handle>.

PORT, BUS\_INTERFACE, IO\_INTERFACE, or OPTION.

<subprop\_name> is the name of the subproperty whose handle is required. For a list of sub-properties, please refer to "Microprocessor Peripheral Definition" "Microprocessor Peripheral Definition (MPD)" in the Platform Specification Format Reference Manual and "Additional Keywords in

the Merged Hardware Datastructure" on page 280.

#### xget\_hw\_subproperty\_value <property\_handle> <subprop\_name>

Description Returns the value of a specified subproperty.

Arguments property\_handle> is one of the following: PARAMETER, PORT,

BUS\_INTERFACE, IO\_INTERFACE, or OPTION.

<subprop\_name> is the name of the subproperty whose value is required.
For a list of sub-properties, refer to "Microprocessor Peripheral Definition

(MPD)" in the *Platform Specification Format Reference Manual* and

"Additional Keywords in the Merged Hardware Datastructure," page 280

#### xget\_hw\_value <handle>

Description Gets the value associated with the specified handle.

**Arguments** < handle> is of specified type.

If <handle> is of type IP instance, its value is the IP module name. For example, if the handle refers to the MicroBlaze<sup>TM</sup> instance in the MHS file, the value the API returns is the name of the IP, that is, microblaze. Similarly, to get the value of a parameter from a parameter handle, you can

use the same command.

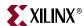

## **Tcl Example Procedures**

The following are example Tcl procedures that use some of the hardware API Tcl commands.

## Example 1

This procedure explains how to get a list of IPs of a particular IPTYPE. Each IP provided in the EDK repository has a corresponding IP type specified by the IPTYPE option, in the MPD file. The merged\_mhs\_instance has the information from both the MHS file and the MPD file. The process for getting a list of IPs of a particular IPTYPE is:

- 1. Using the merged\_mhs\_handle, get a list of all IPs.
- 2. Iterate over this list and for each IP, get the value of the OPTION IPTYPE and compare it with the given IP type.

The following code snippet illustrates how to get the IPTYPE of specific IPs.

```
## Procedure to get a list of IPs of a particular IPTYPE
proc xget_ipinst_handle_list_for_iptype {merged_mhs_handle iptype}
{
##Get a list of all IPs
    set ipinst_list [xget_hw_ipinst_handle $merged_mhs_handle "*"]
    set ret_list ""
foreach ipinst $ipinst_list {
## Get the value of the IPTYPE Option.
    set curiptype [xget_hw_option_value $ipinst "IPTYPE"]
##if curiptype matches the given iptype, then add it to  ## the
list that this proc returns.
    if {[string compare -nocase $curiptype $iptype] == 0}{
        lappend ret_list $ipinst
    }
    return $ret_list
}
```

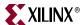

## Example 2

The following procedure explains how to get the list of cores that are memory controllers in a design. Memory controller cores have the tag, ADDR\_TYPE = MEMORY, in their address parameter.

```
## Procedure to get a list of memory controllers in a design.
proc xget_hw_memory_controller_handles { merged_mhs } {
     set ret_list ""
   # Gets all MhsInsts in the system
   set mhsinsts [xget_hw_ipinst_handle $merged_mhs "*"]
   # Loop through each MhsInst and determine if it has
   #"ADDR_TYPE = MEMORY" in the parameters.
   foreach mhsinst $mhsinsts {
      # Gets all parameters of the IP
      set params [xget_hw_parameter_handle $mhsinst "*"]
      # Loop through each param and find tag "ADDR_TYPE = MEMORY"
      foreach param $params {
         if {$param == 0} {
            continue
         } elseif {$param == ""} {
            continue
         }
       set addrTypeValue [xget_hw_subproperty_value $param"ADDR_TYPE"]
        # Found tag! Add MhsInst to list and break to go to next MhsInst
         if {[string compare -nocase $addrTypeValue "MEMORY"] == 0} {
            lappend ret_list $mhsinst
            break
         }
      }
   }
  return $ret_list
```

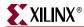

#### Advanced Write Access APIs

Advance Write Access APIs modify the MHS object in memory. These commands operate on the original MHS handle and handles obtained from the MHS handle. The Write Access APIs can be used to create the project only. They are disabled during the Platgen flow.

#### Advance Write Access Hardware API Summary

The following table provides a summary of the Advance Write Access APIs. To go to the API descriptions, which are provided in the following section, click on a summary link.

#### Table C-2: Hardware Advanced Write Access APIs

#### **Add Commands**

```
xadd_hw_hdl_srcfile <ipinst_handle> <fileuse> <filename> <hdllang>
xadd_hw_ipinst_busif <ipinst_handle> <busif_name> <busif_value>
xadd_hw_ipinst_port <ipinst_handle> <port_name> <connector_name>
xadd_hw_ipinst <mhs_handle> <inst_name> <ip_name> <hw_ver>
xadd_hw_ipinst_parameter <ipinst_handle> <param_name> <param_value>
xadd_hw_subproperty <prop_handle> <subprop_name> <subprop_value>
xadd_hw_toplevel_port <mhs_handle> <port_name> <connector_name> <direction>
```

#### **Delete Commands**

```
xdel_hw_ipinst <mhs_handle> <inst_name>
xdel_hw_ipinst_busif <ipinst_handle> <busif_name>
xdel_hw_ipinst_port <ipinst_handle> <port_name>
xdel_hw_ipinst_parameter <ipinst_handle> <param_name>
xdel_hw_subproperty <prop_handle> <subprop_name>
xdel_hw_toplevel_port <mhs_handle> <port_name>
```

#### **Modify Commands**

```
xset_hw_parameter_value <busif_handle> <busif_value>
xset_hw_port_value <port_handle> <port_value>
xset_hw_busif_value <busif_handle> <busif_value>
```

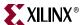

#### Advance Write Access Hardware API Descriptions

#### **Add Commands**

## xadd\_hw\_hdl\_srcfile <ipinst\_handle> <fileuse>

<filename> <hdllang>

Description Adds HDL files on the fly to the PAO. This API should only be used in

batch tools like platgen/simgen and not in xps batch as a design entry

mechanism.

When adding VHDL files, those files are expected to be an instancespecific customization and, consequently are added to a logical library

called <instname>\_<wrapper>\_<hwver>.

VHDL files must be generated in the

cprojdir>/hdl/elaborate/<instname>\_<wrapper>\_<hwver>

directory.

While Verilog does not use libraries, the files must still be generated in the

specified directory structure and location.

Arguments <ipinst\_handle> is the handle of the IP instance.

<fileuse> is {lib|synlib|simlib}.<filename> is the specified filename.

<hdllang> is {vhdl|verilog}.

Example xadd\_hw\_hdl\_srcfile \$ipinst\_handle "lib"

"xps\_central\_dma.vhd" "vhdl"

# xadd\_hw\_ipinst\_busif <ipinst\_handle> <busif\_name> <busif\_value>

Description Creates and adds a bus interface specified by <busif\_name> and

<br/>
<br/>
\*busif\_value> to the IP instance specified by the <ipinst\_handle>.<br/>
This API returns a handle to the newly created bus interface, if successful,

and NULL otherwise.

Arguments <ipinst\_handle> is the handle to the IP instance to which the bus

interface has to be added.

<busif\_name> is the name of the bus interface.
<busif\_value> is the value of the bus interface.

Example Connect the ILMB bus interface from MicroBlaze to the ilmb\_0 bus:

xadd\_hw\_ipinst\_busif \$mb\_handle "ILMB" "ilmb\_0"

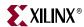

# xadd\_hw\_ipinst <mhs\_handle> <inst\_name> <ip\_name> <hw ver>

Description Adds a new MHS instance to the MHS specified by <mhs\_handle>.

Returns a handle to the newly created instance if successful, and NULL

otherwise.

Arguments <mhs\_handle> is the handle to the MHS in which this mhs instance has to

be added.

<inst\_name> is the instance name of the IP instance that needs to be

added.

<ip\_name> is the name of the IP that needs to be added.

<hw\_ver> is the version of the IP that needs to be added.

Example Add a Microblaze v7.00.a IP with the instance name "mblaze" to the MHS:

xadd\_hw\_ipinst \$mhs\_handle "mblaze" "microblaze"

"7.00.a"

# xadd\_hw\_ipinst\_port <ipinst\_handle> <port\_name> <connector\_name>

Description Creates and adds a port specified by <port\_name> and

<connector\_name> to the IP instance specified by the

<ipinst\_handle>.

This API returns a handle to the newly created port, if successful, and

NULL otherwise.

Arguments <inst\_handle> is the handle to the IP instance to which the port has to be

added.

<port\_name> is the name of the port.

<connector\_name> is the name of the connector.

Example Add a clock port on a MicroBlaze instance and connect it to the

sys\_clk\_s signal:

xadd\_hw\_ipinst\_port \$mb\_handle "Clk" "sys\_clk\_s"

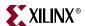

xadd\_hw\_ipinst\_parameter <ipinst\_handle> <param\_name>
 <param\_value>

Description Creates and adds a parameter specified by creates and adds a parameter specified by creates

<param\_value> to the IP instance specified by the <ipinst\_handle>.
This API returns a handle to the newly created parameter, if successful, and

NULL otherwise.

Arguments <ipinst\_handle> is the handle to the IP instance to which the parameter

is to be added.

<param\_name> is the name of the parameter.
<param\_value> is the parameter value.

Example Add the C\_DEBUG\_ENABLED parameter to a MicroBlaze instance and set its

value to 1:

xadd\_hw\_ipinst\_parameter \$mb\_handle "C\_DEBUG\_ENABLED" "1"

xadd\_hw\_subproperty <subprop\_value>

Description Adds a subproperty to a property (parameter, port or bus interface).

Arguments prop\_handle> is a handle to the parameter, port or bus interface.

<subprop\_name> is the name of the sub-property.

<subprop\_value> is the value of the sub-property. For a list of subproperties, refer to "Microprocessor Peripheral Definition (MPD)" in the Platform Specification Format Reference Manual and "Additional Keywords in

the Merged Hardware Datastructure" on page 280.

**Example** Add DIR to a port:

xadd\_hw\_subproperty \$port\_handle "DIR" "I"

xadd\_hw\_toplevel\_port <mhs\_handle> <port\_name>
 <connector\_name> <direction>

Description Adds a new top-level port to the MHS specified by <mhs\_handle>.

Returns a handle to the newly created port if successful, and NULL

otherwise.

Arguments <mhs\_handle</pre> is the handle to the MHS in which this top-level port has

to be added.

<port\_name> is the name of the port that needs to be added.

<connector\_name> is the name of the connector.
<direction> is the direction of the port (I, O, or IO).

Example Add a top-level input port "sys\_clk\_pin" with connector "dcm\_clk\_s":

xadd\_hw\_toplevel\_port \$mhs\_handle "sys\_clk\_pin"

"dcm\_clk\_s" "I"

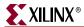

#### **Delete Commands**

xdel\_hw\_ipinst <mhs\_handle> <inst\_name>

Description deletes the IP instance with a specified instance name.

Arguments <mhs\_handle> is the handle to the original MHS.

<inst\_name> is the name of the instance to be deleted.

Example Delete an instance called mymb:

xdel\_hw\_ipinst \$mhs\_handle "mymb"

xdel\_hw\_ipinst\_busif <ipinst\_handle> <busif\_name>

Description Deletes a specified bus interface on an IP instance handle.

**Arguments** < *ipinst\_handle*> is the handle of the IP instance.

<busif\_name> is the name of the bus interface that is to be deleted.

**Example** Delete the ILMB bus interface from a MicroBlaze instance:

xdel\_hw\_ipinst\_busif \$mb\_handle "ILMB"

xdel\_hw\_ipinst\_port <ipinst\_handle> <port\_name>

Description Deletes a specified port on an IP instance handle.

**Arguments** < *ipinst\_handle*> is the handle of the IP instance.

<port\_name> is the name of the port to be deleted.

**Example** Delete a Clk port on a given MicroBlaze instance:

xdel\_hw\_ipinst\_port \$mb\_handle "Clk"

xdel\_hw\_ipinst\_parameter <ipinst\_handle> <param\_name>

Description Deletes a specified parameter on an IP instance handle.

Arguments <ipinst\_handle> is a handle to the IP instance.

<param\_name> is the name of the parameter to be deleted.

**Example** Delete the C\_DEBUG\_ENABLED parameter from a MicroBlaze instance:

xdel\_hw\_ipinst\_parameter \$mb\_handle "C\_DEBUG\_ENABLED"

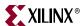

xdel\_hw\_subproperty prop\_handle> <subprop\_name>

Description Deletes a specified subproperty from a property handle

Arguments phandle is a handle to a parameter, port, or bus interface.

<subprop\_name> is the name of the subproperty.

**Example** Delete SIGIS subproperty from a given port:

xdel\_hw\_subproperty \$port\_handle "SIGIS"

xdel\_hw\_toplevel\_port <mhs\_handle> <port\_name>

Description Deletes a top-level port with the specified name.

Arguments <mhs\_handle> is the handle to the original MHS.

<port\_name> is the name of the port to be deleted.

**Example** Delete a top-level port called sys\_clk\_pin:

xdel\_hw\_toplevel\_port \$mhs\_handle "sys\_clk\_pin"

#### **Modify Commands**

xset\_hw\_parameter\_value <busif\_handle> <busif\_value>

**Description** Sets the value of the parameter to the given value.

Arguments <port\_handle> is the handle to the port whose value must be set.

<port\_value> is the value to be set.

**Example** Set the value of a parameter to 2:

xset\_hw\_parameter\_value \$param\_handle 2

xset\_hw\_port\_value <port\_handle> <port\_value>

**Description** Sets the value of the port to the given value.

Arguments port\_handle> is the handle to the port whose value must be set.

<port\_value> is the value to be set.

Example Set the value of a port to "my\_connection:"

xset\_hw\_port\_value \$port\_handle "my\_connection"

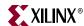

xset\_hw\_busif\_value <busif\_handle> <busif\_value>

**Description** Sets the value of the bus interface to the given value.

Arguments <br/> <br/> <br/> <br/> <br/> <br/> dusif\_handle> is the handle to the bus interface whose value must

oe set.

<busif\_value> is the value to be set.

**Example** Set the value of a bus interface to "my\_bus:"

xset\_hw\_busif\_value \$busif\_handle "my\_bus"

## **Software Tcl Commands**

This section provides an overview of the terms used in EDK software Tcl APIs and lists the Tcl software APIs that are available.

## Software API Terminology Overview

The following table contains brief descriptions of the terms used in the software Tcl APIs.

Table C-3: Software API Terms

| Original MSS                       | The handle that points to the MSS information only. This handle does not contain any information about the MDD or MLD information. If a driver or library parameter has not been overwritten in the MSS, this handle will not contain that parameter.                                                                                                    |
|------------------------------------|----------------------------------------------------------------------------------------------------|
| Merged MSS                         | The handle that points to the information containing both the MSS and MDD or MLD. This data structure object is formed by merging the MDD or MLD information with the MSS information.                                                                                                    |
| Original Processor Instance        | The processor handle obtained from the original MSS. This handle contains information present only in the MSS.                                                                                                    |
| Merged Processor                   | The processor handle obtained from merged MSS. This handle contains MDD information and other connectivity information, such as the list of merged drivers accessible from the processor, the list of merged libraries accessible from the processor and the merged OS instance assigned to this processor. This handle is available after Libgen is run. |
| Original Driver Instance<br>Handle | The driver handle obtained from the original MSS. This handle contains information present only in the MSS.                                                                                                    |
| Merged Driver                      | A driver that has an associated list of peripherals that use it and all the parameter values merged. The merged driver has connectivity information that is provided by the merged processor object.                                                                                                    |
| Original OS Instance Handle        | The OS handle obtained from the original MSS. This handle contains information present only in the MSS.                                                                                                    |
| Merged OS Handle                   | The OS handle obtained from the merged MSS. This handle contains MLD information also.                                                                                                    |

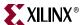

Table C-3: Software API Terms (Cont'd)

| Original Library Instance | The library handle obtained from the original MSS. This handle contains information present only in the MSS. |
|---------------------------|----------------------------------------------------------------------------------------------------|
| Merged Library            | The library handle obtained from the merged MSS. This handle contains MLD information also.                  |

#### Software Read Access APIs

This section lists the software Read Access APIs. The following is a summary of the APIs which you can click on to go to the API description. The descriptions follow the summary list.

#### Software Read Access API Summary

#### Table C-4: Software Read Access APIs

```
xget_sw_array_handle <handle> <array_name>
xget_libgen_proc_handle
xget_sw_array_element_handle <handle> <element_name>
xget_sw_driver_handle <mss_handle> <driver_name>
xget_sw_driver_handle_for_ipinst <merged_processor_handle> <ipinst_name>
xget_sw_function_handle <handle> <function_name>
xget_sw_ipinst_handle <handle> <ipinst_name>
xget_sw_ipinst_handle_from_processor < ipinst_name> < merged_processor_handle>
xget_sw_iplist_for_driver <merged_driver_handle>
xget_sw_interface_handle <handle> <interface_name>
xget_sw_library_handle <mss_handle> library_name>
xget sw mdd handle <handle>
xget_sw_mld_handle <handle>
xget_sw_name <handle>
xget_sw_parameter_handle <handle> <parameter_name>
xget_sw_parameter_value <handle> <parameter_name>
xget_sw_os_handle <mss_handle> <os_name>
xget_sw_option_handle <handle> <option_name>
xget_sw_option_value <handle> <option_name>
xget_sw_parent_handle <handle>
xget_sw_processor_handle <mss_handle> <processor_name>
xget_sw_property_handle <handle> <property_name>
xget_sw_property_value <handle> <property_name>
xget_sw_subproperty_value cproperty_handle> <subprop_name>
```

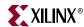

#### Software Read Access API Descriptions

#### xget\_libgen\_proc\_handle

Description Returns the handle to the merged processor for which Libgen is currently

being run. This API is available only when Libgen is run

Arguments none

Example In a driver Tcl file, get the merged processor instance for which the Libgen

algorithm is run:

set proc\_handle [xget\_libgen\_proc\_handle]

#### xget\_sw\_array\_handle <handle> <array\_name>

Description Returns the handle to the array associated with the handle.

Arguments <handle> is of specified type. Valid handle types are MDD, MLD, MSS,

merged MSS, original driver instance, merged driver, original processor instance, merged processor, original OS instance, merged OS, original

library instance, or merged library.

<array\_name> is the name of the array required. If specified as an asterisk (\*), the API returns a list of array handles. To access an individual array

handle, iterate over the list in Tcl

**Example** To get a list of array handles associated with an MSS handle:

set array\_handle [xget\_sw\_array\_handle \$mss\_handle \*]

#### xget\_sw\_array\_element\_handle <handle> <element\_name>

Description Returns the handle to the array element associated with the handle

Arguments < handle> is of specified type. Valid handle types are array or array

instance

<element\_name> is array element required. If specified as an asterisk (\*),
the API returns a list of element handles.To access an individual element

handle, iterate over the list in Tcl.

Example set elem\_handle [xget\_sw\_array\_element\_handle \$array\_handle

"myelement"]

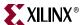

#### xget\_sw\_driver\_handle <mss\_handle> <driver\_name>

Description Returns the handle to the driver with the *<driver\_name>* associated with

the specified <mss\_handle>.

**Arguments** <*driver\_name>* is the name of the required driver

<mss\_handle> is the handle to the MSS file

**Example** set drv\_handle [xget\_sw\_driver\_handle \$mss\_handle

"<driver\_name>"]

#### xget\_sw\_driver\_handle\_for\_ipinst

<merged\_processor\_handle> <ipinst\_name>

Description Returns a handle to the merged driver object assigned to the IP instance

specified by <ipinst\_name>. A merged driver object is a driver that has an associated list of peripherals and parameter values that use the merged driver. The merged driver contains connectivity information that is

provided by the merged processor object.

Arguments <merged\_processor\_handle> is a merged processor object that is

available only when Libgen is run and is obtained by using the

xget\_libgen\_proc\_handle API.

<ipinst\_name> is the IP instance whose merged driver information is

required.

**Example** Obtain a driver for the IP of a particular IP source connected to the Interrupt

controller:

set sw\_proc\_handle [xget\_libgen\_proc\_handle]
set ip\_driver [xget\_sw\_driver\_handle\_for\_ipinst

\$sw\_proc\_handle \$ip\_name]

**Note:** This example is from the into driver Tcl file

#### xget\_sw\_function\_handle <handle> <function\_name>

Description Returns the handle to the function associated with the handle specified

by <function\_name>.

Arguments < handle> is an interface handle

<function\_name> is the name of the required function. If specified as
an asterisk (\*), the API returns a list of function handles. To access an

individual function handle, iterate over the list in Tcl.

**Example** set func\_handle [xget\_sw\_function\_handle \$swif\_handle

"<function\_name>"]

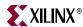

#### xget\_sw\_ipinst\_handle <handle> <ipinst\_name>

Description API returns the handle to the IP instance specified by the

<ipinst\_name>.

**Arguments** < handle> is a merged processor instance.

<ipinst\_name> is the name of the IP instance

Example set ipinst [xget\_sw\_ipinst\_handle \$mpi\_handle "<ipname>"]

#### xget\_sw\_iplist\_for\_driver <merged\_driver\_handle>

Description Returns a list of handles to peripherals that are assigned to the driver

associated with the <merged\_driver\_handle>.

Arguments <merged\_driver\_handle> is available only when Libgen is run, and

obtained by using the **xget\_sw\_driver\_handle\_for\_ipinst** API.

Example Get the list of all peripherals that use the driver uartlite using the

uart\_driver\_handle:

set periphs [xget\_sw\_iplist\_for\_driver

\$uart\_driver\_handle]

# xget\_sw\_ipinst\_handle\_from\_processor <ipinst\_name> <merged\_processor\_handle>

Description Returns the handle to an IP instance associated with a merged processor

handle.

Arguments <ipinst\_name> is the IP instance associated with the merged processor

handle.

<merged\_processor\_handle> is the name of the merged processor and

is obtained by the **xget\_libgen\_proc\_handle** API.

**Example** Get the handle to an instance named my\_plb\_ethernet:

set sw\_proc\_handle [xget\_libgen\_proc\_handle]

set inst\_handle [xget\_sw\_ipinst\_handle\_from\_processor

\$sw\_proc\_handle "my\_plb\_ethernet"]

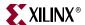

#### xget\_sw\_interface\_handle <handle> <interface\_name>

Description Returns the handle to the interface associated with the handle specified by

<interface\_name>.

Arguments <handle> is an interface handle. Valid handle types are: MDD, MLD,

original driver instance, merged driver, original processor instance, merged processor, original OS instance, merged OS, original library

instance, or merged library.

<interface\_name> is the required interface. If specified as an asterisk (\*), the
API returns a list of interface handles. To access an individual interface handle,

you can iterate over the list in Tcl

**Example** set swif\_handle [xget\_sw\_interface\_handle \$mld\_handle

"<interface\_name>"]

#### xget\_sw\_library\_handle <mss\_handle> library\_name>

Description Returns the handle to the library with the <1 ibrary\_name > associated with

the specified <mss\_handle>

**Arguments** *<1ibrary\_name>* is the name of the required library.

<mss\_handle> is the handle to the MSS file.

**Example** set lib\_handle [xget\_sw\_library\_handle \$mss\_handle

"<library\_name>"]

#### xget\_sw\_mdd\_handle <handle>

Description Returns a handle to the MDD object associated with the given driver or

processor instance.

Arguments <handle> is of specified type. Types can be original driver instance,

original processor instance, merged driver, or merged processor.

**Example** set mdd\_handle [xget\_sw\_mdd\_handle \$drv\_handle]

#### xget\_sw\_mld\_handle <handle>

**Description** Returns a handle to the MLD object associated with the given OS or

library instance

Arguments <handle> is of specified type. Valid types are original OS instance,

original library instance, merged OS, or merged library.

**Example** set mld\_handle [xget\_sw\_mld\_handle \$os\_handle]

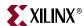

#### xget\_sw\_name <handle>

Description Returns the name of the specified handle. For an OS instance named

standalone in the MSS file, the name returned by the API is standalone. Similarly, to get the name of a parameter from a

parameter handle, you can use the same command.

Arguments <handle> is of specified type.
Example Get the OS instance and its name:

set os\_name [xget\_sw\_name \$os\_handle]

#### xget\_sw\_parameter\_handle <handle> <parameter\_name>

Description Returns the handle to a parameter associated with the handle.

Arguments <handle> is of specified type.

Valid handle types are: MDD, MLD, MSS, merged MSS, original driver

instance, merged driver, original processor instance, merged

processor, original OS instance, merged OS, original library instance,

or merged library

Note: Based on the handle type, the returned parameter is either original or

merged.

<parameter\_name> is the required parameter. If specified as an
asterisk (\*), the API returns a list of parameter handles. To access an
individual parameter handle, you can iterate over the list in Tcl.

Example Get the handle for a PARAMETER named stdin in the MSS file of an OS

instance, obtained from the os\_handle:

set stdin\_handle [xget\_sw\_parameter\_handle \$os\_handle]

#### xget\_sw\_parameter\_value <handle> <parameter\_name>

Description Returns the value of the specified parameter.

**Arguments** < handle> is of specified type.

<parameter\_name> is the specified parameter.

Example PARAMETER named stdin in the MSS file of an OS instance that is

assigned uart0, the value returned by the API is UART 0, as specified in

the MSS file:

set stdin\_value [xget\_sw\_parameter\_value \$os\_handle]

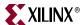

#### xget\_sw\_option\_handle <handle> <option\_name>

Description Returns the handle to an option associated with the handle.

Arguments <handle> is of specified type. Valid handle types are: MDD, MLD,

original driver instance, merged driver, original processor instance, merged processor, original OS instance, merged OS, original library

instance, or merged library.

<option\_name> is the name of the option required. If specified as an
asterisk (\*), the API returns a list of option handles. To access an individual

option handle, iterate over the list in Tcl

Example Get a handle on an option named DRC in the MLD file of an OS instance

which is assigned standalone\_drc, where the option handle is obtained

from the os\_handle:

set drc\_handle [xget\_sw\_option\_handle \$os\_handle]

#### xget\_sw\_option\_value <handle> <option\_name>

Description Returns the value of a specified <option\_name> that is associated to the

<handle>

**Arguments** < handle> is of specified type

<option\_name> is a specified software option

**Example** Get the value of a drc option in the MLD file of an OS instance that is

assigned standalone\_drc. The value is obtained from the os\_handle:

set drc\_value [xget\_sw\_option\_value \$os\_handle]

#### xget\_sw\_os\_handle <mss\_handle> <os\_name>

Description Returns the handle to the OS with the <os\_name> associated with the

specified <mss\_handle>

Arguments < os\_name > is the name of the required OS

<mss\_handle> is the handle to the MSS file

Example set os\_handle [xget\_sw\_os\_handle \$mss\_handle "<os\_name>"]

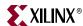

#### xget\_sw\_parent\_handle <handle>

#### Description

Returns the handle for the parent of the specified handle.

#### Arguments

<handle> is of specified type. The parent handle type depends on the type of the handle specified. If the specified handle is a merged handle, the parent obtained through this API will also be a merged handle. The option per handle type are:

- PARAMETER, the parent is one of the following: MDD, MLD, processor instance, driver instance, OS instance, library instance or the merged processor instance, merged driver instance, merged OS instance, or merged library instance object.
- ARRAY, the parent is one of the following: MDD, MLD, driver instance, processor instance, OS instance, library instance or one of the merged instances (processor instance, OS instance, library instance, driver instance), or the MSS object.
- ELEMENT, the parent is the array object.
- INTERFACE, the parent could be the MDD, MLD, driver instance, processor instance, OS instance, library instance or one of the merged instances (processor instance, OS instance, library instance, driver instance).
- FUNCTION, the parent is the interface object.
- OPTION, the parent could be one of the following: the MDD or MLD driver instance, the processor instance, the OS instance, the library instance; or one of the merged instances (processor instance, OS instance, library instance, driver instance).
- DRVINST, the parent is either the MSS or the merged MSS object.
- PROCINST, the parent is either the MSS or the merged MSS object.
- OSINST, the parent is either the MSS or the merged MSS object.
- LIBINST, the parent is either the MSS or the merged MSS object.
- MSS, MDD, or MLD, the parent is a NULL handle.

#### Example

To get the parent of a parameter:

set parent\_handle [xget\_sw\_parent\_handle \$param\_handle]

#### xget\_sw\_processor\_handle <mss\_handle> case case

Description Returns the handle to the processor with the processor\_name> associated

with the specified <mss\_handle>.

Arguments processor\_name is the name of the processor associated with the

specified <mss\_handle>.

<mss\_handle> is the name of the MSS file.

Example set proc\_handle [xget\_sw\_processor\_handle \$mss\_handle

""rocessor\_name">]

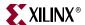

xget\_sw\_property\_handle <handle> property\_name>

Description Returns the handle to a property specified by the cription

associated with the handle. Valid handle types are: interface, array, or

function.

Arguments <handle> is of specified type. Valid handle types are: interface, array, or

function

handle, iterate over the list in Tcl

**Example** set prop\_handle [xget\_sw\_property\_handle \$swif\_handle

"HEADER"]

xget\_sw\_property\_value <handle> property\_name>

Description Returns the value of the specified property

Arguments < handle> is of specified type

cproperty\_name> is of specified property

Example set prop\_val [xget\_sw\_property\_value \$swif\_handle

"HEADER"]

xget\_sw\_subproperty\_handle roperty\_handle> <subprop\_name>

Description Returns the handle to a subproperty associated with the specified

property\_handle>

**Arguments** property\_handle> is the name of the property. Valid options are:

PARAMETER, ARRAY, ELEMENT, FUNCTION, PROPERTY, INTERFACE,

or OPTION.

<subprop\_name> is the name of the subproperty.

**Example** set subprop\_handle [xget\_sw\_subproperty\_handle

\$prop\_handle "<subprop\_name>"]

xget\_sw\_subproperty\_value roperty\_handle> <subprop\_name>

Description Returns the value of a specified subproperty

Arguments property\_handle> is the name of the property

<subprop\_name> is the name of the subproperty

**Example** set subprop\_value [xget\_sw\_subproperty\_handle \$prop\_handle

"<subprop\_name>"]

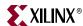

#### xget\_sw\_value <handle>

Description Returns the value associated with the specified handle: a handle of type

PARAMETER, has a value of that parameter.

Arguments <handle> is of specified type.

Example Get the value of a PARAMETER called stdin in the MSS file of an OS instance

that is assigned UART 0: the value returned by the API of uart0: set stdin\_value [xget\_sw\_value \$stdin\_param\_handle]

## Tcl Flow During Hardware Platform Generation

## Input Files

Platgen, Simgen, Libgen and other tools that create the hardware platform work with the MHS design file and the IP data files (MPD). Internally, the tools create the system view based on these files. Each of the IP in the design has an MPD associated with it. Optionally, it can have an associated Tcl file. Tcl files can contain DRC procedures, procedures to automate calculation of parameters, or they can perform other tasks. The Tcl files that are used during the hardware platform generation are present in the individual cores' directory along with the MPD files. For Xilinx-supplied cores, the Tcl files are in the <EDK install area>/hw/XilinxProcessorIPLib/pcores/<corename>/data/ directory.

## Tcl Procedures Called During Hardware Platform Generation

Platgen (and many EDK batch tools, such as Libgen, Simgen, and Bitinit) run a few predefined Tcl procedures related to each IP to perform DRCs and to compute values of certain parameters on the IP. For information on the Tcl file for a given IP, see the *Platform Format Specification Reference Manual*. A link to the document is supplied in "Additional Resources," page 245.

This section lists the Tcl procedures and describes how they can be called for user IP. Tcl procedures can be classified based on:

- The action performed in that Tcl procedure.
  - DRC

These procedures perform DRCs on the system but do not modify the state of the system itself. The return code provided by these procedures is captured by Platgen. Hence, if there is any error status returned by a DRC procedure, Platgen captures the error and stops execution at an appropriate time.

- UPDATE

These procedures assume the system to be in a correct state and query the design data structure using Tcl APIs to compute the values of certain parameters. The tool uses the string these procedures return to update the design with the Tcl-computed value.

- The stage during hardware platform creation at which they are invoked.
  - IPLEVEL

These procedures are invoked early in processing performed within the tools. These procedures assume that no design analysis has been performed and, therefore, none of the system-level information is available.

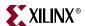

- SYSLEVEL

These procedures are invoked later in processing, when the tool has performed some system-level analysis of the design and has updated certain parameters. For a list of such parameters, refer to the "Reserved Parameters" section of Chapter 2, "Platform Specification Utility (PsfUtility)." Also note that some parameters may be updated by Tcl procedures of IPs. Such parameters are governed solely by IP Tcl and are therefore not listed in the MPD documentation.

Each Tcl procedure takes one argument. The argument is a handle of a certain type in the data structure. The handle type depends on the object type with which the Tcl procedure is associated. Tcl procedures associated with parameters are provided with a handle to that parameter as an argument.

Tcl procedures associated with the IP itself are provided with a handle to a particular instance of the IP used in the design as an argument. The following is a list of the Tcl procedures that can be called for an IP instance.

**Note:** The MPD tag name that specifies the Tcl procedure name indicates the category to which the Tcl procedure belongs.

Each of the following tags is a name-value pair in the MPD file, where the value specifies the Tcl procedure associated with that tag. You must ensure that such a Tcl procedure exists in the Tcl file for that IP.

- Tool-specific Tcl calls
  - You can specify calls specific to either Platgen or Simgen.

#### Order of Execution for Tcl Procedures in the MPD

The Tcl procedures specified in the MPD are executed in the following order during hardware platform generation:

- 1. IPLEVEL\_UPDATE\_VALUE\_PROC (on parameters)
- 2. IPLEVEL\_DRC\_PROC (on parameters)
- 3. IPLEVEL\_DRC\_PROC (on the IP, specified on options)
- 4. SYSLEVEL\_UPDATE\_VALUE\_PROC (on parameters)
- 5. SYSLEVEL\_UPDATE\_PROC (on the IP, specified on options)
- 6. SYSLEVEL\_DRC\_PROC (on parameters, ports)
- 7. SYSLEVEL\_DRC\_PROC (on the IP, specified on options)
- 8. FORMAT\_PROC (on parameters)
- 9. Helper core Tcl Procedures

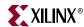

#### **UPDATE Procedure for a Parameter Before System Level Analysis**

You can use the parameter subproperty <code>IPLEVEL\_UPDATE\_VALUE\_PROC</code> to specify the Tcl procedure that computes the parameter value, based on other parameters on the same IP. The input handle associates with the parameter object of a particular instance of that IP.

```
## MPD snippet
PARAMETER C_PARAM1 = 4, ...,
PARAMETER C_PARAM2 = 0, ..., IPLEVEL_UPDATE_VALUE_PROC = update_param2
## Tcl computes value based on other parameters on the IP
## Argument param_handle points to C_PARAM2 because the Tcl is
## associated with C_PARAM2
proc update_param2 {param_handle} {
   set retval 0;
   set mhsinst [xget_hw_parent_handle $param_handle]
   set param1val [xget_hw_param_value $mhsinst "C_PARAM1"]
   if {$param1val >= 4} {
      set retval 1;
   }
   return $retval
}
```

#### **DRC Procedure for a Parameter Before System Level Analysis**

You can use the parameter subproperty <code>IPLEVEL\_DRC\_PROC</code> to specify the Tcl procedure that performs DRCs specific to that parameter. These DRCs should be independent of other <code>PARAMETER</code> values on that IP.

For example, this DRC can be used to ensure that only valid values are specified for that parameter. The input handle is a handle to the parameter object for a particular instance of that IP.

```
## MPD snippet
PARAMETER C_PARAM1 = 0, ..., IPLEVEL_DRC_PROC = drc_param1
## Tcl snippet
## Argument param_handle points to C_PARAM1 since the Tcl is
## associated with C_PARAM1
proc drc_param1 {param_handle} {
   set param1val [xget_hw_value $param_handle
   if {$param1val >= 5} {
      error "C_PARAM1 value should be less 5"
      return 1;
   } else {
      return 0;
   }
}
```

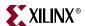

#### **DRC Procedure for the IP Before System Level Analysis**

You can use the OPTION IPLEVEL\_DRC\_PROC to specify the Tcl procedure that performs this DRC. The procedure should be used to perform DRCs at IPLEVEL (for example, consistency between two parameter values). The DRCs performed here should be independent of how that IP has been used in the system (MHS) and should only use parameter, bus interface, and port settings used on that IP. The input handle is a handle to an instance of the IP.

```
## MPD Snippet
OPTION IPLEVEL_DRC_PROC = iplevel_drc
BUS_INTERFACE BUS = SPLB, BUS_STD = PLB, BUS_TYPE = SLAVE
PORT MYPORT = "", DIR = I
## Tcl snippet
proc iplevel_drc {ipinst_handle} {
 set splb_handle [xget_hw_busif_handle $ipinst_handle "SPLB"]
 set splb_conn [xget_hw_value $splb_handle]
 set myport_handle [xget_hw_port_handle "MYPORT"]
 set myport_conn [xget_hw_value $myport_handle]
 if {$splb_conn == "" || $myport_conn == ""} {
  error "Either busif SPLB or port MYPORT must be connected in the
design"
  return 1;
 else {
   return 0;
 }
}
```

#### **UPDATE Procedure for a Parameter After System Level Analysis**

You can use the parameter subproperty SYSLEVEL\_UPDATE\_VALUE\_PROC to specify the Tcl procedure that computes the parameter value, based on other parameters of the same IP. The input handle is a handle to the parameter object of a particular instance of that IP. Note that when this procedure is called, system level parameters computed by Platgen (for example, C\_NUM\_MASTERS on a bus) are already updated with the correct values.

```
## MPD snippet
PARAMETER C_PARAM1 = 5, ..., SYSLEVEL_UPDATE_VALUE_PROC =
sysupdate_param1

## Tcl snippet
proc sysupdate_param1 {param_handle} {
   set retval [somehow_compute_param1]
   return $reetval;
}
```

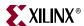

#### **UPDATE Procedure for the IP Instance After System-Level Analysis**

You can use the OPTION SYSLEVEL\_UPDATE\_PROC to perform certain actions associated with a specific IP. This procedure is associated with the complete IP and not with a specific parameter, so it cannot be used to update the value of a specific parameter.

For example, you can use this procedure to copy certain files associated with the IP in a particular directory. The input handle is a handle to an instance of the IP:

```
## MPD Snippet
OPTION SYSLEVEL_UPDATE_PROC = syslevel_update_proc
## Tcl snippet
Proc myip_syslevel_update_proc {ipinst_handle} {
    ## do something
    return 0;
}
```

#### **DRC Procedure for a Parameter After System Level Analysis**

Use the tag SYSLEVEL\_DRC\_PROC to specify Tcl procedure that performs DRC on the complete IP, based on how the IP has been used in the system. Input is a handle to the parameter object of a particular instance of that IP.

```
PARAMETER C_MYPARAM = 5, ..., SYSLEVEL_DRC_PROC = sysdrc_myparam
```

#### **DRC Procedure for the IP After System Level Analysis**

Use the OPTION SYSLEVEL\_DRC\_PROC to specify the Tcl procedure that performs DRC after Platgen updates system level information. The input handle is a handle to an instance of the IP. For example, if this particular IP has been instantiated, the procedure can check to limit the number of instances of this IP, check that this IP is always used in conjunction with another IP, or check that this IP is never used along with another IP.

```
## MPD Snippet
OPTION SYSLEVEL_DRC_PROC = syslevel_drc
BUS_INTERFACE BUS = SPLB, BUS_STD = PLB, BUS_TYPE = SLAVE
PORT MYPORT = "", DIR = O
## Tcl snippet
proc syslevel_drc {ipinst_handle} {
 set myport_conn [xget_hw_port_value $ipinst_handle "MYPORT"]
 set mhs_handle [xget_hw_parent_handle $ipinst_handle]
 set sink_ports [xget_hw_connected_ports_handle $mhs_handle
$myport_conn "SINK"]
 if {[llength $sink_ports] > 5} {
   error "MYPORT should not drive more than 5 signals"
   return 1:
 }
 else {
   return 0;
```

#### Platgen-specific Call

The OPTION PLATGEN\_SYSLEVEL\_UPDATE\_PROC is called after all the common Tcl procedures have been invoked. If you want certain actions to occur only when Platgen runs and not when other tools run, this procedure can be used.

```
## MPD Snippet
OPTION PLATGEN_SYSLEVEL_UPDATE_PROC = platgen_syslevel_update
```

278

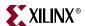

#### Simgen-specific Call

The OPTION SIMGEN\_SYSLEVEL\_UPDATE\_PROC is called after all the common Tcl procedures have been invoked. If you want certain actions to occur when Simgen runs and not when other tools run, this procedure can be used.

```
## MPD Snippet
OPTION SIMGEN_SYSLEVEL_UPDATE_PROC = simgen_syslevel_update
```

#### FORMAT\_PROC

The FORMAT\_PROC keyword defines the Tcl entry point that allows you to provide a specialized formatting procedure to format the value of the parameter.

The EDK tools deliver output files of two HDL types: Verilog and VHDL. Each format semantic requires that the parameter values be normalized to adhere to a stylized representation suitable for processing. For example, Verilog is case-sensitive and does not have string manipulation functions. When developing an IP, you can use this Tcl entry point to specify procedures to format string values based on the HDL requirements. Refer to the *Platform Specification Format Reference Manual* for further details, and examples. "Additional Resources," page 245 contains a link to the document.

#### **Helper Core Tcl Procedures**

All the illustrated Tcl procedures must be specified in the top-level cores. If a top-level core is using helper or library cores, you can execute Tcl procedures specific to those helper cores, by using one of two procedures: SYSLEVEL\_GENERIC\_PROC and SYSLEVEL\_ARCHSUPPORT\_PROC. These tcl procedures must be specified in the /data directory of the helper core and must follow the same naming conventions as the other PSF files. (For example: a Tcl file for the proc\_common\_v1\_00\_a core, must be named in a corresponding nomenclature - proc\_common\_v2\_1\_0.tcl.)

- The SYSLEVEL\_GENERIC\_PROC procedure is a generic procedure used to print any message.
- The SYSLEVEL\_ARCHSUPPORT\_PROC procedure is used to notify users of deprecated helper cores.

For example, if the proc\_common\_v1\_00\_a core is deprecated, the core developer can print a message in the tools every time this core is used within a non-deprecated top-level core, by including this procedure in the tcl file of the helper core in the

```
proc_common_v2_1_0.tcl file of the proc_common_v1_00_a core as follows:
```

```
proc syslevel_archsupport_proc { mhsinst } {
  print_deprecated_helper_core_message $mhsinst proc_common_v1_00_a
}
```

The PRINT\_DEPRECATED\_HELPER\_CORE\_MESSAGE procedure is provided by EDK tools to generate a standard message for deprecated cores. It takes the handle to the top-level core and the name of deprecated helper core as arguments.

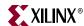

## Additional Keywords in the Merged Hardware Datastructure

Some keywords (sub-properties) that are created optionally on parameters, ports, and bus interfaces in the merged hardware datastructure. These are used internally by tools and can also be used by Tcl for DRCs. These additional keywords are:

- MHS\_VALUE: When the merged object is created, it combines information from both MHS and MPD. The default value is present in the MPD. However, these properties can be overridden in the MHS. The tools have conditions when some values are autocomputed and that auto-computed value will override the values in MHS also. The original value specified in MHS is consequently stored in the MHS\_VALUE subproperty.
- MPD\_VALUE: When the merged object is created, it combines information from both MHS and MPD. The default value is present in the MPD. However, these properties can be overridden in the MHS. The tools have conditions when some values are autocomputed and that auto-computed value will override the values in MHS also. The value specified in MPD is consequently stored in the MPD\_VALUE sub-property.
- CLK\_FREQ\_HZ: The frequency of every clock port in the merged hardware datastructure, if available, is stored in a sub-property called CLK\_FREQ\_HZ on that port. This is an internal sub-property and the frequency value is always in Hz.
- RESOLVED\_ISVALID: If a parameter, port, or bus interface has the sub-property
  ISVALID defined in the MPD, then the tools evaluate the expression to true (1) or false
  (0) and store the value in an internal sub-property called RESOLVED\_ISVALID on that
  property.
- RESOLVED\_BUS: If a port or parameter in an IP has a colon separated list of buses (specified in the BUS tag) that it can be associated with in the MPD file, the tools analyze the connectivity of that IP and determine to which of those buses the IP is connected, and store the name of that bus interface in the RESOLVED\_BUS tag.

## Tcl Flow During Software Platform Generation

Driver and library configuration occurs via a data definition file (MDD or MLD) and a corresponding data generation (Tcl) file. The Tcl file has procedures defined within. Each of these procedures can use both software and hardware access commands. The Tcl procedures run as part of the Libgen automated software generation. The following sections explain the interaction of Libgen and the various Tcl procedures for a driver or library. The Tcl procedures can access the system data structure through handles. For more information, refer to "Understanding Handles" on page 246.

## Input Files

Libgen works with the input files (MSS or MHS) and the data files (MPD, MDD, MLD, or Tcl) of IPs, drivers, OSs, processors, and libraries. It creates the system view based on these files. Each of the drivers, OSs, processors, and libraries defined in the MSS file have an MDD or MLD file and a Tcl file associated with them. The Tcl file contains procedures for generating the right configuration of drivers and libraries based on input in the MSS file. The Tcl files that are used during the software platform generation are present in the individual drivers' directory along with the MDD files. For Xilinx-supplied cores, the files are located in the

<EDK install area>/sw/XilinxProcessorIPLib/drivers/<driver\_name>/data/
directory.

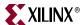

## Tcl Procedure Calls from Libgen

When the Libgen tool runs, it calls the following Tcl procedures for each of the drivers, OSs, processors, and libraries in the MSS file in the following order:

• DRC: The name of the DRC procedure is given as an OPTION in the MDD or MLD file. This is the procedure that Libgen invokes for a driver, OS, processor, or library. For example, for a driver, the MDD and Tcl have the following constructs defining the DRC procedure:

```
MDD/MLD OPTION DRC = mydrc
Tcl procedure mydrc {driver_handle} {
    ...
}
```

 generate: During the generate Tcl procedure, Libgen calls for all drivers, OSs, processors, and libraries present in the MSS file after the relevant driver, OS, processor, and library files are copied and their corresponding DRC procedures have been run. Each driver, OS, processor, and library defines this procedure in its Tcl file. The procedure is called from Libgen with the corresponding driver, OS, processor, or library handle.

For example, a Tcl file for a driver would have the following construct defining the generate procedure:

```
procedure generate {driver_handle} {
...
}
```

• post\_generate: During the post\_generate Tcl procedure, Libgen calls for all drivers, OSs, processors, and libraries present in the MSS file after the generate Tcl procedure is called. Each driver, OS, processor, and library defines this procedure in its Tcl file. The procedure is called from Libgen with the corresponding driver, OS, processor, or library handle.

For example, a Tcl file for a driver has the following construct defining the post\_generate procedure:

```
procedure post_generate {driver_handle} {
...
}
```

execs\_generate: A Tcl procedure that Libgen calls for all drivers, OSs, processors, and libraries present in the MSS file after the post\_generate Tcl procedure is called. Each driver, OS, processor, and library defines this procedure in its Tcl file. The procedure is called from Libgen with the corresponding driver, processor, or library handle. For example, a Tcl file for a driver would have the following construct defining the execs\_generate procedure:

```
procedure execs_generate {driver_handle} {
...
}
```

A driver, OS, or library writer can use the read-only software access commands and the hardware access commands in any of the Tcl procedures (drc, generate, post\_generate, or execs\_generate) to access the system data structure.

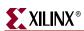

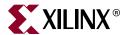

# Interconnect Settings and Parameter Automations for AXI Designs

The MPD and MHS Chapters of the *Platform Specification Format Reference Manual* describe the INTERCONNECT-related parameters that are captured on the end-point master and slave bus interfaces. These parameters usually contain the C\_INTERCONNECT\_<Busif>\_ prefix, where <Busif> is the actual name of the bus interface (such as "M\_AXI\_DP" in MicroBlaze).

## **Allowed Parameters in Master and Slave Interfaces**

The following parameters are allowed in Master and Slave interfaces. These are described in more detail in the MPD chapter of the *Platform Specification Format Reference Manual*.

For Master Interfaces, the following parameters are allowed:

- C INTERCONNECT <Busif> BASE ID
- C\_INTERCONNECT\_<BusIf>\_IS\_ACLK\_ASYNC
- C\_INTERCONNECT\_<BusIf>\_ACLK\_RATIO
- C\_INTERCONNECT\_<BusIf>\_ARB\_PRIORITY
- C\_INTERCONNECT\_<BusIf>\_AW\_REGISTER
- C\_INTERCONNECT\_<BusIf>\_AR\_REGISTER
- C\_INTERCONNECT\_<BusIf>\_W\_REGISTER
- C\_INTERCONNECT\_<BusIf>\_R\_REGISTER
- C\_INTERCONNECT\_<Busif>\_B\_REGISTERC\_INTERCONNECT\_<Busif>\_WRITE\_FIFO\_DEPTH
- C\_INTERCONNECT\_<BusIf>\_READ\_FIFO\_DEPTH
- C\_INTERCONNECT\_<BusIf>\_WRITE\_ISSUING
- C\_INTERCONNECT\_<BusIf>\_READ\_ISSUING

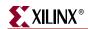

For Slave Interfaces, the following parameters are allowed:

- C\_INTERCONNECT\_<BusIf>\_MASTERS
- C\_INTERCONNECT\_<BusIf>\_IS\_ACLK\_ASYNC
- C\_INTERCONNECT\_<Busif>\_ACLK\_RATIO
- C\_INTERCONNECT\_<BusIf>\_SECURE
- C\_INTERCONNECT\_<BusIf>\_AW\_REGISTER
- C\_INTERCONNECT\_<BusIf>\_AR\_REGISTER
- C\_INTERCONNECT\_<BusIf>\_W\_REGISTER
- C\_INTERCONNECT\_<BusIf>\_R\_REGISTER
- C\_INTERCONNECT\_<BusIf>\_B\_REGISTER
- C\_INTERCONNECT\_<BusIf>\_WRITE\_FIFO\_DEPTH
- C\_INTERCONNECT\_<BusIf>\_READ\_FIFO\_DEPTH
- C\_INTERCONNECT\_<Busif>\_WRITE\_ACCEPTANCE
- C\_INTERCONNECT\_<BusIf>\_READ\_ACCEPTANCE

These parameters are NON\_HDL parameters, meaning that they do not affect the behavior of the end point IP in any way. Also, they are not present in the MPD of the IPs. However, XPS tools allow these parameters to be specified as parameters in the MHS instances of the peripherals connected to the AXI Interconnect (end point IPs) in the MHS file.

These parameters are necessary because, in the context of the system as a whole, the interconnect needs to know about certain properties of the IP interfaces that are connected to it. Instead of capturing these values on the interconnect, it is simpler to capture these values on the end-point IPs. The main advantages to this approach are:

- The interconnect has vectored parameters to capture the values of parameters. Because the interconnect allows up to 16 masters and 16 slaves to be connected to it, the values of each forms part of a vectored value. Although it is possible to design a smart interface to capture the values of these parameters in a non-vectored fashion, it does not make sense to enter vectored values in the MHS by hand.
- All information about an IP resides in a single location, so you can view all core details, including some system-level settings, at one place in the MHS.
- When you need to move a core from one interconnect to another, you need only to change the Bus Interface name on the core. All interconnect-related settings are preserved by the tools. As long as the other interconnect is an AXI interconnect with the same version, you do not need to specify the settings again.

The individual IP Configuration dialog boxes of the end point IPs now include the **Interconnect Settings for BUSIF** tab, which captures the values of these parameters. At runtime, the XPS tools gather the values of these parameters from all the end-point IPs and transfer them onto the interconnect.

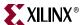

## **Building Vectors**

Note that the axi interconnect allows a maximum of 16 masters and 16 slaves to be connected to it. In addition, all parameters on the interconnect that capture the values of the masters/slaves connected to it have vectored values. The tools capture these values on the end-point IPs, and at run-time, they will gather all these values and build the necessary vectors that can be set as the value of the parameters on the interconnect.

The tools also make some type-conversions, such as string-to-hex, to make it easier for you and the interconnect to understand the values.

For example, you can specify the value of the AXI protocol of the peripherals that are connected to the interconnect as "AXI4", "AXI3" or "AXI4LITE". These values are encoded as 0, 1, and 2, respectively. In a design that has four slaves connected to the interconnect, with protocol values and positions as shown below, the value of the protocol parameter is constructed and set by the tools:

## **Parameter Automations**

Certain parameters in AXI designs are automatically computed by the tools to enable ease of use and to optimize the designs. The parameters that are auto-computed are listed below.

## C\_INTERCONNECT\_<BusIf>\_BASE\_ID

This parameter is used to specify the unique Base ID for each master interface that is connected to the interconnect. The master interfaces specify the number of variable low-order ID bits using the C\_<Busif>\_THREAD\_ID\_WIDTH parameter. The tools then take into account the value of THREAD\_ID\_WIDTH of all the interfaces and generate unique Base IDs for each interface.

The interconnect does some bookkeeping to enable the master interfaces connected to it to issue multiple transactions at once, and ensures that they are returned in order. It appends the Base ID value to all the transactions that the master issues, and it informs the slave about the number of bits that it appended. The slave then ignores those bits in processing the transaction. When the response from the slave reaches the interconnect, it strips off those bits that it appended before sending the response to the master.

Ideally, the number of bits that the interconnect appends to make the master interfaces unique should be as low as possible to minimize the packet size. The tools follow a general algorithm to generate the BASE ID values and the values that the tools generate may not always be optimal. To optimize it further, you can override the values generated by the tools by specifying the BASE IDs in the MHS. However, if you chooses to override even a single BASE ID, you must specify the BASE ID values for all the master interfaces in the design.

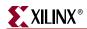

## C\_<Buslf>\_AXI\_ID\_WIDTH

As mentioned above, the interconnect appends the BASE ID bits to all the transactions. The slaves need to know how many bits the interconnect appended. This is specified in the C\_<BusIf>\_AXI\_ID\_WIDTH parameter. Regardless of whether the tools computed the BASE ID values or you specified them, the tools compute the maximum number of bits needed to make the masters unique and set that value as the AXI\_ID\_WIDTH on the interconnect and the slaves connected to the interconnect.

## C\_INTERCONNECT\_<BusIf>\_ACLK\_RATIO

This parameter is used to determine whether the frequency of the clock port of the master/slave interface is at an integer ratio with respect to the frequency of the clock port of the interconnect.

The tools trace the clocks of every IP in the design to identify the value of the frequency of the clock port. They do this by based on the CLK\_FREQ\_HZ sub-property on the clock port (identified by SIGIS = CLK tag in the MPD). If this sub-property does not exist, they create the sub-property by tracing the clock port connection through bus interfaces, clock generator, external ports, etc.

Once the clock frequencies are determined, the tools then compute the values of C\_INTERCONNECT\_<BusIf>\_ACLK\_RATIO parameters. To compute this parameter, the tools look at each interconnect in the design and identify the lowest clock frequency of all the masters and slaves connected to that interconnect. That lowest frequency is then considered as base 1. All the ratios are then computed with respect to that frequency.

For example, consider an interconnect (axi\_0) with the following:

- Three masters, M1, M2, and M3 with frequencies of 200Mhz, 100Mhz, and 100Mhz, respectively, on their M\_AXI interfaces
- Two slaves, S1 and S2, with frequencies of 100 Mhz and 50 Mhz, respectively, on their S\_AXI interfaces
- A clock frequency of 100Mhz for the interconnect itself

In this case, the tools compute the ratios to be:

- Lowest clock frequency is on S2 => ratio = 1
- Ratio of M1 with respect to  $S2 = 200:50 \Rightarrow 4$
- Ratio of axi\_0 with respect to S2 = 100:50 => 2 and so on.

The C\_INTERCONNECT\_<BusIf>\_ACLK\_RATIO parameters in the above example have the values as shown below:

- For M1 (Master) parameter C\_INTERCONNECT\_M\_AXI\_ACLK\_RATIO = 4
- For M2 (Master) parameter C\_INTERCONNECT\_M\_AXI\_ACLK\_RATIO = 2
- For M3 (Master) parameter C\_INTERCONNECT\_M\_AXI\_ACLK\_RATIO = 2
- For axi\_0 parameter C\_INTERCONNECT\_ACLK\_RATIO = 2
- For S1 (Slave) parameter C\_INTERCONNECT\_S\_AXI\_ACLK\_RATIO = 2
- For S2 (Slave) parameter C\_INTERCONNECT\_S\_AXI\_ACLK\_RATIO = 1

These values are automatically updated by the tools and you cannot override them.

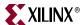

## C\_INTERCONNECT\_<BusIf>\_IS\_ACLK\_ASYNC

This parameter is used to specify whether the frequency of the clock port of the bus interface (master/slave) is asynchronous with respect to the frequency of the clock port of the interconnect. Whenever the interface is asynchronous with respect to the interconnect, the interconnect inserts some additional logic to handle that situation.

As mentioned in the MHS Chapter of the *Platform Specification Format Reference Manual*, tools require that all IPs in the design be connected to a clock port. So, when tools identify the clock frequencies of different interfaces, they compute the ratio parameters as previously described. If the ratio is a non-integer ratio, the IS\_ACLK\_ASYNC parameter is set to 1. Otherwise, if the ratio is an integer ratio, the tools set the value of that parameter to 0.

To make a particular clock asynchronous with respect to the interconnect, you can override the value of this parameter in the MHS. The tools will not update that parameter.

**Note:** If you override the C\_INTERCONNECT\_<BusIf>\_IS\_ACLK\_ASYNC parameter for any interface, the tools ignore that frequency when trying to identify the lowest clock for determining clock ratios. Also, tools do not compute the ratio for that particular interface, as it is marked *asynchronous*.

## C\_<Buslf>\_SUPPORTS\_NARROW\_BURST

If this parameter is present on the AXI slave interfaces, the tools automatically update it to optimize the design. The tools analyze the design at run time. When there are no masters connected to the interconnect that can generate narrow bursts, they set this parameter (on the slave to '0') to disable narrow burst support logic and save resources.

## C\_<BusIf>\_SUPPORTS\_READ

If this parameter is present on the AXI slave interfaces, the tools automatically update it to optimize the design. The tools analyze the design at run time. If there are no masters connected to the interconnect that use the AR and R channels, they set this parameter (on the slave to '0') to disable AR and R channels and save resources.

## C\_<BusIf>\_SUPPORTS\_WRITE

If this parameter is present on the AXI slave interfaces, it is automatically updated by the tools to optimize the design. The tools analyze the design at run time. If there are no masters connected to the interconnect that use the AW and W channels, they set this parameter (on the slave to '0') to disable AW and W channels and save resources.

## User Signal Width parameters on the AXI interconnect

The tools analyze the design at runtime and check the value of the user signal widths of all masters and slaves connected to the interconnect. They then compute the maximum value of the channel width for the AW, AR, and W channels between all the masters and set those values on the interconnect. Similarly, they compute the maximum value of the channel width for the R and B channels between all the slaves and set those values on the interconnect.

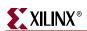

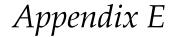

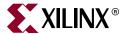

# Glossary

## **Terms Used in EDK**

B

**BBD** file

Black Box Definition file. The BBD file lists the netlist files used by a

peripheral.

**BFL** 

Bus Functional Language.

**BFM** 

Bus Functional Model.

**BIT File** 

Xilinx® Integrated Software Environment (ISE®) Bitstream file.

**BitInit** 

The Bitstream Initializer tool. It initializes the instruction memory of

processors on the FPGA and stores the instruction memory in

BlockRAMs in the FPGA.

block RAM

A block of random access memory built into a device, as distinguished

from distributed, LUT based random access memory.

**BMM** file

Block Memory Map file. A Block Memory Map file is a text file that has syntactic descriptions of how individual Block RAMs constitute a contiguous logical data space. Data2MEM uses BMM files to direct the translation of data into the proper initialization form. Since a BMM file

is a text file, it is directly editable.

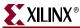

**BSB** Base System Builder. A wizard for creating a complete EDK design. BSB is also the file type used in the BSB Wizard. **BSP** Board Support Package. C **CFI** Common Flash Interface D **DCM** Digital Clock Manager **DCR** Device Control Register. **DLMB** Data-side Local Memory Bus. See also: LMB **DMA** Direct Memory Access. **DOPB** Data-side On-chip Peripheral Bus. See also: OPB **DRC** Design Rule Check. E **EDIF file** Electronic Data Interchange Format file. An industry standard file format for specifying a design netlist. **EDK** 

Embedded Development Kit.

**ELF file** 

Executable Linked Format file.

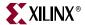

**EMC** 

External Memory Controller.

**EST** 

Embedded System Tools.

F

## FATfs (XiIFATfs)

LibXil FATFile System. The XilFATfs file system access library provides read/write access to files stored on a Xilinx® SystemACE CompactFlash or IBM microdrive device.

#### Flat View

Flat view provides information in the Name column of the IP Catalog and System Assembly Panel as directly visible and not organized in expandable lists.

**FPGA** 

Field Programmable Gate Array.

**FSL** 

MicroBlaze Fast Simplex Link. Unidirectional point-to-point data streaming interfaces ideal for hardware acceleration. The MicroBlaze processor has FSL interfaces directly to the processor.

G

**GDB** 

GNU Debugger.

**GPIO** 

General Purpose Input and Output. A 32-bit peripheral that attaches to the on-chip peripheral bus.

Н

#### **Hardware Platform**

Xilinx FPGA technology allows you to customize the hardware logic in your processor subsystem. Such customization is not possible using standard off-the-shelf microprocessor or controller chips. Hardware platform is a term that describes the flexible, embedded processing subsystem you are creating with Xilinx technology for your application needs.

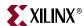

#### **HDL**

Hardware Description Language.

#### **Hierarchical View**

This is the default view for both the IP Catalog and System Assembly panel, grouped by IP instance. The IP instance ordering is based on classification (from top to bottom: processor, bus, bus bridge, peripheral, and general IP). IP instances of the same classification are ordered alphabetically by instance name. When grouped by IP, it is easier to identify all data relevant to an IP instance. This is especially useful when you add IP instances to your hardware platform.

I

**IBA** 

Integrated Bus Analyzer.

**IDE** 

Integrated Design Environment.

**ILA** 

Integrated Logic Analyzer.

**ILMB** 

Instruction-side Local Memory Bus. See also: LMB

**IOPB** 

Instruction-side On-chip Peripheral Bus. See also: OPB

**IPIC** 

Intellectual Property Interconnect.

**IPIF** 

Intellectual Property Interface.

**ISA** 

Instruction Set Architecture. The ISA describes how aspects of the processor (including the instruction set, registers, interrupts, exceptions, and addresses) are visible to the programmer.

**ISC** 

Interrupt Source Controller.

**ISE File** 

Xilinx ISE Project Navigator project file.

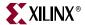

**ISOCM** 

Instruction-side On-Chip Memory.

ISS

Instruction Set Simulator.

J

**JTAG** 

Joint Test Action Group.

Libgen

Library Generator sub-component of the Xilinx  $\hspace{-0.5em}\mathbb P$  Platform Studio  $^{TM}$ 

technology.

**LMB** 

Local Memory Bus. A low latency synchronous bus primarily used to access on-chip block RAM. The MicroBlaze processor contains an

instruction LMB bus and a data LMB bus.

M

**MDD** file

Microprocessor Driver Description file.

**MDM** 

Microprocessor Debug Module.

**MFS file** 

LibXil Memory File System. The MFS provides user capability to

manage program memory in the form of file handles.

MHS file

Microprocessor Hardware Specification file. The MHS file defines the

configuration of the embedded processor system including buses, peripherals, processors, connectivity, and address space.

**MLD** file

Microprocessor Library Definition file.

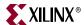

**MOST®** 

Media Oriented Systems Transport. A developing standard in

automotive network devices.

**MPD** file

Microprocessor Peripheral Definition file. The MPD file contains all of

the available ports and hardware parameters for a peripheral.

MSS file

Microprocessor Software Specification file.

**MVS file** 

Microprocessor Verification Specification file.

Ν

**NGC file** 

The NGC file is a netlist file that contains both logical design data and

constraints. This file replaces both EDIF and NCF files.

**NGD** file

Native Generic Database file. The NGD file is a netlist file that

represents the entire design.

**NCF** file

Netlist Constraints file.

**NGO File** 

A Xilinx-specific format binary file containing a logical description of

the design in terms of its original components and hierarchy.

NPI

Native Port Interface.

**NPL File** 

Xilinx® Integrated Software Environment (ISE®) Project Navigator

project file.

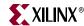

0

OCM

On Chip Memory.

**OPB** 

On-chip Peripheral Bus.

P

**PACE** 

Pinout and Area Constraints Editor.

PAO file

Peripheral Analyze Order file. The PAO file defines the ordered list of

HDL files needed for synthesis and simulation.

**PBD** file

Processor Block Diagram file.

**Platgen** 

Hardware Platform Generator sub-component of the Platform Studio

technology.

**PLB** 

Processor Local Bus.

**PROM** 

Programmable ROM.

**PSF** 

Platform Specification Format. The specification for the set of data

files that drive the EDK tools.

S

SDF file

Standard Data Format file. A data format that uses fields of fixed

length to transfer data between multiple programs.

**SDK** 

Software Development Kit.

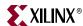

#### **SDMA**

Soft Direct Memory Access

## Simgen

The Simulation Generator sub-component of the Platform Studio technology.

## **Software Platform**

A software platform is a collection of software drivers and, optionally, the operating system on which to build your application. Because of the fluid nature of the hardware platform and the rich Xilinx and Xilinx third-party partner support, you may create several software platforms for each of your hardware platforms.

SPI

Serial Peripheral Interface.

## **Standalone Library**

Standalone library. A set of software modules that access processorspecific functions.

**SVF File** 

Serial Vector Format file.

U

**UART** 

Universal Asynchronous Receiver-Transmitter.

**UCF** 

User Constraints File.

V

**VHDL** 

VHSIC Hardware Description Language.

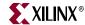

X

**XBD** File

Xilinx Board Definition file.

**XCL** 

Xilinx CacheLink. A high performance external memory cache

interface available on the MicroBlaze processor.

**Xilkernel** 

The Xilinx Embedded Kernel, shipped with EDK. A small, extremely

modular and configurable RTOS for the Xilinx embedded software

platform.

**XMD** 

Xilinx Microprocessor Debugger.

**XMP File** 

Xilinx Microprocessor Project file. This is the top-level project file for

an EDK design.

**XPS** 

Xilinx Platform Studio. The GUI environment in which you can

develop your embedded design.

**XST** 

Xilinx® Synthesis Technology.

Z

**ZBT** 

Zero Bus Turnaround<sup>TM</sup>.

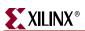